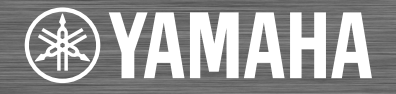

Network CD Player / Lecteur CD Réseau

# CD-NT670

OWNER'S MANUAL MODE D'EMPLOI MANUAL DE INSTRUCCIONES

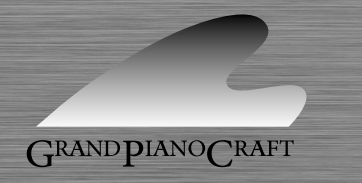

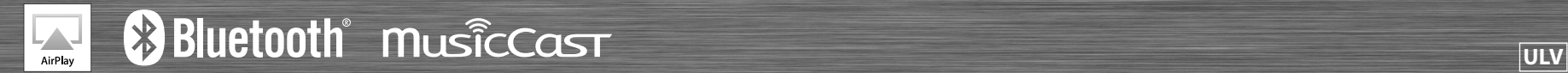

# **IMPORTANT SAFETY INSTRUCTIONS**

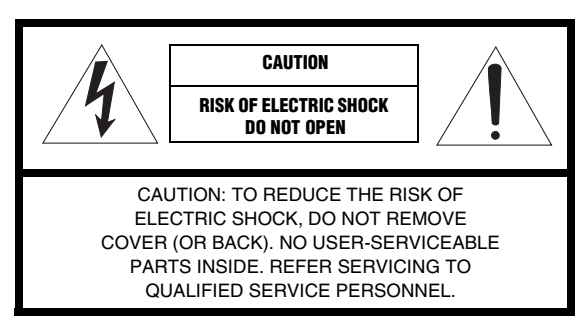

#### **• Explanation of Graphical Symbols**

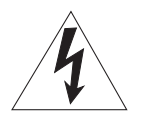

The lightning flash with arrowhead symbol, within an equilateral triangle, is intended to alert you to the presence of uninsulated "dangerous voltage" within the product's enclosure that may be of sufficient magnitude to constitute a risk of electric shock to persons.

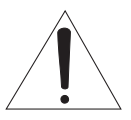

The exclamation point within an equilateral triangle is intended to alert you to the presence of important operating and maintenance (servicing) instructions in the literature accompanying the appliance.

- Read these instructions.
- 2 Keep these instructions.
- 3 Heed all warnings.
- 4 Follow all instructions.
- 5 Do not use this apparatus near water.
- 6 Clean only with dry cloth.
- 7 Do not block any ventilation openings. Install in accordance with the manufacturer's instructions.
- 8 Do not install near any heat sources such as radiators, heat registers, stoves, or other apparatus (including amplifiers) that produce heat.
- 9 Do not defeat the safety purpose of the polarized or grounding-type plug. A polarized plug has two blades with one wider than the other. A grounding type plug has two blades and a third grounding prong. The wide blade or the third prong are provided for your safety. If the provided plug does not fit into your outlet, consult an electrician for replacement of the obsolete outlet.
- 10 Protect the power cord from being walked on or pinched particularly at plugs, convenience receptacles, and the point where they exit from the apparatus.
- 11 Only use attachments/accessories specified by the manufacturer.

12 Use only with the cart, stand, tripod, bracket, or table specified by the manufacturer, or sold with the apparatus. When a cart is used, use caution when moving the cart/apparatus combination to avoid injury from tip-over.

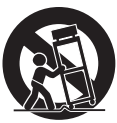

- 13 Unplug this apparatus during lightning storms or when unused for long periods of time.
- 14 Refer all servicing to qualified service personnel. Servicing is required when the apparatus has been damaged in any way, such as power-supply cord or plug is damaged, liquid has been spilled or objects have fallen into the apparatus, the apparatus has been exposed to rain or moisture, does not operate normally, or has been dropped.

#### **We Want You Listening For A Lifetime**

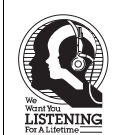

Yamaha and the Electronic Industries Association's Consumer Electronics Group want you to get the most out of your equipment by playing it at a safe level. One that lets the sound come through loud and clear without annoying blaring or distortion – and, most importantly, without affecting your sensitive hearing.

Since hearing damage from loud sounds is often undetectable until it is too late, Yamaha and the Electronic Industries Association's Consumer Electronics Group recommend you to avoid prolonged exposure from excessive volume levels.

### **FCC INFORMATION (for US customers)**

#### **1 IMPORTANT NOTICE: DO NOT MODIFY THIS UNIT!**

This product, when installed as indicated in the instructions contained in this manual, meets FCC requirements. Modifications not expressly approved by Yamaha may void your authority, granted by the FCC, to use the product.

- 2 **IMPORTANT:** When connecting this product to accessories and/or another product use only high quality shielded cables. Cable/s supplied with this product MUST be used. Follow all installation instructions. Failure to follow instructions could void your FCC authorization to use this product in the USA.
- **3 NOTE:** This product has been tested and found to comply with the requirements listed in FCC Regulations, Part 15 for Class "B" digital devices. Compliance with these requirements provides a reasonable level of assurance that your use of this product in a residential environment will not result in harmful interference with other electronic devices. This equipment generates/uses radio frequencies and, if not installed and used according to the instructions found in the users manual, may cause interference harmful to the operation of other electronic devices.

Compliance with FCC regulations does not guarantee that interference will not occur in all installations.

If this product is found to be the source of interference, which can be determined by turning the unit

"OFF" and "ON", please try to eliminate the problem by using one of the following measures:

Relocate either this product or the device that is being affected by the interference.

Utilize power outlets that are on different branch (circuit breaker or fuse) circuits or install AC line filter/s.

In the case of radio or TV interference, relocate/reorient the antenna. If the antenna lead-in is 300 ohm ribbon lead, change the lead-in to coaxial type cable.

If these corrective measures do not produce satisfactory results, please contact the local retailer authorized to distribute this type of product. If you can not locate the appropriate retailer, please contact Yamaha Corporation of America A/V Division, 6600 Orangethorpe Avenue, Buena Park, CA 90620. The above statements apply ONLY to those products distributed by Yamaha Corporation of America or its subsidiaries.

#### **FCC CAUTION**

Change or modifications not expressly approved by the party responsible for compliance could void the user's authority to operate the equipment.

#### **FOR CANADIAN CUSTOMERS**

To prevent electric shock, match wide blade of plug to wide slot and fully insert. CAN ICE-3 (B)/NMB-3 (B)

#### **IMPORTANT**

Please record the serial number of this unit in the space below. MODEL:

Serial No.:

The serial number is located on the rear of the unit. Retain the Owner's Manual in a safe place for future reference.

#### **COMPLIANCE INFORMATION STATEMENT**

Responsible Party: Yamaha Corporation of America A/V Division

Address: 6600 Orangethorpe Avenue, Buena Park, CA 90620 Telephone: 714-522-9011

Type of Equipment: Network CD Player

Model Name: CD-NT670

This device complies with Part 15 of FCC Rules and Industry Canada licence-exempt RSS standard(s).

Operation is subject to the following two conditions:

(1) this device may not cause interference, and

(2) this device must accept any interference, including interference that may cause undesired operation of this device.

#### **NOTICE**

This equipment has been tested and found to comply with the limits for a Class B digital device, pursuant to part 15 of the FCC Rules. These limits are designed to provide reasonable protection against harmful interference in a residential installation.

This equipment generates, uses and can radiate radio frequency energy and, if not installed and used in accordance with the instructions, may cause harmful interference to radio communications. However, there is no guarantee that interference will not occur in a particular installation. If this equipment does cause harmful interference to radio or television reception, which can be determined by turning the equipment off and on, the user is encouraged to try to correct the interference by one or more of the following measures:

- Reorient or relocate the receiving antenna.
- Increase the separation between the equipment and receiver.
- $\overline{z}$  Connect the equipment into an outlet on a circuit different from that to which the receiver is connected.
- Consult the dealer or an experienced radio/TV technician for help.

This equipment compiles with FCC/IC radiation exposure limits set forth for uncontrolled equipment and meets the FCC radio frequency (RF) Exposure Guidelines and RSS-102 of the IC radio frequency (RF) Exposure rules. This equipment should be installed and operated keeping the radiator at least 20 cm or more away from person's body.

This transmitter must not be co-located or operated in conjunction with any other antenna or transmitter.

The FDA-related label is located on the bottom of the unit.

# **CAUTION: READ THIS BEFORE OPERATING YOUR UNIT.**

- 1 To assure the finest performance, please read this manual carefully. Keep it in a safe place for future reference.
- 2 Install this sound system in a well ventilated, cool, dry, clean place away from direct sunlight, heat sources, vibration, dust, moisture, and/or cold. For proper ventilation, allow the following minimum clearances.

Top: 10 cm (4 in.), Rear: 6 cm (2.5 in.), Sides: 6 cm (2.5 in.)

- 3 Locate this unit away from other electrical appliances, motors, or transformers to avoid humming sounds.
- 4 Do not expose this unit to sudden temperature changes from cold to hot, and do not locate this unit in an environment with high humidity (i.e. a room with a humidifier) to prevent condensation inside this unit, which may cause an electrical shock, fire, damage to this unit, and/or personal injury.
- 5 Avoid installing this unit where foreign object may fall onto this unit and/or this unit may be exposed to liquid dripping or splashing. On the top of this unit, do not place:
	- Other components, as they may cause damage and/or discoloration on the surface of this unit.
	- Burning objects (i.e. candles), as they may cause fire, damage to this unit, and/or personal injury.
	- Containers with liquid in them, as they may fall and liquid may cause electrical shock to the user and/or damage to this unit.
- 6 Do not cover this unit with a newspaper, tablecloth, curtain, etc. in order not to obstruct heat radiation. If the temperature inside this unit rises, it may cause fire, damage to this unit, and/or personal injury.
- 7 Do not plug in this unit to a wall outlet until all connections are complete.
- 8 Do not operate this unit upside-down. It may overheat, possibly causing damage.
- 9 Do not use force on switches, knobs and/or cords.
- 10 When disconnecting the power cable from the wall outlet, grasp the plug; do not pull the cable.
- 11 Do not clean this unit with chemical solvents; this might damage the finish. Use a clean, dry cloth.
- 12 Only voltage specified on this unit must be used. Using this unit with a higher voltage than specified is dangerous and may cause fire, damage to this unit, and/or personal injury. Yamaha will not be held responsible for any damage resulting from use of this unit with a voltage other than specified.
- 13 To prevent damage by lightning, keep the power cable and outdoor antennas disconnected from a wall outlet or this unit during a lightning storm.
- 14 Do not attempt to modify or fix this unit. Contact qualified Yamaha service personnel when any service is needed. The cabinet should never be opened for any reasons.
- 15 When not planning to use this unit for long periods of time (i.e. vacation), disconnect the AC power plug from the wall outlet.
- 16 Be sure to refer to the "Troubleshooting" section for common operating errors before concluding that this unit is faulty.
- 17 Before moving this unit, press  $\phi$  to set it to standby mode and disconnect the AC power plug from the wall outlet.
- 18 Condensation will form when the surrounding temperature changes suddenly. Disconnect the power cable from the outlet, then leave this unit alone.
- 19 When using this unit for a long time, this unit may become warm. Turn the power off, then leave this unit alone for cooling.
- 20 Install this unit near the AC outlet and where the AC power plug can be reached easily.

21 The batteries shall not be exposed to excessive heat such as sunshine, fire or the like. When you dispose of batteries, follow your regional regulations.

#### **WARNING**

TO REDUCE THE RISK OF FIRE OR ELECTRIC SHOCK, DO NOT EXPOSE THIS UNIT TO RAIN OR MOISTURE.

This unit is not disconnected from the AC power source as long as it is connected to the wall outlet, even if this unit itself is turned off by  $\Phi$ . This state is called the standby mode. In this state, this unit is designed to consume a very small quantity of power.

Radio waves may affect electro-medical devices. Do not use this unit near medical devices or inside medical facilities.

Do not use this unit within 22 cm (9 inches) of persons with a heart pacemaker implant or defibrillator implant.

#### ■ Notes on remote controls and batteries

- Do not spill water or other liquids on the remote control.
- Do not drop the remote control.
- Do not leave or store the remote control in the following conditions:
	- places of high humidity, such as near a bath
	- places of high temperatures, such as near a heater or stove
	- places of extremely low temperatures
	- dusty places
- Insert the battery according to the polarity markings (+ and -).
- Change all batteries if you notice the following conditions:
	- the operation range of the remote control narrows
	- the transmit indicator does not flash or is dim
- If the batteries run out, immediately remove them from the remote control to prevent an explosion or acid leak.
- If you find leaking batteries, discard the batteries immediately, taking care not to touch the leaked material. If the leaked material comes into contact with your skin or gets into your eyes or mouth, rinse it away immediately and consult a doctor. Clean the battery compartment thoroughly before installing new batteries.
- Do not use old batteries together with new ones. This may shorten the life of the new batteries or cause old batteries to leak.
- Do not use different types of batteries (such as alkaline and manganese batteries) together. Specification of batteries may be different even though they look the same. Danger of explosion may happen if batteries are incorrectly replaced.
- Before inserting new batteries, wipe the compartment clean.
- Dispose of batteries according to your regional regulations.
- Keep batteries away from children. If a battery is accidentally swallowed, contact your doctor immediately.
- When not planning to use the remote control for long periods of time, remove the batteries from the remote control.
- Do not charge or disassemble the supplied batteries.

The user shall not reverse engineer, decompile, alter, translate or disassemble the software used in this unit, whether in part or in whole. For corporate users, employees of the corporation itself as well as its business partners shall observe the contractual bans stipulated within this clause. If the stipulations of this clause and this contract cannot be observed, the user shall immediately discontinue using the software.

#### **LASER SAFETY**

This unit employs a laser. Due to possible eye injury, only a qualified service person should remove the cover or attempt to service this device.

#### **DANGER**

This unit emits visible laser radiation when open. Avoid direct eye exposure to beam. When this unit is plugged into the wall outlet, do not place your eyes close to the opening of the disc tray and other openings to look into inside.

#### **CAUTION**

Use of controls or adjustments or performance of procedures other than those specified herein may result in hazardous radiation exposure.

The laser component in this product is capable of emitting radiation exceeding the limit for Class 1.

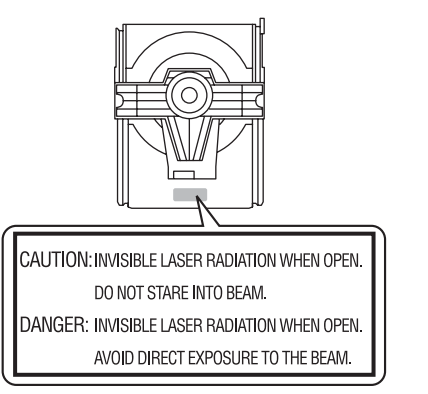

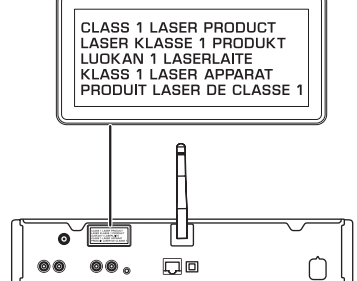

#### *Bluetooth*

• *Bluetooth* is a technology for wireless communication between devices within an area of about 10 meters (33 ft) employing the 2.4 GHz frequency band, a band which can be used without a license.

#### **Handling** *Bluetooth* **communications**

- The 2.4 GHz band used by *Bluetooth* compatible devices is a radio band shared by many types of equipment. While *Bluetooth* compatible devices use a technology minimizing the influence of other components using the same radio band, such influence may reduce the speed or distance of communications and in some cases interrupt communications.
- The speed of signal transfer and the distance at which communication is possible differs according to the distance between the communicating devices, the presence of obstacles, radio wave conditions and the type of equipment.
- Yamaha does not guarantee all wireless connections between this unit and devices compatible with *Bluetooth* function.

# **Table of Contents**

## [What you can do with this unit](#page-6-0) $-3$

### [Introduction](#page-7-0)<sub>-14</sub>

Supplied accessories-4 About this manual------4

## [Part name](#page-8-0)······5

Front panel-----5 Rear panel------6 [Front panel display······7](#page-10-0) [Remote control······8](#page-11-0)

## [Preparations](#page-12-0)-9

[Connecting amplifier······9](#page-12-1) [Connecting antenna······10](#page-13-0) Turning on the power-----11

## [Configuring network connection](#page-15-0) ---- 12

Selecting connection method ······ 12 Preparing for network connection-·····13 Connecting to the wired network-·····15 [Connecting to the wireless network······17](#page-20-0) [Establishing wireless direct connection with mobile](#page-23-0) device······20

## [Playing back music on your CD](#page-25-0)—22

## [Playing back music on USB](#page-26-0) devices······23

## [Playing back songs in the](#page-27-0) computer-24

Setting the media sharing of music files-----24 Playing back songs in the PC-----25

## [Playing back music via](#page-29-0) Bluetooth connection······26

Pairing a Bluetooth device with the unit-----26

Performing pairing and playing back music-·····27 Connecting a paired Bluetooth device and playing back music-·····28

### [Playing back music from external](#page-32-0) devices......29

### [Listening to the FM radio](#page-33-0)  stations **···**····· 30

[Tuning in FM stations······30](#page-33-1) Presetting FM stations ······ 30 Selecting preset FM stations-----31

## [Listening to the Internet radio](#page-35-0) --- 32

## [Playing back music with AirPlay](#page-36-0)—33

Playing back songs with iPod ----- 33 Playing back songs with iTunes-----33

## [More on playback](#page-37-0) --- 34

Shuffle playback-·····34 Repeat playback-·····34 [Playback information······35](#page-38-0) Presetting network contents-----36 Selecting preset network content-·····36 Presetting music contents to FAVORITES-37 Selecting network content registered to FAVORITES------ 37 FAVORITES registration list-----38

## [Using the sleep timer](#page-42-0) ---- 39

## [Option settings](#page-43-0) ---- 40

Option menu list-----41

## [Updating the firmware](#page-45-0) $\frac{1}{2}$

## [Troubleshooting](#page-46-0)<sub>----43</sub>

[General······43](#page-46-1) [Network······44](#page-47-0) [Bluetooth······](#page-48-0)45 [Disc······46](#page-49-0) [USB devices······47](#page-50-0) FM reception-47 Messages on the front panel display------48

[Supported devices/media and file](#page-52-0)   $formats_{\dots 49}$ 

[Specifications](#page-54-0)----51

[Trademarks](#page-55-0)----52

# <span id="page-6-0"></span>**What you can do with this unit**

- **•** This unit is a network CD player, on which you can enjoy playing back music files stored on your media server (PC or NAS) and USB devices, audio content on the Internet radio, FM radio, CD, AirPlay devices (iPod/iTunes), and external devices including DVD disc players, by connecting the unit to your home network and audio system on the same network.
- **•** This unit supports various streaming services (supported streaming services depend on your region).
- **•** You can select songs and operate the unit easily by using the free dedicated "MusicCast CONTROLLER" app supporting iOS/Android. See "MusicCast Setup Guide" for details.

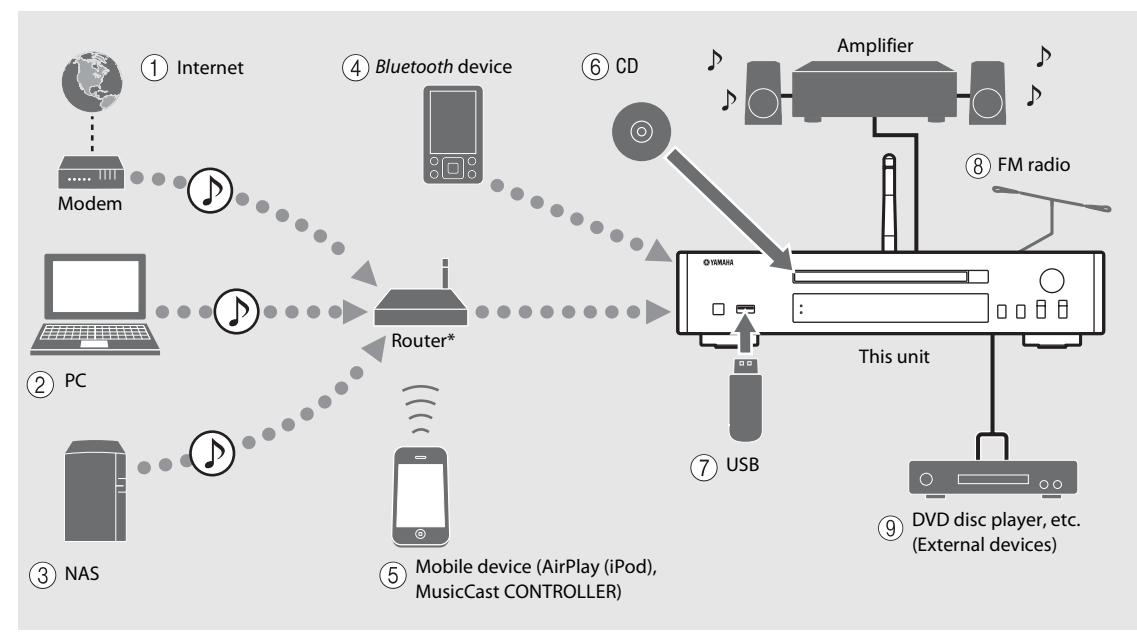

\* You need a commercially available wireless router (access point) when you use a mobile device.

English

 $(1)$  Play back the Internet radio ( $\infty$  [P.32\)](#page-35-1)

6 **Play back a CD (**& **[P.22](#page-25-1))**

2 **Play back music files stored on your PC (**& **[P.24](#page-27-2))**  $\overline{(3)}$  Play back music files stored on your NAS ( $\sim$  [P.24](#page-27-2))  $\overline{4}$  Play back music in a *Bluetooth* device ( $\overline{6}$  [P.26](#page-29-2))  $(5)$  Play back your iPod with AirPlay ( $\circ$  [P.33](#page-36-3)) **Use of MusicCast CONTROLLER (** $\textcircled{r}$  **[P.12\)](#page-15-0)** 

 $(7)$  Play back music in an USB device ( $\infty$  [P.23\)](#page-26-1)  $(8)$  Listening to the FM radio stations ( $\degree$  [P.30](#page-33-3)) **(9)** Play back music in an external device ( $\sim$  [P.29](#page-32-1))

# <span id="page-7-0"></span>**Introduction**

Confirm the package contents and useful points of this manual.

# <span id="page-7-1"></span>**Supplied accessories About this manual**

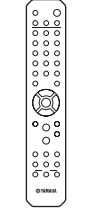

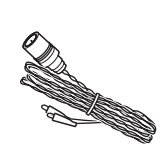

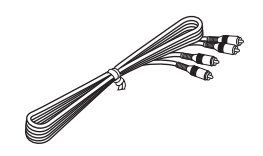

RCA stereo cable

Remote control **EM** antenna

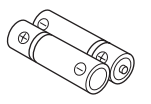

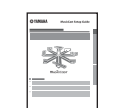

Batteries  $(x 2)$ (AA, R6, UM-3)

MusicCast Setup Guide

<span id="page-7-2"></span>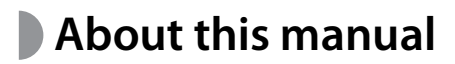

- **•** Instructions and illustrations used in this manual refer to the CD-NT670, unless otherwise specified.
- **•** How to operate this unit is described mainly using the remote control.
- **•** iOS and Android mobile devices are collectively referred to as "mobile devices." The specific type of mobile device is noted in explanations as needed.
- **•** "iPod" described in this manual may also refer to "iPhone" or "iPad."
- **•** Illustrations may differ from actual item depicted.
- **•** Symbols:

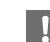

Indicates precautions for use of the unit and its feature limitations.

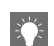

Indicates supplementary explanations for better use.

for Indicates the corresponding reference page(s).

# <span id="page-8-0"></span>**Part name**

Familiarize yourself with all parts and these functions.

# <span id="page-8-1"></span>**Front panel** <sup>1</sup> <sup>A</sup> **(Power) (**& **[P.11](#page-14-0))**

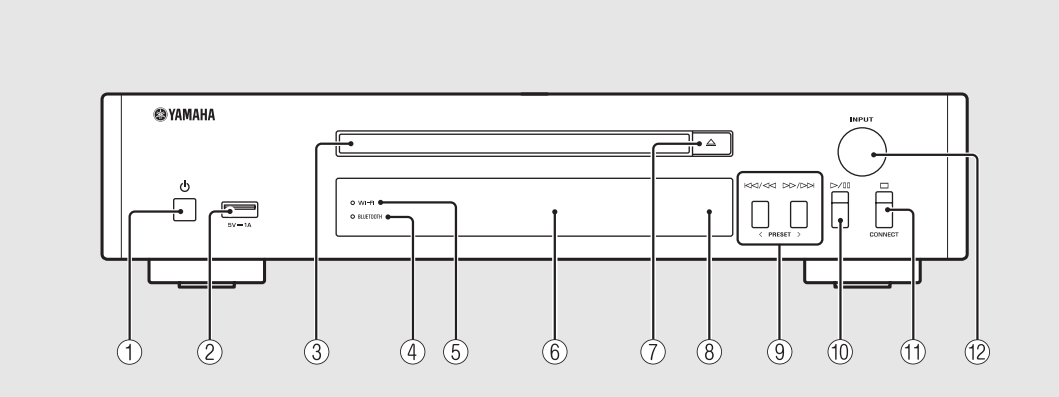

2 **USB jack (**& **[P.23](#page-26-1))** 3 **Disc tray (**& **[P.22](#page-25-1))**  $(4)$  *Bluetooth* indicator ( $\sim$  [P.27](#page-30-1))  $(5)$  Wi-Fi indicator ( $\degree$  [P.17](#page-20-0))

 $(6)$  Front panel display ( $\circ$  [P.7\)](#page-10-0)

 $(7) \triangleq$ (Open/close the disc tray) ( $\subset$  [P.22](#page-25-1))

8 **Remote control sensor**

9 **(**& **[P.22,](#page-25-1) [23,](#page-26-1) [25\)](#page-28-1) PRESET** </> (**∞ [P.31](#page-34-1)**)

0 **(Play/pause) (**& **[P.22,](#page-25-1) [23,](#page-26-1) [25](#page-28-1))**

 $\textcircled{1}$   $\Box$  (Stop) ( $\sim$  [P.22](#page-25-1), [23](#page-26-1), [25,](#page-28-1) [32\)](#page-35-1) **CONNECT**

> Use to control the unit using the dedicated "MusicCast CONTROLLER" app for mobile device. See "MusicCast Setup Guide" for details.

#### B **INPUT (**& **[P.22](#page-25-1), [23](#page-26-1))**

Turn left or right to change the audio source. (The source is shown on the front panel display.)

# <span id="page-9-1"></span><span id="page-9-0"></span>**Rear panel** 1 **ANTENNA jack** ( $\in$  **[P.10\)](#page-13-0)**

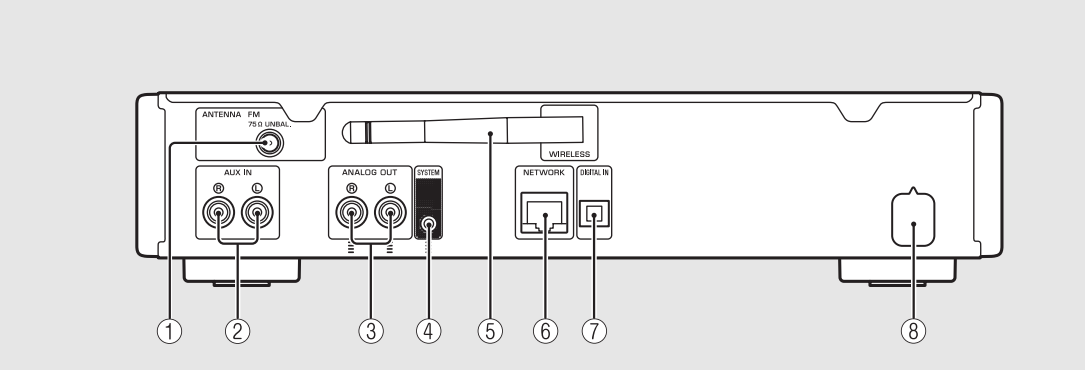

- $(2)$  AUX IN jacks (RCA input) ( $\degree$  [P.29](#page-32-1))
- 3 **ANALOG OUT jacks (**& **[P.29\)](#page-32-1)**

#### 4 **SYSTEM jack (mini jack input)**

Connect to the pre-main amplifier (A-670/A-U670). For details, see the owner's manual that comes with your pre-main amplifier.

- 5 **Wireless antenna (**& **[P.17](#page-20-0))**
- 6 **NETWORK jack (**& **[P.13\)](#page-16-0)**

Connects to a network using a commercially available network cable.

- $(7)$  DIGITAL IN jack (optical input) ( $\circ$  [P.29\)](#page-32-1)
- 8 **Power cable (**& **[P.11](#page-14-0))**

# <span id="page-10-0"></span>**Front panel display**

#### $(2)$  $(5)$ ⋒  $\circled{3}$  $\left( \widehat{4}\right)$  $\binom{6}{}$ Œ iii iii W T iii T iii STERED  $MUTE |c31\rangle$ SLEEP $\frac{1}{2}$   $\times$ **TUNED** H W 臘 臘 III Ñ ▓ W l W ▒ ▓

#### 1 **Multi information display**

Shows various information, such as the music information and radio frequency. Characters shown on the front panel display are alphanumerics only.

#### 2 **STEREO indicator**

Lights up when the unit is receiving a strong signal from an FM stereo broadcast.

#### 3 **TUNED indicator**

Lights up when the unit is tuned into FM station.

#### 4 **MUTE indicator**

Lights up when the sound is muted ( $\sigma$  [P.8\)](#page-11-1).

#### 5 **SLEEP indicator**

Lights up when the sleep timer is set  $(\mathbf{P} \text{ P.39}).$  $(\mathbf{P} \text{ P.39}).$  $(\mathbf{P} \text{ P.39}).$ 

#### 6 **Shuffle/repeat indicator**

Lights up when you shuffle or repeat music of your CD, USB device or computer ( $\sim$  [P.34](#page-37-3)).

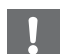

**•** MUTE indicator can function only when the premain amplifier (A-670/A-U670) is connected with the system.

#### **Adjusting display brightness**

<span id="page-10-1"></span>

- You can adjust the brightness of the front panel display by pressing the **DIMMER** button on the remote control ( $\sigma$  [P.8](#page-11-0)).
- **•** Each press of the button changes the brightness: bright (default), mid dim, or dim.

# <span id="page-11-0"></span>**Remote control**  $\overset{\text{\textcircled{\textsc{i}}}}{\textcircled{\textsc{2}}}$   $\cong$   $\overset{\text{\textcircled{\textsc{1}}}{}{\textcircled{\textsc{1}}}$  transmitter

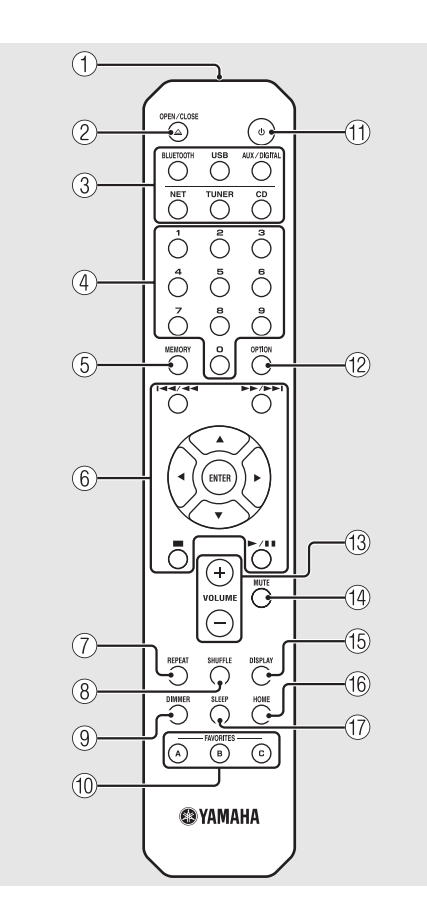

- 
- $\triangle$  (Open/close the disc tray) ( $\degree$  [P.22](#page-25-1))

3 **Source buttons** Switch the audio source to be played.

- 4 **Numeric buttons (**& **[P.22](#page-25-1), [36](#page-39-2))**
- 5 **MEMORY (**& **[P.30,](#page-33-4) [36\)](#page-39-2)**
- 6 **Audio control, cursor control buttons (**& **[P.22,](#page-25-1) [23,](#page-26-1) [25,](#page-28-1) [32\)](#page-35-1)**
- 7 **REPEAT (**& **[P.34\)](#page-37-4)**
- 8 **SHUFFLE (**& **[P.34\)](#page-37-3)**
- $\circled{9}$  DIMMER ( $\circled{r}$  [P.7](#page-10-1))
- 0 **FAVORITES (**& **[P.37\)](#page-40-2)**
- $(\text{1}) \oplus (\text{Power}) (\text{ } \sim \text{P.11})$  $(\text{1}) \oplus (\text{Power}) (\text{ } \sim \text{P.11})$  $(\text{1}) \oplus (\text{Power}) (\text{ } \sim \text{P.11})$
- **(12) OPTION (** $\textcirc$  **[P.40\)](#page-43-1)**
- **(13) VOLUME +/-**Controls the volume.
- <span id="page-11-1"></span>**(14) MUTE** Turns mute on or off.
- E **DISPLAY (**& **[P.35](#page-38-1))**
- $(6)$  HOME ( $\textcirc$  [P.25,](#page-28-1) [32](#page-35-1))
- G **SLEEP (**& **[P.39\)](#page-42-1)**

#### **Installing batteries**

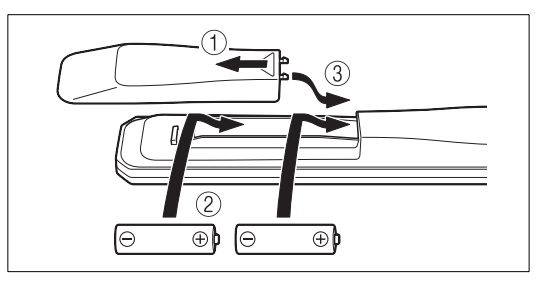

Check the "+" and "-" of the batteries and inset them the correct way around.

- **•** Change both batteries when the operation range of the remote control decreases.
- **•** VOLUME and MUTE can be used only when the pre-main amplifier (A-670/A-U670) is connected with the system. For details, see the owner's manual that comes with your pre-main amplifier.

# <span id="page-12-0"></span>**Preparations**

Connect an amplifier or antenna and turn the unit on.

**Do not connect the power cable of the unit until you have finished connecting all cables.**

# <span id="page-12-1"></span>**Connecting amplifier**

Connect the amplifier to the unit, as the illustration shows.

**•** Use the supplied stereo pin cable to connect the unit to the audio input jacks of the amplifier.

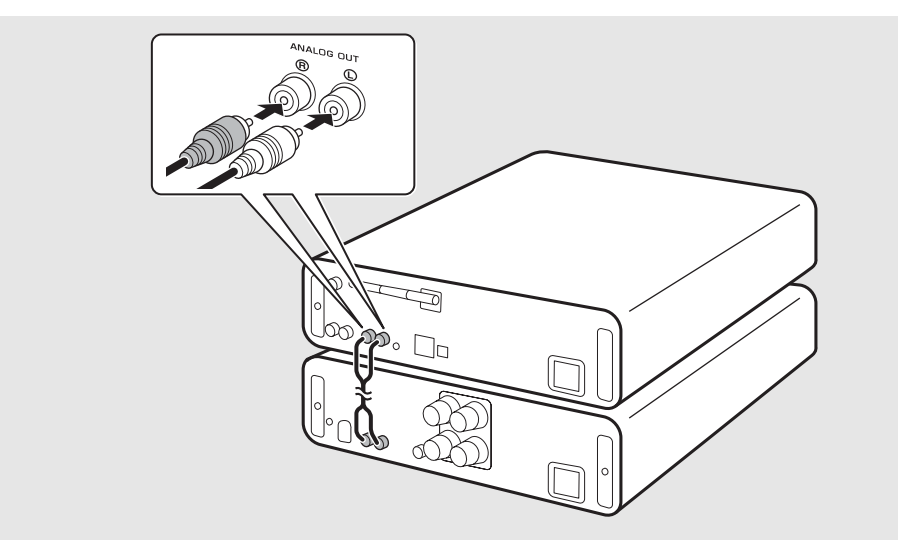

**•** To play content with the unit, make sure to connect the unit to an amplifier and speaker.

**•** Depending on the device to be connected or connection environment, you may not be able to correctly play content. Check also the specifications and settings of the source device.

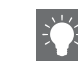

**•** You can also connect powered speakers to the unit.

## <span id="page-13-1"></span><span id="page-13-0"></span>**Connecting antenna**

- 1 Connect the supplied antenna to the unit.
- 2 Install it with pins where the unit can obtain good reception.

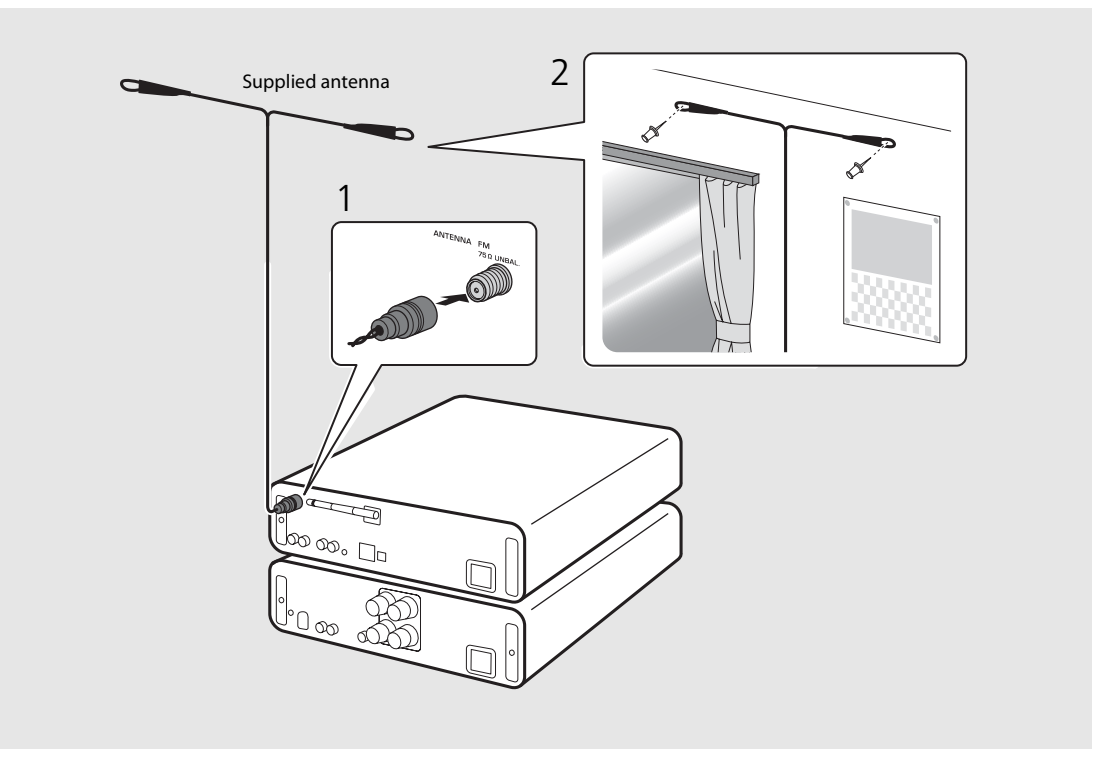

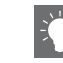

- **•** Be sure to stretch out the antenna as the illustration shows.
- **•** If radio reception with the supplied antenna is not satisfactory, a commercially available outdoor antenna may improve reception.

# <span id="page-14-0"></span>**Turning on the power**

### Plug the power cable into the wall outlet and press  $(\Phi)$ .

- **•** The unit turns on.
- Press  $\textcircled{4}$  again to turn off (standby mode).
- **•** You can set the mode to "eco standby", which consumes less power. If set to "eco standby", some operations are restricted (See the table on the right).

### **Setting to the eco standby**

You can set the mode to the eco standby by turning off the network standby.

## $Press$ <sup>OPTION</sup>

**•** The option menu is shown on the front panel display.

## Setting to the eco standby.

- **•** Set the item in the order of [System Config] [Net Standby].
- Select [Off] with  $\triangle/\blacktriangledown$  and press **ENTER** to set.

## $\overline{3}$  Press  $\overline{0}^{\text{prion}}$  to finish the option setting.

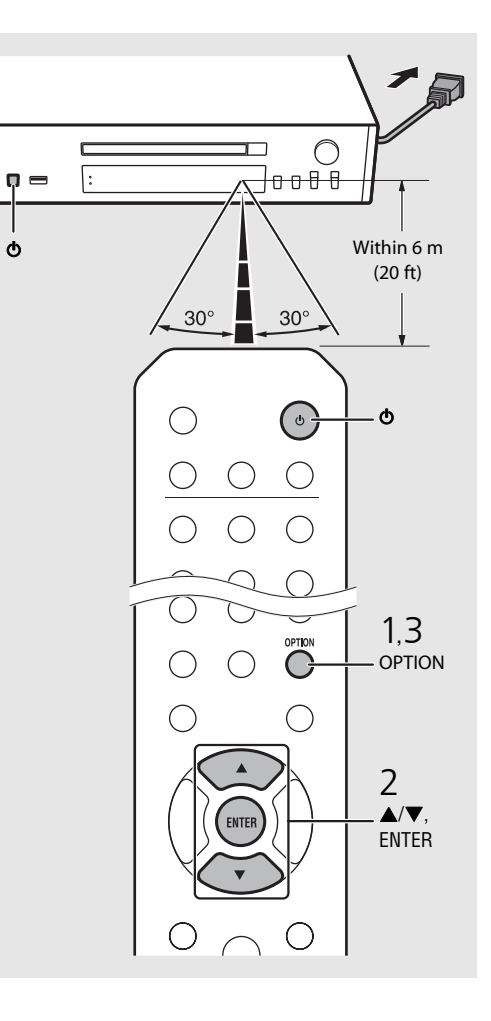

#### **Status in standby/eco standby**

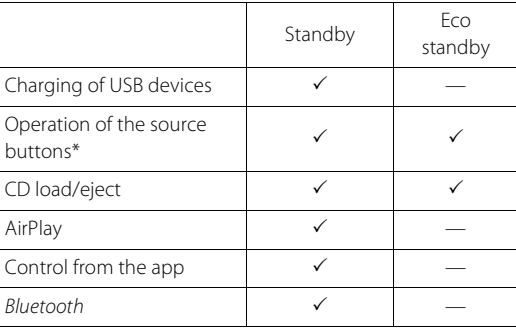

\* Operation with the remote control only

#### **Option menu regarding power (System Config)**

#### (**Bold: default** )

#### **AutoPowerStdby**

Configure the setting so that the unit automatically enters the standby status.

#### (**On**, Off)

When set to On, the unit automatically enters the standby status under the following conditions according to the music source.

- Network/Bluetooth/CD/USB: When no operation or playback is performed for 20 minutes
- Other sources: When no operation is performed for 8 hours

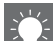

**•** If the network connection is not set, turn the power on to display "Share WiFi Set" on the front panel display and trigger an automatic iOS device search. See ["Sharing the setting of iOS device"](#page-22-0) (→ [P.19\)](#page-22-0) for details on the iOS device and network connection.

# <span id="page-15-2"></span><span id="page-15-0"></span>**Configuring network connection**

Select a method of connecting to the network. You can play back music files stored on your PC, mobile devices, DLNA\* -compatible NAS, or audio contents on the Internet, by connecting this unit to the network. You can also operate the unit with your mobile device. \* Digital Living Network Alliance

## <span id="page-15-1"></span>**Selecting connection method**

### **Using "MusicCast CONTROLLER" to make connection**

You can set the network connection by using the free dedicated "MusicCast CONTROLLER" app installed to your mobile device.

See "MusicCast Setup Guide" for details.

With MusicCast CONTROLLER, you can use the following functions in addition to the network setting.

- **•** Play songs stored on computers (servers)
- **•** Select an Internet radio station
- **•** Distribute and receive audio between the unit and other Yamaha MusicCast devices

### **Establishing connection by the unit operation**

You can also connect to the network by using the following methods beside using "MusicCast CONTROLLER".

#### **Connecting to wired network**

Setting wired network connection  $(\circ$  [P.15\)](#page-18-0).

### **Connecting to wireless network**

Setting wireless network connection  $(\circ$  [P.17\)](#page-20-0).

### **Connecting by Wireless Direct**

Setting the wireless direct connection with mobile device ( $\degree$  [P.20](#page-23-0)).

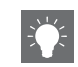

- **•** It is recommended to use wired connection to keep a stable connection.
- **•** For details on Internet connection, refer to the owner's manuals of your network devices.
- **•** If you are using a router that supports DHCP, you do not need to configure any network settings for the unit. If you are using a router that does not support DHCP, configure the network setting from [Network Config] in the option setting ( $\sigma$  [P.40\)](#page-43-1).
- **•** Some security software installed on your PC or the firewall settings of network devices (such as a router) may block the access of the unit to the network devices or the Internet. In this case, change the setting of the security software or network devices.
- **•** When setting the subnet manually, each server must be connected to the same subnet as the unit  $(\mathbf{Q} \mathsf{P} \mathsf{A}1)$ .

## <span id="page-16-0"></span>**Preparing for network connection**

### **Preparing for wired connection**

#### Connect the unit to the router as shown on the right.

**•** Connect with a commercially available STP (shielded twisted pair) network cable (CAT-5 or higher, straightthrough cable).

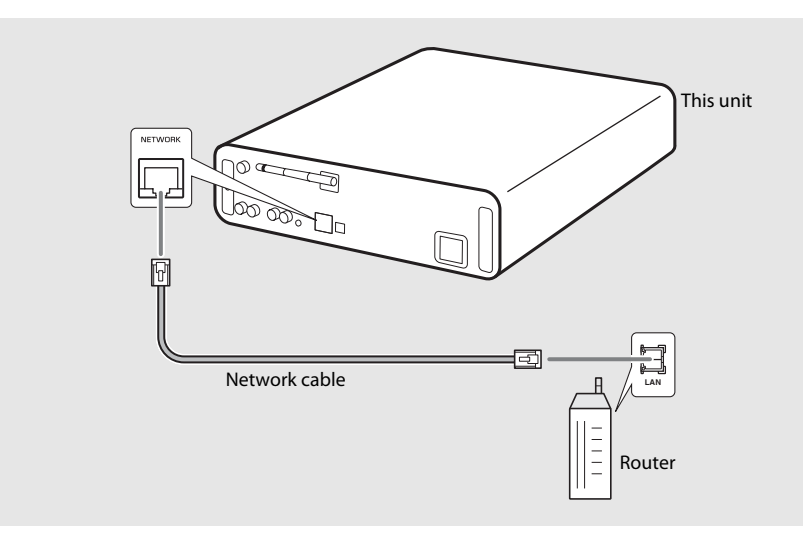

### <span id="page-17-0"></span>**Preparing for wireless connection**

### Put up the wireless antenna.

**•** Put up the wireless antenna on the rear panel of the unit.

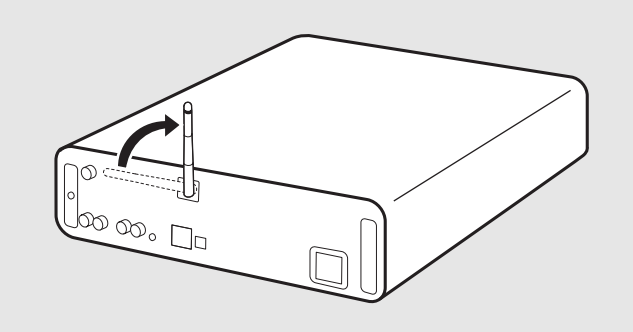

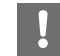

- **•** Do not apply excessive force to the antenna. Doing so may damage the antenna.
- **•** Check the orientation of the movable part and bend it in the correct direction.
- **•** Do not remove the antenna.

## <span id="page-18-0"></span>**Connecting to the wired network**

Connect the unit to the network using a cable. You need to connect in advance the NETWORK jack of the unit to the router using a network cable ( $\sim$  [P.13](#page-16-0)).

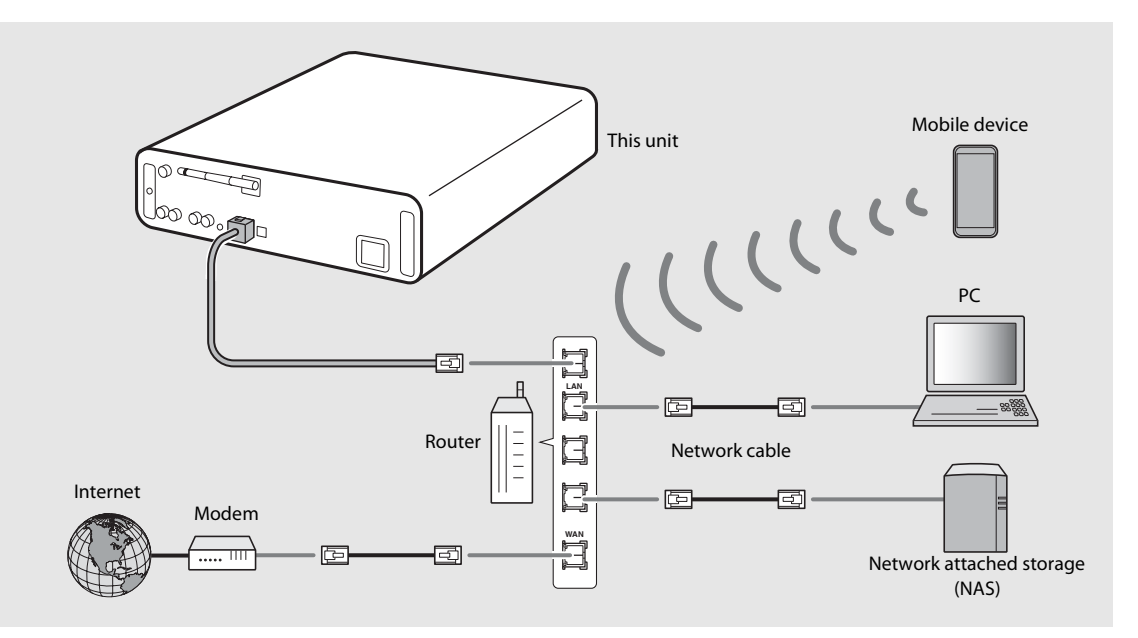

## $1$  Press  $\bigcirc$ .

- **•** The option menu is shown on the front panel display.
- 2 Select [Network Config] with  $\triangle/\blacktriangledown$ , and press  $(mr)$ .
- $3$  Select [Select Network] with  $\triangle$ / $\nabla$ , and press  $(mr)$ .
- 4 Select [Wired] with  $\triangle/\blacktriangledown$ , and press ENTER)
	- **•** By default, [Wired] is set for the unit.

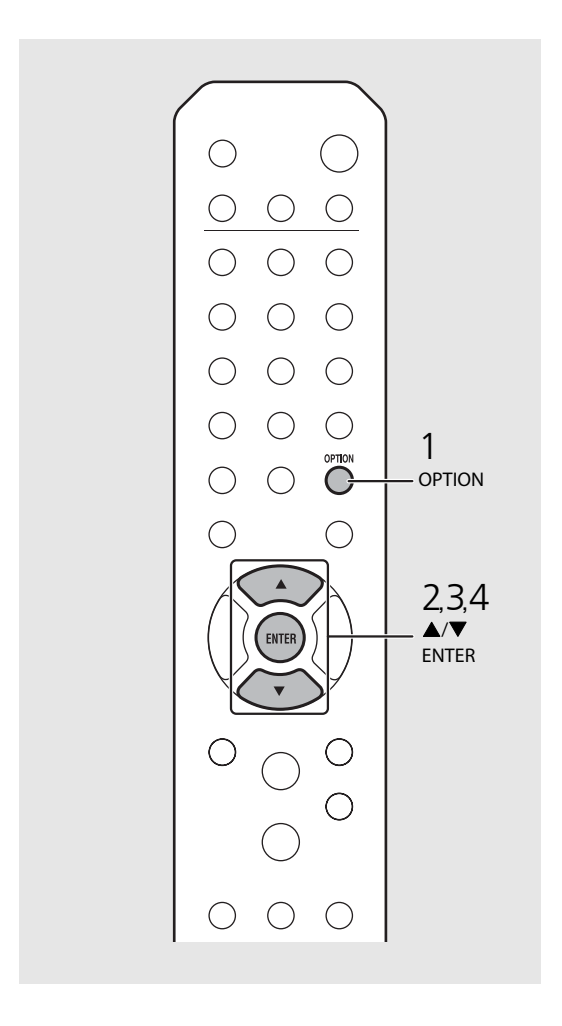

## <span id="page-20-0"></span>**Connecting to the wireless network**

Connect the unit to network wirelessly. Put up the wireless antenna of the unit in advance  $({\bf \sigma}$  [P.14\)](#page-17-0).

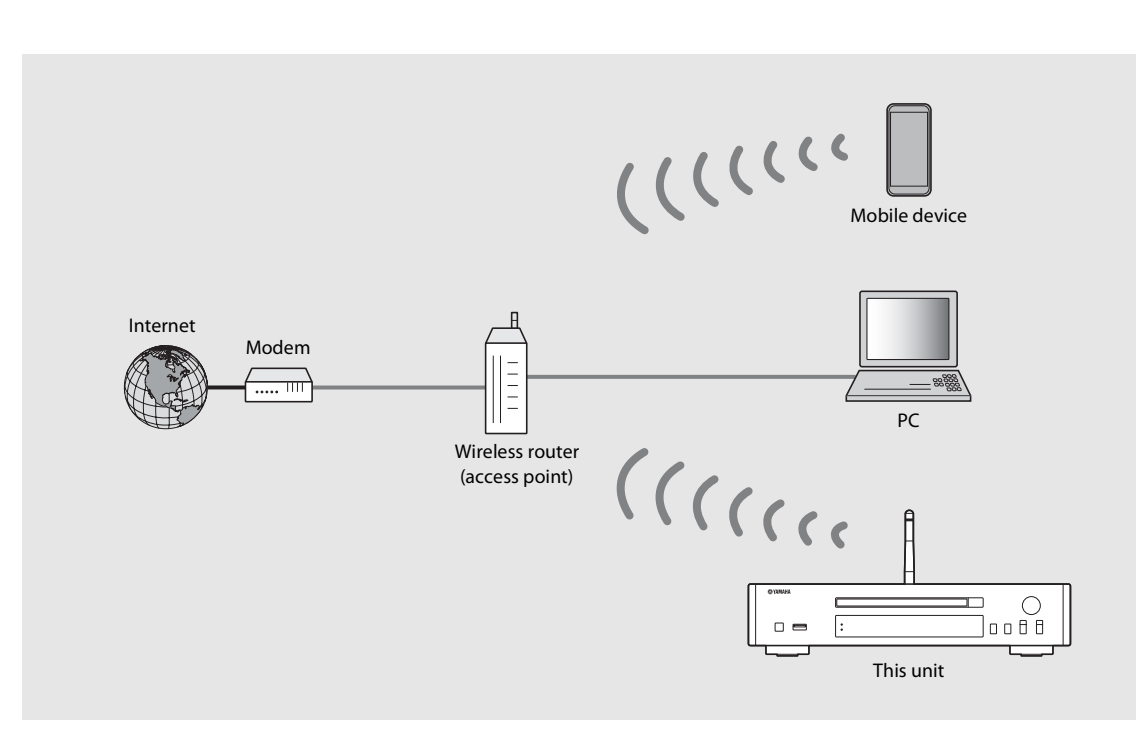

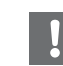

- **•** You cannot simultaneously use this setting with the wired network connection or the Wireless Direct.
- **•** If the unit is placed away from the wireless router (access point), connection may not be able to be established. In that case, place them closer together.

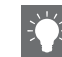

- If the unit cannot be connected to the wireless router (access point),, you can use the Wireless Direct to play back music files in mobile devices ( $\sim$  [P.20](#page-23-0)).
- **•** Once the connection is complete, the Wi-Fi indicator lights up.

### **Setting with WPS button**

You can easily establish a connection only by pressing the WPS button on the wireless router (access point).

**•** A wireless router (access point) with the WPS button is required.

## Press  $\bigcirc$  .

**•** The option menu is shown on the front panel display.

- 2 Select [Network Config] with  $\triangle/\blacktriangledown$ , and press  $(mm)$ .
- $3$  Select [Select Network] with  $\triangle$ / $\nabla$ , and press (ENTER).
- 4 Select [Wireless] with  $\triangle/\blacktriangledown$ , and press  $\stackrel{\text{(current)}}{}}$ .
- $5$  Select [WPS] with  $\triangle/\blacktriangledown$ , and press  $\stackrel{\text{(BITE)}}{S}$ .
- $6$  Press the WPS button on the wireless router (access point).

#### **About WPS**

WPS (Wi-Fi Protected Setup) is a standard established by the Wi-Fi Alliance, which allows easy establishment of a wireless home network.

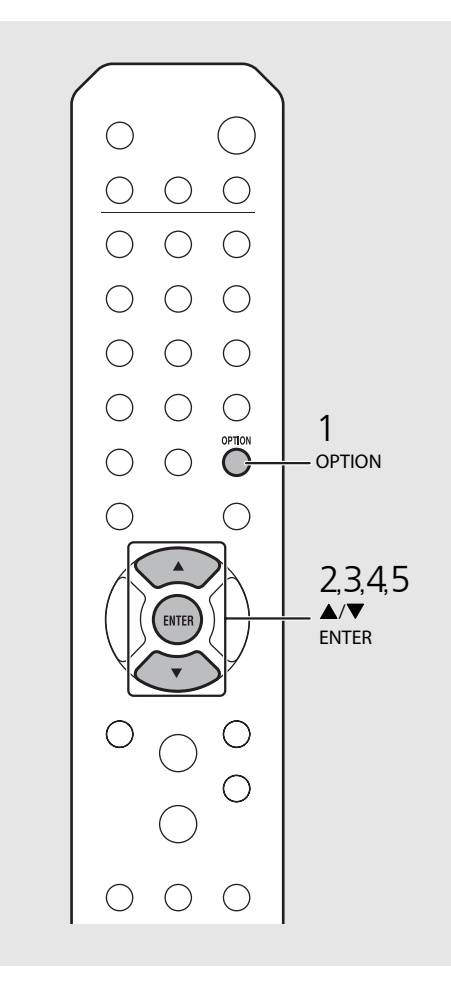

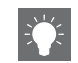

**•** Once the connection is complete, the Wi-Fi indicator lights up.

### <span id="page-22-0"></span>**Sharing the setting of iOS device**

You can apply the network setting of your iOS device (iPhone or other iOS devices) to the unit to connect the device to the unit easily.

Before starting setting, check that your iOS device is connected to the wireless router (access point).

- **Press**  $\bigcirc_{n=1}^{\infty}$ **.**<br>• The option menu is shown on the front panel display.
- 2 Select [Network Config] with  $\triangle$ / $\nabla$ , and press  $(mn)$ .
- $3$  Select [Select Network] with  $\triangle$ / $\blacktriangledown$ , and press (ENTER).
- $4$  Select [Wireless] with  $\triangle/\blacktriangledown$ , and press (ENTER)
- $5$  Select [Share WiFi Set] with  $\triangle/\blacktriangledown$ , and press (ENTER)
	- **•** A message for the initialization of the network will be shown on the front panel display. Press **ENTER** .
- 
- $6$  Display the Wi-Fi setup screen on the iOS device and select the unit from "SETUP A NEW AIRPLAY SPEAKER...". **•** Follow the on-screen instructions displayed on
	- the iOS device.

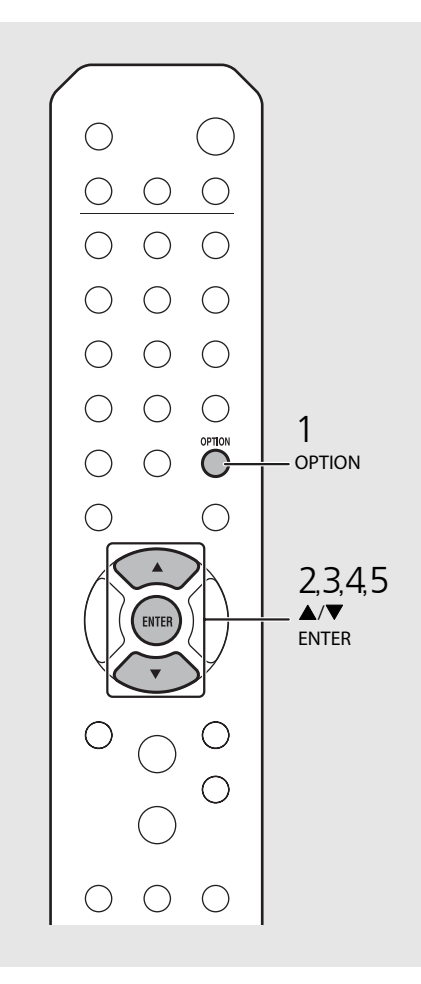

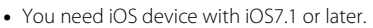

**•** If the network setting of the iOS device is set to be shared, all the network and the Bluetooth connection settings will be initialized. Also the account information of streaming services will be initialized.

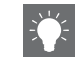

**•** Once the connection is complete, the Wi-Fi indicator lights up.

## <span id="page-23-0"></span>**Establishing wireless direct connection with mobile device**

Connect the unit directly with the mobile device wirelessly. Put up the wireless antenna of the unit in advance  $({\rm C~P.14}).$ 

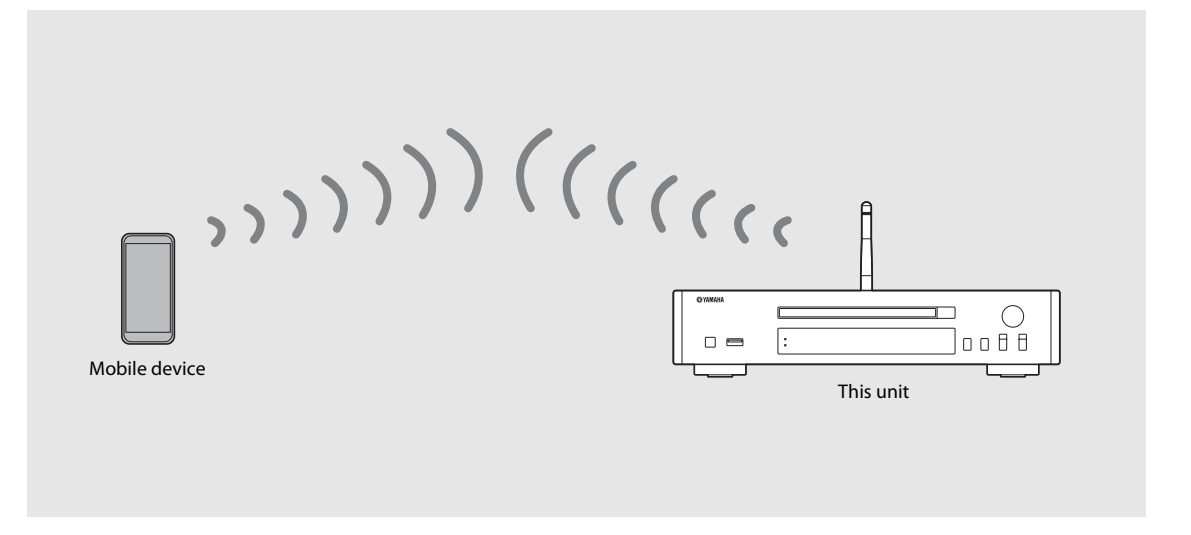

- **•** You cannot simultaneously use this setting with the wired network connection or the wireless network connection.
- **•** When using the Wireless Direct, you cannot connect the unit to the Internet. Therefore, the Internet services, such as the Internet radio, are unavailable.
- **•** For details about how to set Wi-Fi connection of the mobile device, see the user's guide of your mobile device.

#### Press  $\bigcirc$ <sup>option</sup>. **•** The option menu is shown on the front panel display. 2 Select [Network Config] with  $\triangle$ / $\nabla$ , and press  $(mr)$ .  $3$  Select [Select Network] with  $\triangle$ / $\blacktriangledown$ , and press (ENTER).  $\bigcirc$  $4$  Select [Direct] with  $\triangle/\blacktriangledown$ , and press  $\bigcirc$ (ENTER)  $\bigcap$  $5<sub>5</sub>$  Select desired security method with OPTION **OPTION**  $\triangle/\blacktriangledown$ , and press  $(EMTE)$ .  $\bigcap$ **•** Available choices are: [OPEN], [WPA2-PSK(AES)] C  $6$  Check the SSID and the security key. 2,3,4,5<br>▲/▼<br><sup>ENTER</sup> **•** These values are required for Wi-Fi setting of the  $\blacktriangle/\blacktriangledown$ mobile device. **ENTER •** You can check the value from the option menu - [Network Info] - [Direct Info]. 7 Configure the Wi-Fi setting of the  $(\ )$ mobile device. **•** Enable the Wi-Fi function of the mobile device.

- **•** When the access points are listed, select the SSID you have checked in step 6.
- **•** When the terminal prompts you to enter a password, enter the security key you have checked in step 6.

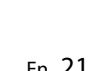

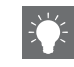

**•** If you select [OPEN] in step 5, the connection may be insecure since the communication is not encrypted.

# <span id="page-25-1"></span><span id="page-25-0"></span>**Playing back music on your CD**

This unit allows playback of audio CDs and data CDs in which the MP3/WMA files are recorded. For details on playable CDs, see "[Supported devices/medias"](#page-52-1) ([P.49\)](#page-52-1).

## Turn INPUT to select [CD] or press  $\tilde{O}$ on the remote control.

- 2 Set a CD in a disc tray.
	- Press  $\bigcirc$  to open/close the disc tray.
- 3 Playback starts.

The remote control functions are shown below.

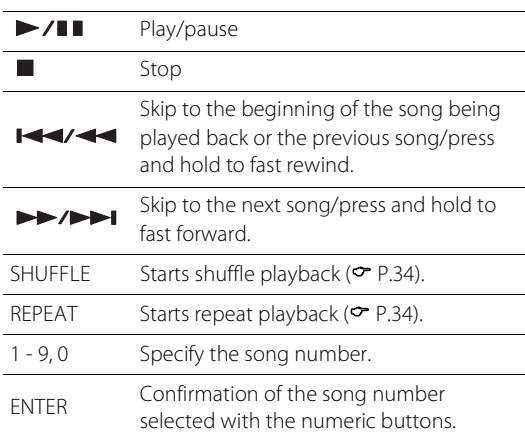

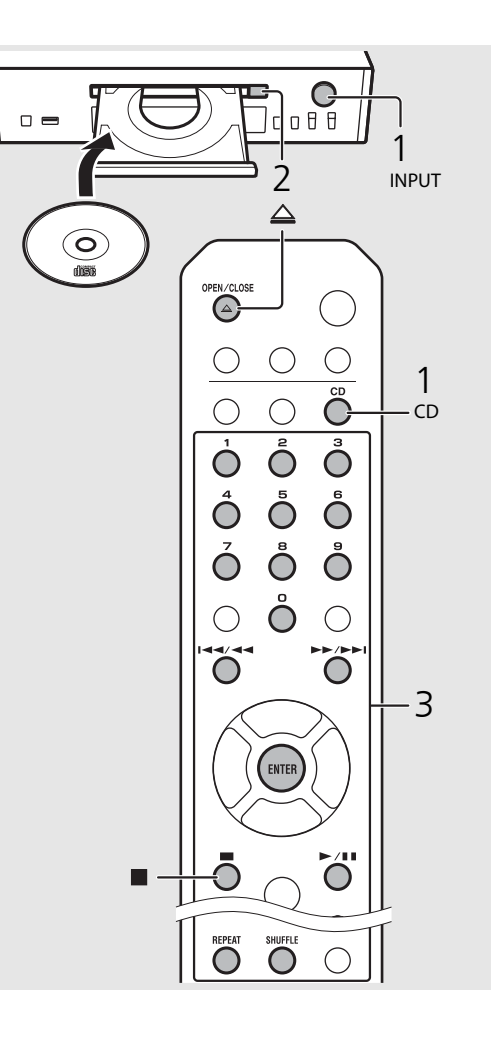

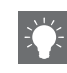

- **•** When CD playback is stopped, playback will resume from the beginning of the song last played. Pressing while playback is stopped will clear resume playback.
- **•** You can cancel the song number selected with the numeric buttons by pressing $\blacktriangleleft$ .
- **•** If you turn off the unit with CD selected as music source and a CD set in it, the unit automatically plays back the set CD next time you turn on the unit.

# <span id="page-26-1"></span><span id="page-26-0"></span>**Playing back music on USB devices which music files are recorded.**<br>This unit allows playback USB devices which music files are recorded.

For details on playable USB devices, see "[Supported devices/medias"](#page-52-1) ([P.49](#page-52-1)).

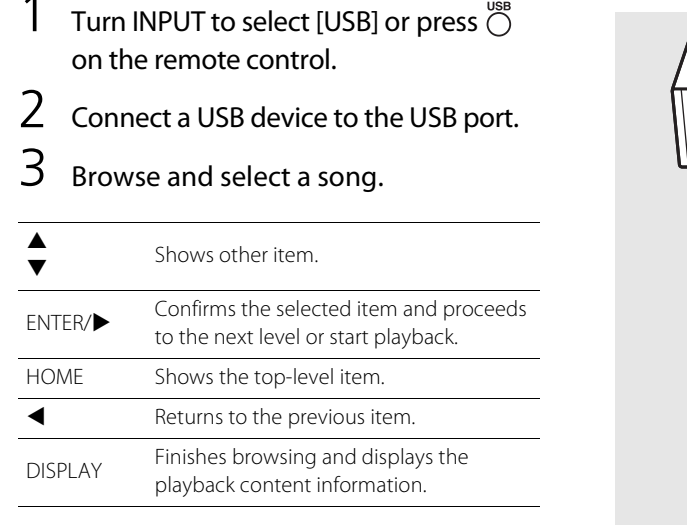

## Playback starts.

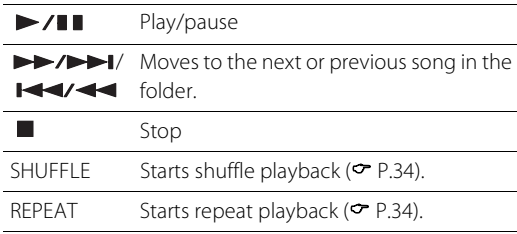

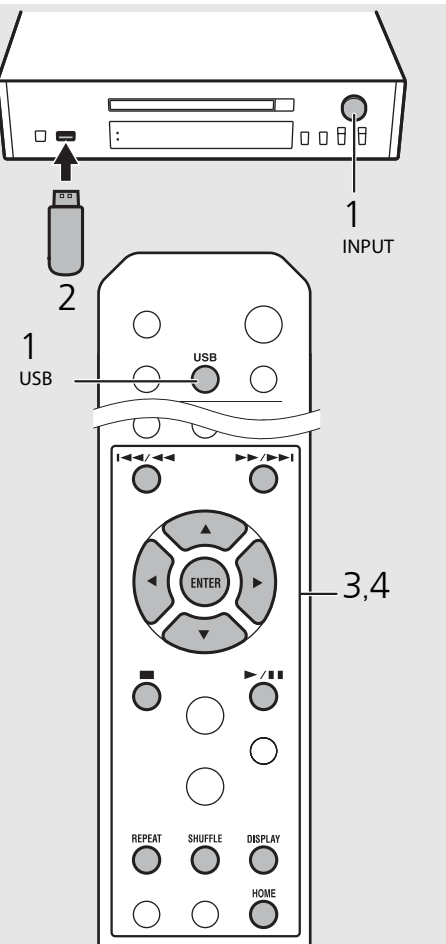

**•** Some USB devices may not work properly even if they meet the requirements. Playability of and power supply to all USB devices are not guaranteed.

**•** Yamaha and suppliers do not accept any liability for the loss of data saved on a USB device connected to the unit. As a precaution, it is recommended to make backup copies of important files.

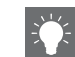

- **•** Stop playback before disconnecting the USB device.
- **•** A USB device is automatically charged when it is connected to the unit, except in the eco standby mode. However, depending on the device design, the current supplied from the port may be limited to 500 mA, or the device may not be charged.

# <span id="page-27-2"></span><span id="page-27-0"></span>**Playing back songs in the computer**

This unit allows you to play back music files such as MP3, WMA, or FLAC (lossless audio data compression format) files stored in the computer (server) connected to the network or NAS. Brows the front panel display and select your favorite music file.

## <span id="page-27-1"></span>**Setting the media sharing of music files**

To play back music files in your computer with this unit, you need to make the media sharing setting between the unit and computer (Windows Media Player 11 or later). In here, setting with Windows Media Player 12 in Windows 7 is taken as an example.

- 1 Start Windows Media Player 12 on your PC.
- Select "Stream," then "Turn on media streaming."
	- **•** The control panel window of your PC is shown.
- $\overline{3}$  Click "Turn on media streaming."
- 4 Select "Allowed" from the drop-down list next to the unit's model name.
- 5 Click "OK" to exit.

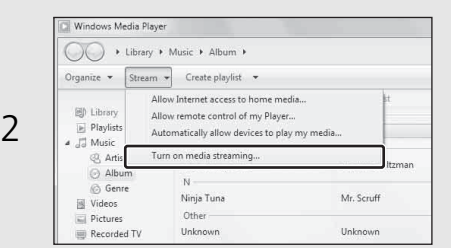

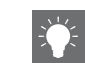

**•** For details on media sharing settings, refer to the Help of Windows Media Player.

#### **For a PC or a NAS with other DLNA server software installed**

Refer to the owner's manual of your device or software and configure the media sharing settings.

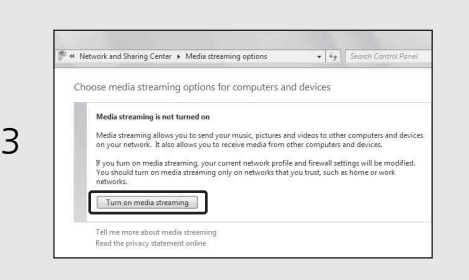

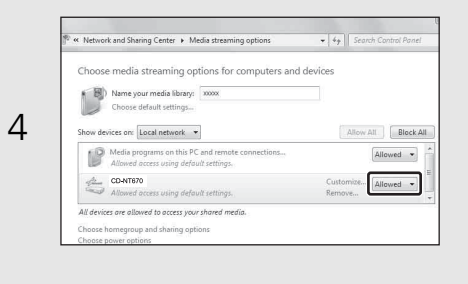

# <span id="page-28-1"></span><span id="page-28-0"></span>**Playing back songs in the PC**

Press  $\bigcirc$  repeatedly and select [Server].

## 2 Browse and select a song.

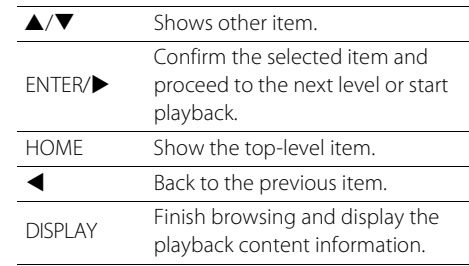

## 3 Playback starts.

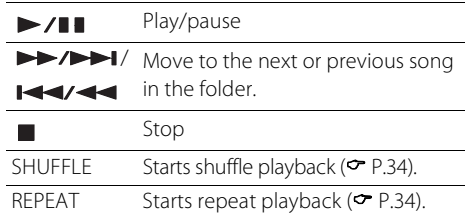

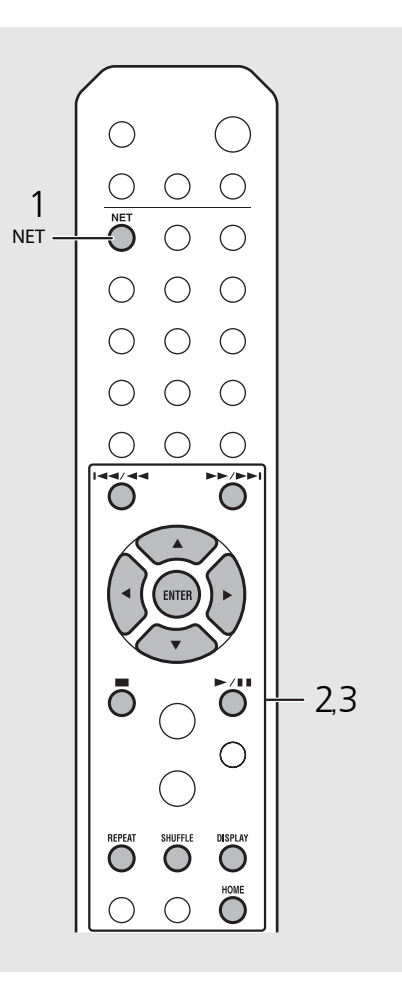

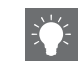

**•** If playback is not possible, check the network connections and your router settings, and then connect the unit and the PC to the same network.

• The music files in your PC can be preset ( $\sim$  [P.36](#page-39-0)).

# <span id="page-29-0"></span>**Playing back music via** *Bluetooth* **connection**

You can listen to sound wirelessly from a Bluetooth compatible device.

## <span id="page-29-1"></span>**Pairing a** *Bluetooth* **device with the unit**

When connecting a Bluetooth device to the unit for the first time, the device is required to be registered to the unit. This process is called "pairing."

Once pairing is completed, subsequent connection can be made with a couple of easy steps.

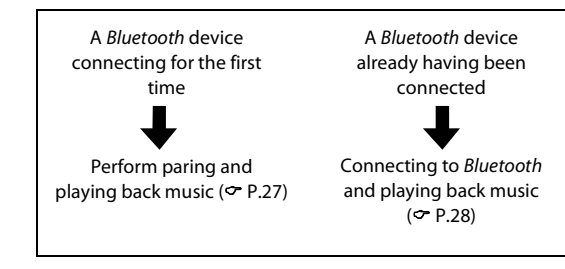

#### <span id="page-29-2"></span>Bluetooth device

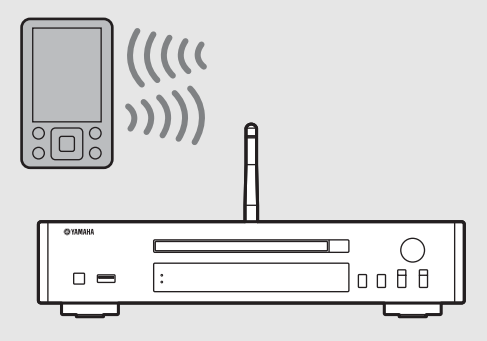

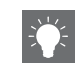

**•** If pairing information for a device is deleted, you will need to perform pairing of that device again in order to connect it again.

## <span id="page-30-1"></span><span id="page-30-0"></span>**Performing pairing and playing back music**

- Press  $\bigcirc$  to set the source to Bluetooth.
- 2 Turn on the Bluetooth function on your device.

## $3$  In the *Bluetooth* setting of the device, select the unit (network name of the unit).

- After pairing is complete, the *Bluetooth* indicator lights up when a *Bluetooth* connection is established.
- **•** If the device does not connect to the unit automatically after the pairing is completed, select the unit (network name of the unit) again in the Bluetooth setting on your device.
- **•** For details, see the owner's manual of your device.

## 4 Play back music on your device.

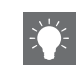

- **•** If another device is already connected to the unit, press and hold **BLUETOOTH** to terminate the Bluetooth connection, then perform pairing with the new device.
- **•** You can find the network name in the option menu.
- **•** If a passkey is required during the pairing operation, enter the number "0000."

## <span id="page-31-0"></span>**Connecting a paired**  *Bluetooth* **device and playing back music**

If the unit is connected to another device via Bluetooth connection, terminate that connection (see "Terminating the Bluetooth connection" on the right) before connecting to the target device.

## Perform Bluetooth connection.

- **• Connecting from the unit:** Press **BLUETOOTH**.
- **• Connecting from the** *Bluetooth* **device:** Turn on the Bluetooth function of the connected device, and select the unit (network name of the unit) from the available device list.
- **•** The Bluetooth indicator lights up when a connection is established.
- Play back music on the connected device.

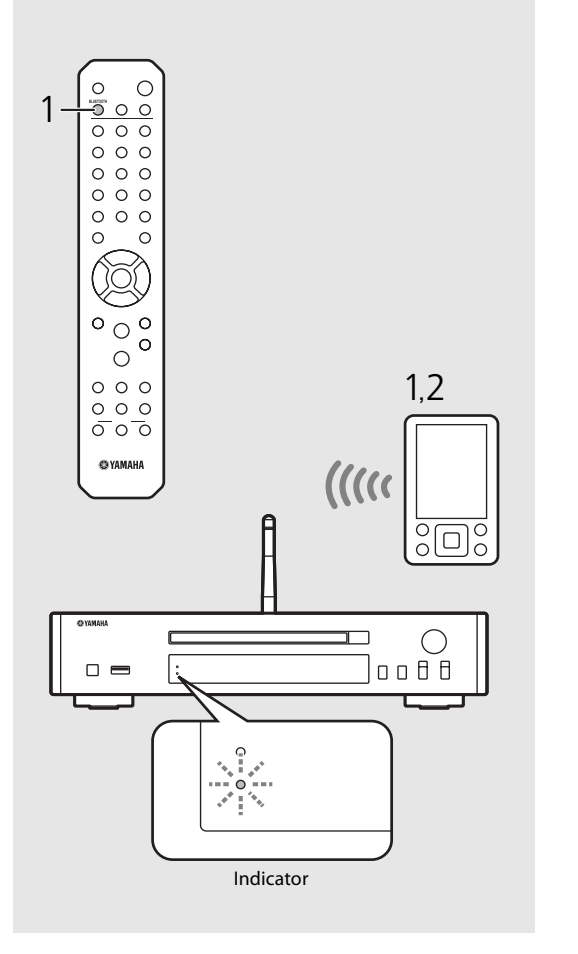

**• Decrease the volume of the amplifier connected to the unit before playback.**  Otherwise, playback volume may be too loud.

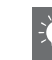

**•** If connecting from the unit, the unit searches for the Bluetooth device connected the last time. In this case, make sure that device's Bluetooth function is turned on.

#### **Terminating the** *Bluetooth* **connection**

- **•** Bluetooth connection can be terminated by either one of the following.
- **-** Terminate the Bluetooth connection from the connected device.
- **-** Change to another input source.
- **-** Press and hold **BLUETOOTH**.
- **-** Set the unit to standby mode.

# <span id="page-32-1"></span><span id="page-32-0"></span>**Playing back music from external devices**

This unit allows playback of external devices, such as a DVD player. Use the jacks (DIGITAL IN or AUX IN) according to the device to be connected ( $\degree$  [P.6](#page-9-1)). For the connection of each external device, refer to its supplied owner's manual.

- Unplug the power cable of the unit and connect the external device to the unit.
	- **•** Prepare commercially available cables for connection.
- Plug the power cable of the unit back into the wall outlet and press  $(\Phi)$  to turn the unit on.
- $3$  Change the music source.
	- **•** Each time you press **AUX/DIGITAL**, AUX IN (analog input) and DIGITAL IN (digital input) are alternately switched.
- $4$  Play back the connected external device.
	- **•** For details on playback, refer to the owner's manual supplied with the external device.

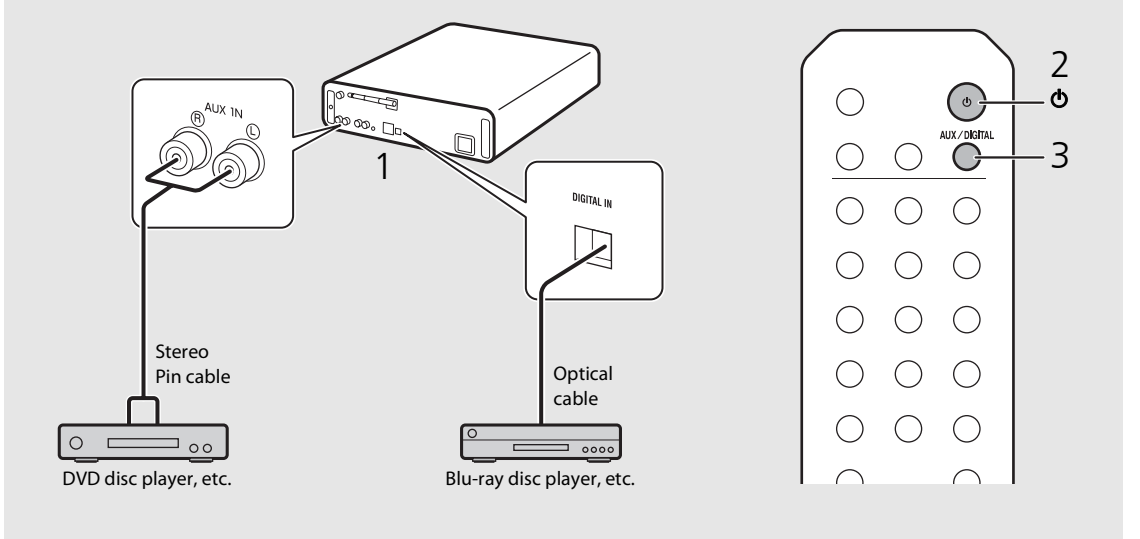

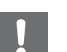

**• Decrease the volume of the amplifier connected to the unit before connection.** Otherwise, playback volume may be too loud.

# <span id="page-33-3"></span><span id="page-33-0"></span>**Listening to the FM radio stations**

To play the FM radio, connect the supplied antenna. See "[Connecting antenna](#page-13-1)" ([P.10](#page-13-1)) for connecting the antenna to the unit.

<span id="page-33-1"></span>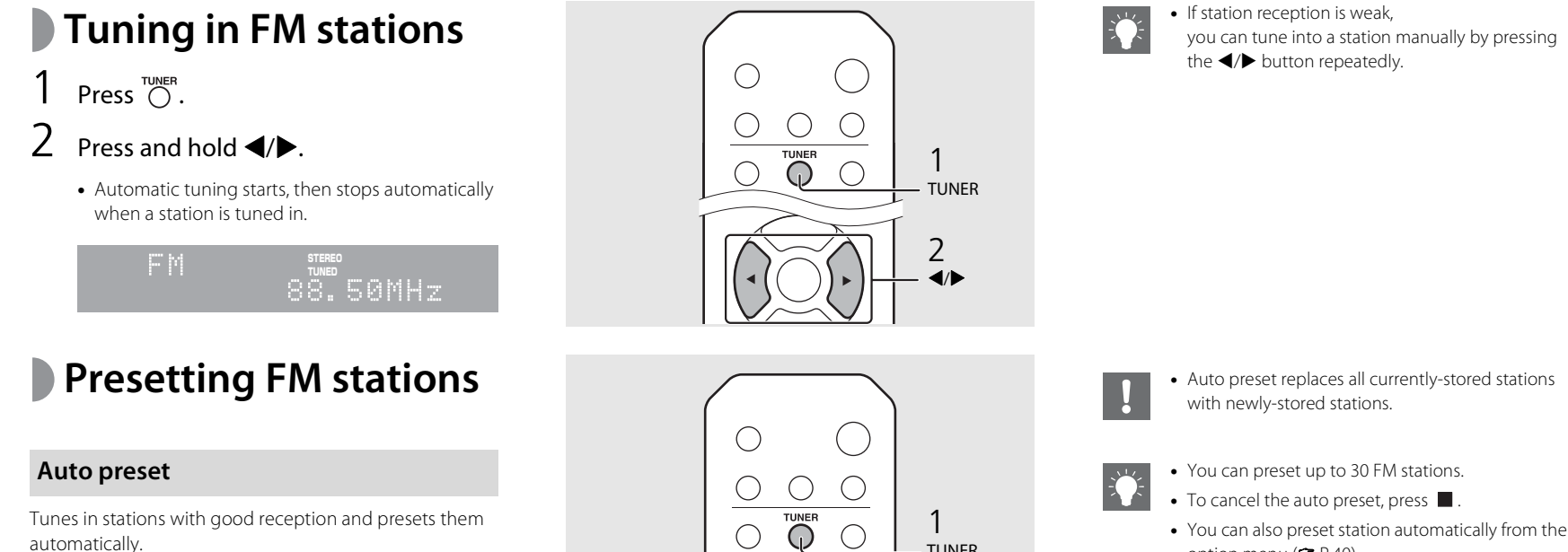

- <span id="page-33-4"></span><span id="page-33-2"></span>Press  $\bigcirc$ .
- Press  $\bigcirc$  and hold for 2 seconds or more.
- $3$  Press  $\bigcirc$ .
	- **•** Auto preset starts and when it finishes, "Completed!" is shown on the front panel display.

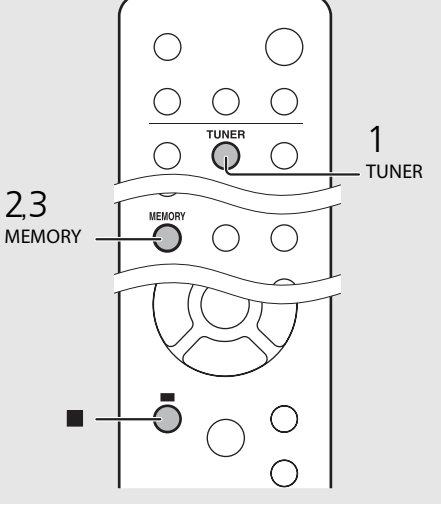

**•** You can also preset station automatically from the option menu ( $P$  [P.40](#page-43-0)).

### **Manual preset**

- Tune into a station you want to preset  $(\mathcal{P}$  [P.30\)](#page-33-1).
- Press  $\bigcirc$  .
	- **•** Preset number flashes on the front panel display.

emont 88.50MHz

- $3$  Press  $\triangle$ / $\blacktriangledown$  to select the desired preset number.
- $4$  Press  $(m_{\text{FIR}})$  to preset the station.

# <span id="page-34-1"></span><span id="page-34-0"></span>**Selecting preset FM stations**

Press  $\bigcirc$ .

Press  $\triangle/\blacktriangledown$  to select a station.

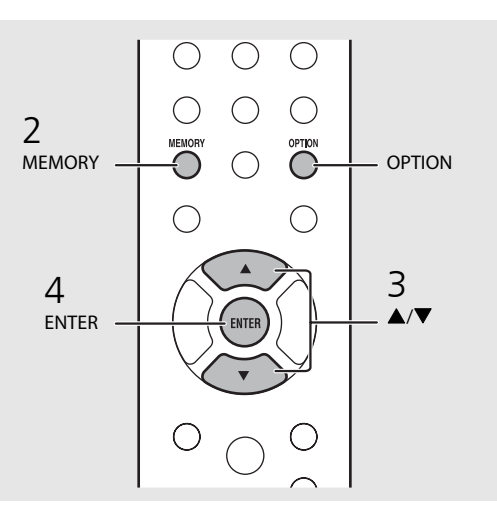

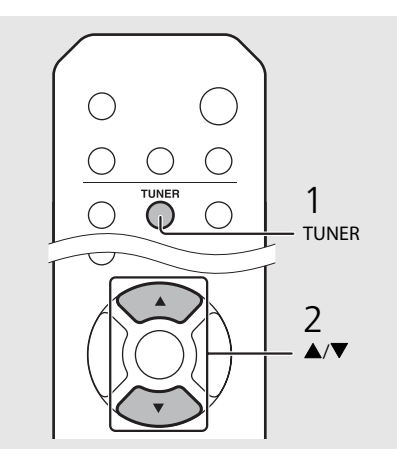

• To cancel manual preset setting, press  $\blacksquare$ .

#### **Deleting a preset station**

Use the option setting to delete a preset station.

- 1 Press **OPTION** when the source is FM.
- **-** The option menu is shown on the front panel display.
- **-** To cancel deleting preset stations, press **OPTION**.
- 2 Press▲/▼to select [Preset Delete] and press **ENTER**.
- 3 Press  $\triangle/\blacktriangledown$  to select the preset number to be deleted.
- 4 Press **ENTER**.
- **-** The preset station is deleted and [Deleted!] is shown on the front panel display.
- 5 Press **OPTION** to finish the option setting.

# <span id="page-35-1"></span><span id="page-35-0"></span>**Listening to the Internet radio**

You can play back world-wide radio stations via the Internet. Make sure that the unit is connected to the Internet properly ( $\sim$  [P.12\)](#page-15-2).

- Press  $\bigcirc$  repeatedly and select [NetRadio].
- 2 Browse the Internet and select a radio station.

#### NetRadio ä≞Šťātīōn List

**•** The remote control functions are shown below.

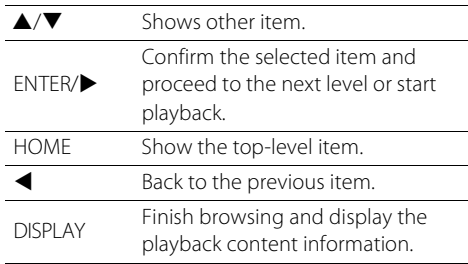

## 3 Playback starts.

• To stop playback, press  $\bigcirc$ .

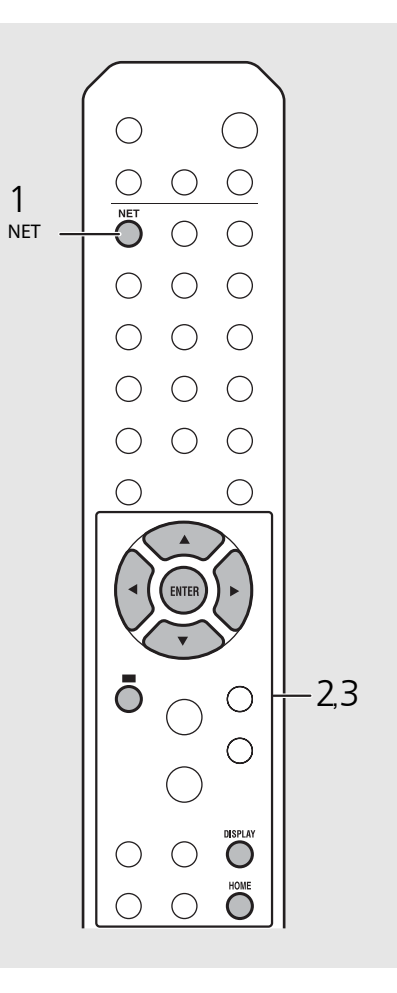

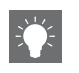

**•** Playback information can be shown by pressing the **DISPLAY** button while Internet radio is played back. Information changes as shown below each time you press it.

Radio station name (default)

Playing time

Song title

**•** You can register your favorite Internet radio stations to the "Bookmarks" folder by accessing the following website with the web browser on your PC.

http://yradio.vtuner.com

- **-** Before registering Internet radio stations, play back any of the Internet radio stations with the unit.
- **-** To use this feature, you need the vTuner ID of the unit and your e-mail address to create your personal account. You can check the vTuner ID in [Network Info] ( $\bullet$  [P.41](#page-44-0)) in the option setting.
- **•** The stations of the Internet radio can be preset  $(\mathbf{P} \text{ P.36}).$  $(\mathbf{P} \text{ P.36}).$  $(\mathbf{P} \text{ P.36}).$
# English

# **Playing back music with AirPlay**

The AirPlay function allows you to play back iTunes/iPod music on the unit wirelessly via a network. Make sure that the unit and your PC or iPod are connected to the same router ( $\sigma$  [P.12\)](#page-15-0).

# **Playing back songs with iPod**

- Turn on the unit and display the playback screen on the iPod.
	- If the iPod recognizes the unit,  $\Box$  is shown on the screen of the iPod.
- Tap  $\sqrt{2}$  and select the unit (network name of the unit).
	- **•** The source automatically switches to [AirPlay] and playback starts (except in the eco standby mode).

# **Playing back songs with iTunes**

- 1 Turn on the unit and start iTunes.
	- If the iTunes recognizes the unit,  $\Box$  is shown on the screen of iTunes.
- Click  $\Box$  and select the unit (network name of the unit).
	- **•** The source automatically switches to [AirPlay] (except in the eco standby mode).
- $\overline{3}$  Play back songs with iTunes.

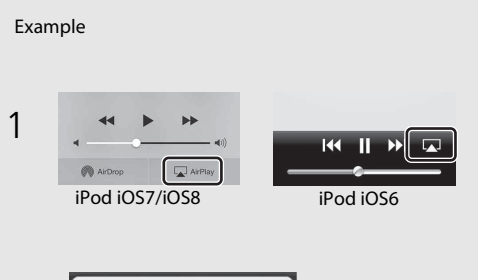

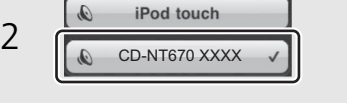

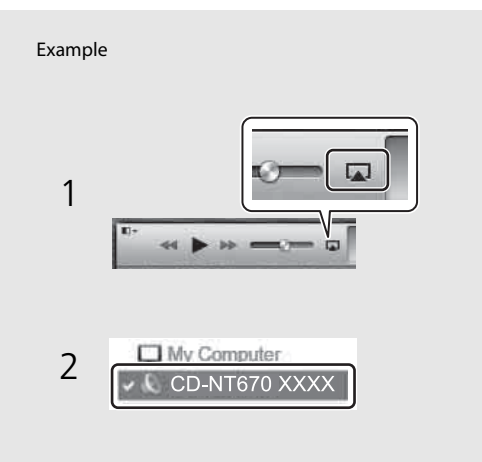

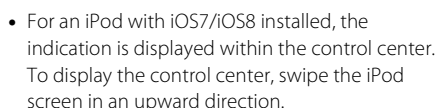

**•** You can also use the unit and remote control to play back, pause, stop, and skip songs.

#### **Clearing AirPlay**

• Tap/click  $\Box$  on the iPod/iTunes screen and select a device other than the unit from the speaker list. Or, change the source to other than AirPlay.

# **More on playback**

You can enjoy music in varied song order and view music information during playback.

Operations described in this section apply to all devices, such as PC (server), USB device, or CD. The operation for preset registration is available only for network contents.

# **Shuffle playback**

## Press  $\bigcirc$  during playback.

**•** The shuffle indicator in the front panel display switches as shown below each time you press the button.

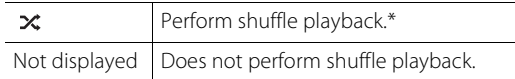

\* The range of shuffle depends on the media being played back.

# **Repeat playback**

## Press  $\bigcirc$  during playback.

**•** The repeat indicator in the front panel display switches as shown below each time you press the button.

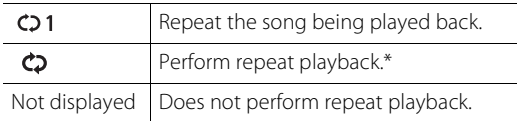

\* The range of repeat depends on the playback media.

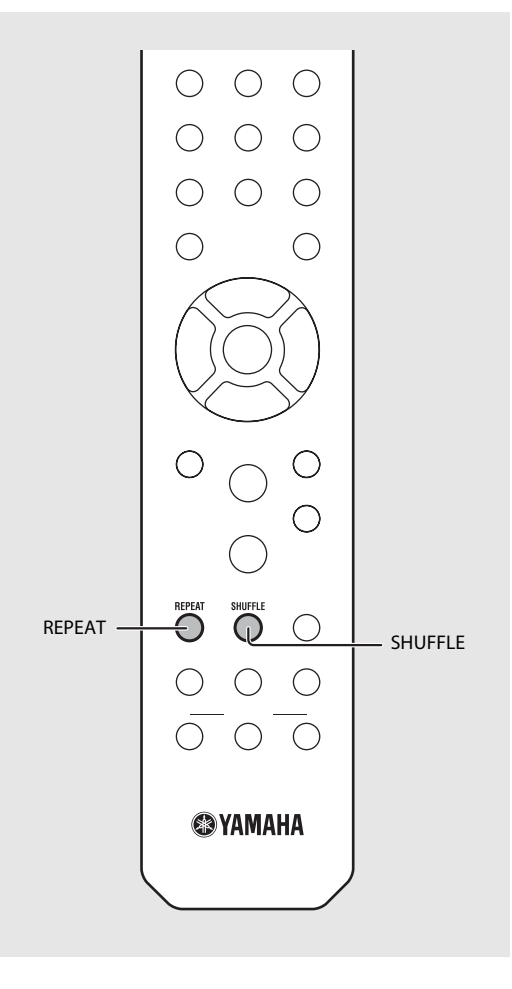

#### **More on playback**

# **Playback information**

Song title, elapsed time, etc., can be shown on the front panel display.

## Press  $\bigcirc$  during playback.

### **ALBUM** M e t eora

**•** Display switches in the order as shown below each time you press the button.

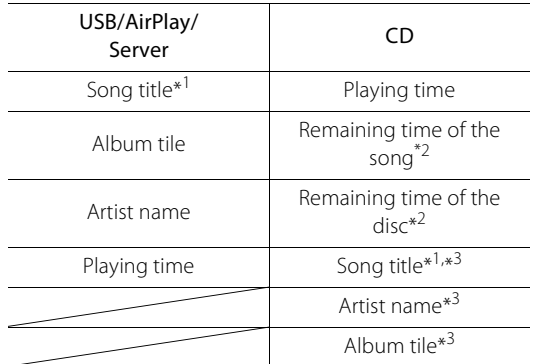

\*1 If the song title cannot be obtained, the file title may be displayed.

- \*2 Only when playing an audio CD.
- \*3 Only when playing an audio CD and when there is information to display.

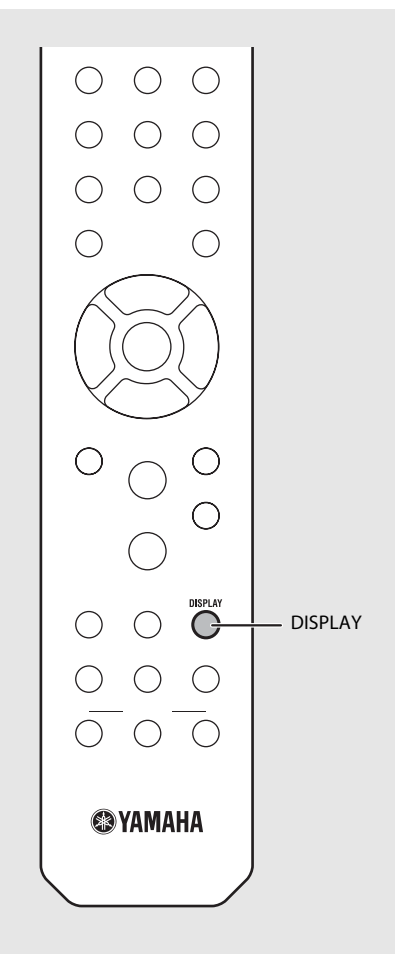

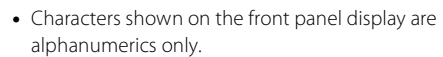

# **Presetting network**

**contents** You can preset the network content being played back.

Press  $\bigcirc$  during the playback of the network content.

**•** Start presetting.

- Enter the desired preset number using the numeric buttons.
- $3$  Press  $\circledcirc$  to preset the station.

# **Selecting preset network content**

- Press  $\bigcirc^{\text{NET}}$ .
- 2 Enter the preset number using the numeric buttons.
- **•** When the network is connected, the content preset for the input preset number is played back.
- **•** If the source being used is not the selected content, the current source is replaced with the selected content.

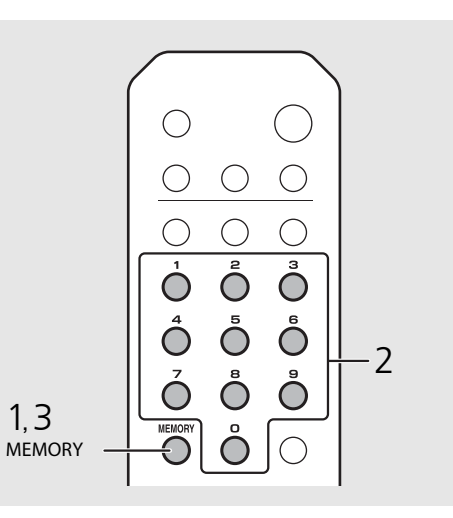

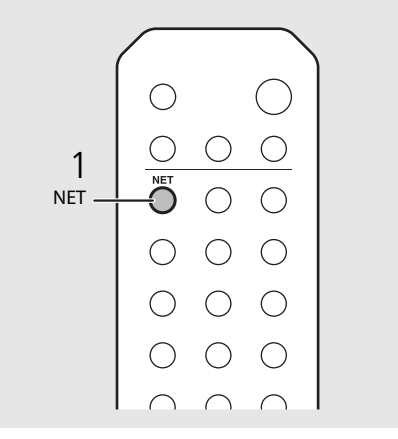

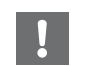

**•** If the input preset number already has content registered, the content is overwritten.

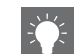

- If is pressed during presetting, the preset is canceled.
- **•** The preset is available for the following sources:
	- **-** Internet radio
	- **-** Server
- **-** Streaming service (may be unavailable for some areas)
- **•** You can set the preset number from 1 to 37.

# **Presetting music contents to FAVORITES**

You can register your favorite content to the FAVORITES buttons (A to C) to easily play back the content.

### Press and hold any of the FAVORITES buttons (A to C) during the playback of the content.

**•** The content being played back is registered to the FAVORITES button.

# **Selecting network content registered to FAVORITES**

### Press the FAVORITES button (A to C) with the content registered.

**•** The content is being played is switched to that registered to the pressed FAVORITES button.

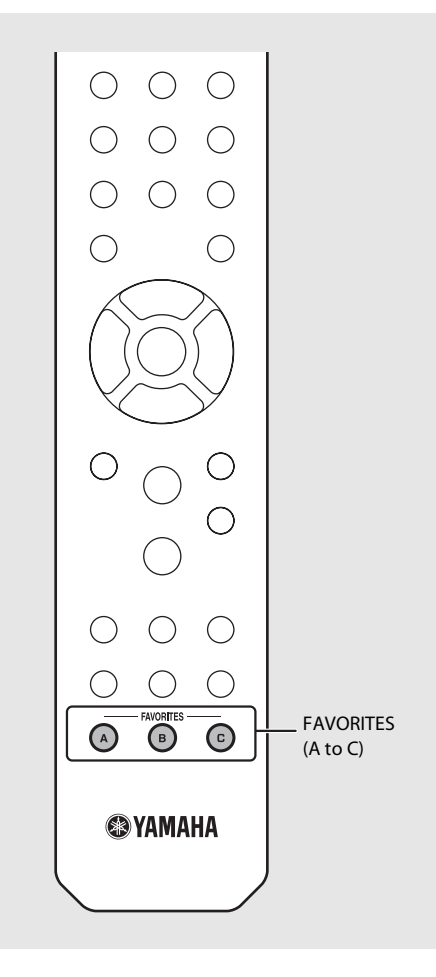

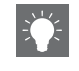

**•** The operation when the registered FAVORITES buttons are pressed depends on the input sources of the registered contents ( $\sim$  [P.38\)](#page-41-0).

## <span id="page-41-0"></span>**FAVORITES registration list**

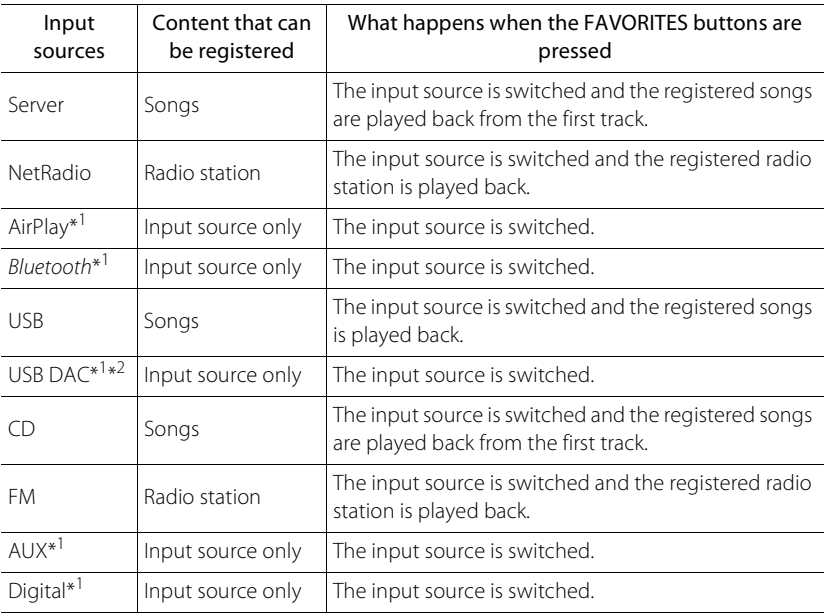

\*1 To play back the content, you must configure the device for the input source.

\*2 Available only when the pre-main amplifier (A-U670) is connected with the system.

# <span id="page-42-0"></span>**Using the sleep timer**

You can set the time to elapse which the unit automatically enters to standby mode.

## Press  $\bigcirc^{{}_{\text{SLEEP}}}$  several times to select the time.

- **•** Time can be selected from 120/90/60/30 min., or OFF.
- **•** The SLEEP indicator lights up when the sleep timer is set.
- **•** To cancel the sleep timer, press **SLEEP** again.

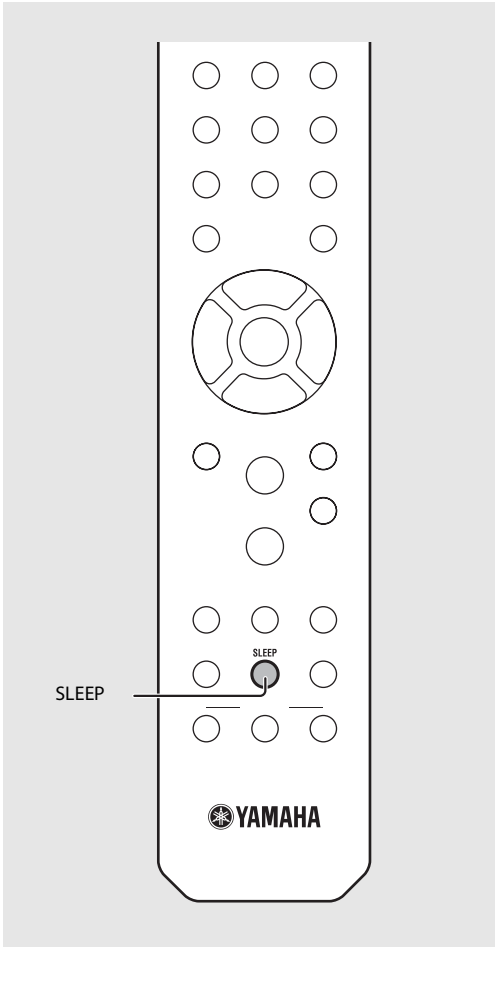

# **Option settings**

Option settings allow you to configure the unit to suit how you will use it.

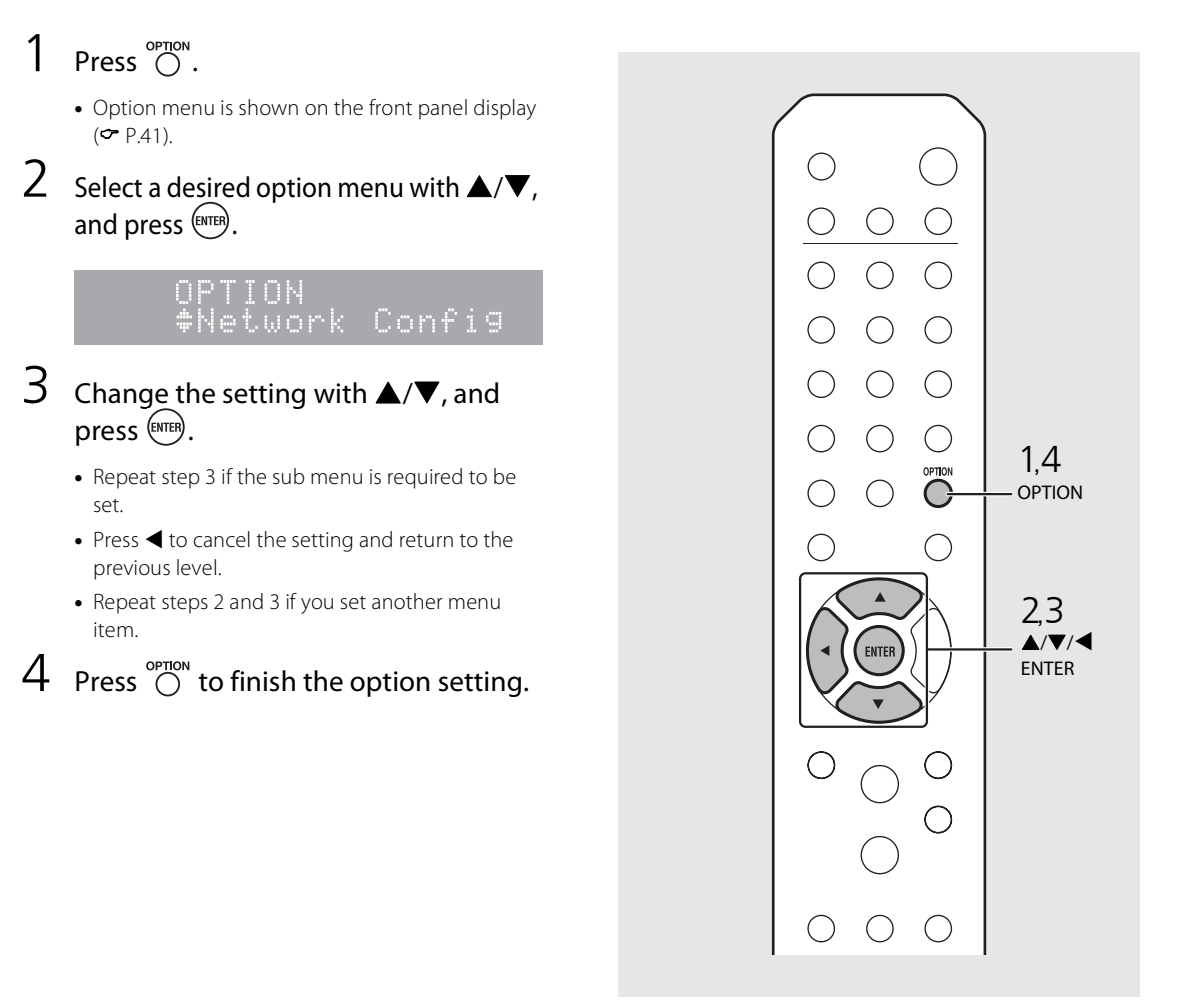

# <span id="page-44-1"></span><span id="page-44-0"></span>**Option menu list**

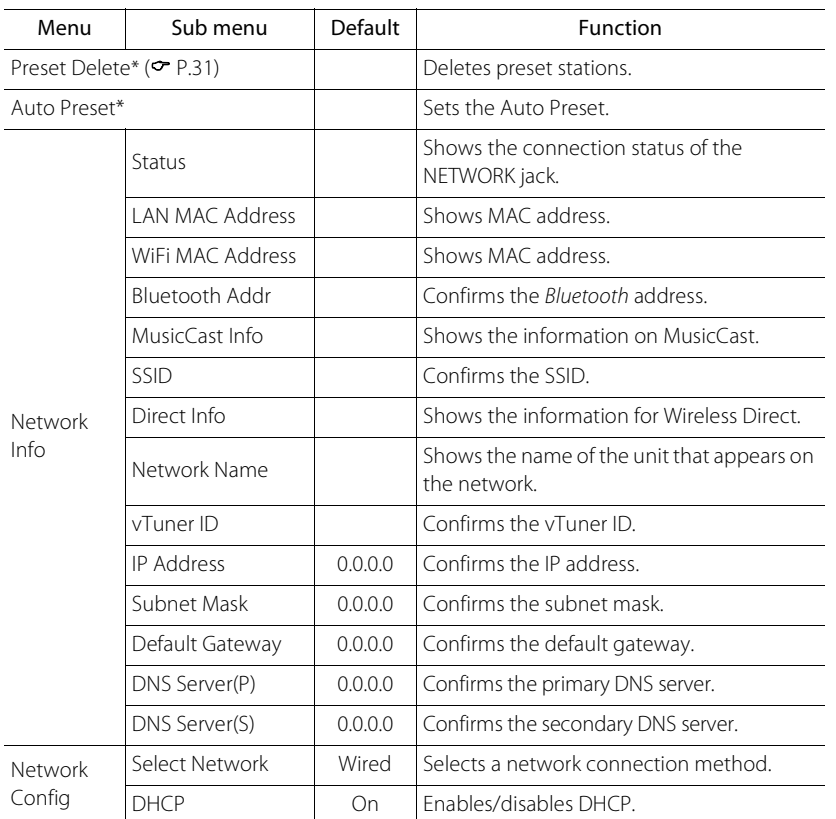

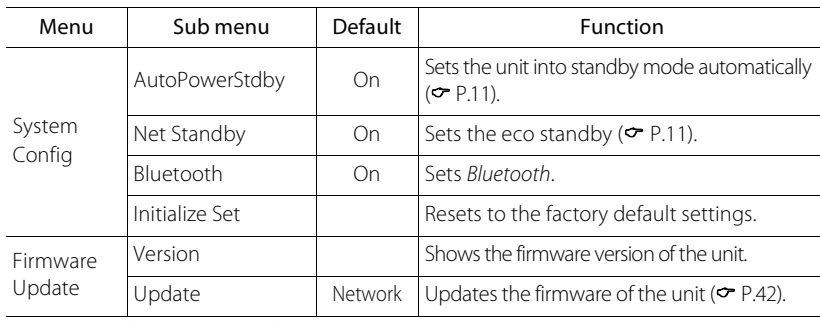

\* Only when the radio is played back

# <span id="page-45-1"></span><span id="page-45-0"></span>**Updating the firmware**

When a new firmware for the unit is released, a message to update your current firmware will be shown on the front panel display (when the unit is connected to the Internet only). In this page, an updating method via a network using the option setting is shown.

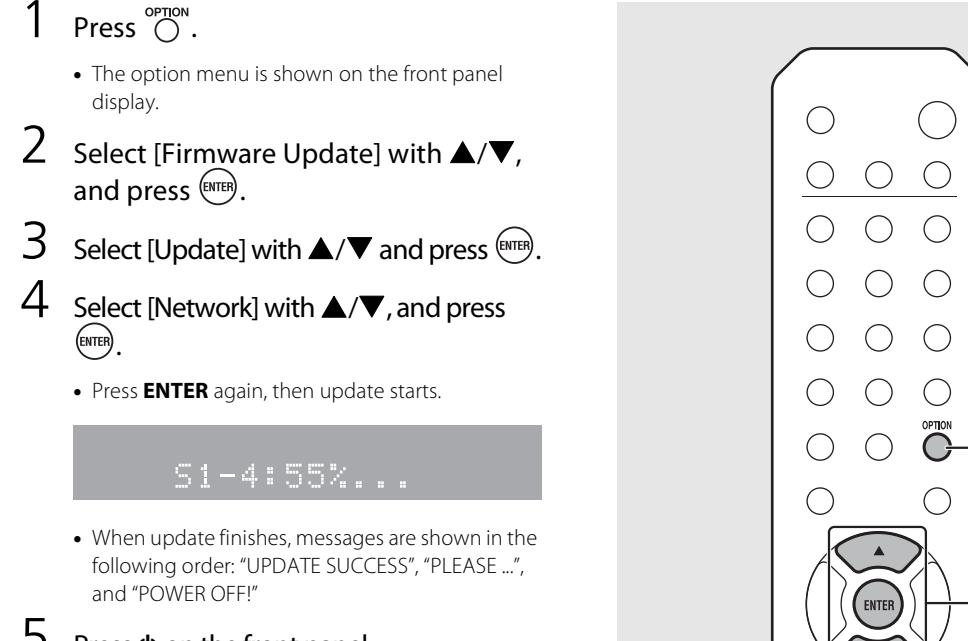

## Press  $\Phi$  on the front panel.

**•** Update is applied.

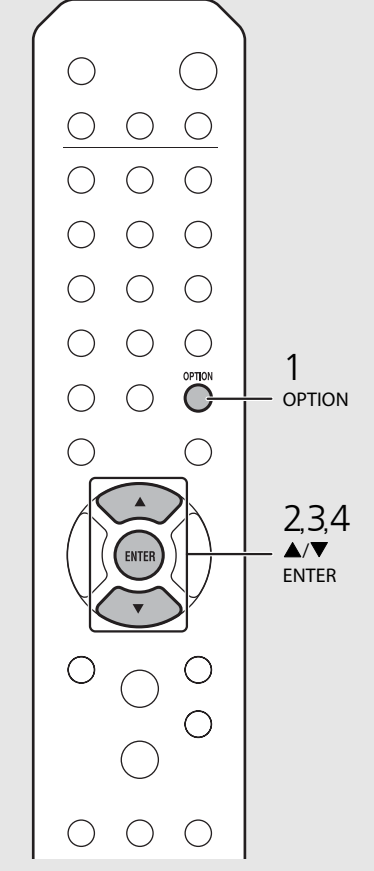

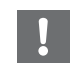

**•** Do not operate the unit or disconnect the power cable and network cables while updating.

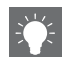

**•** When Internet speed is not fast enough or the unit is connected to the wireless network via a wireless network adapter, network update may not be possible depending on the condition of the wireless connection. In this case, try again or update the firmware using a USB memory device. The firmware can be downloaded from the Yamaha Website.

#### **To update the firmware using a USB memory device**

You can download the firmware to the USB memory device, and connect that USB memory device to the USB jack on the unit.

**•** Select [USB] in step 4 to start the update.

# **Troubleshooting**

Refer to the table below when the unit does not function properly. If your problem is not listed below or if the instruction below does not help, turn off the unit, disconnect the power cable, and contact the nearest authorized Yamaha dealer or service center.

**First, check that the connectors of each cable are securely inserted in to jacks on each device. Check also that the power cable is plugged into an outlet.**

# **General**

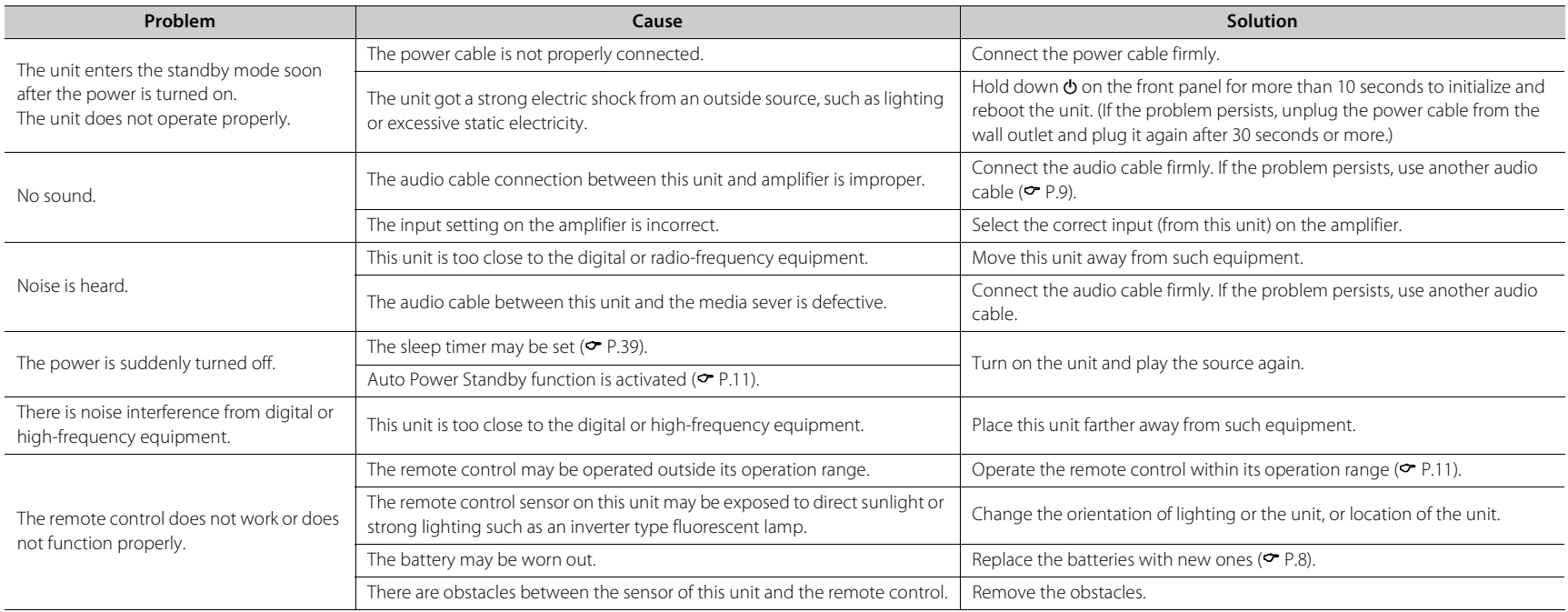

# **Network**

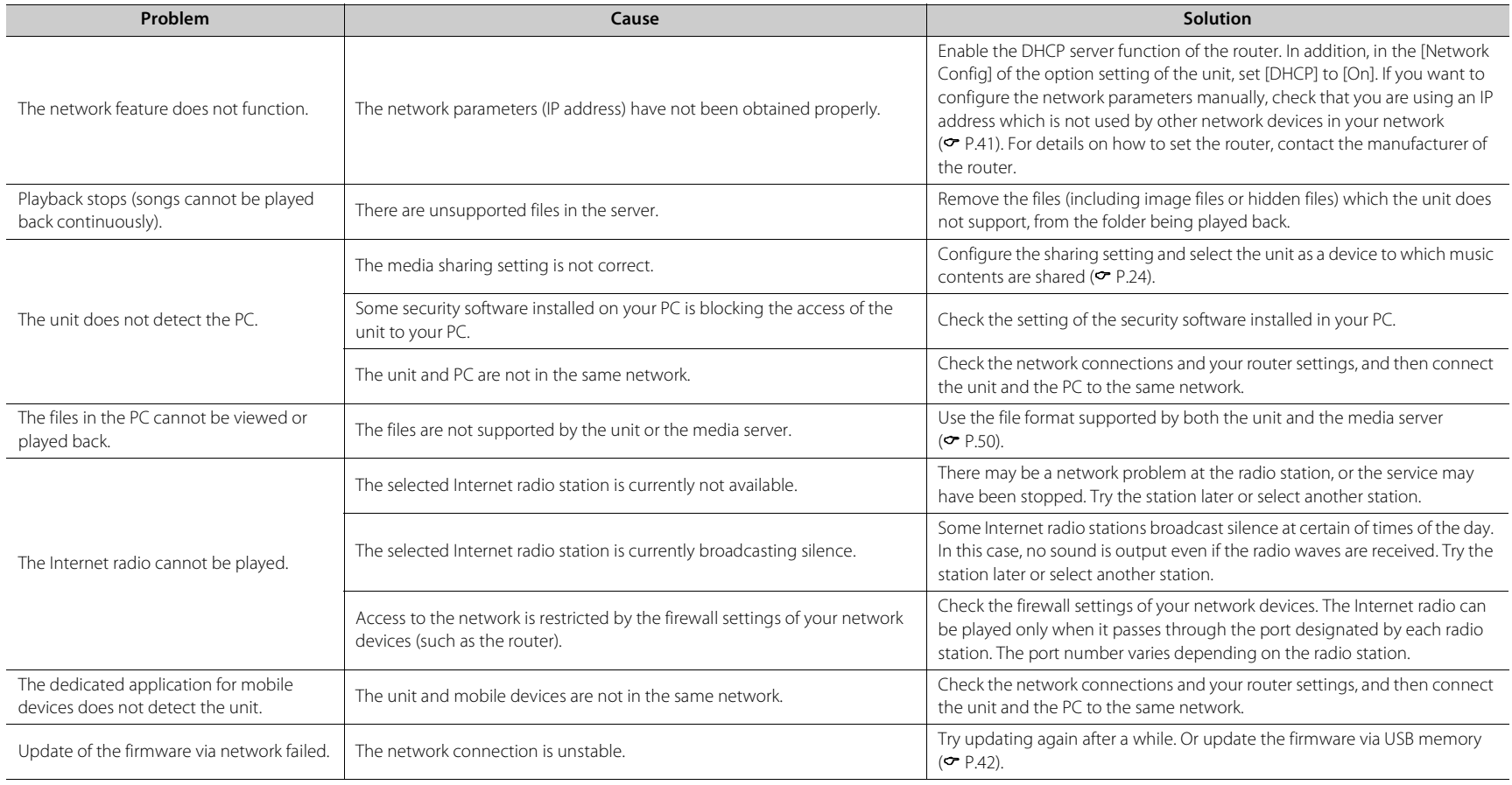

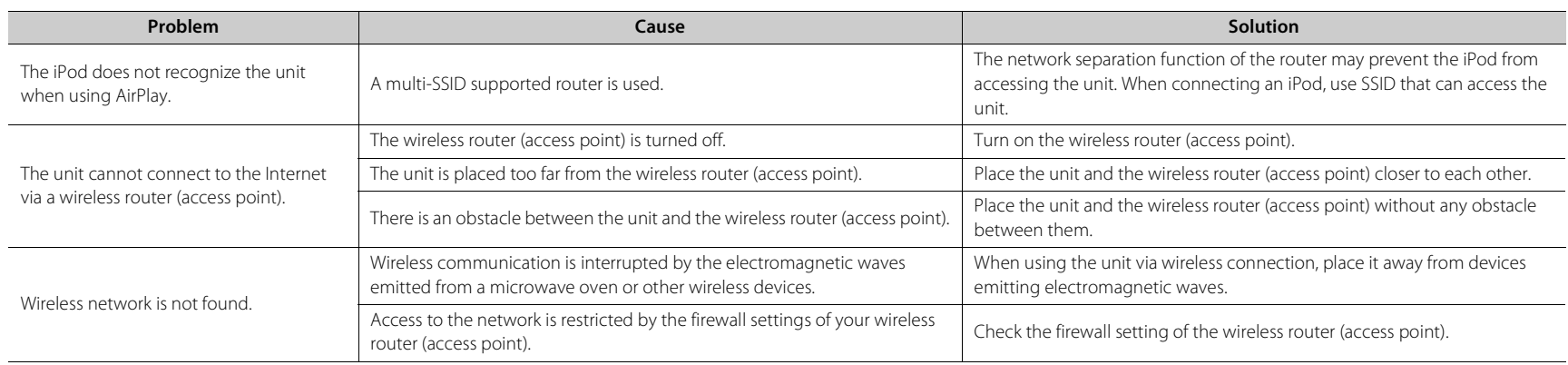

# *Bluetooth*

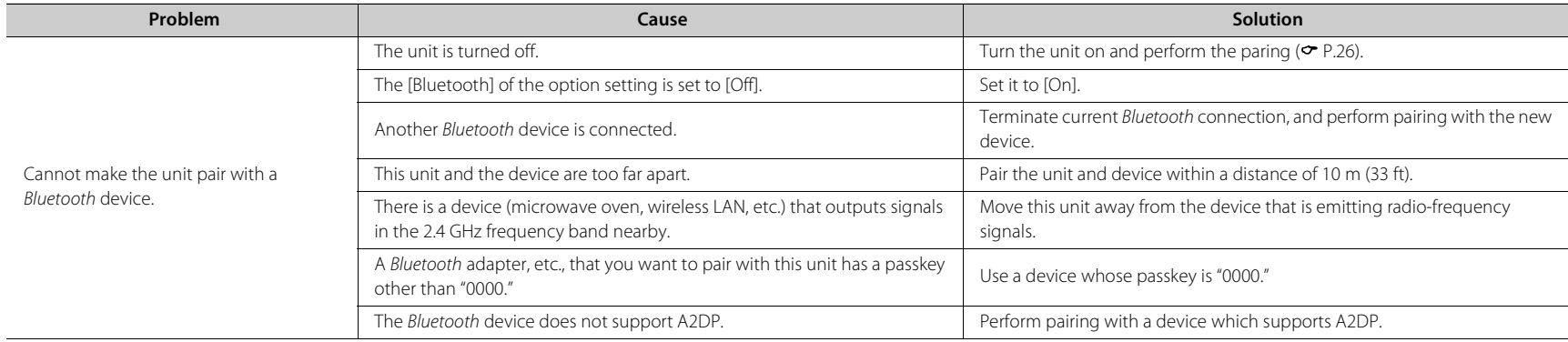

#### **Troubleshooting**

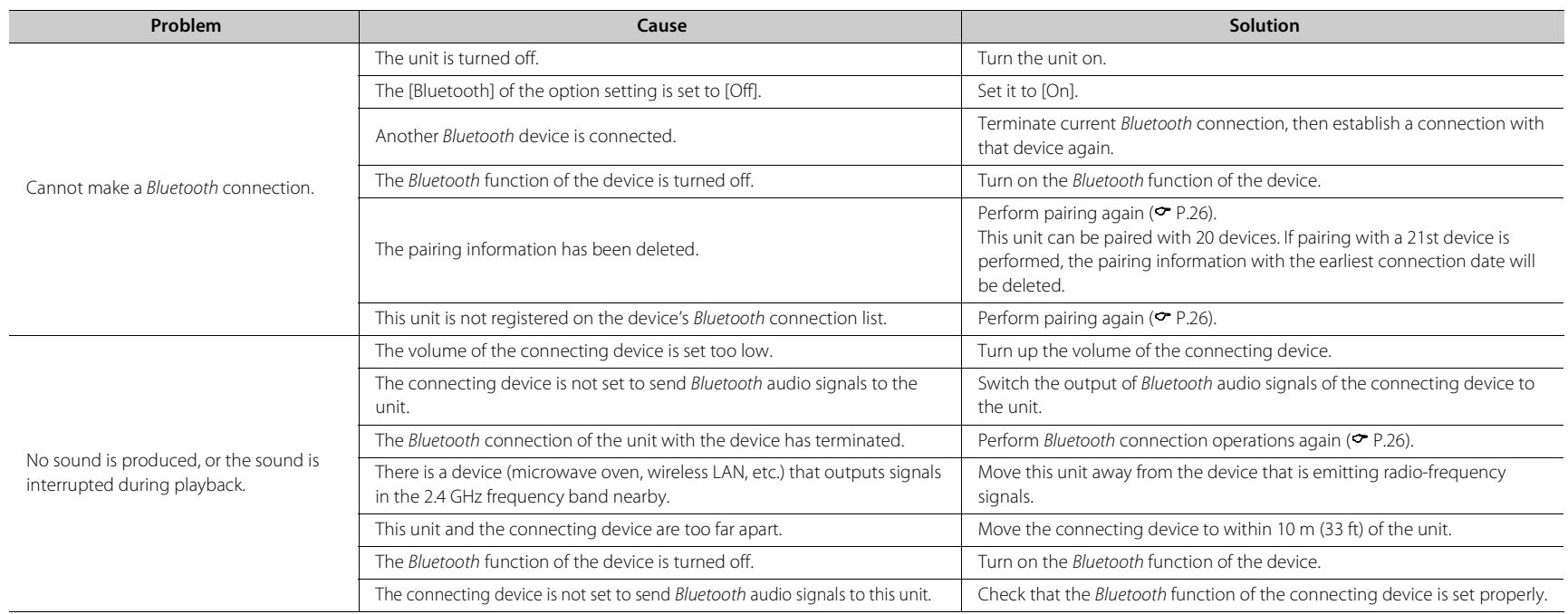

# **Disc**

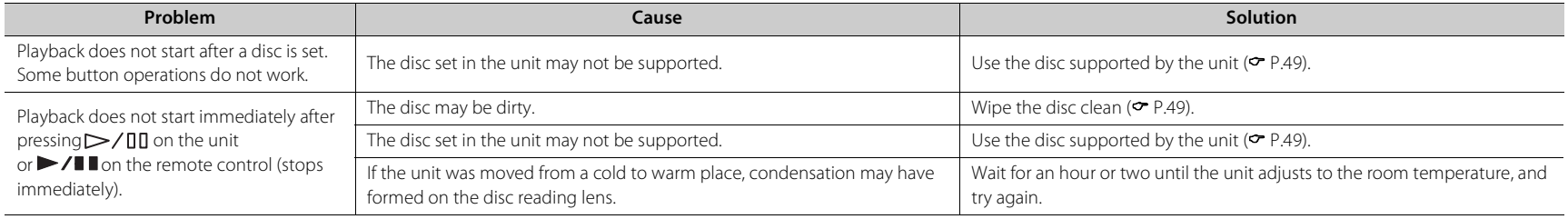

English

# **USB devices**

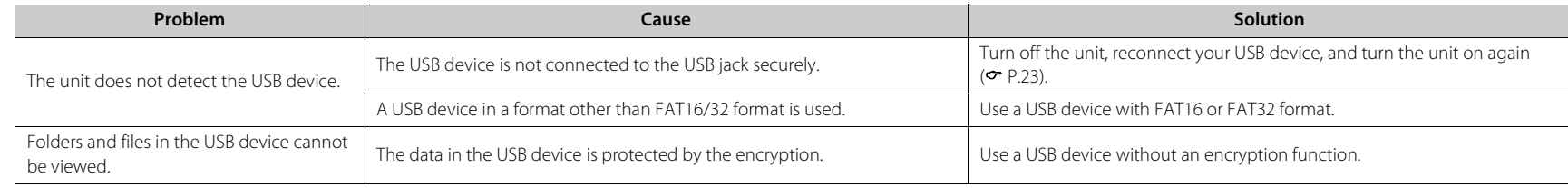

# **FM reception**

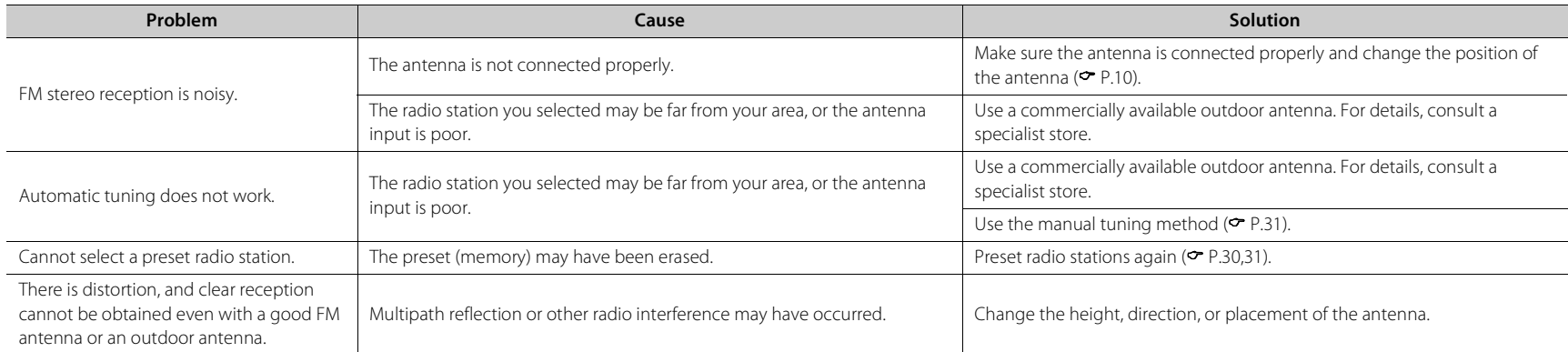

# **Messages on the front panel display**

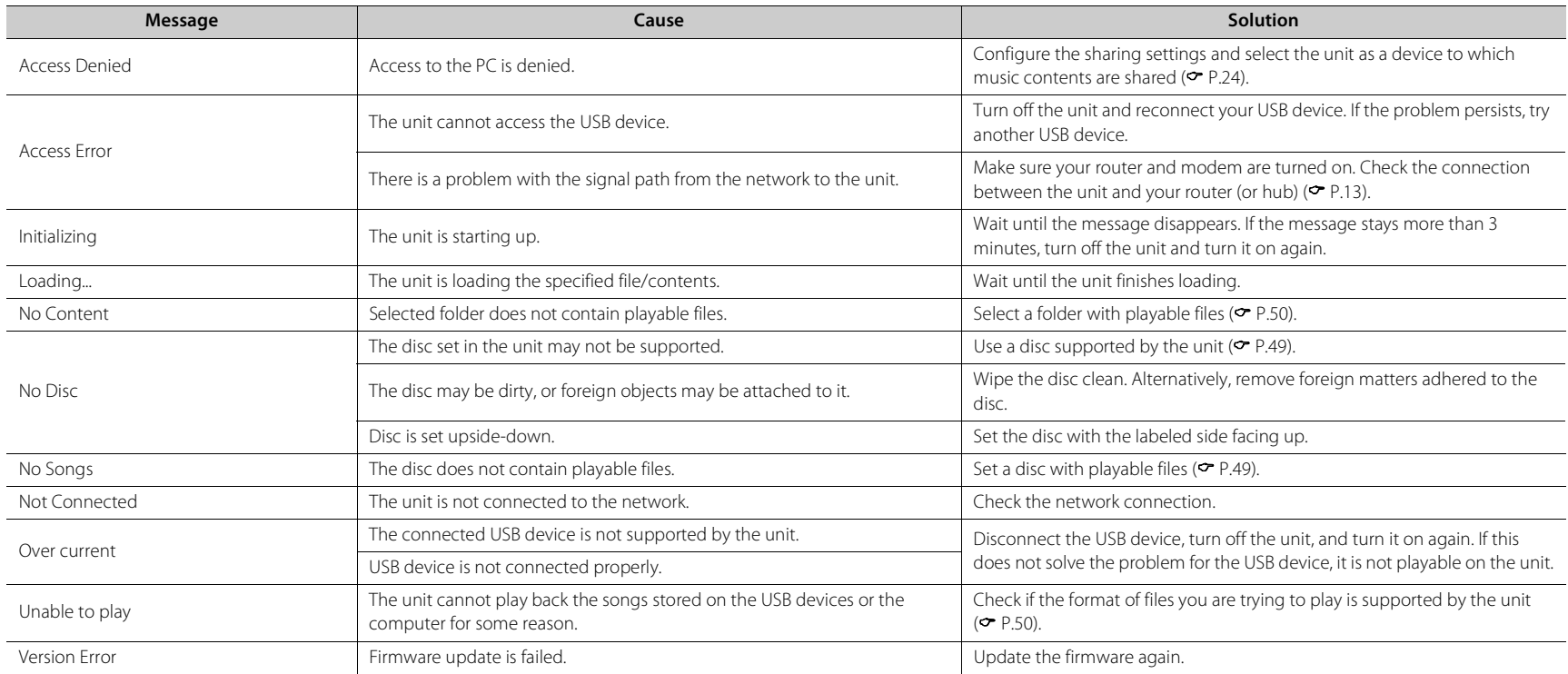

# <span id="page-52-0"></span>**Supported devices/media and file formats**

# **Supported devices/ medias**

### **PCs**

PC with Windows Media Player 11 or Windows Media Player 12 installed.

#### **NAS**

NAS compatible with DLNA version 1.5.

#### <span id="page-52-1"></span>**USB devices**

- **•** The unit is compatible with USB mass storage class devices (e.g., flash memories or portable audio players) using FAT16/FAT32 format.
- **•** Do not connect devices other than the USB mass storage class devices (USB charger, USB hub, etc.), PCs, card readers, and external hard discs.
- **•** USB devices with encryption cannot be used.
- **•** Depending on the manufacturer or type of the USB device, the unit may not recognize the USB device or some functions may be unavailable.

### **Discs**

**•** This unit is designed for use with audio CD, CD-R/RW (ISO 9660 format) with any of the following logos printed on the disc or the disc jacket.

#### **Audio CD**

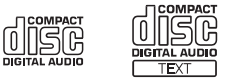

#### **CD-R/RW\***

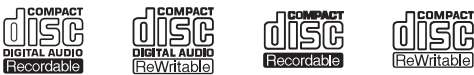

- Discs which bear one of the following. FOR CONSUMER FOR CONSUMER USE FOR MUSIC USE ONLY
- **•** 8-cm discs are playable with this unit. Set a disc in the inner recessed area of the disc tray.

#### **Notes on discs**

- **•** Do not set any other type of disc other than stated above in this unit. Doing so may damage the unit.
- **•** CD-R/RW cannot be played back unless finalized. Finalization means the process for making a disc to be ready for playback on a compatible device .
- **•** Some discs cannot be played back depending on the disc characteristics or recording conditions.
- **•** Do not use any non-standard shaped discs such as a heart-shaped disc.
- **•** Do not use discs with many scratches or a crack on their surface, or warped/glued discs.

#### **Handling discs**

**•** Do not touch the surface of the disc. Hold a disc by its edge or center hole.

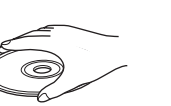

- **•** Use a soft-tipped pen when writing on the label side of a disc.
- **•** Do not put tape, seal, glue, etc., on a disc.
- **•** Do not use a protective cover to prevent scratches.
- **•** Do not set foreign object on the disc tray.
- **•** Do not set more than one disc in this unit at one time. This could cause damage to both this unit and the discs.
- **•** If a disc becomes dirty, wipe it with a clean, dry soft cloth from the center out to the edge. Do not use record cleaner or paint thinner.

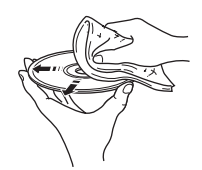

- **•** Do not use any lens cleaners as they may cause malfunction.
- **•** Do not expose discs to direct sunlight, high temperature, high humidity, or dust.
- **•** When a disc is not being used, remove it from this unit and store in an appropriate case.

# <span id="page-53-0"></span>**File format**

File format the unit supporting is as follows.

### **DLNA/USB**

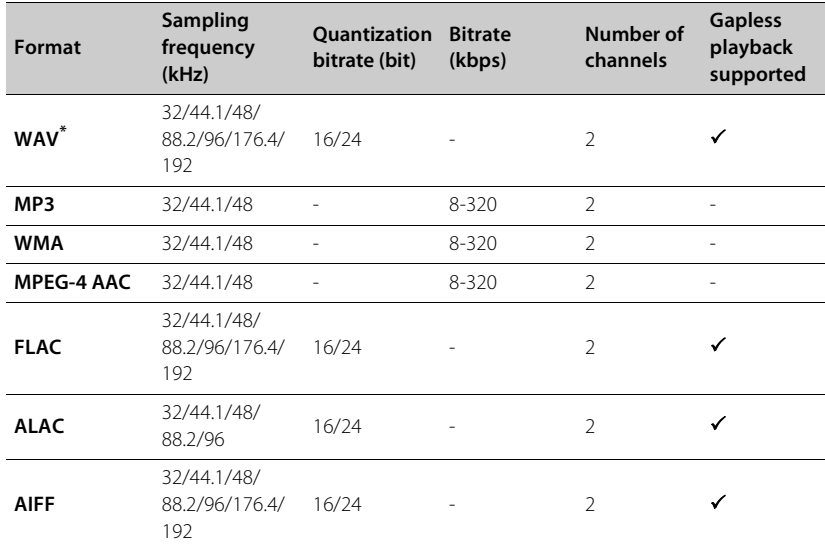

## **Disc**

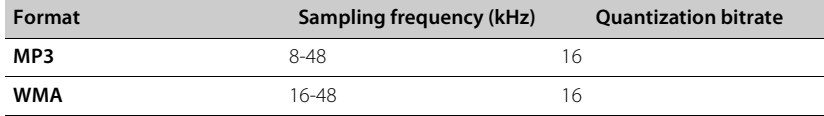

\* Linear PCM format only

**•** To play back FLAC files, you need to install server software that supports sharing of FLAC files via DLNA on your PC or use a NAS that supports FLAC files.

**•** Digital Rights Management (DRM) files cannot be played back.

# **Specifications**

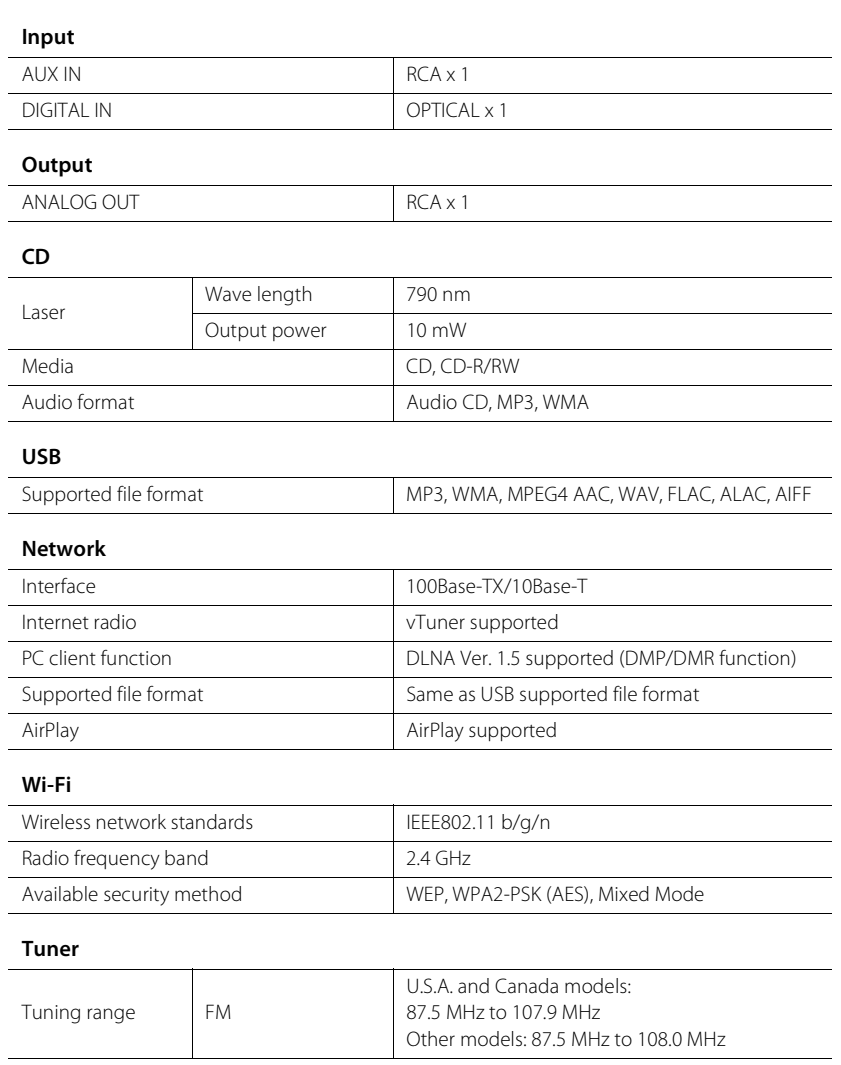

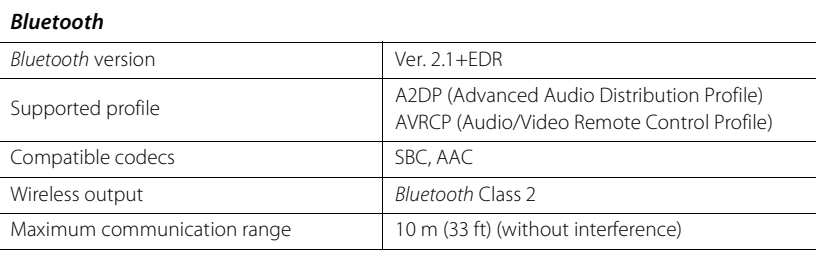

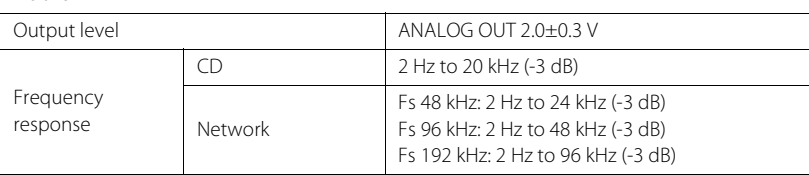

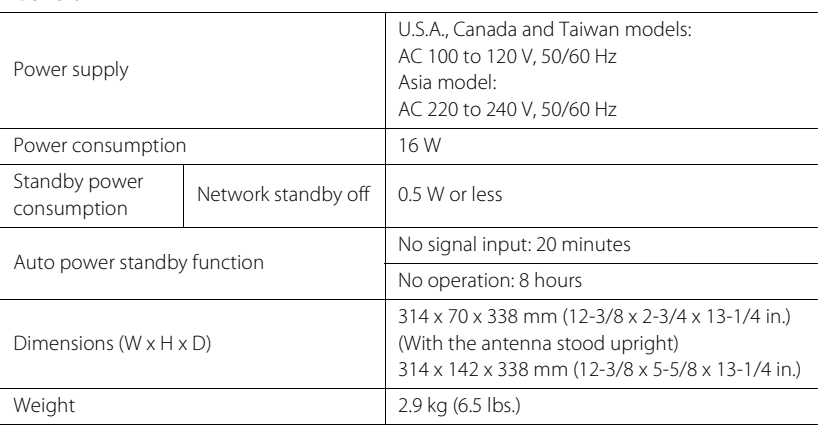

Specifications are subject to change without notice.

# **Trademarks**

AirPlay, iPad, iPhone, iPod, iPod touch and iTunes are trademarks of Apple Inc., registered in the U.S. and other countries.

AirPlay works with iPhone, iPad, and iPod touch with iOS 4.3.3 or later, Mac with OS X Mountain Lion or later, and Mac and PC with iTunes 10.2.2 or later.

(as of July 2015)

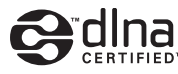

DLNA™ and DLNA CERTIFIED™ are trademarks or registered trademarks of Digital Living Network Alliance. All rights reserved. Unauthorized use is strictly prohibited.

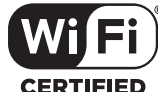

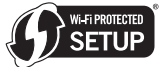

**CERTIFIED** 

The Wi-Fi CERTIFIED Logo is a certification mark of the Wi-Fi Alliance. The Wi-Fi Protected Setup Identifier Mark is a mark of the Wi-Fi Alliance.

Wi-Fi, Wi-Fi Alliance, Wi-Fi CERTIFIED, Wi-Fi Protected Setup, WPA and WPA2 are trademark or regitstered trademark of Wi-Fi Alliance.

# **83 Bluetooth**®

The Bluetooth $\degree$  word mark and logos are registered trademarks owned by Bluetooth SIG, Inc. and any use of such marks by Yamaha Corporation is under license.

#### *Bluetooth* **protocol stack (Blue SDK)**

Copyright 1999-2014 OpenSynergy GmbH All rights reserved. All unpublished rights reserved.

#### **Explanations regarding GPL**

This product utilizes GPL/LGPL open-source software in some sections. You have the right to obtain, duplicate, modify, and redistribute this open-source code only. For information on GPL/ LGPL open source software, how to obtain it, and the GPL/LGPL license, refer to the Yamaha Corporation website (http://download.yamaha.com/sourcecodes/musiccast/).

#### **Windows™**

Windows is a registered trademark of Microsoft Corporation in the United States and other countries. Internet Explorer, Windows Media Audio and Windows Media Player are either registered trademarks or trademarks of Microsoft Corporation in the United States and/or other countries.

#### **Android™**

Android and Google Play are trademarks of Google Inc.

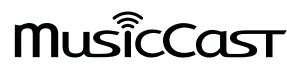

MusicCast is a trademark or registered trademark of Yamaha Corporation.

# **PRÉCAUTIONS CONCERNANT LA SÉCURITÉ**

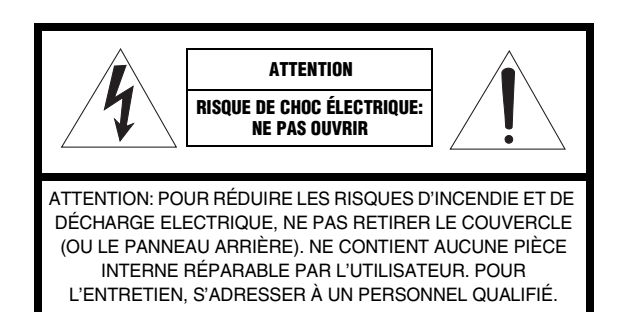

#### ■ Explication des symboles

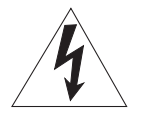

L'éclair avec une flèche à l'intérieur d'un triangle équilatéral est destiné à attirer l'attention de l'utilisateur sur la présence d'une « tension dangereuse » non isolée à l'intérieur de l'appareil, pouvant être suffisamment élevée pour constituer un risque d'électrocution.

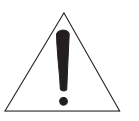

Le point d'exclamation à l'intérieur d'un triangle équilatéral est destiné à attirer l'attention de l'utilisateur sur la présence d'instructions importantes sur l'emploi ou la maintenance (réparation) de l'appareil dans la documentation fournie.

- 1 Lire ces instructions.
- 2 Conserver ces instructions.
- 3 Tenir compte de tous les avertissements.
- 4 Suivre toutes les instructions.
- 5 Ne pas utiliser ce produit à proximité d'eau.
- 6 Nettoyer uniquement avec un chiffon propre et sec.
- 7 Ne pas bloquer les orifices de ventilation. Installer l'appareil conformément aux instructions du fabricant.
- 8 Ne pas installer l'appareil à proximité d'une source de chaleur comme un radiateur, une bouche de chaleur, un poêle ou tout autre appareil (y compris un amplificateur) produisant de la chaleur.
- 9 Ne pas modifier le système de sécurité de la fiche polarisée ou de la fiche de terre. Une fiche polarisée dispose de deux broches dont une est plus large que l'autre. Une fiche de terre dispose de deux broches et d'une troisième pour le raccordement à la terre. Cette broche plus large ou cette troisième broche est destinée à assurer la sécurité de l'utilisateur. Si la fiche équipant l'appareil n'est pas compatible avec les prises de courant disponibles, faire remplacer les prises par un électricien.
- 10 Acheminer les cordons d'alimentation de sorte qu'ils ne soient pas piétinés ni coincés, en faisant tout spécialement attention aux fiches, prises de courant et au point de sortie de l'appareil.
- 11 Utiliser exclusivement les fixations et accessoires spécifiés par le fabricant.
- 12 Utiliser exclusivement le chariot, le stand, le trépied, le support ou la table recommandés par le fabricant ou vendus avec cet appareil. Si l'appareil est posé sur un chariot, déplacer le chariot avec précaution pour éviter tout risque de chute et de blessure.

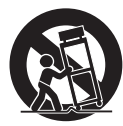

- 13 Débrancher l'appareil en cas d'orage ou lorsqu'il doit rester hors service pendant une période prolongée.
- 14 Confier toute réparation à un personnel qualifié. Faire réparer l'appareil s'il a subi tout dommage, par exemple si la fiche ou le cordon d'alimentation est endommagé, si du liquide a coulé ou des objets sont tombés à l'intérieur de l'appareil, si l'appareil a été exposé à la pluie ou à de l'humidité, si l'appareil ne fonctionne pas normalement ou est tombé.

#### **Nous vous souhaitons un plaisir musical durable**

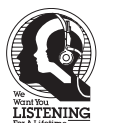

Yamaha et le Groupe des Entreprises Électroniques Grand Public de l'Association des Industries Électroniques désirent que vous tiriez le meilleur parti de votre équipement tout en écoutant à un niveau non dommageable pour l'ouïe. Un niveau qui vous permet d'obtenir un son fort et clair, sans hurlement

ni distorsion, –mais sans aucun danger pour l'ouïe. Comme les sons trop forts causent des lésions auditives qui ne peuvent être détectées qu'à long

terme, lorsqu'il est trop tard, Yamaha et le Groupe des Entreprises Électroniques Grand Public de l'Association des Industries Électroniques vous déconseillent l'écoute prolongée à des volumes excessifs.

### **INFORMATION DE LA FCC (pour les clients résidant aux États-Unis)**

- **1 AVIS IMPORTANT : NE PAS APPORTER DE MODIFICATIONS À CET APPAREIL !** Cet appareil est conforme aux exigences de la FCC s'il est installé selon les instructions du mode d'emploi. Toute modification non approuvée expressément par Yamaha peut invalider l'autorisation de la FCC d'utiliser cet appareil.
- 2 **IMPORTANT :** N'utiliser que des câbles blindés de haute qualité pour le raccordement de cet appareil à des accessoires et/ou à un autre appareil. Seuls le ou les câbles fournis avec le produit DOIVENT être utilisés. Suivre les instructions concernant l'installation. Le non respect des instructions peut invalider l'autorisation, accordée par la FCC, d'utiliser ce produit aux États-Unis.
- **3 REMARQUE :** Cet appareil a été testé et déclaré conforme aux normes relatives aux appareils numériques de Classe « B », telles que fixées dans l'Article 15 de la Réglementation FCC. Ces normes sont destinées à assurer une protection suffisante contre les interférences nuisibles avec d'autres appareils électroniques dans une installation résidentielle.

Cet équipement génère et utilise des fréquences radio qui, en cas d'installation et d'utilisation non conformes aux instructions du mode d'emploi, peuvent être à l'origine d'interférences empêchant d'autres appareils de fonctionner.

Cependant, la conformité à la Réglementation FCC ne garantit pas l'absence d'interférences dans une installation particulière. Si cet appareil devait produire des interférences, ce qui peut être déterminé en « ÉTEIGNANT », puis en « RALLUMANT » l'appareil, l'utilisateur est invité à essayer de corriger le problème d'une des manières suivantes :

Réorienter cet appareil ou le dispositif affecté par les interférences.

Utiliser des prises d'alimentation branchées sur différents circuits (avec interrupteur de circuit ou fusible) ou installer un ou des filtres pour ligne secteur.

Dans le cas d'interférences radio ou TV, changer de place l'antenne et la réorienter. Si l'antenne est un conducteur plat de 300 ohms, remplacer ce câble par un câble de type coaxial.

Si ces mesures ne donnent pas les résultats escomptés, prière de contacter le détaillant local autorisé à commercialiser ce type d'appareil. Si ce n'est pas possible, prière de contacter Yamaha

Corporation of America A/V Division, États-Unis, 6600 Orangethorpe Ave., Buena Park, CA 90620.

Les déclarations précédentes concernent EXCLUSIVEMENT les appareils commercialisés par Yamaha Corporation of America ou ses filiales.

#### **PRÉCAUTION FCC**

Tout changement ou toute modification non approuvé expressément par le tiers responsable peut aboutir à l'interdiction de faire fonctionner cet appareil.

#### **POUR LES CONSOMMATEURS CANADIENS**

Pour prévenir tout choc électrique, faites correspondre la broche large de la fiche à la fente large et insérez complètement. CAN ICES-3 (B)/NMB-3(B)

#### **IMPORTANT**

Veuillez noter le numéro de série de cet appareil dans l'espace réservé à cet effet, ci-dessous. MODÈLE:

No. de série:

Le numéro de série se trouve à l'arrière de l'appareil. Prière de conserver le mode d'emploi en lieu sûr pour toute référence future.

#### **DÉCLARATION SUR LES INFORMATIONS DE CONFORMITÉ**

Partie responsable: Yamaha Corporation of America A/V Division Addresse: 6600 Orangethorpe Avenue Buena Park, CA 90620

Téléphone: 714-522-9011

Type d'équipement: Lecteur CD réseau

Nom de modèle: CD-NT670

Le présent appareil est conforme aux la partie 15 des règles de la FCC et CNR d'Industrie

Canada applicables aux appareils radio exempts de licence.

L'exploitation est autorisée aux deux conditions suivantes :

(1) l'appareil ne doit pas produire de brouillage, et

(2) l'utilisateur de l'appareil doit accepter tout brouillage radioélectrique subi, même si le brouillage est susceptible d'en compromettre le fonctionnement.

## **REMARQUE**

Cet appareil a été testé et il s'est avéré être conforme aux limites déterminées pour un appareil numérique de Classe B, conformément à la partie 15 du Règlement FCC. Ces limites sont destinées à offrir une protection raisonnable contre les interférences nuisibles pouvant survenir en cas d'utilisation de ce produit dans un environnement domestique.

Cet appareil produit, utilise et peut émettre de l'énergie radioélectrique et, s'il n'est pas installé conformément aux instructions, peut provoquer des interférences radio. Il n'est toutefois pas garanti qu'aucune interférence ne se produira dans le cas d'une installation donnée. Si l'appareil provoque des interférences nuisibles à la réception de programmes radio ou de télévision, ce qui peut être déterminé en éteignant, puis en allumant l'appareil, l'utilisateur est prié de tenter de corriger le problème en prenant l'une ou plusieurs des mesures suivantes :

- Réorienter ou déplacer l'antenne réceptrice.
- Éloigner davantage l'appareil du récepteur.
- Raccorder l'appareil à une prise d'un circuit différent de celui du récepteur.
- Consulter le revendeur ou un technicien radio/télé expérimenté.

Cet appareil est conforme aux limites FCC/IC d'exposition aux rayonnements définies pour les appareils non commandés et satisfait aux directives d'exposition aux fréquences radio (RF) FCC et RSS-102 d'exposition aux fréquences radio (RF) IC. Cet équipement doit être installé et utilisé en gardant une distance de 20 cm ou plus entre le dispositif rayonnant et le corps.

Ce émetteur ne peut pas être placé à proximité de ou utilisé conjointement avec tout autre émetteur ou antenne.

L'étiquette relative à la FDA se trouve à l'arrière de l'appareil.

# **ATTENTION : VEUILLEZ LIRE CE QUI SUIT AVANT D'UTILISER L'APPAREIL.**

- 1 Pour utiliser l'appareil au mieux de ses possibilités, lisez attentivement ce mode d'emploi. Conservez-le soigneusement pour référence.
- 2 Installez cet ensemble audio dans un endroit bien aéré, frais, sec et propre veillez à ce qu'il soit à l'abri de la lumière directe du soleil, des sources de chaleur, des vibrations, des poussières, de l'humidité et/ou du froid. Pour une ventilation correcte, ménagez l'espace minimum suivant. Au-dessus : 10 cm, À l'arrière : 6 cm, Sur les côtés : 6 cm
- 3 Placez l'appareil loin des équipements, moteurs et transformateurs électriques, pour éviter les ronflements parasites.
- 4 N'exposez pas l'appareil à des variations brutales de température, ne le placez pas dans un environnement très humide (par exemple dans une pièce contenant un humidificateur) car cela peut entraîner la condensation d'humidité à l'intérieur de l'appareil qui elle-même peut être responsable de décharge électrique, d'incendie, de dommage à l'appareil ou de blessure corporelle.
- 5 Evitez d'installer l'appareil dans un endroit où des objets peuvent tomber, ainsi que là où l'appareil pourrait être exposé à des éclaboussures ou des gouttes d'eau. Sur le dessus de l'appareil, ne placez pas :
	- d'autres appareils qui peuvent endommager la surface de l'appareil ou provoquer sa décoloration.
	- des objets se consumant (par exemple, une bougie) qui peuvent être responsables d'incendie, de dommage à l'appareil ou de blessure corporelle.
	- des récipients contenant des liquides qui peuvent être à l'origine de décharge électrique ou de dommage à l'appareil.
- 6 Ne couvrez pas l'appareil d'un journal, d'une nappe, d'un rideau, etc. car cela empêcherait l'évacuation de la chaleur. Toute augmentation de la température intérieure de l'appareil peut être responsable d'incendie, de dommage à l'appareil ou de blessure corporelle.
- 7 Ne branchez pas la fiche du câble d'alimentation de l'appareil sur une prise secteur aussi longtemps que tous les raccordements n'ont pas été effectués.
- 8 Ne pas faire fonctionner l'appareil à l'envers. Il risquerait de chauffer et d'être endommagé.
- 9 N'exercez aucune force excessive sur les commutateurs, les boutons et les cordons.
- 10 Pour débrancher la fiche du cordon d'alimentation au niveau de la prise secteur, saisissez la fiche et ne tirez pas sur le cordon.
- 11 Ne nettoyez pas l'appareil au moyen d'un solvant chimique, ce qui pourrait endommager la finition. Utilisez un chiffon sec et propre.
- 12 N'alimentez l'appareil qu'à partir de la tension prescrite. Alimenter l'appareil sous une tension plus élevée est dangereux et peut être responsable d'incendie, de dommage à l'appareil ou de blessure corporelle. Yamaha ne saurait être tenue responsable des dommages résultant de l'alimentation de l'appareil sous une tension autre que celle prescrite.
- 13 Pour empêcher tout dommage causé par les éclairs, déconnectez le câble d'alimentation et toute antenne extérieure de la prise murale pendant un orage.
- 14 Ne tentez pas de modifier ni de réparer l'appareil. Consultez le service Yamaha compétent pour toute réparation qui serait requise. Le coffret de l'appareil ne doit jamais être ouvert, quelle que soit la raison.
- 15 Si vous envisagez de ne pas vous servir de l'appareil pendant une longue période (par exemple, pendant les vacances), débranchez la fiche du câble d'alimentation au niveau de la prise secteur.
- 16 Veuillez vous reporter à la section « Guide de dépannage » concernant les erreurs de fonctionnement courantes avant d'en conclure que l'appareil est défectueux.
- 17 Avant de déplacer l'appareil, appuyez sur  $\circledcirc$  pour placer l'appareil en veille puis débranchez la fiche du câble d'alimentation au niveau de la prise secteur.
- 18 La condensation se forme lorsque la température ambiante change brusquement. En ce cas, débranchez la fiche du câble d'alimentation et laissez l'appareil reposer.
- 19 La température de l'appareil peut augmenter en raison d'une utilisation prolongée. En ce cas, coupez l'alimentation de l'appareil et laissez-le au repos pour qu'il refroidisse.
- 20 Installez cet appareil à proximité de la prise secteur et à un emplacement où la fiche du câble d'alimentation est facilement accessible.
- 21 Les piles ne doivent pas être exposées à une chaleur extrême, par exemple au soleil, à une flamme, etc. Lors de la mise au rebut des piles, suivez vos réglementations locales.

#### **AVERTISSEMENT**

POUR RÉDUIRE LES RISQUES D'INCENDIE OU DE DÉCHARGE ÉLECTRIQUE, N'EXPOSEZ PAS CET APPAREIL À LA PLUIE OU À L'HUMIDITÉ.

Cet appareil n'est pas déconnecté du secteur tant qu'il reste branché à la prise de courant, même si l'appareil en soi est éteint par la touche  $\Phi$ . Il se trouve alors « en veille ». En mode veille, l'appareil consomme une très faible quantité de courant.

Les ondes radio peuvent avoir une incidence sur les équipements électroniques médicaux. N'utilisez pas cet appareil à proximité d'équipements médicaux ou à l'intérieur d'institutions médicales.

N'utilisez pas cet appareil à moins de 22 cm des personnes disposant d'un stimulateur cardiaque ou d'un défibrillateur.

#### ■ Remarques à propos des télécommandes et piles

- Ne renversez aucun liquide sur le boîtier de télécommande.
- Ne laissez pas tomber le boîtier de télécommande.
- Ne laissez pas et ne rangez pas le boîtier de télécommande dans les endroits suivants:
- très humides, par exemple près d'un bain
- très chauds, par exemple près d'un poêle ou d'un appareil de chauffage
- exposés à des températures très basses
- poussiéreux
- Installez la pile en respectant les repères de polarité  $(+ et -)$ .
- Changez toutes les piles lorsque les symptômes suivants se présentent:
- la portée du boîtier de télécommande diminue
- le témoin de transmission ne clignote pas ou l'intensité est faible
- Si la pile est plate, retirez-la immédiatement de la télécommande pour éviter tout risque d'explosion ou de fuite d'acide.
- Si vous remarquez une fuite au niveau des piles, mettez-les immédiatement au rebut en prenant soin de ne pas toucher le produit qui a fui. Si le produit qui a fui entre en contact avec votre peau ou vos yeux ou votre bouche, rincez immédiatement et consultez un médecin. Nettoyez soigneusement le logement des piles avant de mettre en place des piles neuves.
- N'utilisez pas à la fois des piles neuves et des piles usagées. Cela risque de réduire la durée de vie des nouvelles piles ou d'entraîner une fuite des piles usagées.
- N'utilisez pas non plus des piles de deux types différents (par exemple, des piles alcalines et des piles au manganèse). Les caractéristiques des piles peuvent être différentes même si elles semblent identiques. Il y a risque d'explosion en cas d'erreur dans la mise en place des piles.
- Avant de mettre la nouvelle pile en place, essuyez soigneusement le compartiment.
- Mettez la pile au rebut conformément aux lois en vigueur dans votre région.
- Conservez les piles hors de portée des enfants. SI une pile est avalée accidentellement, contactez immédiatement votre médecin.
- Si vous prévoyez de ne pas utiliser la télécommande pendant une période prolongée, retirez les piles de la télécommande.
- N'essayez pas de charger ou de démonter les piles fournies.

L'utilisateur n'est pas autorisé à rétro-concevoir, décompiler, modifier, traduire ou désassembler le logiciel utilisé dans cet appareil, aussi bien dans ses parties que dans sa totalité. En ce qui concerne les utilisateurs en entreprise, les employés de l'entreprise proprement dite ainsi que ses partenaires commerciaux doivent respecter les interdictions figurant dans cette clause. Si les termes de cette clause et de ce contrat ne peuvent pas être respectés, l'utilisateur devra immédiatement cesser d'utiliser le logiciel.

#### **SÉCURITÉ LASER**

L'appareil utilise un laser. En raison des risques de blessure des yeux, le retrait du couvercle ou les réparations de l'appareil devront être confiés exclusivement à un technicien d'entretien qualifié.

#### **DANGER**

Risque d'exposition au laser en cas d'ouverture. Eviter l'exposition directe des yeux au faisceau. Lorsque cet appareil est branché à la prise de courant, ne pas approcher les yeux de l'ouverture du plateau changeur et des autres ouvertures pour regarder à l'intérieur.

#### **AVERTISSEMENT**

L'utilisation de commandes et l'emploi de réglages ou de méthodes autres que ceux décrits cidessous, peuvent entraîner une exposition à un rayonnement dangereux.

Le laser de cet appareil peut émettre un rayonnement dépassant les limites de la classe 1.

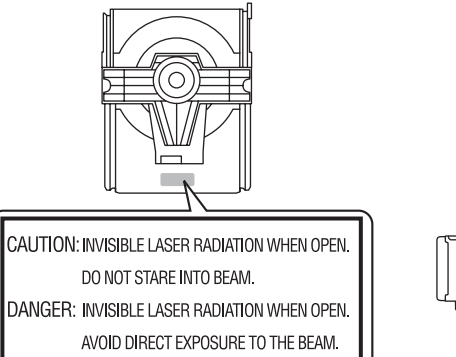

## **CLASS 1 LASER PRODUCT<br>LASER KLASSE 1 PRODUKT** LUOKAN 1 LASERLAITE KLASS 1 LASER APPARAT PRODUIT LASER DE CLASSE 口回  $\circ$

#### *Bluetooth*

**•** *Bluetooth* est une technologie permettant d'établir des communications sans fil entre des périphériques dans un rayon d'environ 10 mètres dans la bande de fréquences 2,4 GHz, une bande qui peut être utilisée sans licence.

#### **Gestion des communications** *Bluetooth*

- **•** La bande 2,4 GHz utilisée par les périphériques compatibles *Bluetooth* est une bande radio partagée par de nombreux types d'équipement. Bien que les périphériques compatibles *Bluetooth* fassent appel à une technologie permettant de minimiser l'influence d'autres équipements qui utilisent la même bande radio, une telle influence peut réduire la vitesse ou la distance des communications voire, dans certains cas, interrompre les communications.
- **•** La vitesse de transfert du signal et la distance à laquelle il est possible d'établir une communication diffèrent selon la distance entre les périphériques qui communiquent, la présence d'obstacles, les ondes radio et le type d'équipement.
- **•** Yamaha ne garantit pas toutes les connexions sans fil entre cet appareil et les périphériques compatibles *Bluetooth*.

# **Table des matières**

## [Possibilités de cet appareil](#page-61-0) --

## $Introduction...4$  $Introduction...4$

[Accessoires fournis······4](#page-62-1) Quelques mots sur ce mode d'emploi ······ 4

## [Noms des pièces](#page-63-0) -----

Panneau avant-----5 Panneau arrière-·····6 [Afficheur du panneau avant······7](#page-65-0) [Télécommande······8](#page-66-0)

## [Préparations](#page-67-0)-9

[Raccordement de l'amplificateur······9](#page-67-1) [Raccordement de l'antenne······10](#page-68-0) Mise sous tension-----11

### [Configuration de la connexion](#page-70-0) réseau-12

[Sélection de la méthode de connexion······12](#page-70-1) [Préparation à la connexion réseau······13](#page-71-0) Connexion au réseau câblé ······ 15 [Connexion au réseau sans fil······17](#page-75-0) [Établissement de la connexion directe sans fil \(Wireless](#page-78-0) Direct) avec un périphérique mobile------20

## [Lecture de musique sur votre CD](#page-80-0)----22

## [Lecture de musique sur un dispositif](#page-81-0)   $USR$ <sub>·····23</sub>

## [Lecture de morceaux sur](#page-82-0)  l'ordinateur<sub>----24</sub>

[Réglage du partage des fichiers multimédias pour les](#page-82-1)  fichiers musicaux······24 [Lecture de morceaux sur le PC······25](#page-83-0)

## [Lecture de musique via la](#page-84-0) connexion Bluetooth --- 26

[Jumelage d'un périphérique](#page-84-1) Bluetooth avec l'appareil······26 [Jumelage et lecture de musique······27](#page-85-0) [Connexion d'un périphérique](#page-86-0) Bluetooth jumelé et lecture de musique······28

## [Lecture de musique depuis un](#page-87-0) périphérique externe······29

## [Écoute de stations de radio FM](#page-88-0)······30

[Syntonisation de stations FM······30](#page-88-1) [Préréglage de stations FM······30](#page-88-2) Sélection des stations FM préréglées-----31

## [Écoute de la webradio](#page-90-0)······32

## [Lecture de musique avec AirPlay](#page-91-0) --- 33

Lecture de morceaux avec l'iPod-·····33 [Lecture de morceaux avec iTunes······33](#page-91-2)

## [En savoir plus sur la lecture](#page-92-0) ---- 34

[Lecture aléatoire······34](#page-92-1) Lecture répétée-----34 Informations de lecture ······ 35 [Préréglage de contenus réseau······36](#page-94-0) Sélection de contenus réseau préréglés-·····36 Préréglage de contenus musicaux dans FAVORITES------ 37 [Sélection du contenu réseau enregistré dans](#page-95-1)  FAVORITES-----37 Liste d'enregistrement de FAVORITES------38

## [Utilisation de la minuterie de mise](#page-97-0) en veille<sub>----39</sub>

## [Réglage des options](#page-98-0) ---- 40

Liste du menu des options-----41

[Mise à jour du microprogramme](#page-100-0)—42

## [Guide de dépannage](#page-101-0) --- 43

[Généralités······43](#page-101-1) [Réseau······44](#page-102-0) [Bluetooth······](#page-103-0)45 [Disque······46](#page-104-0) Dispositifs USB ······ 47 Réception FM-----47 Messages sur l'afficheur du panneau avant-·····48

## [Périphériques/supports et formats](#page-107-0)

de fichier pris en charge ---- 49

[Caractéristiques techniques](#page-109-0) ----- 51

[Marques commerciales](#page-110-0) ----- 52

# <span id="page-61-0"></span>**Possibilités de cet appareil**

- **•** Cet appareil est un lecteur de CD réseau vous permettant d'écouter des fichiers musicaux stockés sur votre serveur multimédia (PC ou NAS) et des dispositifs USB, du contenu audio sur la webradio, la radio FM, un CD, des périphériques AirPlay (iPod/iTunes) et des périphériques externes, notamment des lecteurs de disque DVD, en connectant l'appareil à votre réseau domestique et à un système audio du même réseau.
- **•** Cet appareil prend en charge différents services de diffusion continue (cette prise en charge dépend de votre région).
- **•** Vous pouvez sélectionner des morceaux et utiliser l'appareil facilement à l'aide de l'application dédiée gratuite « MusicCast CONTROLLER » compatible avec iOS/ Android. Pour plus d'informations, reportez-vous au « Guide d'installation MusicCast ».

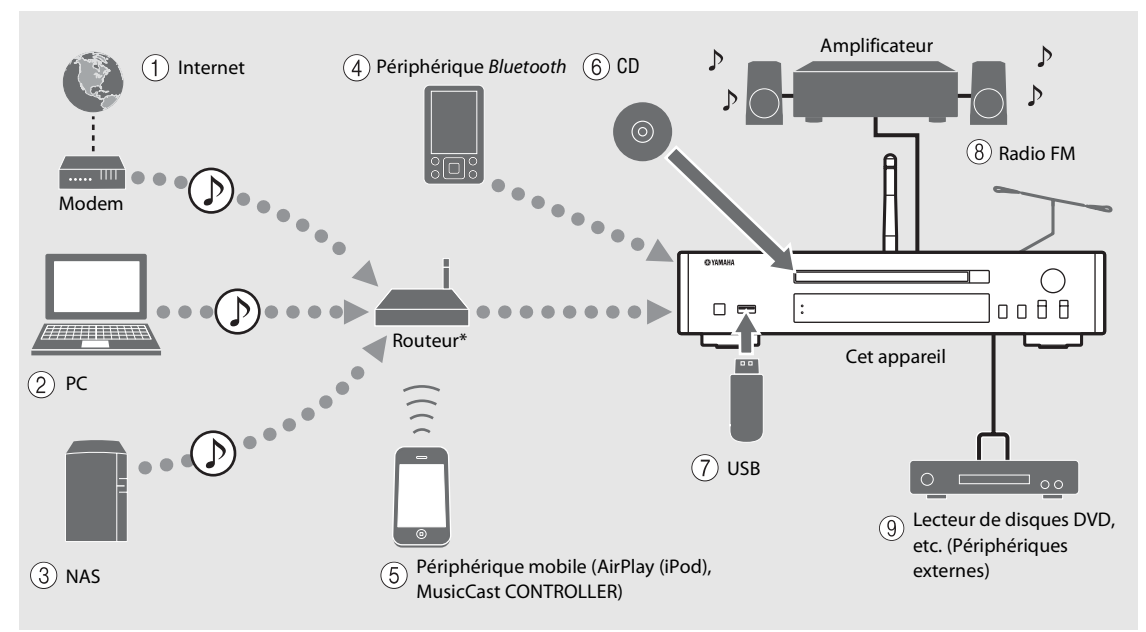

\* Pour utiliser un périphérique mobile, il vous faut un routeur sans fil (point d'accès) du commerce.

- 2 **Lecture de fichiers musicaux stockés sur votre PC**  $(\circ$  **[P.24](#page-82-2)** $)$
- 3 **Lecture de fichiers musicaux stockés sur votre**   $NAS$  ( $\sim$  **[P.24](#page-82-2)**)
- 4 **Lecture de musique sur un périphérique**  *Bluetooth* (<sup> $$\sigma$ </sup> **P.26**)</sup>$
- 5 **Lecture de votre iPod avec AirPlay (**& **[P.33](#page-91-3)) Utilisation de MusicCast CONTROLLER (** $\textcirc$  **[P.12\)](#page-70-0)**
- 6 **Lecture d'un CD (**& **[P.22](#page-80-1))**
- 7 **Lecture de musique sur un dispositif USB (**& **[P.23](#page-81-1))**
- 8 **Écoute de stations radio FM (**& **[P.30\)](#page-88-3)**
- 9 **Lecture de musique sur un périphérique externe**   $($  $\sigma$  **P.29**)

<sup>1</sup> **Écoute de la webradio (**& **[P.32\)](#page-90-1)**

# <span id="page-62-0"></span>**Introduction**

Vérifiez le contenu de l'emballage et les points utiles de ce manuel.

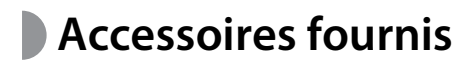

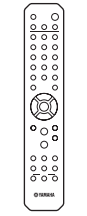

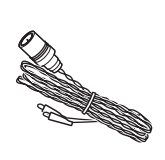

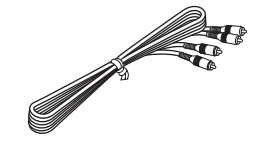

Télécommande Antenne FM

Câble stéréo RCA

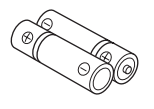

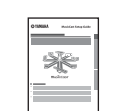

Piles  $(x 2)$ (AA, R6, UM-3)

Guide d'installation MusicCast

# <span id="page-62-1"></span>**Accessoires fournis Quelques mots sur ce mode d'emploi**

- <span id="page-62-2"></span>**•** Les instructions et les illustrations figurant dans ce manuel se réfèrent au CD-NT670, sauf mention contraire.
- **•** Le fonctionnement de cet appareil est décrit principalement en utilisant la télécommande.
- **•** Les périphériques mobiles iOS et Android sont globalement désignés en tant que « périphériques mobiles ». Le cas échéant, le type précis de périphérique mobile est mentionné dans les explications.
- **•** L'« iPod », décrit dans ce manuel peut également faire référence à un « iPhone » ou à un « iPad ».
- **•** Les illustrations peuvent varier du véritable article représenté.
- **•** Symboles :

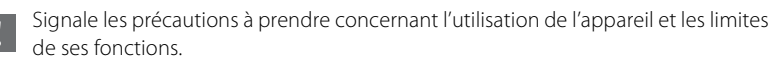

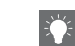

Donne des explications supplémentaires permettant une meilleure utilisation.

combique la ou les pages de référence correspondantes.

# <span id="page-63-0"></span>**Noms des pièces**

Familiarisez-vous avec toutes les pièces et les fonctions suivantes.

# <span id="page-63-1"></span>**Panneau avant** 1  $\theta$  (Alimentation) ( $\sigma$  [P.11](#page-69-0))

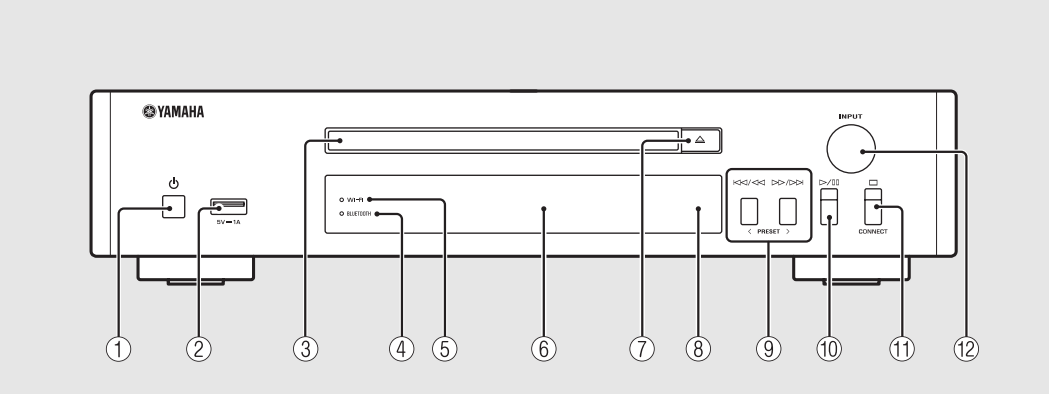

2 **Prise USB (**& **[P.23](#page-81-1))**

- 3 **Plateau de chargement du disque (**& **[P.22\)](#page-80-1)**
- 4 **Témoin** *Bluetooth* **(**& **[P.27](#page-85-1))**
- 5 **Témoin Wi-Fi (**& **[P.17\)](#page-75-0)**
- **(6)** Afficheur du panneau avant ( $\degree$  [P.7](#page-65-0))
- 7 **(Ouvrir/fermer le tiroir de disque) (**& **[P.22\)](#page-80-1)**
- 8 **Capteur de télécommande**
- 9 **(**& **[P.22,](#page-80-1) [23,](#page-81-1) [25\)](#page-83-1) PRESET </> (**& **[P.31](#page-89-1))**
- 0 **(Lecture/pause) (**& **[P.22,](#page-80-1) [23,](#page-81-1) [25](#page-83-1))**
- $(\text{f}) \square$ (Arrêt) ( $\sim$  [P.22,](#page-80-1) [23,](#page-81-1) [25,](#page-83-1) [32](#page-90-1)) **CONNECT**

Pour commander l'appareil à l'aide de l'application dédiée « MusicCast CONTROLLER » pour périphérique mobile. Pour plus d'informations, reportez-vous au « Guide d'installation MusicCast ».

#### B **INPUT (**& **[P.22](#page-80-1), [23](#page-81-1))**

À tourner vers la gauche ou vers la droite pour changer de source audio. (La source apparaît sur l'afficheur du panneau avant.)

# <span id="page-64-0"></span>**Panneau arrière** 1 *Panneau arrière* 1 *Prise ANTENNA* **(** $\sigma$  **[P.10](#page-68-0))**

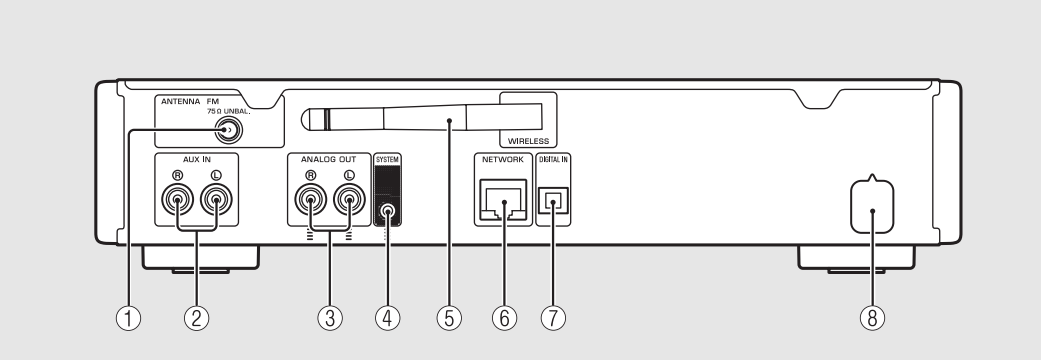

**(2) Prises AUX IN (entrée RCA) (** $\textcircled{r}$  **[P.29](#page-87-1))** 

**3** Prises ANALOG OUT ( $\textcircled{r}$  [P.29\)](#page-87-1)

#### 4 **Prise SYSTEM (entrée mini-jack)**

À raccorder au pré-amplificateur/amplificateur principal (A-670/A-U670). Pour plus d'informations, reportez-vous au mode d'emploi de votre pré-amplificateur/ amplificateur principal.

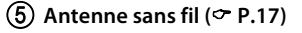

#### 6 **Prise NETWORK (**& **[P.13\)](#page-71-0)**

Pour se connecter à un réseau à l'aide d'un câble réseau disponible dans le commerce.

7 **Prise DIGITAL IN (entrée optique) (**& **[P.29\)](#page-87-1)**

 $\overline{(8)}$  Câble d'alimentation ( $\sim$  [P.11](#page-69-0))

## <span id="page-65-0"></span>**Afficheur du panneau avant**

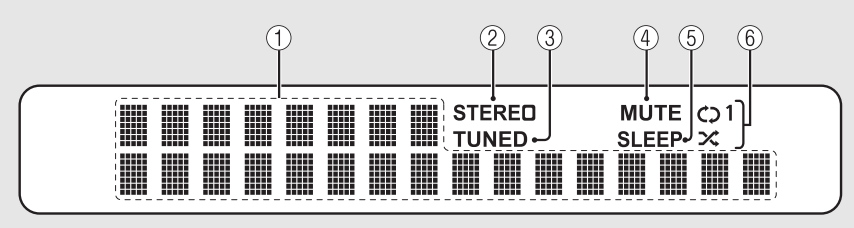

#### 1 **Afficheur multifonction**

Affiche différentes informations, telles que les informations musicales et la radiofréquence. Le panneau avant prend en charge uniquement l'affichage de caractères alphanumériques.

#### 2 **Témoin STEREO**

S'allume lorsque l'appareil reçoit un signal puissant provenant d'une émission FM stéréo.

#### 3 **Témoin TUNED**

S'allume lorsqu'une station FM est syntonisée sur l'appareil.

#### 4 **Témoin MUTE**

S'allume lorsque le son est coupé ( $\sim$  [P.8](#page-66-1)).

#### 5 **Témoin SLEEP**

S'allume lorsque la minuterie de mise en veille est réglée  $(4.89)$ .

#### 6 **Témoin de lecture aléatoire/répétée**

S'allume lorsque vous réglez la musique de votre CD, dispositif USB ou ordinateur sur la lecture aléatoire ou répétée (<del></del> $σ$  [P.34\)](#page-92-3).

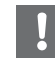

**•** Le témoin MUTE ne peut fonctionner que lorsque le pré-amplificateur/amplificateur principal (A-670/A-U670) est connecté au système.

#### <span id="page-65-1"></span>**Réglage de la luminosité de l'afficheur**

Vous pouvez régler la luminosité de l'afficheur du panneau avant en appuyant sur la touche **DIMMER** de la télécommande ( $\sim$  [P.8](#page-66-0)).

**•** Chaque pression sur la touche modifie la luminosité : luminosité forte (par défaut), moyenne ou faible.

# <span id="page-66-0"></span>**Télécommande** 1  $\frac{1}{2}$   $\sum_{\text{[Deu} \text{C} \text{Convir}/\text{fermer } \text{Ie} \text{ troir de diag}}$

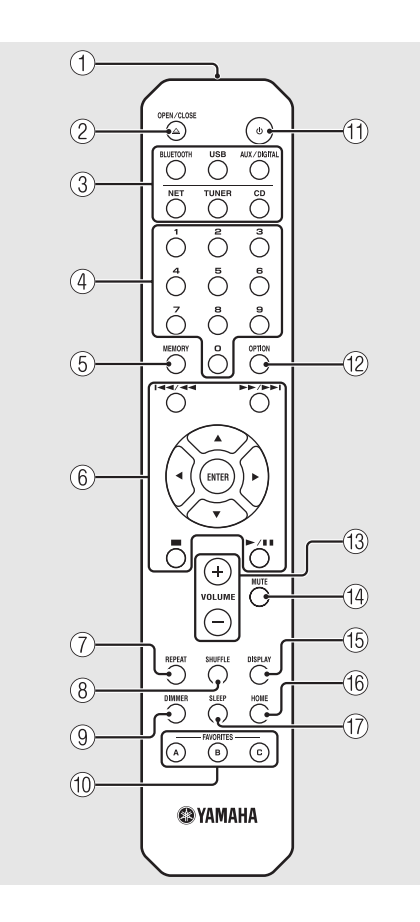

- 
- 2 **(Ouvrir/fermer le tiroir de disque) (**& **[P.22\)](#page-80-1)**
- 3 **Touches de sélection de la source** Pour commuter la source audio à lire.
- 4 **Touches numériques (**& **[P.22](#page-80-1), [36](#page-94-2))**
- 5 **MEMORY (**& **[P.30,](#page-88-4) [36\)](#page-94-2)**
- 6 **Touches de commande du son, du curseur (**& **[P.22,](#page-80-1) [23,](#page-81-1) [25,](#page-83-1) [32](#page-90-1))**
- 7 **REPEAT (**& **[P.34\)](#page-92-4)**
- 8 **SHUFFLE (**& **[P.34\)](#page-92-3)**
- $\circled{9}$  DIMMER ( $\circled{r}$  [P.7](#page-65-1))
- 0 **FAVORITES (**& **[P.37\)](#page-95-2)**
- $(\text{1}) \oplus (\text{Alimentation}) (\sim \text{P.11})$  $(\text{1}) \oplus (\text{Alimentation}) (\sim \text{P.11})$  $(\text{1}) \oplus (\text{Alimentation}) (\sim \text{P.11})$
- **(12) OPTION (** $\textcirc$  **[P.40\)](#page-98-1)**
- **(13) VOLUME +/-**Pour régler le volume.
- <span id="page-66-1"></span>**(14) MUTE** Pour couper ou rétablir le son.
- E **DISPLAY (**& **[P.35](#page-93-1))**
- $(6)$  HOME ( $\sigma$  [P.25,](#page-83-1) [32](#page-90-1))
- $(17)$  SLEEP ( $\sim$  [P.39\)](#page-97-1)

**Installation des piles**

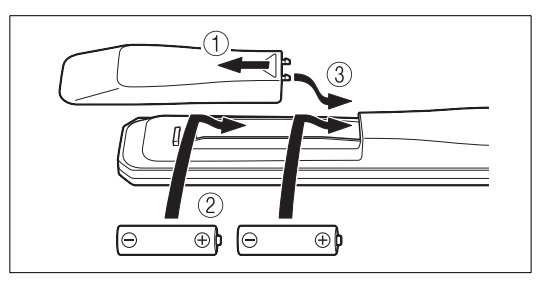

Vérifiez les bornes « + » et « - » des piles et insérez-les dans le bon sens.

- **•** Remplacez les deux piles lorsque la portée de la télécommande diminue.
- **•** VOLUME et MUTE ne sont disponibles que lorsque le pré-amplificateur/amplificateur principal (A-670/A-U670) est connecté au système. Pour plus d'informations, reportez-vous au mode d'emploi de votre pré-amplificateur/amplificateur principal.

# <span id="page-67-0"></span>**Préparations**

Raccordez un amplificateur ou une antenne et mettez l'appareil sous tension. **Ne branchez pas le câble d'alimentation de l'appareil avant d'avoir fini de raccorder tous les câbles.**

# <span id="page-67-1"></span>**Raccordement de l'amplificateur**

### Branchez l'amplificateur à l'appareil, comme illustré.

**•** Utilisez le câble de broche stéréo fourni pour raccorder l'appareil aux prises d'entrée audio de l'amplificateur.

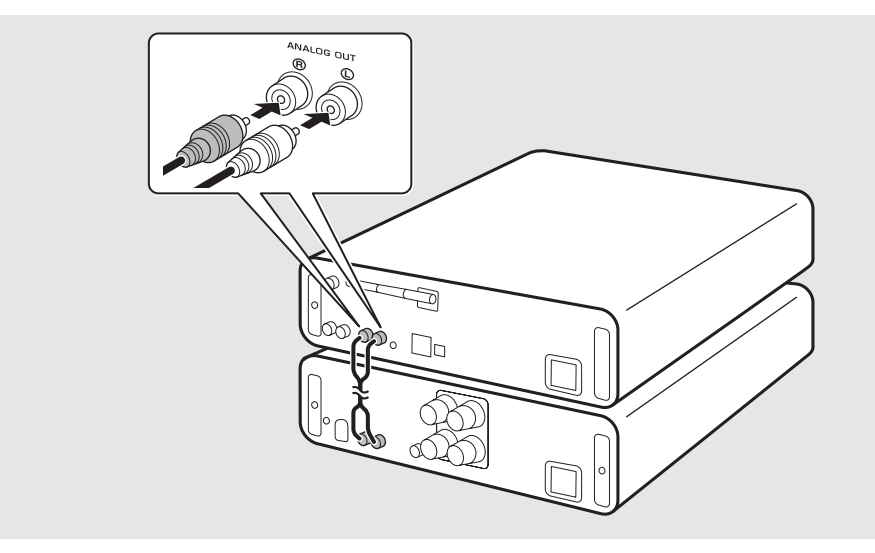

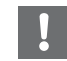

- **•** Pour lire du contenu avec l'appareil, veillez à raccorder l'appareil à un amplificateur et à un haut-parleur.
- **•** Selon le périphérique à raccorder ou l'environnement de connexion, il risque d'être impossible de lire correctement le contenu. Vérifiez également les caractéristiques techniques et les réglages du périphérique source.

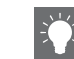

**•** Vous pouvez aussi raccorder les haut-parleurs à l'appareil.

# <span id="page-68-0"></span>**Raccordement de l'antenne**

- Raccordez l'antenne fournie à l'appareil.
- 2 Installez-la avec des broches à un emplacement où l'appareil peut obtenir une bonne réception.

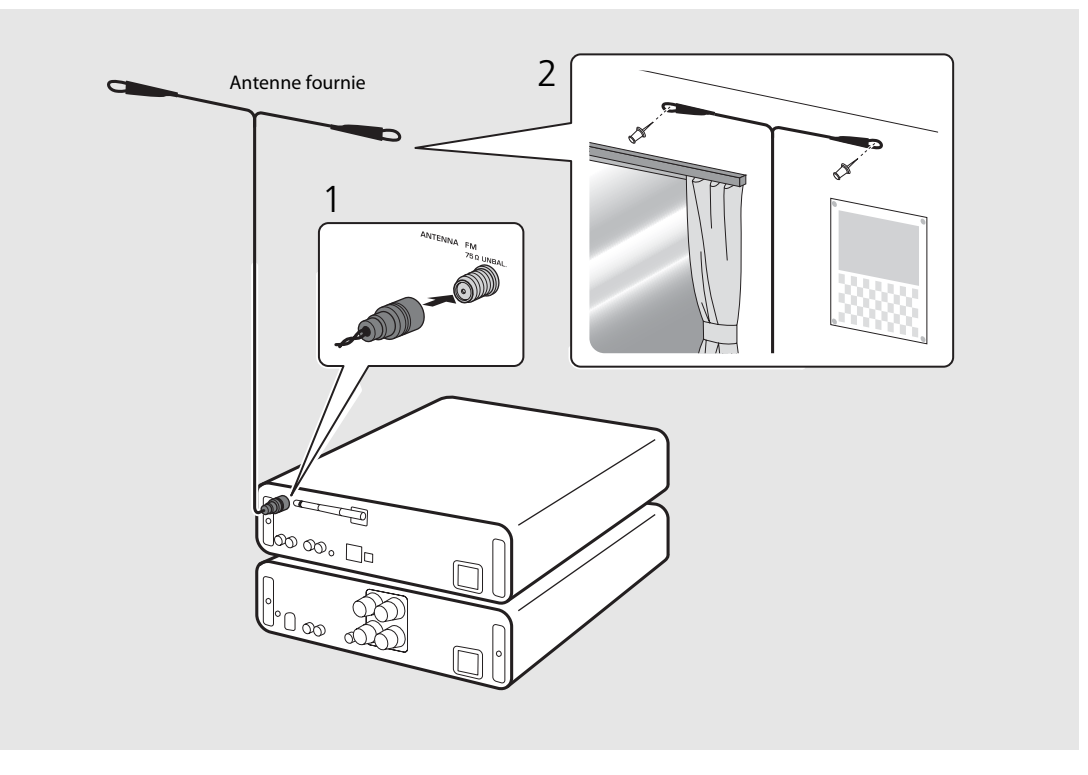

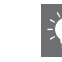

- **•** Assurez-vous de déployer l'antenne comme illustré.
- **•** Si la réception de la radio avec l'antenne fournie n'est pas satisfaisante, une antenne extérieure disponible dans le commerce peut améliorer la réception.

## <span id="page-69-0"></span>**Mise sous tension**

### Branchez le câble d'alimentation à la prise murale et appuyez sur  $(\Phi)$ .

- **•** L'appareil se met sous tension.
- Appuyez à nouveau sur  $\bigcirc$  pour le mettre hors tension (mode veille).
- **•** Vous pouvez sélectionner le mode de « veille écologique » qui consomme moins d'énergie. En mode de « veille écologique », certaines opérations sont limitées (voir le tableau à droite).

### **Réglage de la veille écologique**

Vous pouvez sélectionner le mode de veille écologique en désactivant la veille connectée.

## Appuyez sur  $\overline{O}$ .

**•** Le menu des options apparaît sur l'afficheur du panneau avant.

## Réglage de la veille écologique.

- **•** Réglez l'élément dans l'ordre suivant : [System Config] - [Net Standby].
- Sélectionnez [Off] avec ▲/▼ et appuyez sur **ENTER** pour valider.
- Appuyez sur  $\bigcirc_{\text{op}}^{\text{op}}$  pour terminer le réglage des options.

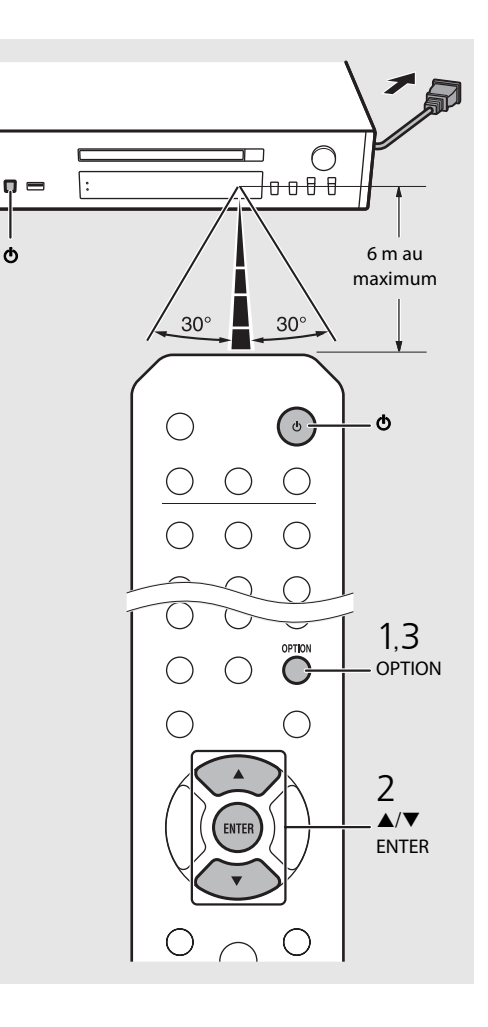

#### **Statut en veille/veille écologique**

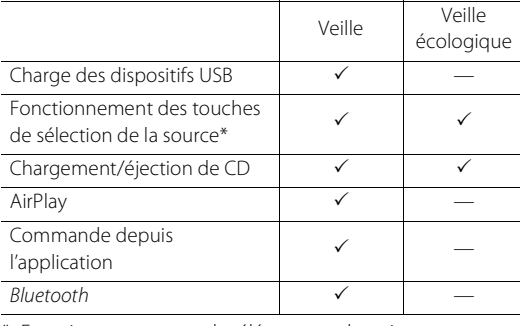

\* Fonctionnement avec la télécommande uniquement

#### **Menu des options relatif à l'alimentation (System Config)**

#### (**Gras : par défaut** )

#### **AutoPowerStdby**

Configurez le réglage pour que l'appareil entre automatiquement en veille.

#### (**On**, Off)

Lorsqu'il est réglé sur On, l'appareil entre automatiquement en veille dans les conditions suivantes, selon la source musicale.

- Réseau/Bluetooth/CD/USB : quand aucune opération ou lecture n'est effectuée pendant 20 minutes
- Autres sources : quand aucune opération n'est effectuée pendant 8 heures

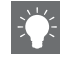

**•** Si aucune connexion réseau n'est établie, « Share WiFi Set » apparaît sur l'afficheur de la face avant quand vous mettez l'unité sous tension, et l'unité recherche automatiquement un dispositif iOS. Pour en savoir plus sur les dispositifs iOS et la connexion réseau, voyez « [Partage du réglage du](#page-77-0)  [périphérique iOS](#page-77-0) » ( & [P.19\)](#page-77-0).

# <span id="page-70-0"></span>**Configuration de la connexion réseau**

Sélectionnez une méthode de connexion au réseau. Vous pouvez lire des fichiers musicaux stockés sur votre PC, des périphériques mobiles, un NAS compatible DLNA\* ou du contenu audio disponible sur Internet en connectant cet appareil au réseau. Vous pouvez également utiliser l'appareil avec votre périphérique mobile. \* Digital Living Network Alliance

# <span id="page-70-1"></span>**Sélection de la méthode de connexion**

### **Utilisation de « MusicCast CONTROLLER » pour établir la connexion**

Vous pouvez sélectionner la connexion au réseau à l'aide de l'application dédiée gratuite « MusicCast CONTROLLER » installée sur votre périphérique mobile. Pour plus d'informations, reportez-vous au « Guide d'installation MusicCast ».

Avec MusicCast CONTROLLER, vous pouvez utiliser les fonctions suivantes en plus de la configuration du réseau.

- **•** Lit les morceaux stockés sur des ordinateurs (serveurs)
- **•** Sélectionne une station de webradio
- **•** Distribue et reçoit le son entre l'appareil et d'autres périphériques Yamaha MusicCast

### **Utilisation de l'appareil pour établir une connexion**

En plus d'utiliser « MusicCast CONTROLLER », vous pouvez également vous connecter au réseau à l'aide des méthodes suivantes.

### **Connexion au réseau câblé**

Réglage de la connexion au réseau câblé  $(\circ$  [P.15\)](#page-73-0).

### **Connexion au réseau sans fil**

Réglage de la connexion au réseau sans fil  $(\circ$  [P.17\)](#page-75-0).

### **Connexion avec Wireless Direct**

Réglage de la connexion directe sans fil (Wireless Direct) avec un périphérique mobile ( $\degree$  [P.20](#page-78-0)).

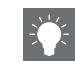

- **•** Il est recommandé d'utiliser la connexion câblée pour maintenir une connexion stable.
- **•** Pour plus d'informations sur la connexion à Internet, consultez les modes d'emploi de vos périphériques réseau.
- **•** Si vous utilisez un routeur prenant en charge le DHCP, il est inutile de configurer tous les paramètres réseau de l'appareil. Si vous utilisez un routeur ne prenant pas en charge le DHCP, configurez les paramètres réseau sous [Network Config] dans le réglage des options ( $\sim$  [P.40\)](#page-98-1).
- **•** Certains logiciels de sécurité installés sur votre PC ou les paramètres de pare-feu de périphériques réseau (tels qu'un routeur) peuvent bloquer l'accès de l'appareil à ces derniers ou à Internet. Dans ce cas, modifiez le réglage du logiciel de sécurité ou des périphériques réseau.
- **•** Pour le réglage manuel du sous-réseau, chaque serveur doit être connecté au même sous-réseau que l'appareil ( $\sim$  [P.41](#page-99-1)).

# <span id="page-71-0"></span>**Préparation à la connexion réseau**

### **Préparation à la connexion câblée**

### Raccordez l'appareil au routeur, comme illustré à droite.

**•** Effectuez la connexion avec un câble réseau STP (paire torsadée blindée) du commerce (câble droit, de catégorie CAT-5 ou supérieure).

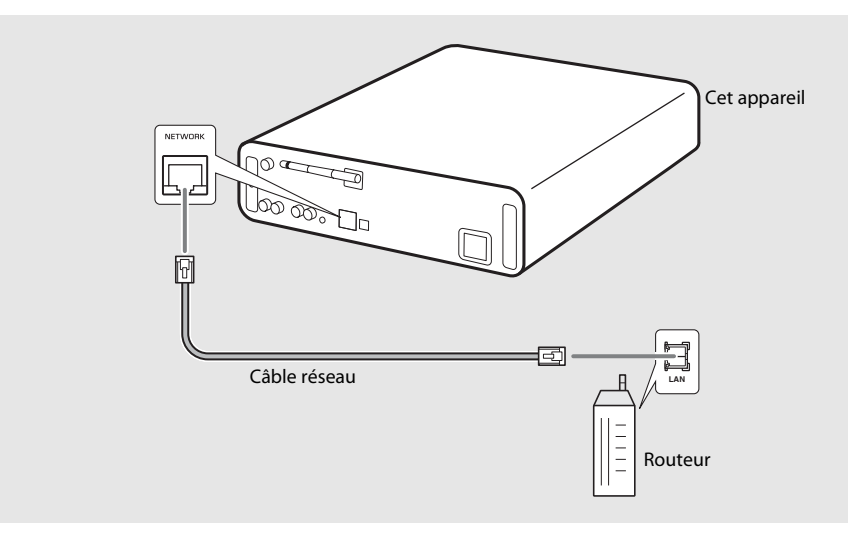
#### <span id="page-72-0"></span>**Préparation à la connexion sans fil**

#### Installez l'antenne sans fil.

**•** Installez l'antenne sans fil sur le panneau arrière de l'appareil.

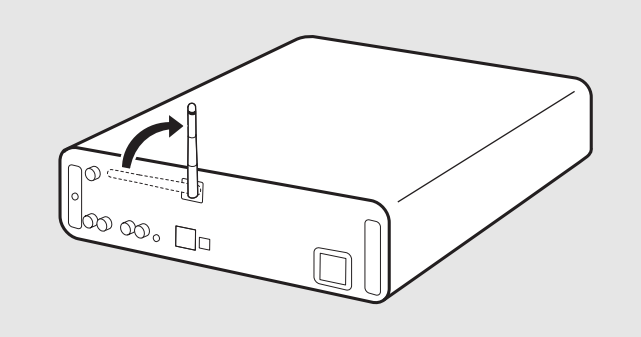

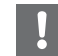

- **•** N'exercez pas une force excessive sur l'antenne. Vous risqueriez d'endommager l'antenne.
- **•** Vérifiez l'orientation de la pièce amovible et pliez-la dans le bon sens.
- **•** Ne retirez pas l'antenne.

### **Connexion au réseau câblé**

Connectez l'appareil au réseau à l'aide d'un câble. Vous devez préalablement raccorder la prise NETWORK de l'appareil au routeur à l'aide d'un câble réseau ( $\sim$  [P.13](#page-71-0)).

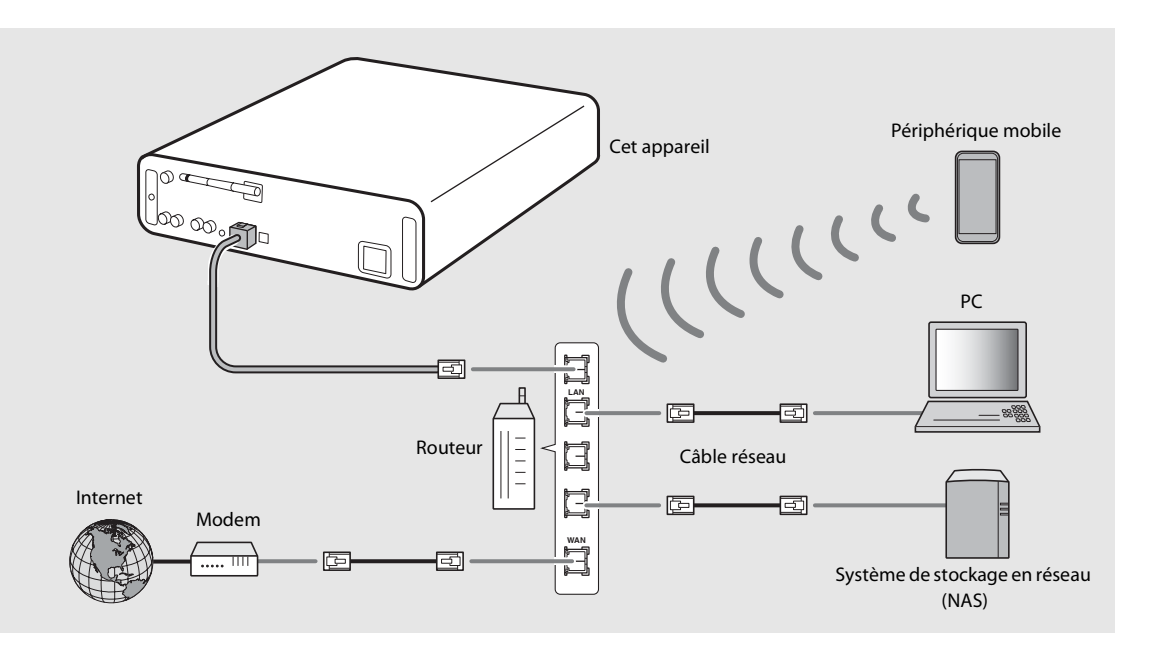

### 1 Appuyez sur  $\overline{O}$ .

- **•** Le menu des options apparaît sur l'afficheur du panneau avant.
- 2 Sélectionnez [Network Config] avec  $\blacktriangle/\blacktriangledown$ , puis appuyez sur  $\overset{\text{\tiny{[NITER]}}}{\blacktriangle}$ .
- 3 Sélectionnez [Select Network] avec  $\blacktriangle/\blacktriangledown$ , puis appuyez sur  $\stackrel{\text{(EMTE)}}{ }$ .
- 4 Sélectionnez [Wired] avec  $\triangle$ / $\blacktriangledown$ , puis appuyez sur  $\overline{\text{EMF}}$ .

**•** [Wired] est sélectionné par défaut pour l'appareil.

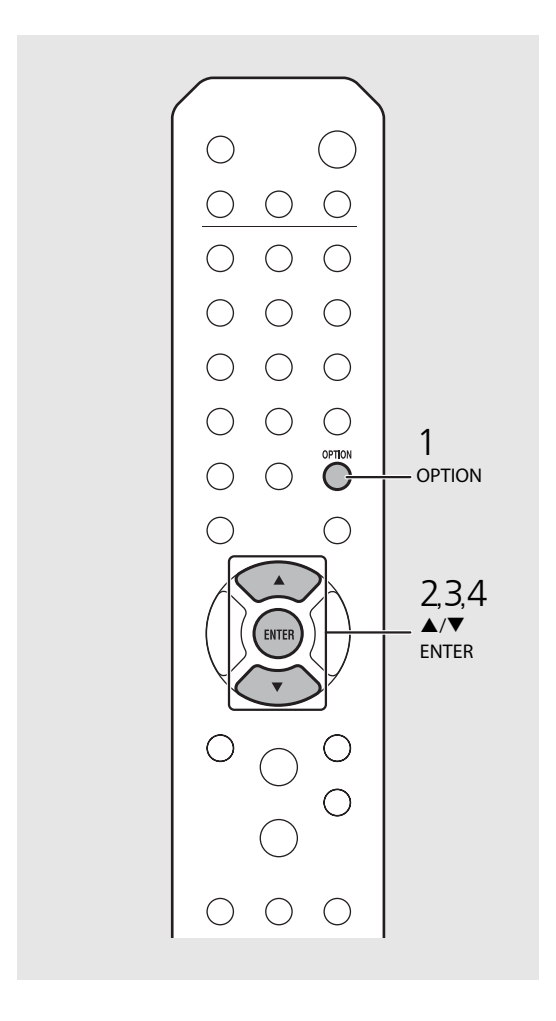

### **Connexion au réseau sans fil**

Connectez l'appareil au réseau sans fil. Installez préalablement l'antenne sans fil sur l'appareil  $({\bf \sigma}$  [P.14\)](#page-72-0).

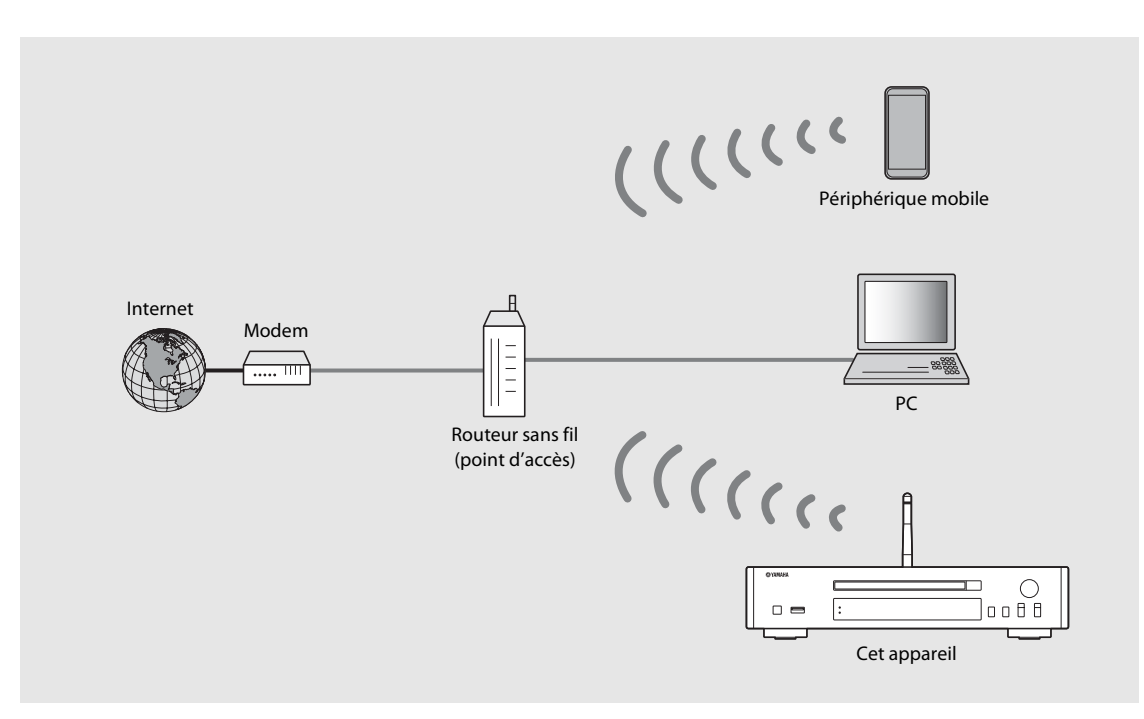

- 
- **•** Vous ne pouvez pas utiliser simultanément ce paramètre avec la connexion au réseau câblé ou Wireless Direct.
- **•** Si l'appareil est placé loin du routeur sans fil (point d'accès), il se peut que la connexion soit impossible. Dans ce cas, rapprochez-les.

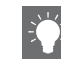

- **•** S'il est impossible de connecter l'appareil au routeur sans fil (point d'accès), vous pouvez utiliser Wireless Direct pour lire les fichiers musicaux des périphériques mobiles ( $\sim$  [P.20](#page-78-0)).
- **•** Une fois la connexion établie, le voyant Wi-Fi s'allume.

#### **Réglage avec la touche WPS**

Vous pouvez facilement établir une connexion en appuyant simplement sur la touche WPS du routeur sans fil (point d'accès).

**•** Un routeur sans fil (point d'accès) doté d'une touche WPS est nécessaire.

### Appuyez sur  $\overline{\mathbb{O}}$ .

- **•** Le menu des options apparaît sur l'afficheur du panneau avant.
- 2 Sélectionnez [Network Config] avec  $\blacktriangle/\blacktriangledown$ , puis appuyez sur  $\overset{\text{(ENTER)}}{=}$ .
- 3 Sélectionnez [Select Network] avec  $\triangle$ / $\nabla$ , puis appuyez sur  $\left(\triangleright)$ .
- 4 Sélectionnez [Wireless] avec  $\triangle$ / $\nabla$ , puis appuyez sur  $\left(\text{ENTER}\right)$ .
- $5$  Sélectionnez [WPS] avec  $\triangle$ / $\blacktriangledown$ , puis appuyez sur  $\left(\begin{smallmatrix} EWTER \end{smallmatrix}\right)$ .
- $6$  Appuyez sur la touche WPS du routeur sans fil (point d'accès).

#### **À propos du WPS**

WPS (Wi-Fi Protected Setup) est une norme établie par la Wi-Fi Alliance permettant l'établissement facile d'un réseau domestique sans fil.

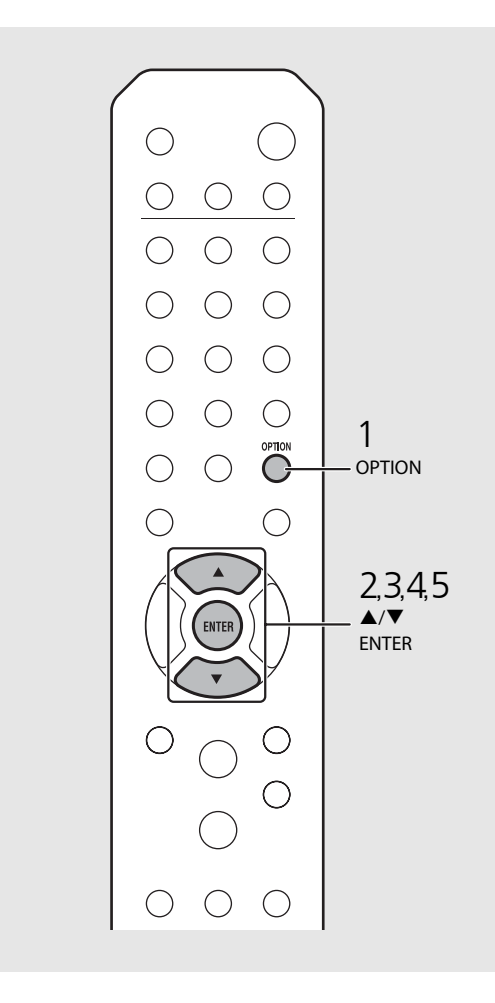

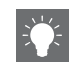

**•** Une fois la connexion établie, le voyant Wi-Fi s'allume.

#### **Partage du réglage du périphérique iOS**

Vous pouvez appliquer la configuration du réseau de votre périphérique iOS (iPhone ou autres périphériques iOS) à l'appareil pour connecter facilement le périphérique à l'appareil.

Avant de commencer le réglage, vérifiez que votre périphérique iOS est connecté au routeur sans fil (point d'accès).

- **Appuyez sur**  $\bigcirc$ <br>• Le menu des options apparaît sur l'afficheur du panneau avant.
- 
- 2 Sélectionnez [Network Config] avec<br>  $\blacktriangle/\blacktriangledown$ , puis appuyez sur  $\overset{\text{(MTE)}}{\triangle}$ .<br>
4 Sélectionnez [Wireless] avec  $\blacktriangle/\blacktriangledown$ , puis appuyez sur  $\overset{\text{(MTE)}}{\triangle}$ .
- puis appuyez sur  $\left(\begin{smallmatrix} 0\\ \text{INTE} \end{smallmatrix}\right)$ .
- 5 Sélectionnez [Share WiFi Set] avec  $\blacktriangle/\blacktriangledown$ , puis appuyez sur  $\overset{\text{(string)}}{...}$ 
	- **•** Un message vous invitant à initialiser le réseau apparaît sur l'afficheur du panneau avant. Appuyez sur **ENTER** .

#### $6$  Affichez l'écran de configuration Wi-Fi sur le périphérique iOS et sélectionnez l'appareil sous « SETUP A NEW AIRPLAY SPEAKER... ». **•** Suivez les instructions affichées sur le

périphérique iOS.

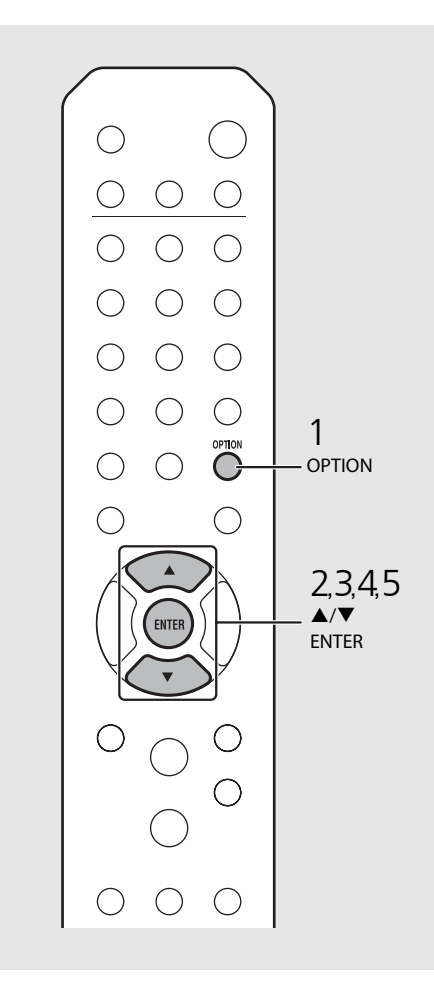

- **•** Il vous faut un périphérique iOS de version iOS7.1 ou ultérieure.
- **•** Si le réseau du périphérique iOS est réglé pour être partagé, tout le réseau et les paramètres de connexion Bluetooth sont initialisés. Les informations du compte des services de diffusion continue sont initialisées aussi.

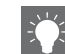

**•** Une fois la connexion établie, le voyant Wi-Fi s'allume.

<span id="page-78-0"></span>**Établissement de la connexion directe sans fil (Wireless Direct) avec un périphérique mobile**

Connectez directement sans fil l'appareil au périphérique mobile. Installez préalablement l'antenne sans fil sur l'appareil  $({\bf \sigma}$  [P.14\)](#page-72-0).

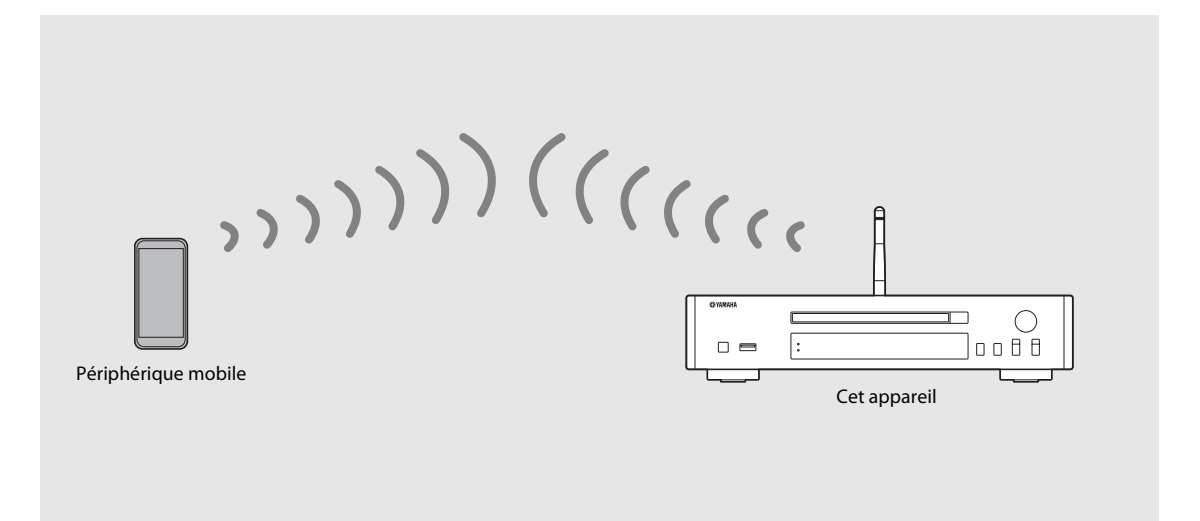

- 
- **•** Vous ne pouvez pas utiliser simultanément ce paramètre avec la connexion au réseau câblé ou la connexion au réseau sans fil.
- **•** Lorsque vous utilisez Wireless Direct, vous ne pouvez pas connecter l'appareil à Internet. Par conséquent, les services Internet, tels que la webradio, sont indisponibles.
- **•** Pour plus d'informations sur la configuration de la connexion Wi-Fi du périphérique mobile, consultez le guide de l'utilisateur de votre périphérique mobile.

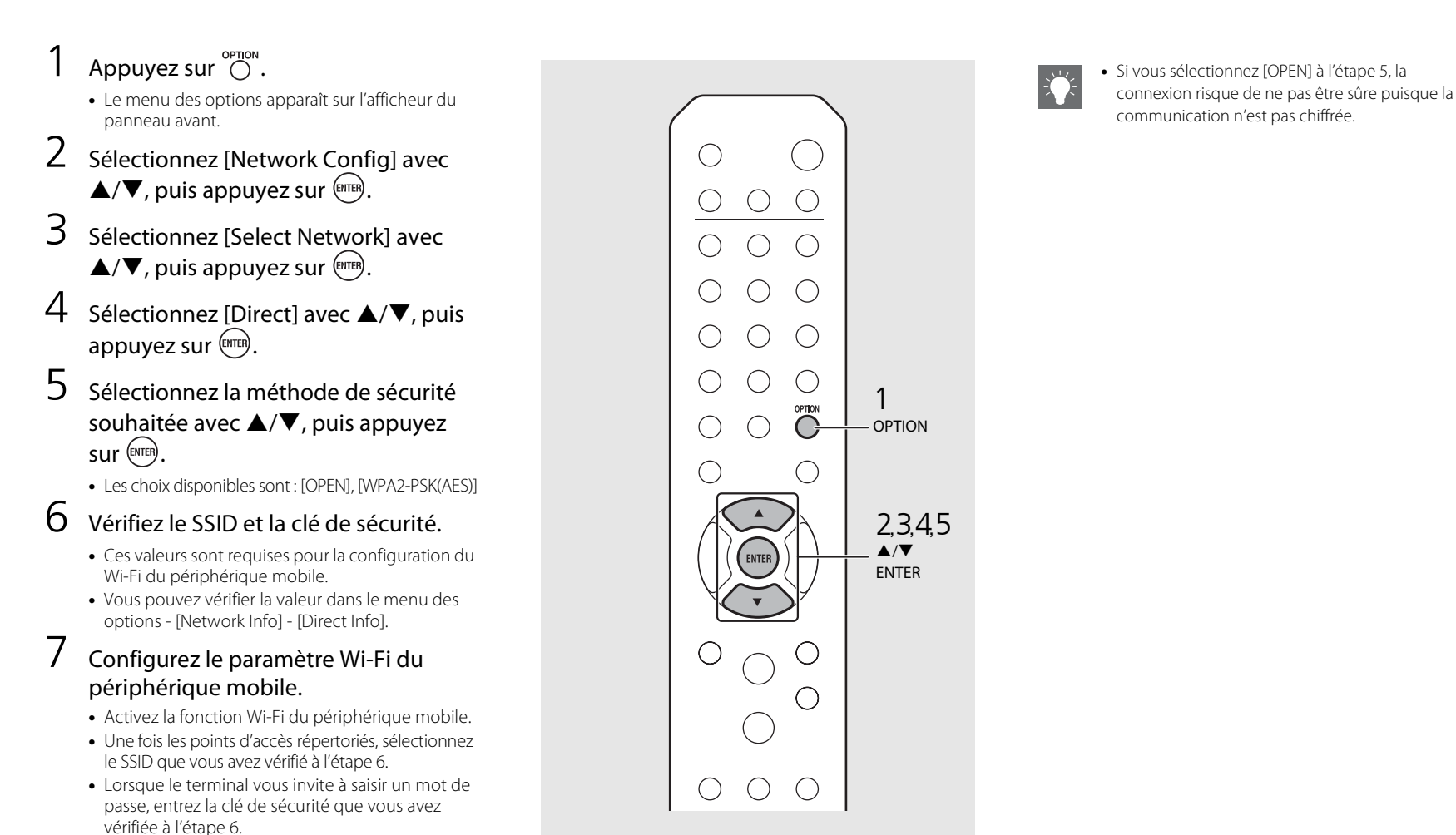

## **Lecture de musique sur votre CD**

Cet appareil permet de lire des CD audio et des CD de données sur lesquels sont enregistrés des fichiers MP3/WMA. Pour plus d'informations sur les CD lisibles, reportez-vous à la section « [Périphériques/supports pris en charge](#page-107-0) » [\(P.49\)](#page-107-0).

- Pour sélectionner [CD], tournez INPUT ou appuyez sur la touche  $\stackrel{\infty}{\bigcirc}$  de la télécommande.
- 2 Placez un CD dans un tiroir de disque.
	- Appuyez sur  $\bigcirc$  pour ouvrir/fermer le tiroir de disque.

### 3 La lecture démarre.

Les fonctions de la télécommande sont indiquées cidessous.

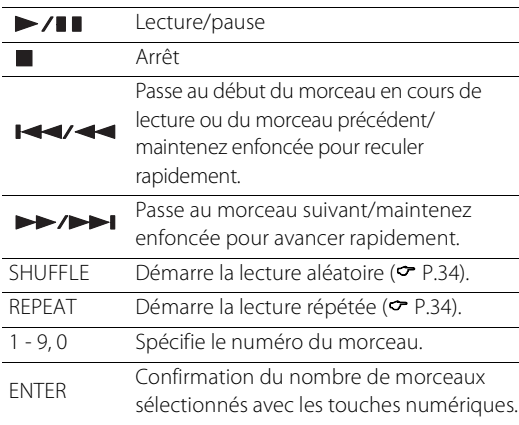

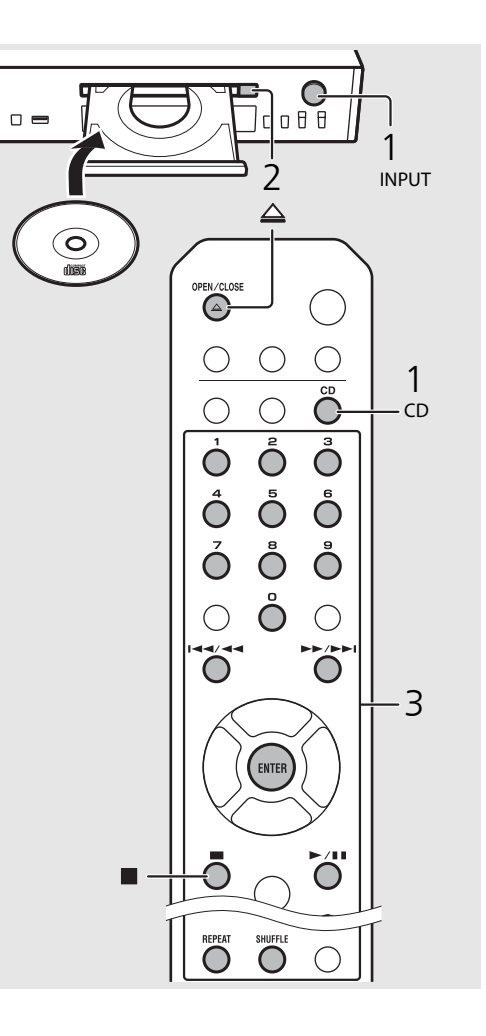

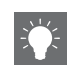

- **•** Lorsque la lecture du CD s'arrête, la lecture reprend au début du dernier morceau lu. Une pression sur **d** lorsque la lecture du CD s'arrête annule la reprise de la lecture.
- **•** Vous pouvez annuler le nombre de morceaux sélectionnés avec les touches numériques en appuyant sur  $\blacktriangleleft$ .
- **•** Si vous mettez l'appareil hors tension avec un CD sélectionné comme source musicale et un CD inséré dans celui-ci, l'appareil lit automatiquement le CD inséré lors de sa mise sous tension suivante.

<span id="page-81-0"></span>Lect appareil permet de lire des dispositifs USB sur lesquels sont enregistrés des fichiers musicaux. Pour plus d'informations sur les dispositifs USB lisibles, reportez-vous à la section « [Périphériques/supports pris en charge](#page-107-0) » ([P.49](#page-107-0)).

Pour sélectionner [USB], tournez INPUT ou appuyez sur la touche  $\bigcirc$  de la télécommande. 2 Raccordez un dispositif USB au port  $00000$ USB.  $3$  Naviguez et sélectionnez un morceau. 1 2 INPUT  $\blacktriangle$ Affiche un autre élément. 1 ENTER/X Valide l'élément sélectionné et passe au USB niveau suivant, ou démarre la lecture. HOME Affiche l'élément du niveau supérieur.  $\overline{\phantom{a}}$  $\blacktriangleright \blacktriangleright / \blacktriangleright \blacktriangleright$ ◯ Kevient à l'élément précédent. DISPLAY Termine la navigation et affiche les informations de contenu de la lecture. 3**,**4 **ENTE** La lecture démarre.  $\geq$  /H I  $\bigcirc$ ◯  $>$ /II Lecture/pause / Passe au morceau suivant ou précédent **H44/44** du dossier. Arrêt **REPEAT** SHUFFLE DISPLAY SHUFFLE Démarre la lecture aléatoire ( $\sim$  [P.34](#page-92-0)).

REPEAT Démarre la lecture répétée ( $\sim$  [P.34](#page-92-1)).

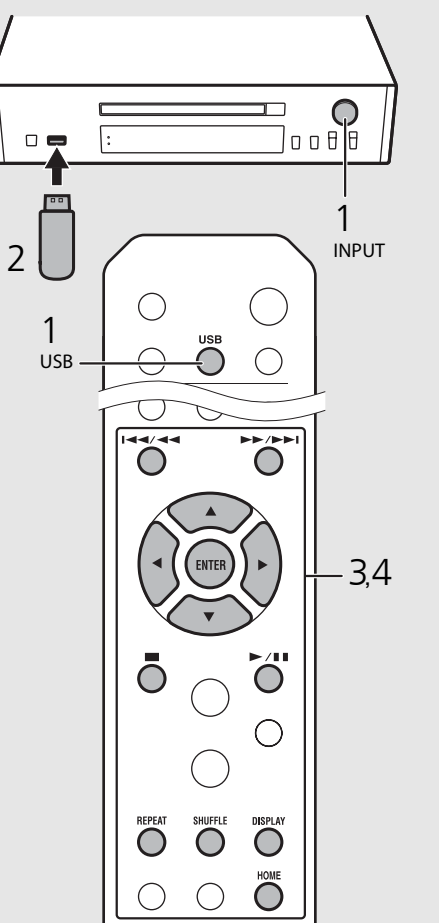

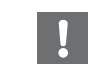

- **•** Certains dispositifs USB peuvent ne pas fonctionner correctement, même s'ils répondent aux conditions requises. Il est possible que tous les types de dispositifs USB ne soient pas compatibles.
- **•** Yamaha et ses fournisseurs déclinent toute responsabilité concernant la perte des données enregistrées sur un dispositif USB raccordé à cet appareil. Par mesure de précaution, il est recommandé d'effectuer des copies de sauvegarde des fichiers importants.

- **•** Arrêtez la lecture avant de débrancher le dispositif USB.
- **•** Les dispositifs USB se chargent automatiquement lorsqu'ils sont raccordés à l'appareil, sauf en mode de veille écologique. Cependant, selon la conception de l'appareil, il se peut que le courant fourni par le port soit limité à 500 mA ou que l'appareil ne soit pas chargé.

## **Lecture de morceaux sur l'ordinateur**

Cet appareil vous permet de lire des fichiers musicaux, par exemple des fichiers MP3, WMA ou FLAC (format de compression de données audio sans perte) mémorisés sur l'ordinateur (serveur) connecté au réseau ou au NAS. Naviguez sur l'afficheur du panneau avant et sélectionnez votre fichier musical préféré.

### <span id="page-82-0"></span>**Réglage du partage des fichiers multimédias pour les fichiers musicaux**

Pour lire des fichiers musicaux sur votre ordinateur avec cet appareil, vous devez effectuer le réglage du partage des fichiers multimédias entre l'appareil et l'ordinateur (Windows Media Player 11 ou ultérieur). Ici, nous prendrons comme exemple la configuration avec Windows Media Player 12 sous Windows 7.

#### 1 Démarrez Windows Media Player 12 sur votre PC.

- 2 Sélectionnez « Stream », puis « Turn on media streaming ».
	- **•** La fenêtre du panneau de configuration de votre PC apparaît.
- 3 Cliquez sur « Turn on media streaming ».
- 4 Sélectionnez « Allowed » dans la liste déroulante située à côté du nom de modèle de l'appareil.
- 5 Cliquez sur « OK » pour quitter.

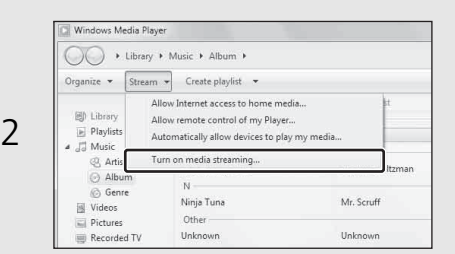

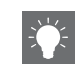

**•** Pour plus d'informations sur les paramètres de partage des fichiers multimédia, reportez-vous à l'aide de Windows Media Player.

#### **Pour un PC ou un NAS doté d'un autre logiciel de serveur DLNA**

Consultez le mode d'emploi de votre appareil ou logiciel et configurez les paramètres du partage des fichiers multimédias.

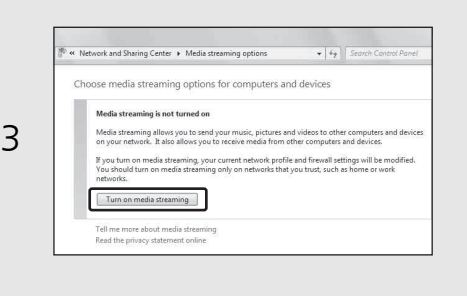

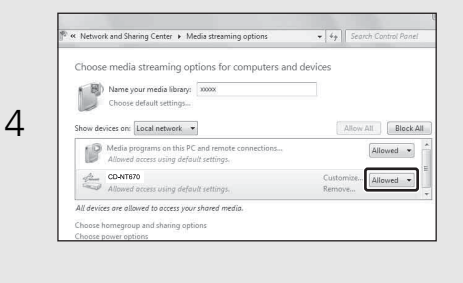

## **Lecture de morceaux sur le PC**

- Appuyez à plusieurs reprises sur  $\bigcirc^{\text{NET}}$  pour sélectionner [Server].
- 2 Naviguez et sélectionnez un morceau.

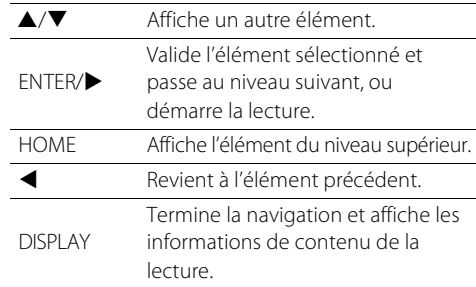

### 3 La lecture démarre.

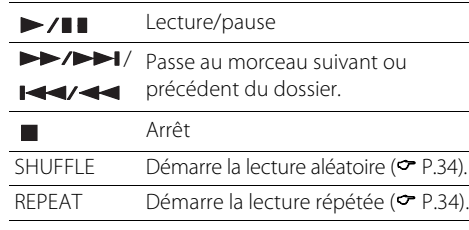

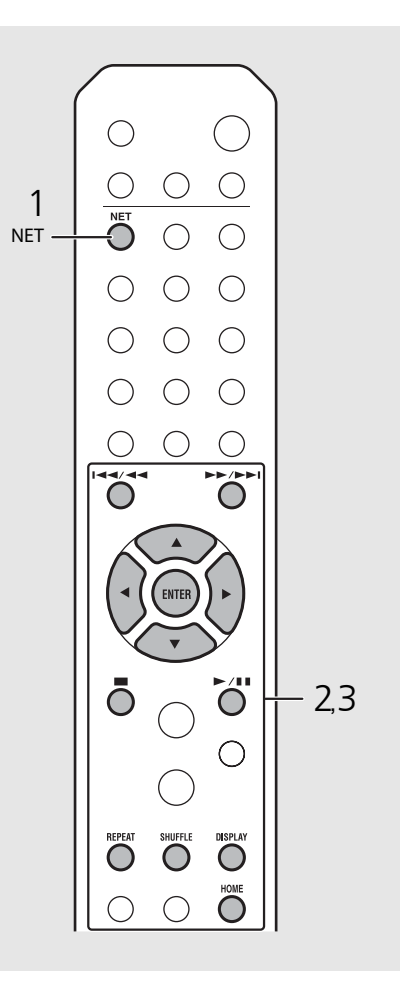

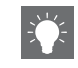

- **•** Si la lecture n'est pas possible, vérifiez les connexions réseau et vos paramètres de routeur avant de connecter l'appareil et le PC au même réseau.
- **•** Les fichiers musicaux de votre PC peuvent être préréglés (<sup> $\div$  [P.36\)](#page-94-0).</sup>

## **Lecture de musique via la connexion** *Bluetooth*

L'écoute sans fil est possible à partir d'un périphérique compatible Bluetooth.

### <span id="page-84-0"></span>**Jumelage d'un périphérique** *Bluetooth* **avec l'appareil**

La première fois que vous connectez un périphérique Bluetooth à l'appareil, il est nécessaire que le périphérique s'enregistre auprès de l'appareil. Ce processus est désigné sous le nom de « jumelage ».

Quand le jumelage est terminé, les connexions ultérieures se font en quelques étapes simples.

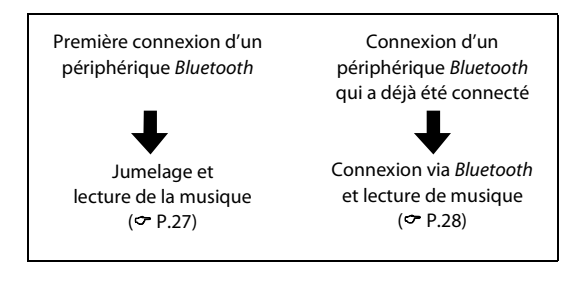

#### Périphérique Bluetooth

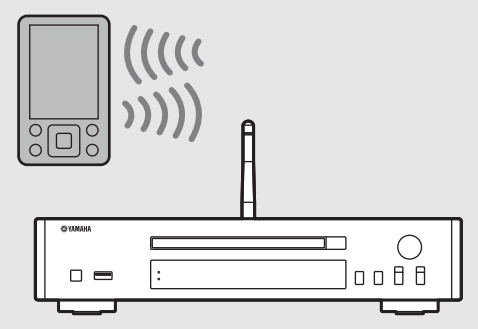

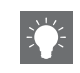

<span id="page-84-1"></span>**•** En cas de suppression des informations de jumelage d'un périphérique, vous devez recommencer sa procédure de jumelage avant qu'il puisse se connecter à nouveau.

### <span id="page-85-0"></span>**Jumelage et lecture de musique**

- $\begin{array}{c} \mathsf{Appuyez}\text{ sur } \bigcirc \limits^{\text{subform}} \mathsf{pour}\text{ s\'electionner}\textit{ Bluetooth}\text{ comme}\text{ source.} \end{array}$
- Activez la fonction Bluetooth sur votre périphérique.
- $3$  Dans le paramètre *Bluetooth* du périphérique, sélectionnez l'appareil (nom de réseau de l'appareil).
	- **•** Quand le jumelage est terminé, le témoin Bluetooth s'allume dès qu'une connexion Bluetooth est établie.
	- **•** Si le périphérique ne se connecte pas automatiquement à l'appareil alors que le jumelage est terminé, sélectionnez à nouveau l'appareil (nom de réseau de l'appareil) dans son paramètre Bluetooth.
	- **•** Pour plus d'informations, reportez-vous au mode d'emploi de votre périphérique.

### 4 Lisez la musique sur votre périphérique.

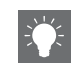

- **•** Si un autre périphérique est déjà connecté à l'appareil, enfoncez **BLUETOOTH** pour mettre fin à la connexion Bluetooth, puis jumelez le nouveau périphérique.
- **•** Vous pouvez trouver le nom du réseau dans le menu des options.
- **•** Si une clé d'accès est requise en cours de jumelage, saisissez le numéro « 0000 ».

### <span id="page-86-0"></span>**Connexion d'un périphérique** *Bluetooth* **jumelé et lecture de musique**

Si l'appareil est connecté à un autre périphérique via une connexion Bluetooth, mettez fin à cette connexion (reportez-vous à « Fin de la connexion Bluetooth » à droite ci-contre) avant de connecter le périphérique cible.

#### 1 Procédez à la connexion Bluetooth.

- **• Connexion à partir de l'appareil :** Appuyez sur **BLUETOOTH**.
- **• Connexion à partir du périphérique**  *Bluetooth* **:**

Activez la fonction Bluetooth du périphérique connecté et sélectionnez l'appareil (nom de réseau de l'appareil) dans la liste des périphériques disponibles.

**•** Le témoin Bluetooth s'allume quand une connexion est établie.

#### Lisez la musique du périphérique connecté.

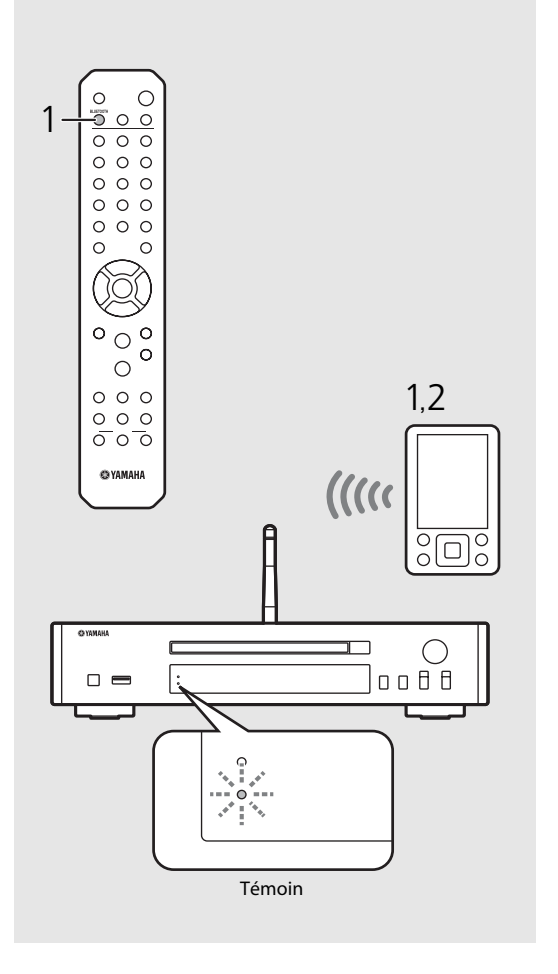

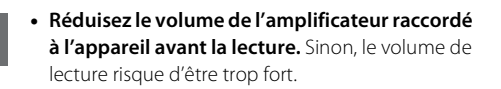

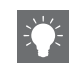

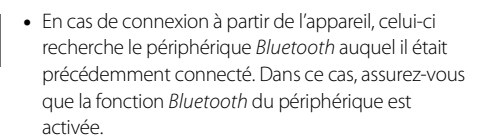

#### **Fin de la connexion** *Bluetooth*

- **•** Il peut être mis fin à la connexion Bluetooth d'une des manières suivantes.
- **-** Mettez fin à la connexion Bluetooth à partir du périphérique connecté.
- **-** Sélectionnez une autre source d'entrée.
- **-** Maintenez la touche **BLUETOOTH** enfoncée.
- **-** Mettez l'appareil en mode veille.

## **Lecture de musique depuis un périphérique externe**

Cet appareil permet de lire des périphériques externes, par exemple un lecteur DVD. Utilisez les prises (DIGITAL IN ou AUX IN) en fonction du périphérique à raccorder ( $\sigma$  [P.6](#page-64-0)). Pour le raccordement de chaque périphérique externe, consultez le mode d'emploi fourni.

- 1 Débranchez le câble d'alimentation de l'appareil et raccordez le périphérique externe à l'appareil.
	- **•** Préparez les câbles disponibles dans le commerce pour le raccordement.
- 2 Rebranchez le câble d'alimentation de l'appareil à la prise murale et appuyez sur  $(\phi)$  pour mettre l'appareil sous tension.
- 3 Modifiez la source musicale.
	- **•** À chaque pression sur **AUX/DIGITAL**, AUX IN (entrée analogique) et DIGITAL IN (entrée numérique) commutent à tour de rôle.
- 4 Lisez le périphérique externe raccordé.
	- **•** Pour plus d'informations sur la lecture, consultez le mode d'emploi fourni avec le périphérique externe.

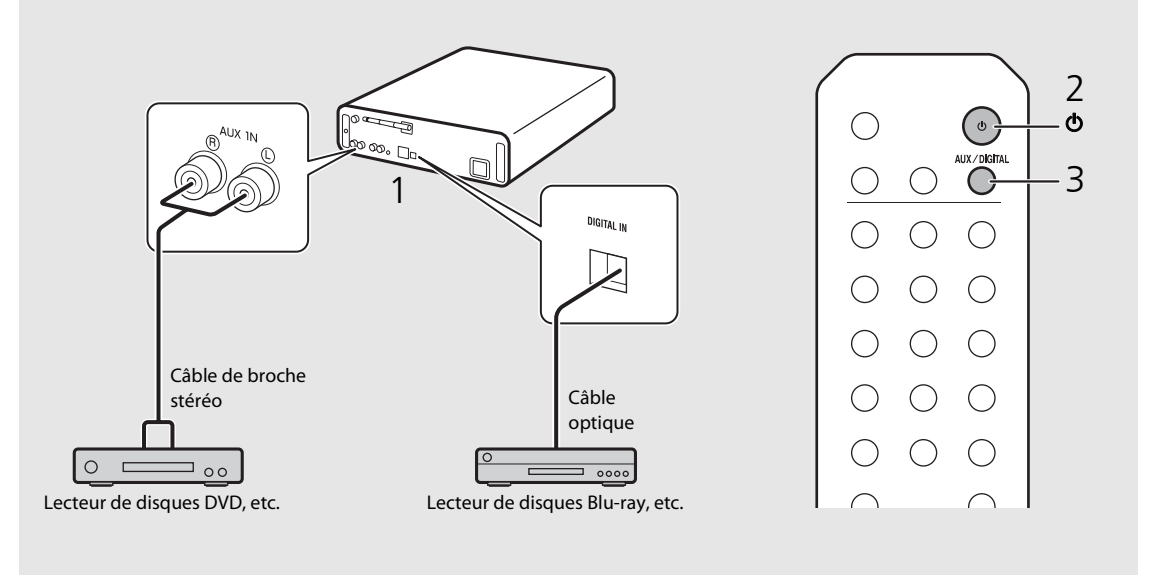

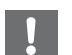

**• Baissez le volume de l'amplificateur raccordé à l'appareil avant la connexion.** Sinon, le volume de lecture risque d'être trop fort.

# **Écoute de stations de radio FM**

Pour lire les stations de radio FM, raccordez l'antenne fournie.

<span id="page-88-0"></span>Reportez-vous à la section « [Raccordement de l'antenne](#page-68-0) » [\(P.10\)](#page-68-0) pour raccorder l'antenne à l'appareil.

<span id="page-88-1"></span>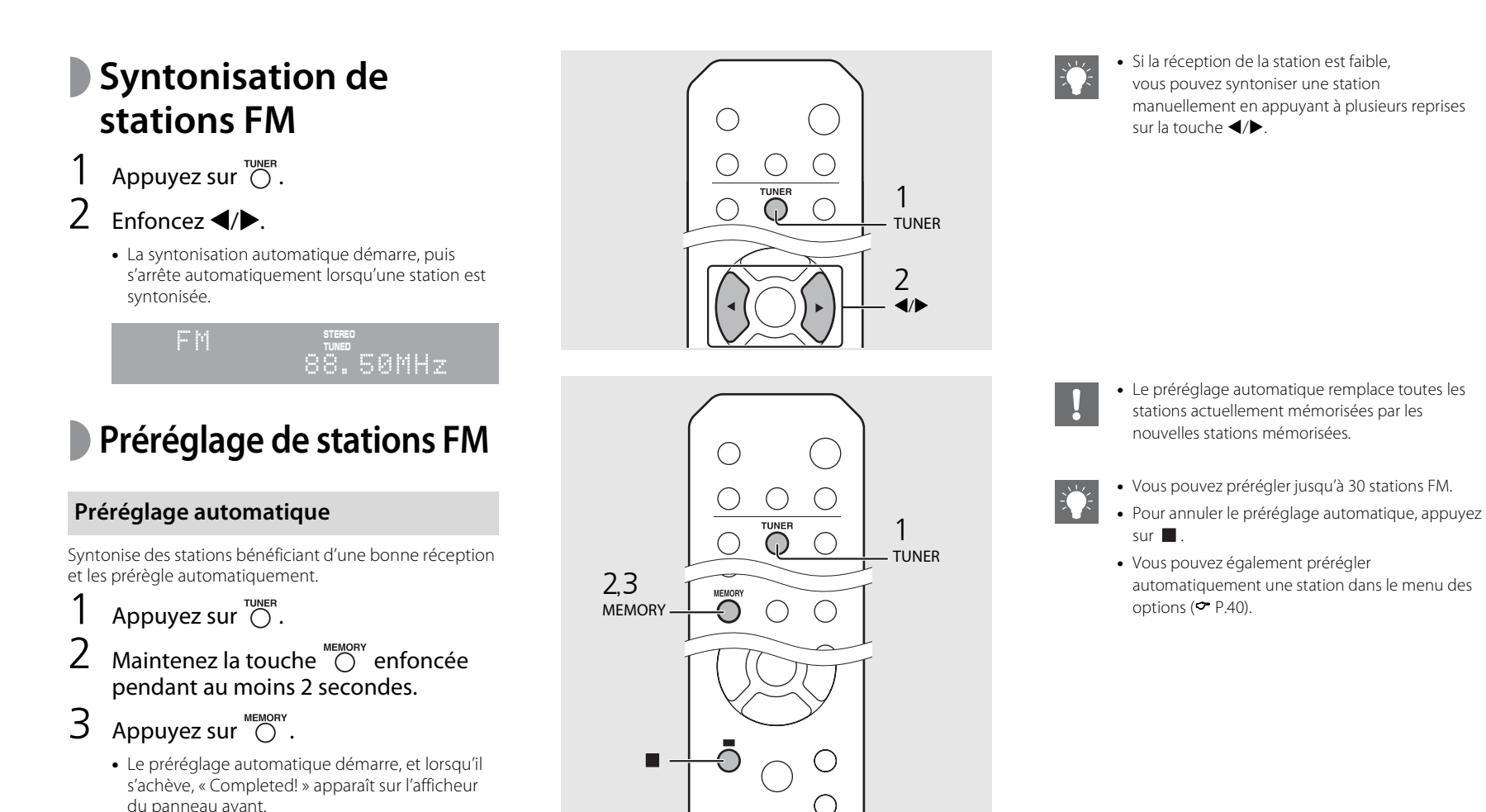

#### <span id="page-89-1"></span> **Préréglage manuel**

- Syntonisez une station que vous souhaitez prérégler (<sup>or</sup> [P.30\)](#page-88-0).
- Appuyez sur  $\bigcirc$   $\sum_{n \in \mathbb{N}}$ .
	- **•** Le numéro de préréglage clignote sur l'afficheur du panneau avant.

#### enart 88.50MHz

- $3$  Appuyez sur  $\triangle$ / $\blacktriangledown$  pour sélectionner le numéro de préréglage souhaité.
- $4$  Appuyez sur  $(mn)$  pour prérégler la station.

### **Sélection des stations FM préréglées**

- Appuyez sur  $\overline{\bigcirc}^{\text{runier}}$ .
- Appuyez sur  $\triangle/\blacktriangledown$  pour sélectionner une station.

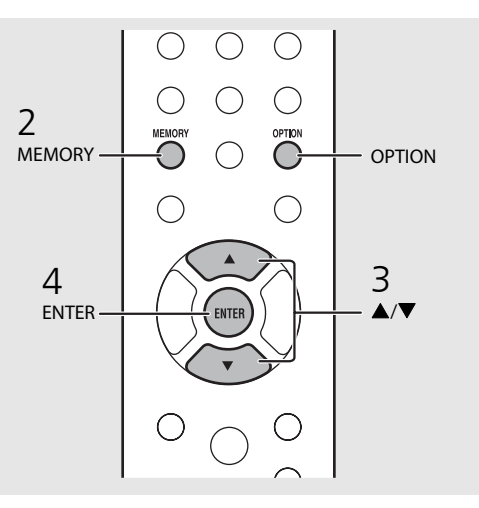

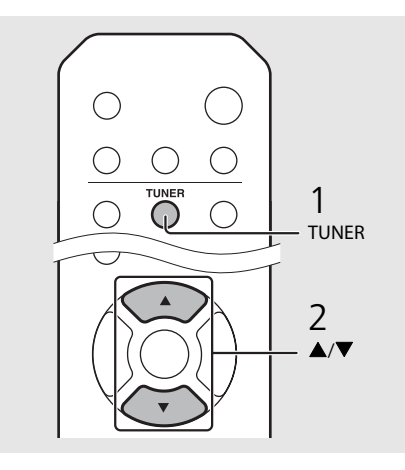

**•** Pour annuler le préréglage manuel, appuyez sur .

#### <span id="page-89-0"></span>**Suppression d'une station préréglée**

Utilisez le réglage des options pour supprimer une station préréglée.

- 1 Appuyez sur **OPTION** lorsque la source est FM.
- **-** Le menu des options apparaît sur l'afficheur du panneau avant.
- **-** Pour annuler la suppression des stations préréglées, appuyez sur **OPTION** .
- 2 Appuyez sur ▲/▼ pour sélectionner [Preset Delete], puis appuyez sur **ENTER** .
- 3 Appuyez sur ▲/▼ pour sélectionner le numéro de préréglage à supprimer.
- 4 Appuyez sur **ENTER** .
- **-** La station préréglée est supprimée et [Deleted!] apparaît sur l'afficheur du panneau avant.
- 5 Appuyez sur **OPTION** pour terminer le réglage des options.

# **Écoute de la webradio**

Vous pouvez lire des stations de radio du monde entier via Internet. Vérifiez que l'appareil est correctement connecté à Internet ( $\sigma$  [P.12\)](#page-70-0).

- Appuyez à plusieurs reprises sur  $\bigcirc^{\text{net}}$ pour sélectionner [NetRadio].
- Naviguez sur Internet, puis sélectionnez une station de radio.

#### NetRadio ≐≞Station List

**•** Les fonctions de la télécommande sont indiquées ci-dessous.

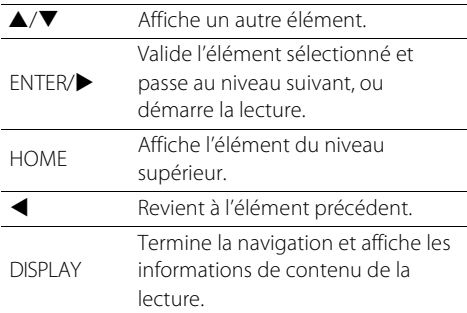

### 3 La lecture démarre.

• Pour arrêter la lecture, appuyez sur  $\bigcirc$ .

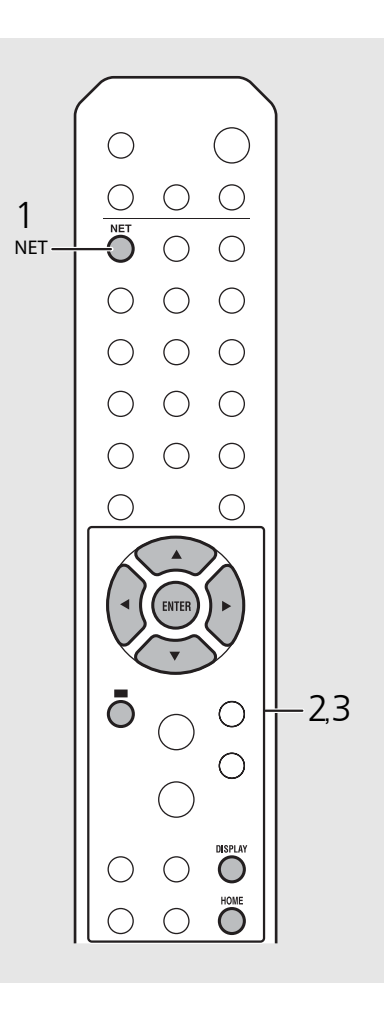

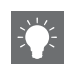

**•** Vous pouvez faire apparaître les informations de lecture en appuyant sur la touche **DISPLAY** pendant la lecture de la webradio. À chaque pression sur celles-ci, les informations changent comme suit.

Nom de la station de radio (par défaut)

Durée de lecture

Titre du morceau

- **•** Vous pouvez enregistrer vos stations de webradio favorites dans le dossier « Bookmarks » en accédant au site Web suivant à l'aide du navigateur Web de votre PC. http://yradio.vtuner.com
- **-** Avant d'enregistrer des stations de webradio, lisez l'une d'elles avec l'appareil.
- **-** Pour utiliser cette fonction, le vTuner ID de l'appareil et votre adresse de courrier électronique sont nécessaires à la création de votre compte personnel. Vous pouvez vérifier le vTuner ID sous [Network Info] ( $\sim$  [P.41\)](#page-99-0) dans le réglage des options.
- **•** Les stations de la webradio peuvent être préréglées (**\*** [P.36\)](#page-94-0).

## **Lecture de musique avec AirPlay**

La fonction AirPlay vous permet d'écouter sur l'appareil de la musique issue d'iTunes ou d'un iPod via un réseau sans fil. Vérifiez que l'appareil et votre PC ou iPod sont connectés au même routeur ( $\sigma$  [P.12](#page-70-0)).

## **Lecture de morceaux avec l'iPod**

- Mettez l'appareil sous tension et affichez l'écran de lecture de l'iPod.
	- Si l'iPod reconnaît l'appareil, **van** s'affiche sur l'écran de l'iPod.
- Tapez sur **A** et sélectionnez l'appareil (nom de réseau de l'appareil).
	- **•** La source commute automatiquement sur [AirPlay] et la lecture démarre (sauf en mode veille écologique).

### **Lecture de morceaux avec iTunes**

- Mettez l'appareil sous tension et lancez iTunes.
	- Si iTunes reconnaît l'appareil, valorisaffiche sur l'écran d'iTunes.
- Cliquez sur  $\Box$  et sélectionnez l'appareil (nom de réseau de l'appareil).
	- **•** La source commute automatiquement sur [AirPlay] (sauf en mode veille écologique).
- Lisez des morceaux avec iTunes.

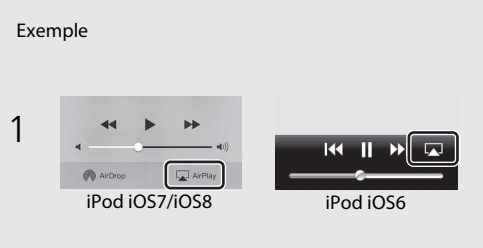

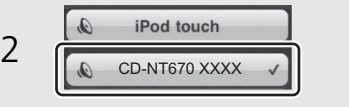

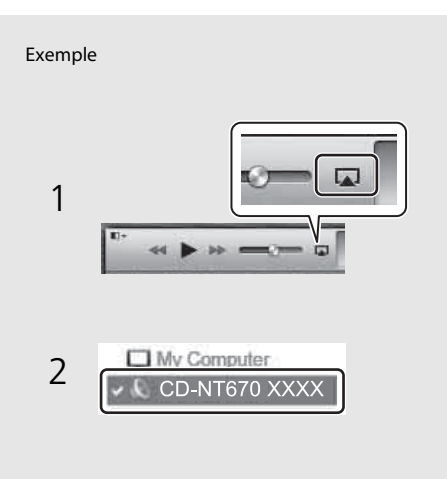

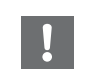

- **•** Dans le cas d'un iPod sur lequel iOS7/iOS8 est installé, l'indication apparaît dans le centre de contrôle. Pour afficher le centre de contrôle, balayez l'écran de l'iPod vers le haut.
- 
- **•** Vous pouvez également utiliser l'appareil et la télécommande pour lire, mettre en pause, arrêter et sauter des morceaux.

#### **Effacement d'AirPlay**

• Tapez/cliquez sur **sur l'écran de l'iPod ou** d'iTunes, puis sélectionnez un périphérique autre que l'appareil dans la liste des enceintes. Vous pouvez également sélectionner une source autre qu'AirPlay.

## **En savoir plus sur la lecture**

Vous pouvez écouter de la musique dans différents ordres et afficher les informations de la musique pendant la lecture. Les opérations décrites dans cette section s'appliquent à tous les périphériques : PC (serveur), dispositif USB ou CD. L'opération d'enregistrement préréglé n'est disponible que pour le contenu réseau.

### <span id="page-92-0"></span>**Lecture aléatoire**

### Appuyez sur  $\bigcirc$  pendant la lecture.

**•** Le témoin de lecture aléatoire de l'afficheur du panneau avant commute comme suit à chaque pression sur cette touche.

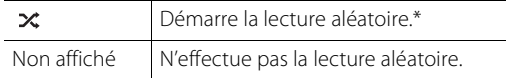

\* La plage de lecture aléatoire dépend du support en cours de lecture.

### <span id="page-92-1"></span>**Lecture répétée**

### Appuyez sur  $\bigcirc$  pendant la lecture.

**•** Le témoin de lecture répétée de l'afficheur du panneau avant commute comme suit à chaque pression sur cette touche.

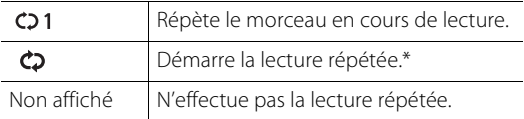

\* La plage de lecture répétée dépend du support de lecture.

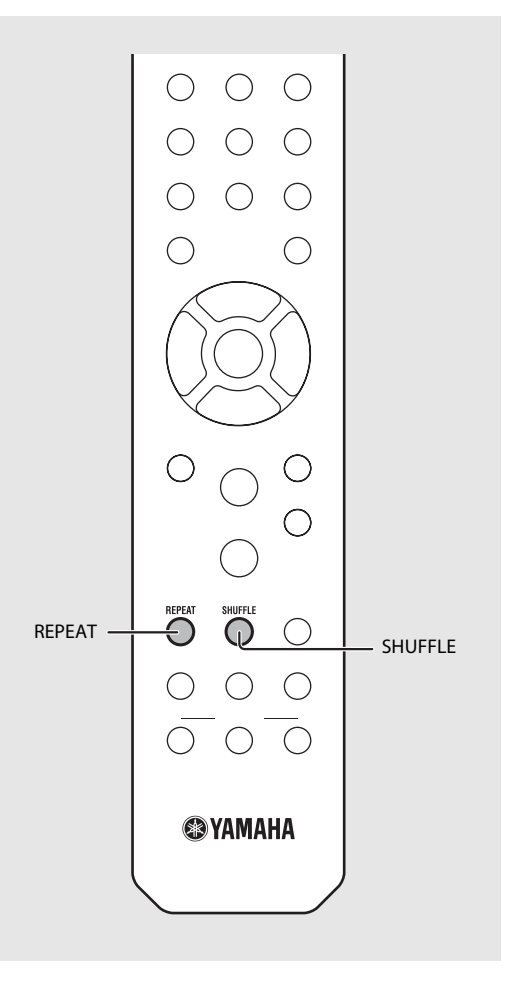

### **Informations de lecture**

Le titre du morceau, le temps écoulé, etc. peuvent apparaître sur l'afficheur du panneau avant.

### Appuyez sur  $\bigcirc^{\text{DISPLAY}}$  pendant la lecture.

#### **ALBUM** M e t eora

**•** L'affichage commute dans l'ordre indiqué ci-dessous à chaque pression sur la touche.

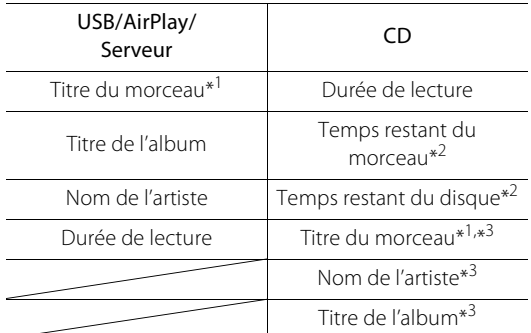

\*1 Si le titre du morceau ne peut pas être obtenu, le titre du fichier peut s'afficher.

- \*2 Uniquement pendant la lecture d'un CD audio.
- \*3 Uniquement pendant la lecture d'un CD audio et lorsqu'il y a des informations à afficher.

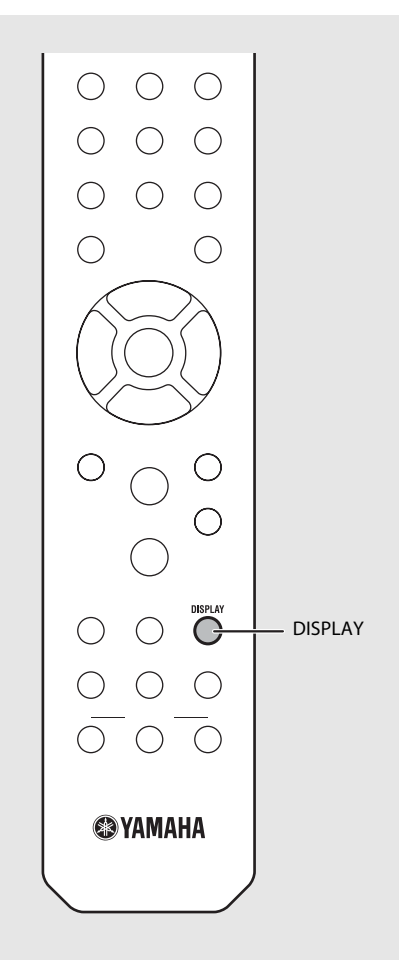

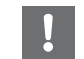

**•** Le panneau avant prend en charge uniquement l'affichage de caractères alphanumériques.

# <span id="page-94-0"></span>**Préréglage de**

**contenus réseau** Vous pouvez prérégler le contenu réseau en cours de lecture.

- Appuyez sur  $\bigcirc$  pendant la lecture du contenu réseau.
	- **•** Démarrez le préréglage.
- Saisissez le numéro de préréglage souhaité à l'aide des touches numériques.
- $3$  Appuyez sur  $\mathbb{C}^{\text{MEMOR}}$  pour prérégler la station.

### Sélection de contenus réseau préréglés **réseau préréglés**

Appuyez sur  $\bigcirc$ .<br>Saisissez le numéro de préréglage à l'aide des touches numériques.

- **•** Lorsque le réseau est connecté, le contenu préréglé pour le numéro de préréglage d'entrée est lu.
- **•** Si la source utilisée n'est pas le contenu sélectionné, la source en cours est remplacée par le contenu sélectionné.

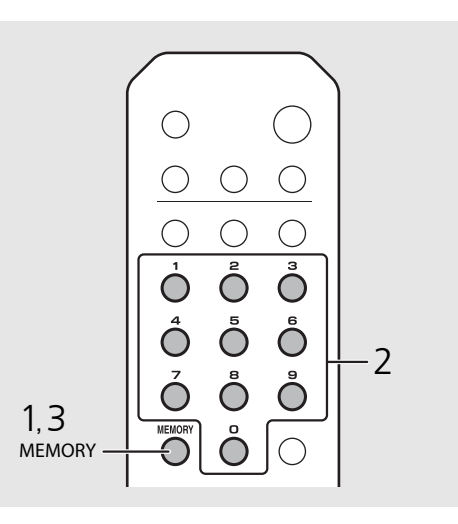

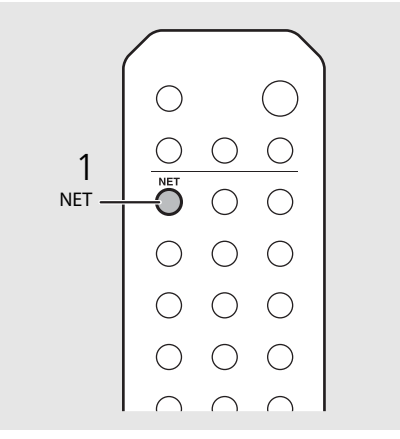

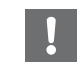

**•** Si le numéro de préréglage d'entrée possède déjà un contenu enregistré, ce contenu est écrasé.

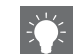

- Si vous appuyez sur **pendant le préréglage**, le préréglage est annulé.
- **•** Le préréglage est disponible pour les sources suivantes :
	- **-** Webradio
- **-** Serveur
- **-** Service de diffusion continue (peut être indisponible pour certaines régions)
- **•** Vous pouvez définir le numéro de préréglage de 1 à 37.

### **Préréglage de contenus musicaux dans FAVORITES**

Vous pouvez enregistrer vos contenus favoris sur les touches FAVORITES (A à C) pour lire facilement le contenu.

#### Maintenez les touches FAVORITES (A à C) enfoncées pendant la lecture du contenu.

**•** Le contenu en cours de lecture est enregistré sur les touches FAVORITES.

### **Sélection du contenu réseau enregistré dans FAVORITES**

#### Appuyez sur la touche FAVORITES (A à C) où se trouve le contenu enregistré.

**•** Le contenu en cours de lecture bascule vers le contenu enregistré sur la touche FAVORITES enfoncée.

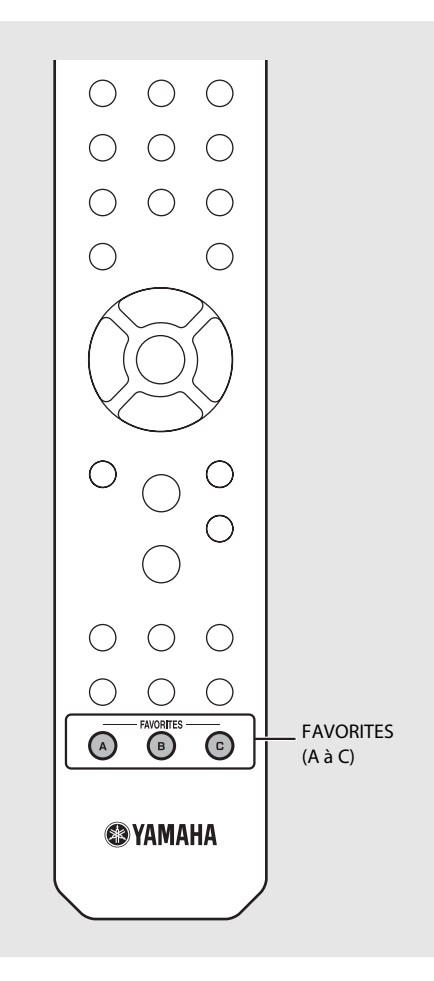

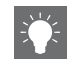

**•** L'opération lorsque vous appuyez sur les touches FAVORITES enregistrées dépend des sources d'entrée des contenus enregistrés ( $\sim$  [P.38](#page-96-0)).

### <span id="page-96-0"></span>**Liste d'enregistrement de FAVORITES**

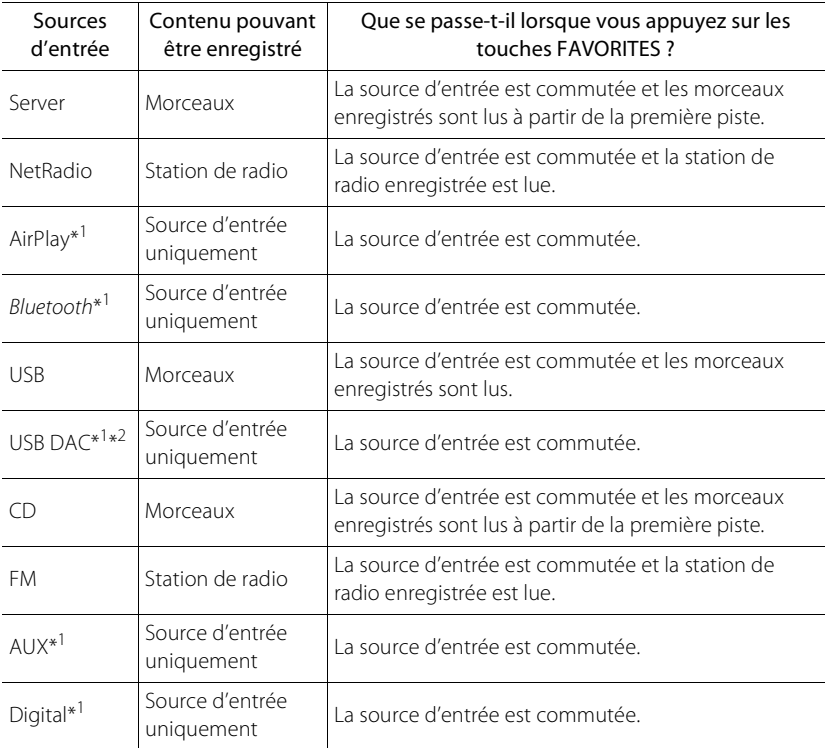

\*1 Pour lire le contenu, vous devez configurer le périphérique pour la source d'entrée.

\*2 Disponible uniquement lorsque le pré-amplificateur/amplificateur principal (A-U670) est connecté au système.

## <span id="page-97-0"></span>**Utilisation de la minuterie de mise en veille**

Vous pouvez régler la durée qui doit s'écouler avant la mise en veille automatique de l'appareil.

#### Appuyez à plusieurs reprises sur  $\bigcirc^{{}_{\text{SLEPP}}}$  pour sélectionner l'heure.

- **•** Vous pouvez sélectionner l'une des durées suivantes : 120/90/60/30 min. ou OFF.
- **•** Le témoin SLEEP s'allume lorsque la minuterie de mise en veille est réglée.
- **•** Pour annuler la minuterie de mise en veille, appuyez à nouveau sur **SLEEP**.

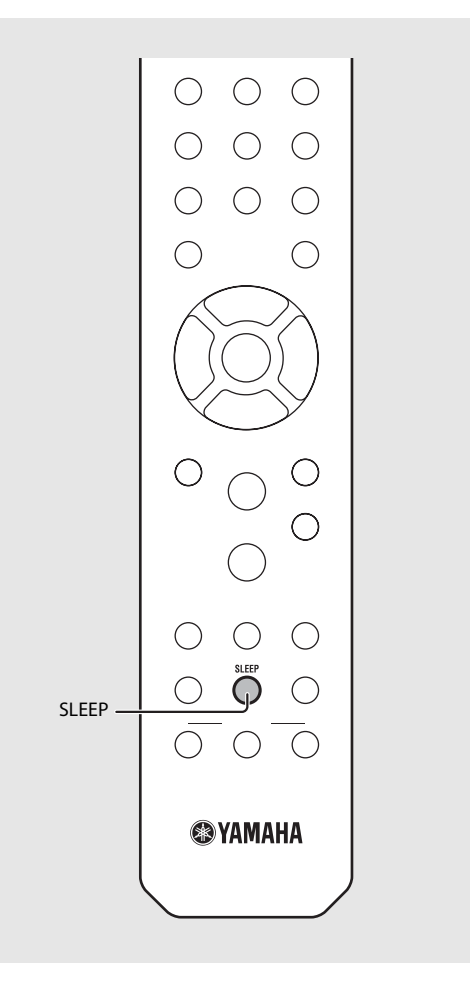

## <span id="page-98-0"></span>**Réglage des options**

Le réglage des options vous permet de configurer l'appareil pour l'adapter à votre façon de l'utiliser.

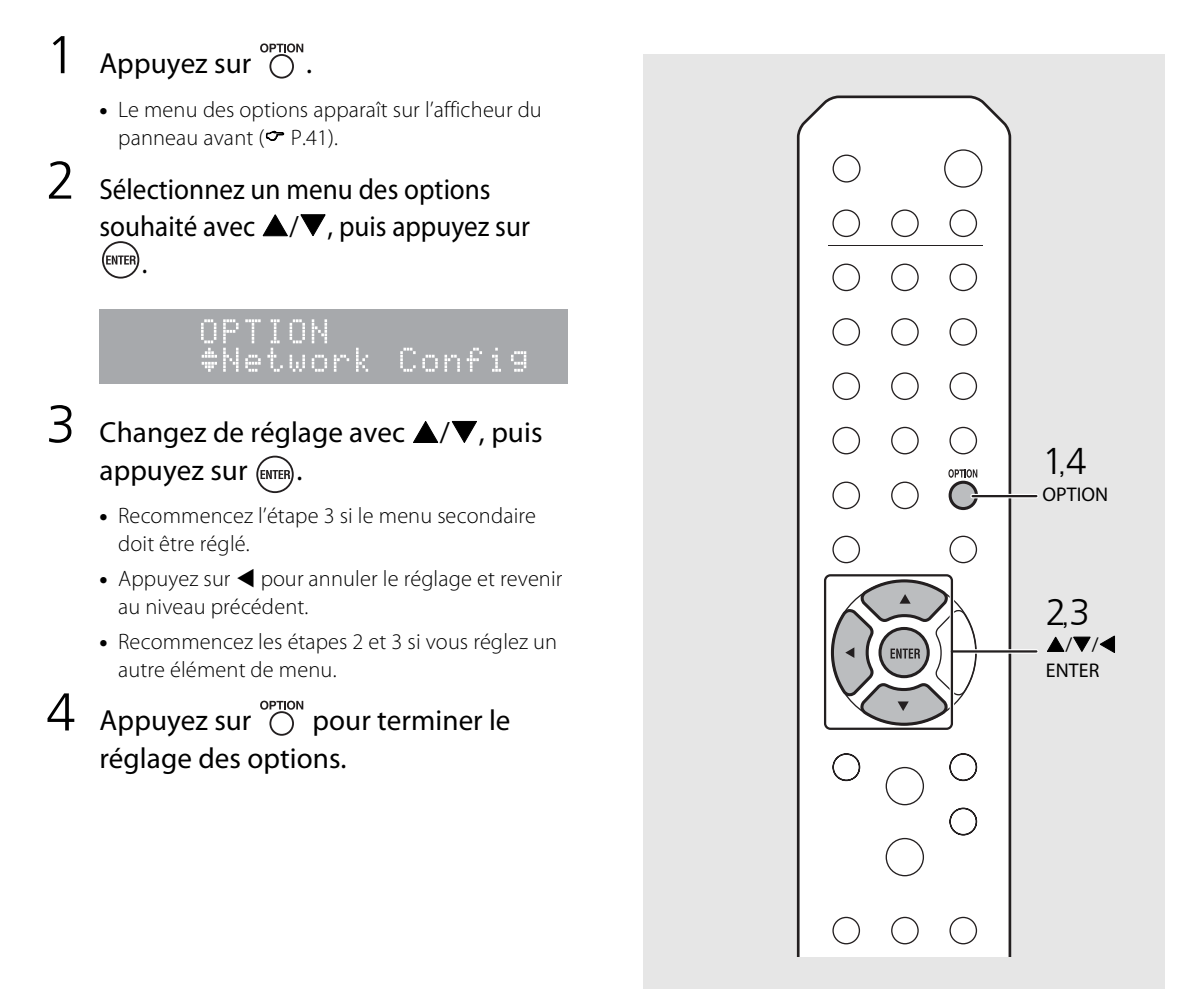

### <span id="page-99-1"></span><span id="page-99-0"></span>**Liste du menu des options**

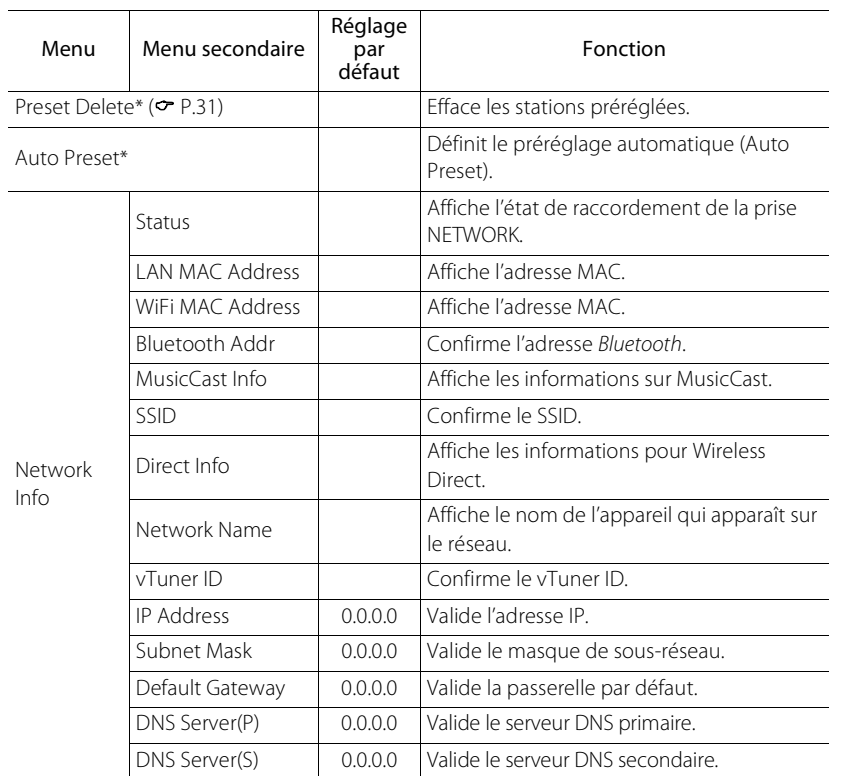

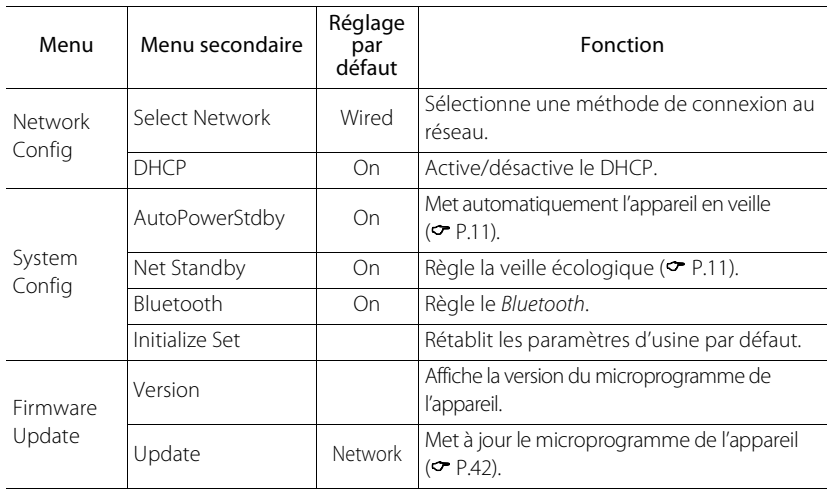

\* Uniquement pendant la lecture de la radio

# <span id="page-100-1"></span><span id="page-100-0"></span>**Mise à jour du microprogramme**

Une fois le nouveau microprogramme disponible pour l'appareil, un message vous invitant à mettre à jour votre microprogramme actuel apparaît sur l'afficheur du panneau avant (uniquement lorsque l'appareil est connecté à Internet).

Sur cette page, une méthode de mise à jour via un réseau, à l'aide du réglage des options, s'affiche.

### Appuyez sur  $\overline{O}$ .

- **•** Le menu des options apparaît sur l'afficheur du panneau avant.
- 2 Sélectionnez [Firmware Update] avec  $\triangle$ / $\nabla$ , puis appuyez sur  $(mm)$ .
- Sélectionnez [Update] avec  $\triangle/\blacktriangledown$ , puis  $appuyez sur <sup>(ENTER)</sup>.$
- 4 Sélectionnez [Network] avec  $\triangle$ / $\blacktriangledown$ . puis appuyez sur  $\left(\frac{E}{E} \right)$ .
	- **•** Appuyez à nouveau sur **ENTER** ; la mise à jour démarre.

### $51 - 4:55%$ ...

**•** Une fois la mise à jour terminée, les messages s'affichent dans l'ordre suivant : « UPDATE SUCCESS », « PLEASE ... » et « POWER OFF! ».

### $5$  Appuyez sur  $\Phi$  sur le panneau avant.

**•** La mise à jour est appliquée.

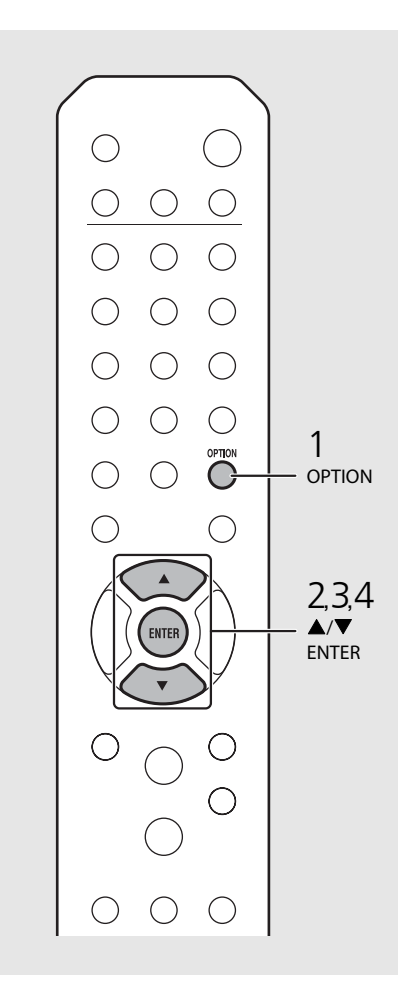

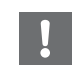

**•** N'utilisez pas l'appareil et ne débranchez pas le câble d'alimentation et les câbles réseau pendant la mise à jour.

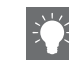

**•** Si la vitesse d'Internet n'est pas assez rapide ou si l'appareil est connecté au réseau sans fil via un adaptateur de réseau sans fil, il se peut que la mise à jour réseau ne soit pas possible, en fonction de l'état de la connexion sans fil utilisée. Dans ce cas, réessayez ou mettez à jour le microprogramme à l'aide d'un dispositif USB. Vous pouvez télécharger le microprogramme sur le site Web de Yamaha.

#### **Pour mettre à jour le microprogramme à l'aide d'un dispositif USB**

Vous pouvez télécharger le microprogramme sur le dispositif USB, puis raccorder ce dispositif USB à la prise USB de l'appareil.

**•** Sélectionnez [USB] à l'étape 4 pour démarrer la mise à jour.

## **Guide de dépannage**

Reportez-vous au tableau suivant si l'appareil ne fonctionne pas convenablement. Si l'anomalie constatée n'est pas mentionnée ci-dessous, ou encore si l'action corrective suggérée est sans effet, mettez l'appareil hors tension, débranchez le câble d'alimentation et prenez contact avec le revendeur ou le centre d'entretien Yamaha agréé le plus proche.

**Vérifiez tout d'abord que les connecteurs de chaque câble sont correctement insérés dans les prises de chaque appareil. Assurez-vous également que le câble d'alimentation est branché à une prise.**

### **Généralités**

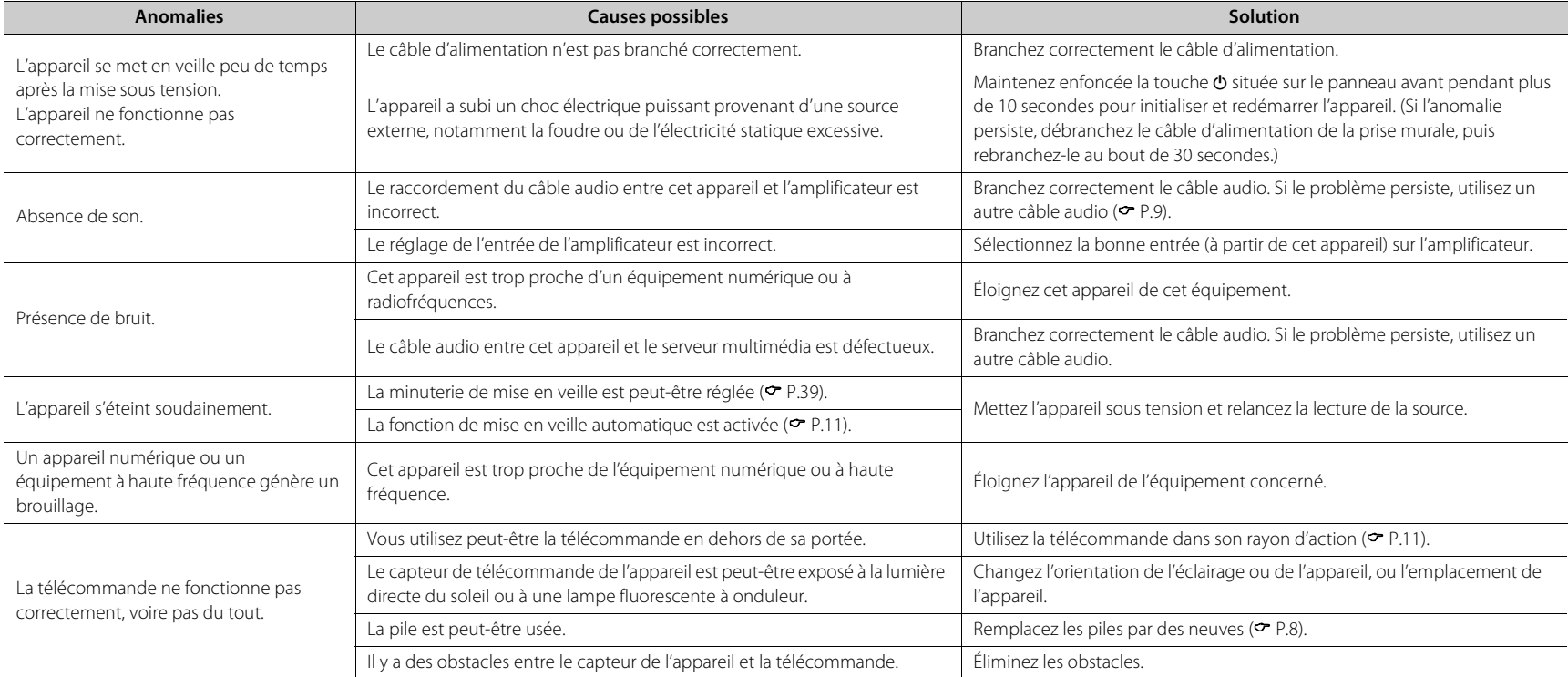

### **Réseau**

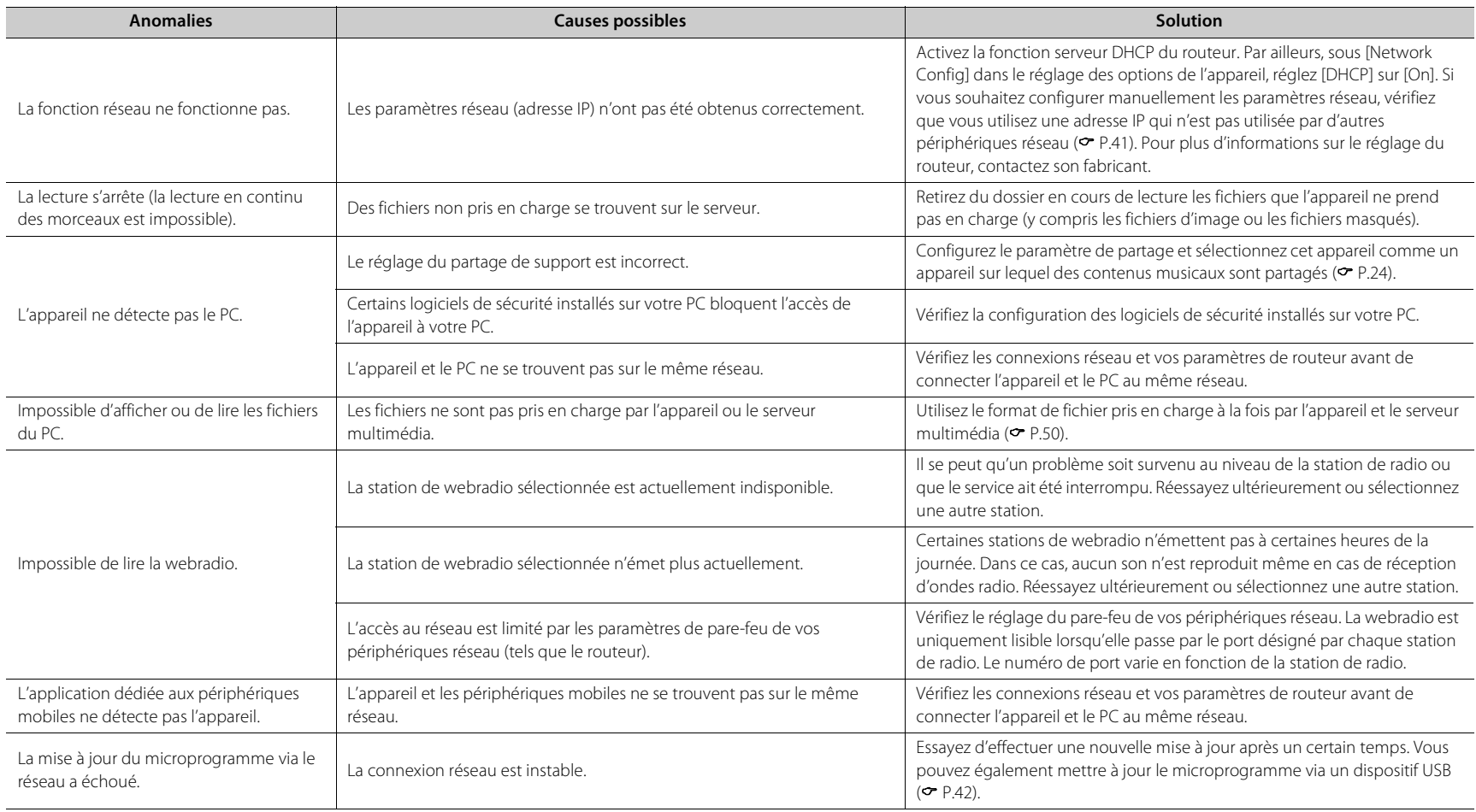

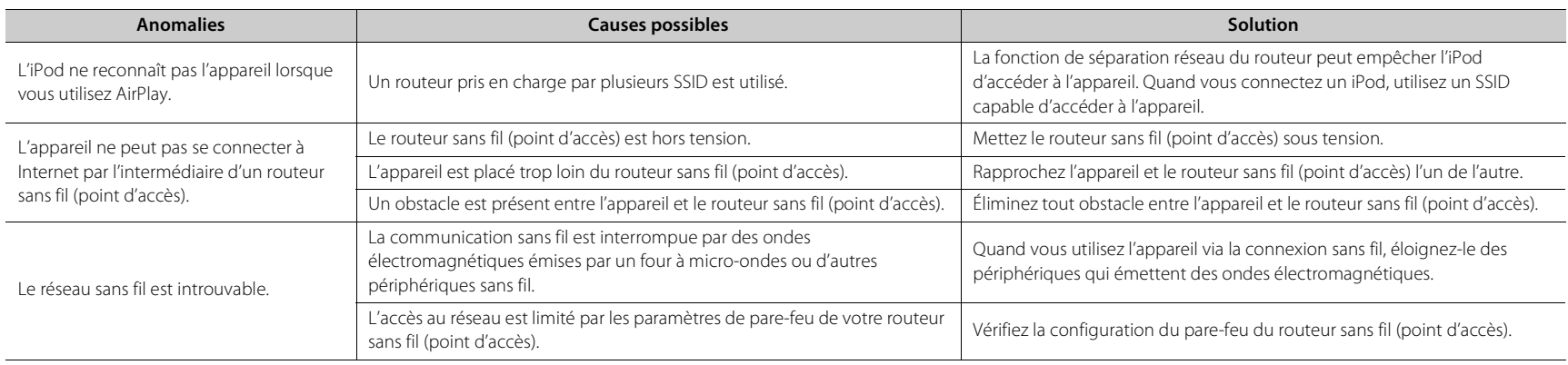

### *Bluetooth*

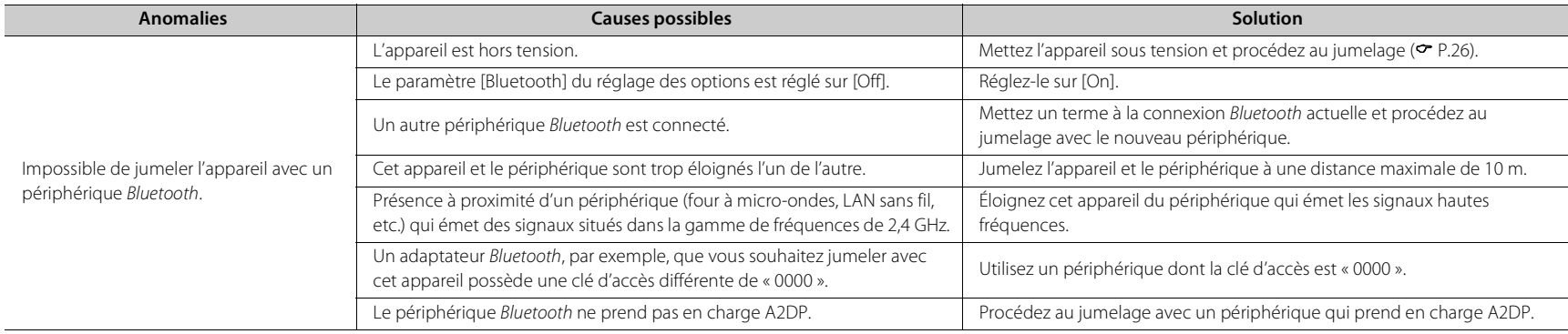

#### **Guide de dépannage**

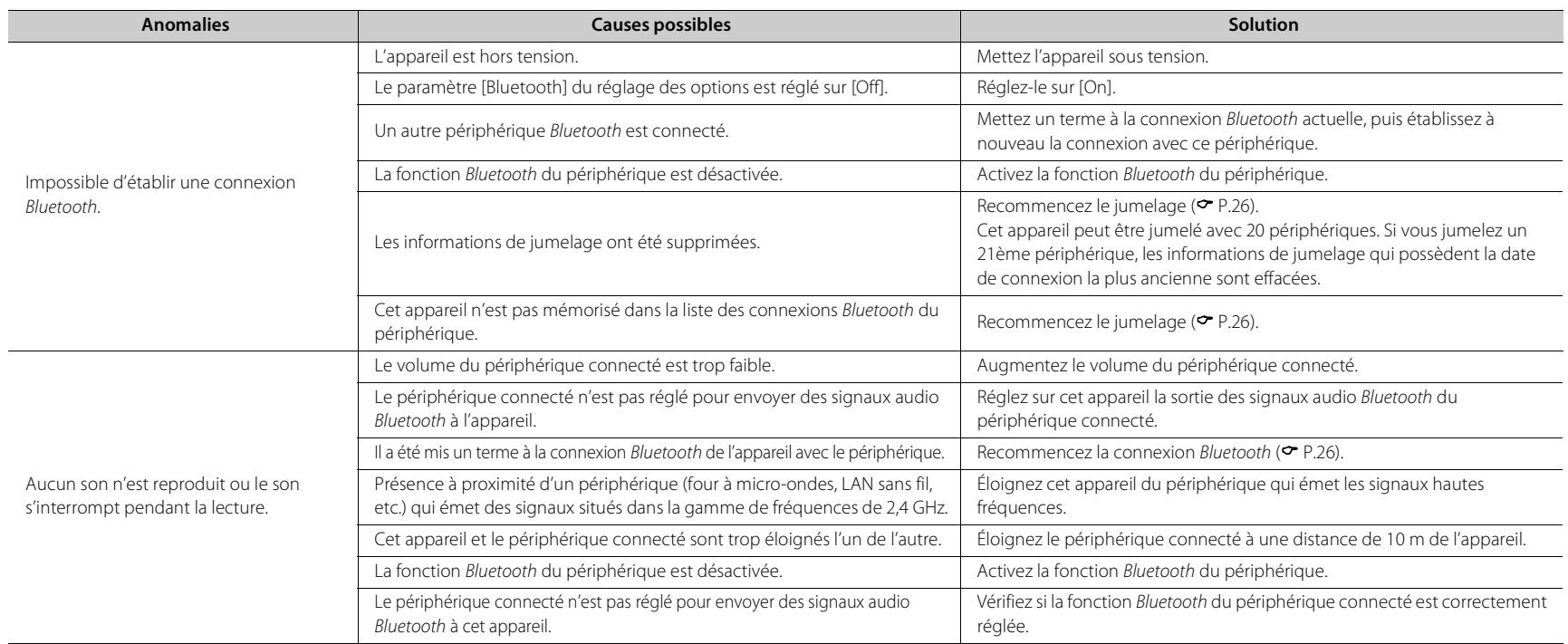

### **Disque**

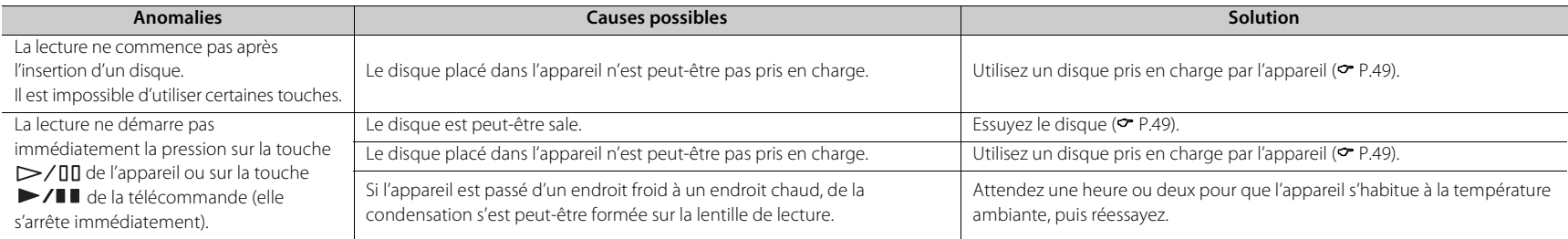

### **Dispositifs USB**

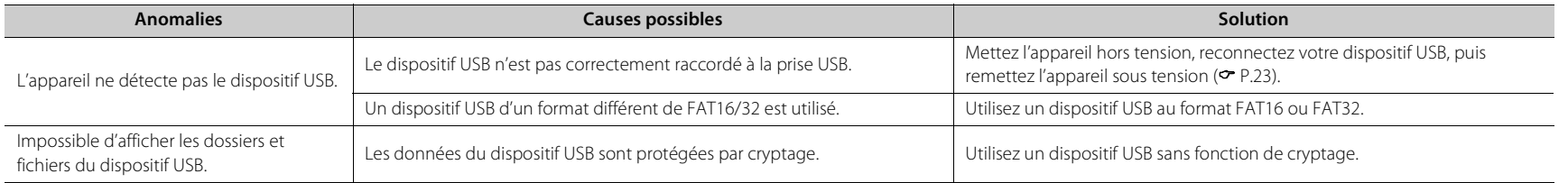

### **Réception FM**

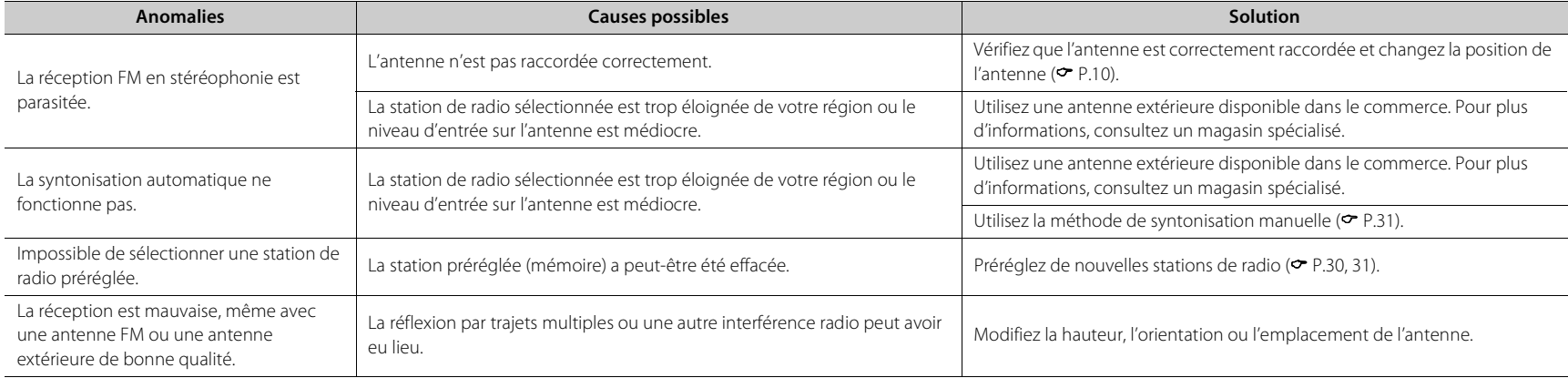

### **Messages sur l'afficheur du panneau avant**

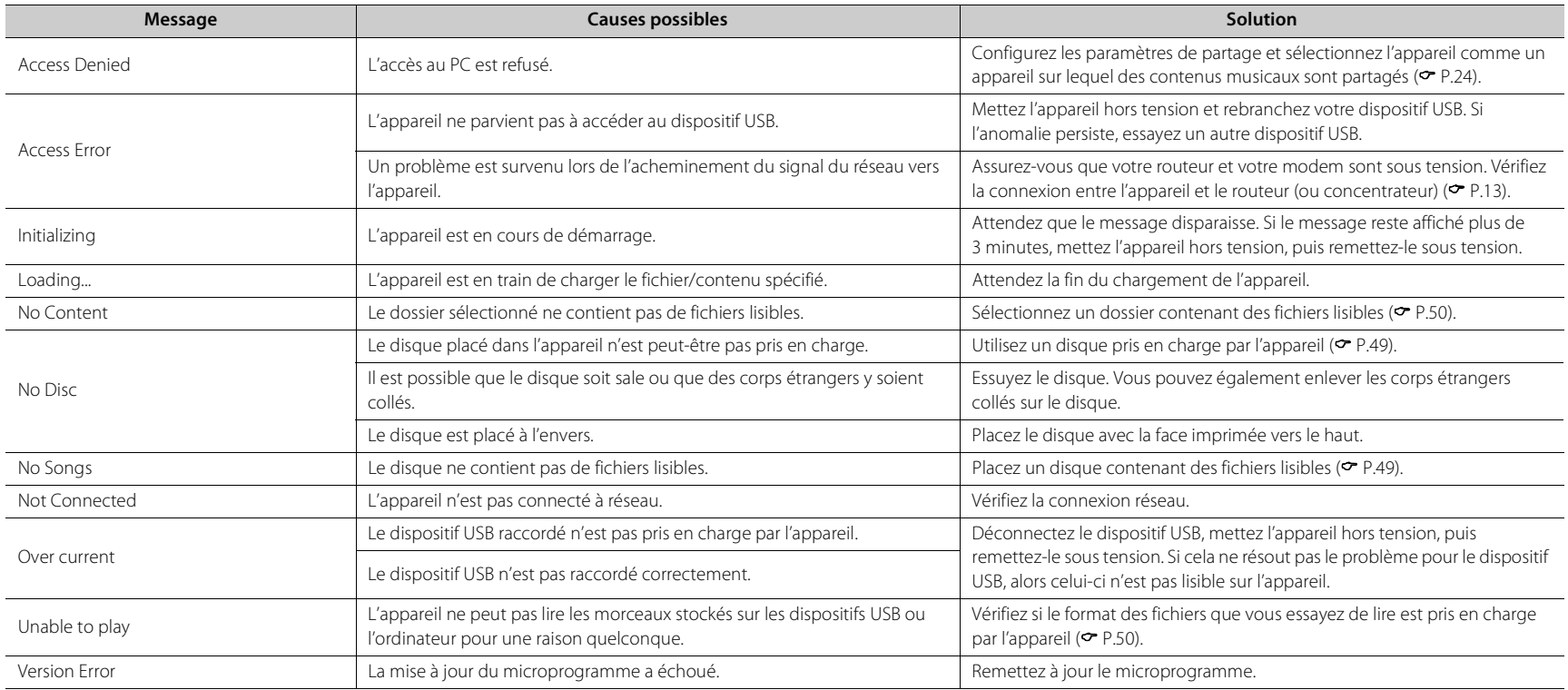

## <span id="page-107-1"></span>**Périphériques/supports et formats de fichier pris en charge**

## <span id="page-107-0"></span>**Périphériques/ supports pris en charge**

#### **PC**

PC sur lequel Windows Media Player 11 ou Windows Media Player 12 est installé.

#### **NAS**

NAS compatible avec la version 1.5 de DLNA.

#### <span id="page-107-2"></span>**Dispositifs USB**

- **•** L'appareil est compatible avec les dispositifs de stockage de masse USB (mémoires flash ou lecteurs audio portables, par exemple) de format FAT16/FAT32.
- **•** Ne branchez pas d'autres périphériques que les dispositifs de stockage de masse USB (chargeur USB, concentrateur USB, etc.), PC, lecteurs de carte et disques durs externes.
- **•** Impossible d'utiliser des dispositifs USB avec cryptage.
- **•** Selon le fabricant ou le type de dispositif USB, l'appareil peut ne pas reconnaître le dispositif USB ou certaines fonctions peuvent être indisponibles.

#### **Disques**

**•** Cet appareil est conçu pour une utilisation avec des CD audio, des CD-R/RW (format ISO 9660) pour lesquels l'un des logos suivants est imprimé sur le disque ou sur sa pochette.

#### **CD audio**

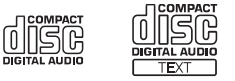

#### **CD-R/RW\***

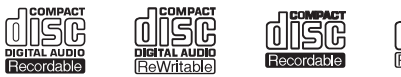

- Disques portant l'une des mentions suivantes : FOR CONSUMER FOR CONSUMER USE FOR MUSIC USE ONLY
- **•** Disques de 8 cm pouvant être lus avec cet appareil. Placez le disque sur le cercle intérieur du tiroir de disque.

#### **Remarques concernant les disques**

- **•** Ne placez pas dans cet appareil d'autre type de disque que ceux susmentionnés. Vous risqueriez d'endommager l'appareil.
- **•** Les CD-R/RW ne peuvent être lus que s'ils ont été finalisés. La finalisation est le processus de fabrication d'un disque afin que celui-ci soit prêt à être lu sur un périphérique compatible.
- **•** Certains disques ne peuvent pas être lus à cause de leurs caractéristiques ou de leurs conditions d'enregistrement.
- **•** N'utilisez pas de disques qui ne sont pas ronds (en forme de cœur, etc.).

**•** N'utilisez pas de disques comportant de nombreuses rayures ou une fissure sur leur surface, ou des disques déformés/collés.

#### **Manipulation des disques**

**•** Ne touchez pas la surface du disque. Tenez le disque par le bord ou l'orifice central.

- **•** Utilisez un stylo à pointe arrondie pour écrire sur l'étiquette d'un disque.
- **•** Ne collez pas de ruban, d'étiquette, d'adhésif ou autre sur un disque.
- **•** Ne protégez pas le disque d'une enveloppe pour éviter les rayures.
- **•** Ne placez pas de corps étrangers sur le tiroir de disque.
- **•** Ne placez pas plusieurs disques dans l'appareil en même temps. L'appareil et les disques risqueraient d'être endommagés.
- **•** Si le disque est sale, essuyez-le avec un chiffon sec, du centre vers la périphérie. N'utilisez pas d'agent de nettoyage, ni de diluant.

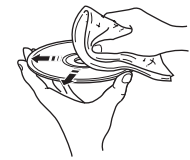

- **•** N'utilisez aucun produit pour nettoyer la lentille, car vous pourriez entraîner un dysfonctionnement.
- **•** N'exposez pas les disques à la lumière directe du soleil, à une température ou à une humidité élevée, ou bien à la poussière.
- **•** Lorsque vous n'utilisez pas un disque, retirez-le de l'appareil et rangez-le dans une pochette adéquate.
### **Format de fichier**

L'appareil prend en charge les formats de fichier suivants.

#### **DLNA/USB**

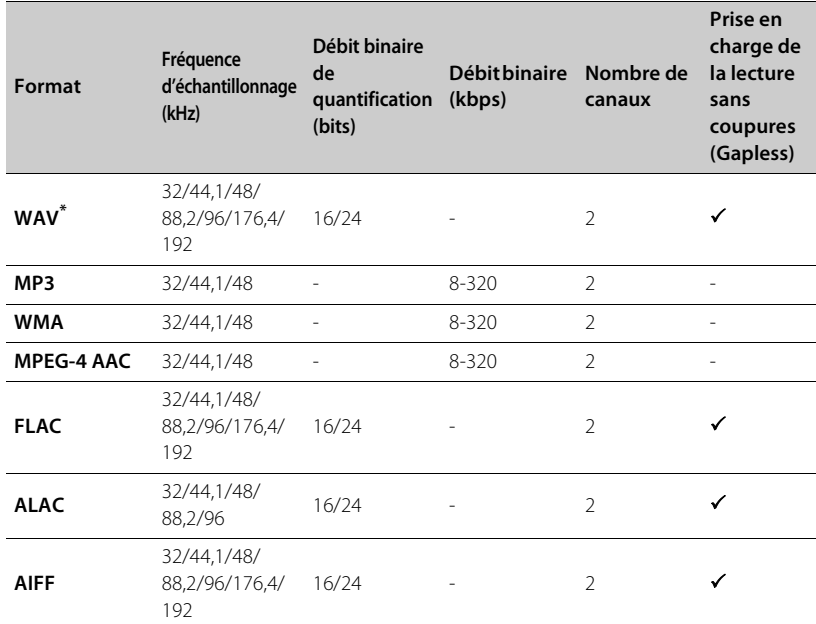

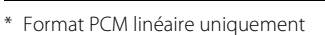

- **•** Pour lire les fichiers FLAC, vous devez installer le logiciel serveur qui prend en charge le partage des fichiers FLAC via DLNA sur votre PC ou utiliser un NAS prenant en charge les fichiers FLAC.
- **•** Les fichiers Digital Rights Management (DRM) ne peuvent pas être lus.

#### **Disque**

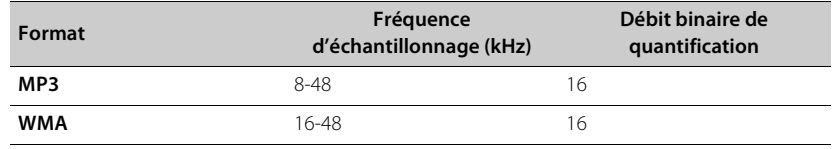

## **Caractéristiques techniques**

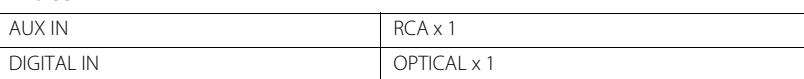

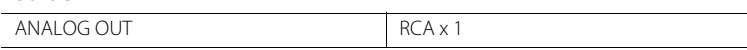

#### CD

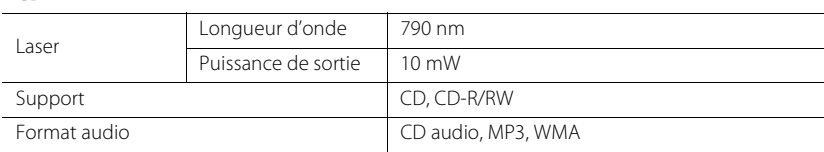

**USB**<br>Format de fichier pris en charge

MP3, WMA, MPEG4 AAC, WAV, FLAC, ALAC, AIFF

#### **Réseau**

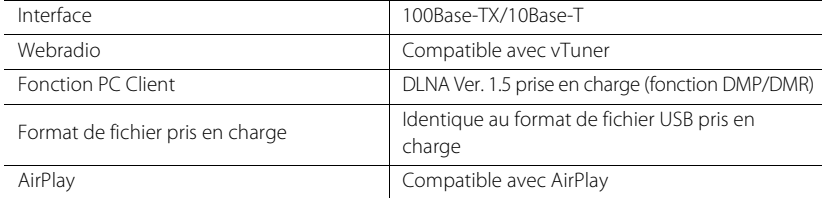

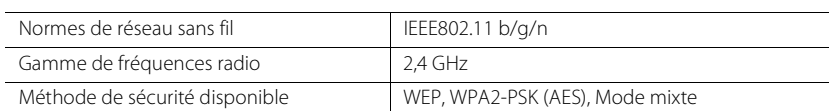

#### **Tuner**

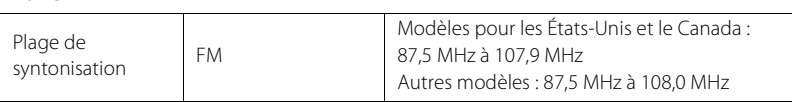

#### *Bluetooth*

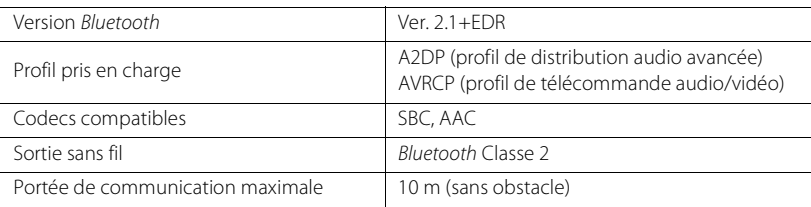

#### Audio

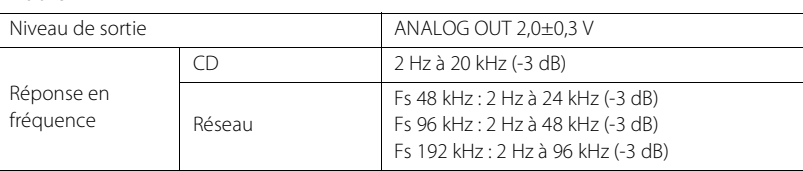

#### **Généralités**

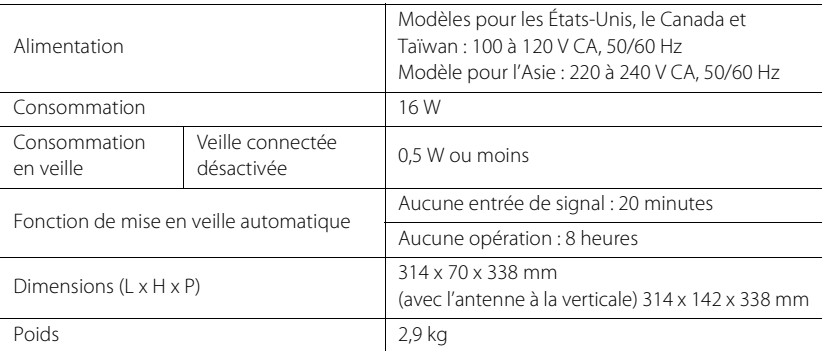

Les caractéristiques peuvent être modifiées sans préavis.

## **Marques commerciales**

AirPlay, iPad, iPhone, iPod, iPod touch et iTunes sont des marques commerciales d'Apple Inc., déposées aux États-Unis et dans d'autres pays.

AirPlay fonctionne avec l'iPhone, l'iPad et l'iPod touch avec iOS 4.3.3 ou une version ultérieure, Mac avec OS X Mountain Lion ou une version ultérieure, et Mac et PC avec iTunes 10.2.2 ou une version ultérieure.

(à compter de juillet 2015)

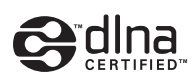

DLNA™ et DLNA CERTIFIED™ sont des marques commerciales ou des marques déposées de Digital Living Network Alliance. Tous droits réservés. Toute utilisation non autorisée est strictement interdite.

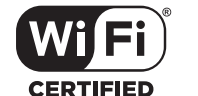

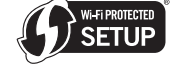

Le logo Wi-Fi CERTIFIED est une marque de certification de la Wi-Fi Alliance. La marque d'identificateur de configuration Wi-Fi Protected est une marque de la Wi-Fi Alliance.

Wi-Fi, Wi-Fi Alliance, Wi-Fi CERTIFIED, Wi-Fi Protected Setup, WPA et WPA2 sont des marques commerciales ou des marques déposées de la Wi-Fi Alliance.

## **& Bluetooth**®

La marque du mot *Bluetooth*® ainsi que les logos sont des marques déposées appartenant à Bluetooth SIG, Inc., utilisées sous licence par Yamaha Corporation.

#### **Pile de protocoles** *Bluetooth* **(Blue SDK)**

Copyright 1999-2014 OpenSynergy GmbH Tous droits réservés. Tous droits non publiés réservés.

#### **Explications relatives à la GPL**

Certaines parties de ce produit utilisent un logiciel open-source GPL/LGPL. Vous avez le droit d'obtenir, reproduire, modifier et redistribuer ce code open-source uniquement. Pour plus d'informations sur les logiciels open source GPL/LGPL, sur la manière de les obtenir et sur la licence GPL/LGPL, reportez-vous au site Web Yamaha Corporation (http://download.yamaha.com/sourcecodes/musiccast/).

#### **Windows™**

Windows est une marque déposée de Microsoft Corporation aux États-Unis et dans les autres pays. Internet Explorer, Windows Media Audio et Windows Media Player sont des marques commerciales ou des marques déposées de Microsoft Corporation aux États-Unis et/ou dans d'autres pays.

#### **Android™**

Android et Google Play sont des marques commerciales de Google Inc.

## MusicCast

MusicCast est une marque commerciale ou une marque déposée de Yamaha Corporation.

# **PRECAUCIONES DE SEGURIDAD IMPORTANTES**

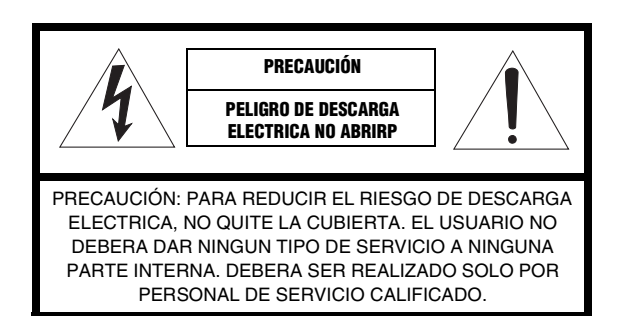

#### ■ Explicación de símbolos gráficos

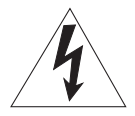

El símbolo del rayo con una flecha, en el interior de un triángulo equilátero, tiene la intención de alertar al usuario de la presencia en el interior del producto de "tensiones peligrosas", sin aislamiento, y de una magnitud suficiente como para constituir un riesgo de descarga eléctrica para las personas.

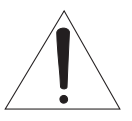

El símbolo de exclamación dentro de un triángulo equilátero tiene como objeto alertar al usuario de importantes instrucciones de funcionamiento y mantenimiento (reparaciones) en la literatura que acompaña al aparato.

- Lea estas instrucciones.
- Guarde estas instrucciones.
- 3 Preste atención a todas las advertencias.
- 4 Siga todas las instrucciones.
- 5 No utilice este aparato cerca del agua.
- 6 Límpielo únicamente con un paño seco.
- 7 No tape las aberturas de ventilación. Instale el aparato siguiendo las instrucciones del fabricante.
- 8 No instale el aparato cerca de fuentes de calor, por ejemplo, radiadores, salidas de aire caliente, estufas u otros aparatos (incluyendo amplificadores) que produzcan calor.
- 9 No anule la seguridad de la clavija polarizada ni la de la clavija con conexión a tierra. Una clavija polarizada tiene dos patillas, una más ancha que la otra. Una clavija con conexión a tierra tiene dos patillas y una espiga de conexión a tierra. La patilla ancha y la espiga se proporcionan para su seguridad. Si la clavija que se proporciona no entra en su toma de corriente, consulte a un electricista para reemplazar la toma de corriente obsoleta.
- 10 Proteja el cable de alimentación para que nadie lo pise ni quede aplastado, especialmente en las clavijas, tomas de corriente y puntos por donde sale del aparato.
- 11 Utilice solamente los accesorios suministrados por el fabricante.
- 12 Utilice el aparato únicamente con el carrito, soporte, trípode, ménsula o mesa especificado por el fabricante, o que se vende con el propio aparato. Cuando utilice un carrito, tenga cuidado al mover la combinación del carrito y el aparato para evitar que se caiga y se estropee.

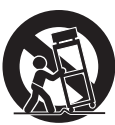

- 13 Desenchufe este aparato durante las tormentas eléctricas o cuando no lo utilice durante largos periodos de tiempo.
- 14 Solicite todos los trabajos de reparación solamente a personal cualificado. Las reparaciones serán necesarias cuando se haya dañado el aparato de cualquier forma: cuando se haya estropeado el cable o la clavija de alimentación, se hayan derramado líquidos o hayan caído objetos en el interior del aparato, cuando éste haya estado expuesto a la lluvia o a la humedad, cuando no funcione normalmente o cuando se haya caído.

#### **Queremos que escuche toda la vida**

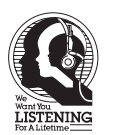

Yamaha y el Grupo de Electrónica de Consumo de la Asociación de Industrias Electrónicas deseamos que saque el mejor partido a su equipo utilizándolo en un nivel seguro. Un nivel que permite que el sonido llegue alto y claro pero sin ser retumbante o con molestas distorsiones y, lo que es más importante, sin afectar a sus sensibles oídos.

Dado que a menudo el daño auditivo como resultado de sonidos a alto volumen no se puede detectar hasta que es demasiado tarde, Yamaha y el Grupo de Electrónica de Consumo de la Asociación de Industrias Electrónicas le recomendamos que evite la exposición prolongada a niveles excesivos de volumen.

#### **Información de la Comisión Federal de las Comunicaciones (FCC) (para los consumidores de EE. UU.)**

#### **1 AVISO IMPORTANTE: ¡NO MODIFIQUE ESTA UNIDAD!**

Este producto, cuando se instale según se indica en las instrucciones que contiene este manual, satisface los requisitos de la FCC. Las modificaciones no aprobadas expresamente por Yamaha podrían invalidar la autoridad del usuario, concedida por la FCC, para usar el producto.

- 2 **IMPORTANTE:** Cuando conecte este producto con accesorios y/u otro producto, utilice únicamente cables con blindaje magnético de alta calidad. Se DEBEN utilizar el cable o cables que se suministran con este producto. Siga todas las instrucciones de instalación. El incumplimiento de las directivas podría invalidar la autorización que usted recibe de la FCC para utilizar este producto en los EE. UU.
- **3 NOTA:** Este producto ha sido sometido a pruebas y se ha encontrado que cumple con los requisitos que aparecen en las reglas de la FCC, Sección 15, para dispositivos digitales de la Clase "B". El cumplimiento de estos requisitos le proporciona un nivel razonable de seguridad en cuanto a que el uso de este producto en un entorno residencial no tendrá como resultado interferencias negativas con otros dispositivos electrónicos.

Este equipo genera/utiliza frecuencias de radio y, si no se instala y se utiliza de acuerdo con las instrucciones que se encuentran en el manual del usuario, podrían causar interferencias negativas en el funcionamiento de otros dispositivos electrónicos.

El cumplimiento de las reglas de la FCC no garantiza que no se producirán interferencias en todas las instalaciones. Si se descubre que este producto es la fuente de las interferencias, lo que se puede comprobar encendiendo y apagando el aparato, intente por favor eliminar el problema empleando una de las siguientes medidas:

Mueva a en un lugar distinto este producto o el dispositivo que se ve afectado por la interferencia. Emplee tomas de corriente que estén en circuitos de diferente derivación (interruptor o fusible) o instale filtro(s) de la línea de corriente.

En caso de interferencias de radio o televisión, cambie de sitio o reoriente la antena. Si el conductor de la antena es una cinta conductora de 300 ohmios, cambie el conductor por un cable de tipo coaxial. Si estas medidas de corrección no producen resultados satisfactorios, póngase por favor en contacto con el minorista local autorizado para distribuir este tipo de productos. Si no puede localizar al minorista apropiado, póngase por favor en contacto con Yamaha Corporation of America A/V Division, 6600 Orangethorpe Avenue, Buena Park, CA 90620, USA.

Las declaraciones anteriores ÚNICAMENTE conciernen a aquellos productos distribuidos por Yamaha Corporation of America o sus filiales.

#### **PRECAUCIÓN FCC**

Cualquier cambio o modificación no aprobado expresamente por la parte responsable de la compatibilidad anulará la autoridad del usuario de utilizar el equipo.

#### **PARA CLIENTES EN CANADÁ**

Para evitar una descarga eléctrica, asegúrese de hacer coincidir la hoja ancha del enchufe en la ranura ancha e insértelo por completo. CAN ICES-3 (B)/NMB-3(B)

#### **IMPORTANTE**

Anote el número de serie de esta unidad en el espacio a continuación. MODELO: Núm. de serie.: El número de serie se encuentra en la parte posterior de la unidad. Guarde este Manual de instrucciones en un lugar seguro para su futura referencia.

#### **DECLARACIÓN DE INFORMACIÓN DE CONFORMIDAD**

Parte responsable: Yamaha Corporation of America A/V Division Dirección: 6600 Orangethorpe Avenue, Buena Park, CA 90620 Teléfono: 714-522-9011 Tipo de equipo: Reproductor de CD en red Nombre del modelo: CD-NT670 Este dispositivo cumple la Parte 15 de las Normas FCC y los estándares RSS exentos de licencia de Industry Canada. Su funcionamiento está sujeto a las dos condiciones siguientes:

(1) este dispositivo no puede causar interferencias, y

(2) este dispositivo debe aceptar cualquier interferencia, incluidas interferencias que puedan provocar un funcionamiento indeseado.

#### **AVISO**

Este dispositivo ha superado satisfactoriamente las pruebas para comprobar los límites de los dispositivos digitales de clase B, según el apartado 15 de las normas de la FCC. Estos límites están pensados para ofrecer un nivel suficiente de protección contra las interferencias perjudiciales en instalaciones residenciales.

Este dispositivo genera, utiliza y emite energía de radiofrecuencia y si no se instala y se utiliza con arreglo a las instrucciones, puede provocar interferencias peligrosas en las comunicaciones por radio. No obstante, es posible que en una instalación concreta se produzcan interferencias. Si este equipo provoca interferencias peligrosas en la recepción de televisión o radio, lo que puede comprobarse al apagar y encender el equipo, el usuario puede tratar de corregir las interferencias utilizando alguna de las recomendaciones siguientes:

- Cambie la orientación o la posición de la antena de recepción.
- Aleje el equipo del receptor.
- Conecte el equipo a una toma de un circuito diferente del circuito al que está conectado el receptor.
- Consulte con su distribuidor o con un técnico especializado en radio o televisión.

Este dispositivo cumple con los límites de exposición a radiaciones de la FCC/IC establecidos para los equipos no controlados y también con las normas de exposición a energía de radiofrecuencia (RF) de la FCC definidas y con el apartado RSS-102 de las normas de exposición a radiofrecuencia (RF) de IC. Este equipo debe instalarse y utilizarse dejando una distancia mínima de 20 cm entre el radiador y el cuerpo de una persona.

Este transmisor no puede colocarse junto a otra antena o transmisor ni utilizarse de forma simultánea con otra antena o transmisor.

La etiqueta relacionada con la FDA está situada en la parte inferior de la unidad.

# **PRECAUCIÓN: LEA LAS INDICACIONES SIGUIENTES ANTES DE UTILIZAR ESTE APARATO.**

- 1 Para asegurar el mejor rendimiento de este aparato, lea atentamente este manual. Y luego guárdelo en un lugar seguro para poder consultarlo en el futuro en caso de ser necesario.
- 2 Instale este sistema de sonido en un lugar bien ventilado, fresco, seco y limpio, y alejado de la luz solar directa, fuentes de calor, vibración, polvo, humedad y/o frío. Para garantizar una ventilación correcta deberán existir las siguientes distancias mínimas.

Arriba: 10 cm, Atrás: 6 cm, A los lados: 6 cm

- 3 Coloque este aparato lejos de otros aparatos eléctricos, motores o transformadores, para evitar así los ruidos de zumbido.
- 4 No exponga este aparato a cambios bruscos de temperaturas, del frío al calor, ni lo coloque en lugares muy húmedos (una habitación con deshumidificador, por ejemplo), para impedir así que se forme condensación en su interior, lo que podría causar una descarga eléctrica, un incendio, daños en el aparato y/o lesiones a las personas.
- 5 Evite instalar este aparato en un lugar donde puedan caerle encima objetos extraños y/o donde quede expuesto al goteo o a la salpicadura de líquidos. Encima de este aparato no ponga:
	- Otros componentes, porque pueden causar daños y/o decoloración en la superficie de este aparato.
	- Objetos con fuego (velas, por ejemplo), porque pueden causar un incendio, daños en el aparato y/o lesiones a las personas.
	- Recipientes con líquidos, porque pueden caerse y derramar el líquido, causando descargas eléctricas al usuario y/o dañando el aparato.
- 6 No tape este aparato con un periódico, mantel, cortina, etc. para no impedir el escape del calor. Si aumenta la temperatura en el interior del aparato, esto puede causar un incendio, daños en el aparato y/o lesiones a las personas.
- 7 No enchufe este aparato a una toma de corriente hasta después de haber terminado todas las conexiones.
- 8 No ponga el aparato al revés. Podría recalentarse y posiblemente causar daños.
- 9 No utilice una fuerza excesiva con los conmutadores, los controles y/o los cables.
- 10 Cuando desconecte el cable de alimentación de la toma de corriente, sujete la clavija y tire de ella; no tire del propio cable.
- 11 No limpie este aparato con disolventes químicos porque podría estropear el acabado. Utilice un paño limpio y seco para limpiar el aparato.
- 12 Utilice solamente la tensión especificada en este aparato. Utilizar el aparato con una tensión superior a la especificada resulta peligroso y puede producir un incendio, daños en el aparato y/o lesiones a las personas. Yamaha no se hará responsable de ningún daño debido al uso de este aparato con una tensión diferente de la especificada.
- 13 Para impedir daños debidos a relámpagos, desconecte el cable de alimentación y antenas externas de la toma de corriente durante una tormenta eléctrica.
- 14 No intente modificar ni arreglar este aparato. Póngase en contacto con el personal de servicio Yamaha cualificado cuando necesite realizar alguna reparación. La caja no deberá abrirse nunca por ninguna razón.
- 15 Cuando no piense utilizar este aparato durante mucho tiempo (cuando se ausente de casa por vacaciones, por ejemplo) desconecte el cable de alimentación de la toma de corriente.
- 16 Lea la sección "Resolución de problemas" sobre errores de funcionamiento habituales antes de dar por concluido que este aparato está averiado.
- 17 Antes de trasladar este aparato, pulse  $\circledcirc$  para ponerlo en el modo de espera, y luego desconecte el cable de alimentación de CA de la toma de corriente.
- 18 La condensación se formará cuando cambie de repente la temperatura ambiental. Desconecte en este caso el cable de alimentación de la toma de corriente y no utilice el aparato.
- 19 El aparato se calentará cuando la utilice durante mucho tiempo. Desconecte en este caso la alimentación y luego no utilice el aparato para permitir que se enfríe.
- 20 Instale este aparato cerca de la toma de CA y donde se pueda alcanzar fácilmente la clavija de alimentación.
- 21 Las baterías no deberán exponerse a un calor excesivo como, por ejemplo, el que producen los rayos del sol, el fuego y similares. Cuando deseche las baterías, por favor cumpla las regulaciones de su región.

#### **ADVERTENCIA**

PARA REDUCIR EL RIESGO DE INCENDIO O DESCARGA ELÉCTRICA, NO EXPONGA ESTE APARATO A LA LLUVIA NI A LA HUMEDAD.

Este aparato no se desconecta de la fuente de alimentación de CA si está conectada a una toma de corriente, aunque la propia aparato esté apagada con  $\phi$ . A este estado se le llama modo de espera. En este estado, este aparato ha sido diseñada para que consuma un cantidad de corriente muy pequeña.

Las ondas de radio pueden afectar a los dispositivos médicos electrónicos. No utilice esta unidad cerca de dispositivos médicos o en el interior de instalaciones médicas.

No utilice la unidad a menos de 22 cm de personas que tengan implantado un marcapasos o un desfribiliador.

#### ■ Observaciones sobre los mandos a distancia y las pilas

- No derrame agua u otros líquidos en el mando a distancia.
- No deje que el mando a distancia se caiga.
- No deje ni guarde el mando a distancia en uno de las siguientes lugares:
	- lugares con alta humedad, por ejemplo, cerca de un baño
	- lugares con temperaturas elevadas, por ejemplo, cerca de una calefacción o estufa
	- lugares con temperaturas muy bajas
	- lugares polvorientos
- Inserte la batería respetando las marcas de polaridad  $(+ y -)$ .
- Cambie todas las pilas si observa alguna de las siguientes condiciones:
	- el radio de acción del mando a distancia se reduce
	- el indicador de transmisión no parpadea o está atenuado.
- Para impedir explosiones o pérdidas de ácido, retire inmediatamente las pilas del mando a distancia cuando se hayan gastado.
- Si encuentra pilas con fugas, deséchelas inmediatamente, procurando no tocar el material que sale de las pilas. Si el material que sale de las pilas entra en contacto con su piel o entra en sus ojos o boca, lávese inmediatamente y acuda a un médico. Limpie a fondo el compartimiento de las pilas antes de instalar otras nuevas.
- No utilice conjuntamente pilas viejas y pilas nuevas. Esto puede acortar la vida de las pilas nuevas o hacer que las pilas viejas tengan fugas.
- No utilice conjuntamente pilas de diferentes tipos (por ejemplo, alcalinas y de manganeso). La especificación de las pilas puede ser diferente aunque parezca la misma. Se podría provocar explosiones si se emplean pilas erróneas.
- Limpie el compartimiento de las pilas antes de introducir las nuevas.
- Siga la reglamentación local para deshacerse de las pilas.
- Mantenga las pilas fuera del alcance de los niños. En caso tragar accidentalmente una pila, póngase inmediatamente en contacto con un médico.
- Si no tiene previsto utilizar el mando a distancia durante periodos de tiempo prolongados, saque las pilas del mando a distancia.
- No cargue ni desmonte las pilas que se suministran.

El usuario no deberá invertir la ingeniería, alterar, traducir ni descompilar el software utilizado en esta unidad, ya sea en parte o totalmente. Los usuarios corporativos, los empleados de la propia corporación, así como sus socios comerciales deberán cumplir las prohibiciones contractuales estipuladas en esta cláusula. Si las estipulaciones de esta cláusula y de este contrato no se pueden cumplir, el usuario deberá suspender inmediatamente la utilización del software.

#### **SEGURIDAD CONTRA LA RADIACIÓN LÁSER**

Este aparato utiliza rayos láser. Debido a la posibilidad de que se produzcan daños en los ojos, la extracción de la cubierta del aparato o las reparaciones solamente deberán ser realizadas por un técnico cualificado.

#### **PELIGRO**

Este aparato emite radiación láser visible cuando se abre. Evite la exposición directa a los rayos láser. Cuando se conecte este aparato a una toma de corriente no acerque sus ojos a la abertura de la bandeja del disco ni a otras aberturas para mirar al interior.

#### **PRECAUCIÓN**

El uso de los controles, los ajustes o los procedimientos que no se especifican enste manual pueden causar una exposición peligrosa a la radiación.

El componente láser de este producto es capaz de emitir radiación que sobrepasa el límite establecido para la clase 1.

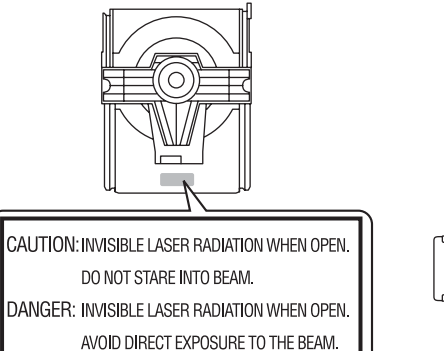

#### CLASS 1 LASER PRODUCT<br>LASER KLASSE 1 PRODUKT LUOKAN 1 LASERLAITE KLASS 1 LASER APPARAT PRODUIT LASER DE CLASSE **MARINE**  $\circ$ 口回  $00.$

#### *Bluetooth*

**•** *Bluetooth* es una tecnología para comunicación inalámbrica entre dispositivos dentro de un área aproximada de 10 metros a través de la banda de frecuencia de 2,4 GHz, una banda que se puede usar sin necesidad de licencia.

#### **Gestión de las comunicaciones** *Bluetooth*

- **•** La banda de 2,4 GHz utilizada por los dispositivos compatibles con *Bluetooth* es una banda de radio que muchos otros equipos también utilizan. Aunque los dispositivos compatibles con *Bluetooth* utilizan una tecnología que reduce al mínimo la influencia de otros componentes que puedan estar usando la misma banda de radio, esta influencia inevitablemente puede reducir la velocidad o la distancia de las comunicaciones y, en algunos casos, interrumpir la comunicación.
- **•** La velocidad de transferencia de la señal y la distancia a la que es posible la comunicación varía en función de la distancia entre los dispositivos comunicantes, la presencia de obstáculos, las condiciones de las ondas de radio y el tipo de equipo.
- **•** Yamaha no garantiza el funcionamiento de todas las conexiones inalámbricas entre esta unidad y otros dispositivos compatibles con la función *Bluetooth*.

# **Índice**

### [Qué puede hacer con esta unidad](#page-116-0) ---- 3

### [Introducción](#page-117-0)·····4

[Accesorios suministrados······4](#page-117-1) [Acerca de este manual······4](#page-117-2)

### [Nombre de la pieza](#page-118-0) ---

[Panel delantero······5](#page-118-1) Panel trasero ······ 6 [Visualizador del panel delantero······7](#page-120-0) [Mando a distancia······8](#page-121-0)

### [Preparativos](#page-122-0)-9

[Conexión del amplificador······9](#page-122-1) [Conexión de la antena······10](#page-123-0) [Encendido de la unidad······11](#page-124-0)

### [Configurar la conexión de red](#page-125-0)-12

[Elegir el método de conexión······12](#page-125-1) Preparar la conexión de red-·····13 Conexión a la red con cable ······ 15 [Conexión a la red inalámbrica······17](#page-130-0) [Establecer la conexión Wireless Direct con un dispositivo](#page-133-0)  móvil······20

### [Reproducir música de un CD](#page-135-0)—22

#### [Reproducir música de dispositivos](#page-136-0)   $USR$ <sub>......23</sub>

#### [Reproducir canciones de un](#page-137-0) ordenador<sub>·····24</sub>

[Configuración del uso compartido multimedia de los](#page-137-1)  archivos de música······24 [Reproducción de canciones en el PC······25](#page-138-0)

### [Reproducir música a través de una](#page-139-0)  conexión Bluetooth --- 26

[Emparejar un dispositivo](#page-139-1) Bluetooth con la unidad-----26 [Realización del emparejamiento y reproducción de](#page-140-0) música······27 Conexión de un dispositivo Bluetooth emparejado y [reproducción de música······28](#page-141-0)

#### [Reproducir música de dispositivos](#page-142-0)  externos<sub>----29</sub>

#### [Escuchar emisoras de radio FM](#page-143-0)----30

[Sintonizar emisoras FM······30](#page-143-1) [Memorización de emisoras FM······30](#page-143-2) [Selección de emisoras FM memorizadas······31](#page-144-0)

### [Escuchar la radio por Internet](#page-145-0)-32

### [Reproducir música con AirPlay](#page-146-0) ---- 33

[Reproducción de canciones con iPod······33](#page-146-1) [Reproducción de canciones con iTunes······33](#page-146-2)

#### [Más información sobre la](#page-147-0) reproducción······34

[Reproducción aleatoria······34](#page-147-1) [Reproducción repetida······34](#page-147-2) [Información de reproducción······35](#page-148-0) [Memorización de los contenidos de red······36](#page-149-0) [Selección de contenidos de red memorizados······36](#page-149-1) [Memorización de contenidos de música en](#page-150-0)  FAVORITES-----37 [Selección de contenidos de red registrados en](#page-150-1) FAVORITES------37 Lista de registro FAVORITES------38

#### [Uso del temporizador de](#page-152-0) apagado<sub>····39</sub>

#### [Ajustes de opciones](#page-153-0) --- 40

[Lista de opciones del menú······41](#page-154-0)

#### [Actualización del firmware](#page-155-0)······42

#### [Resolución de problemas](#page-156-0)—43

General-·····43 [Red······44](#page-157-0) [Bluetooth······](#page-158-0)45 Disco ······ 46 [Dispositivos USB······47](#page-160-0) [Recepción FM······47](#page-160-1) Mensajes del visualizador del panel delantero-·····48

#### [Dispositivos, soportes y formatos de](#page-162-0)  archivo compatibles --- 49

[Especificaciones](#page-164-0)-----51

[Marcas comerciales](#page-165-0) .......52

# <span id="page-116-0"></span>**Qué puede hacer con esta unidad**

- **•** Esta unidad es un reproductor de CD en red que permite reproducir archivos de música guardados en un servidor multimedia (PC o NAS) o dispositivos USB y contenidos de audio de radio por Internet, radio FM, CD, dispositivos con AirPlay (iPod/iTunes) y dispositivos externos como reproductores de DVD mediante la conexión de la unidad a la red doméstica y del sistema de audio a la misma red.
- **•** Esta unidad es compatible con distintos servicios de streaming (los servicios de streaming compatibles dependen de cada región).
- **•** Para seleccionar las canciones y controlar la unidad, puede utilizar la aplicación gratuita "MusicCast CONTROLLER", disponible para iOS y Android. Consulte la "Guía de instalación de MusicCast" para obtener más información.

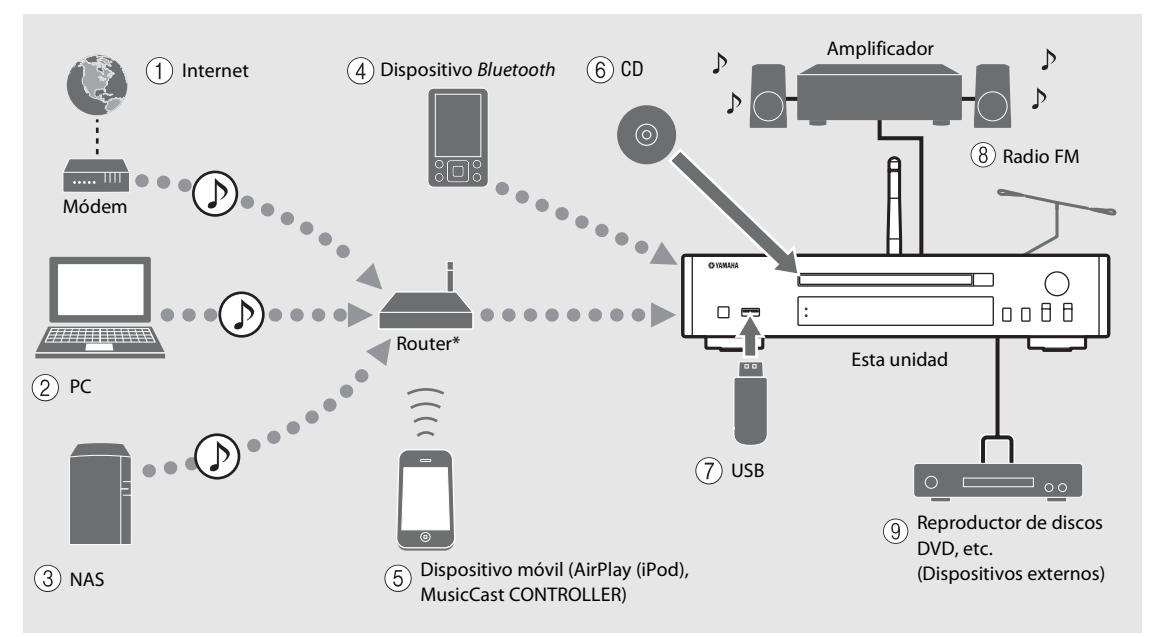

\* Al usar un dispositivo móvil, es necesario un router inalámbrico (punto de acceso) de venta en comercios.

**1)** Reproducir radio por Internet ( $\degree$  [P.32](#page-145-1))

- 2 **Reproducir archivos de música almacenados en su PC (**& **[P.24](#page-137-2))**
- 3 **Reproducir archivos de música almacenados en su NAS (**& **[P.24](#page-137-2))**
- 4 **Reproducir música de un dispositivo** *Bluetooth*  $(\circ$  **P.26**)
- 5 **Reproducir contenidos del iPod con AirPlay**   $(\circ$  **P.33**) **Utilización de MusicCast CONTROLLER (** $\textcircled{}$  **[P.12\)](#page-125-0)**
- $(6)$  Reproducir un CD ( $\sim$  [P.22](#page-135-1))
- 7 **Reproducir música de un dispositivo USB (**& **[P.23](#page-136-1))**
- **(8)** Escuchar emisoras de radio FM ( $\degree$  [P.30](#page-143-3))
- 9 **Reproducir música de un dispositivo externo**   $(\sim P.29)$  $(\sim P.29)$

Es 3

# <span id="page-117-0"></span>**Introducción**

Compruebe los contenidos del paquete y los puntos más importantes de este manual.

<span id="page-117-1"></span>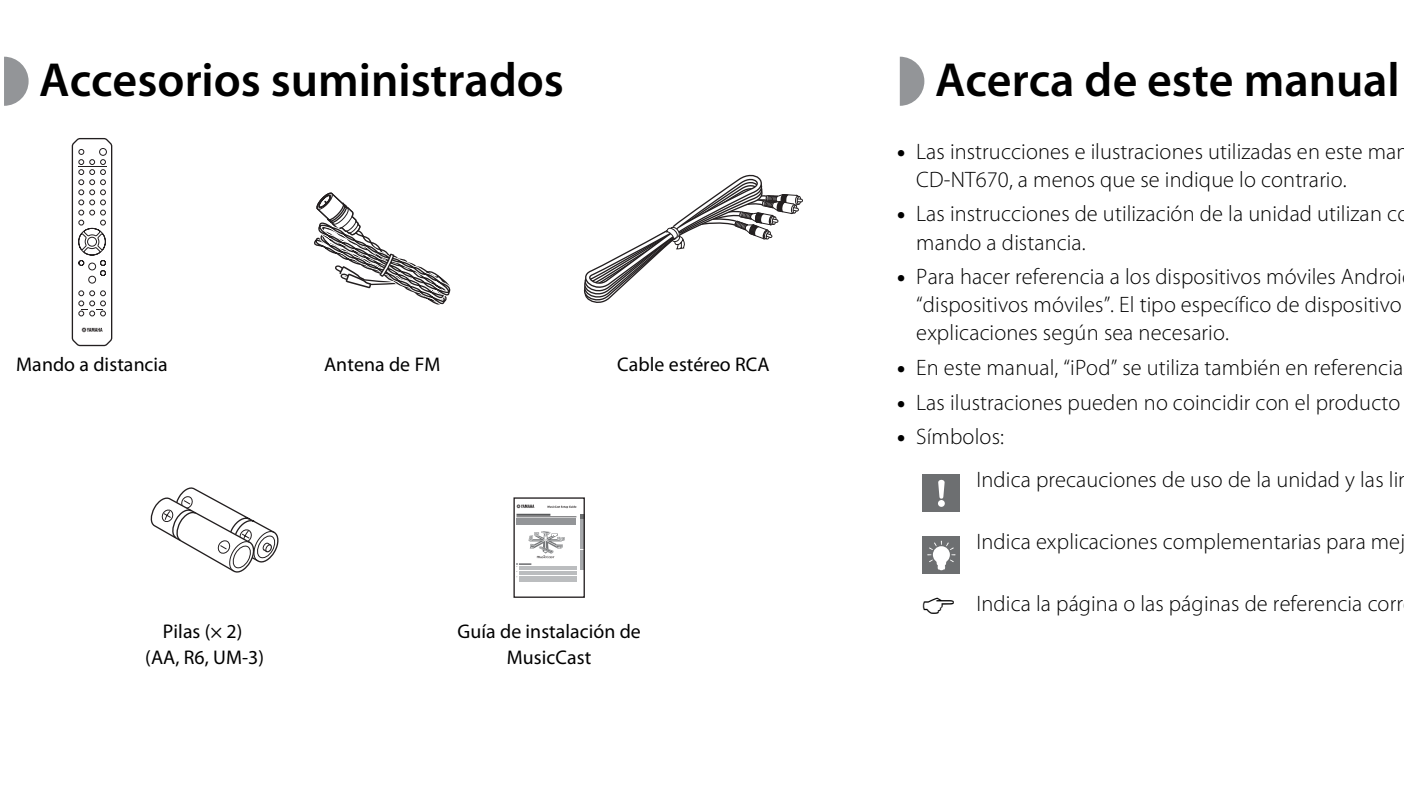

- <span id="page-117-2"></span>**•** Las instrucciones e ilustraciones utilizadas en este manual hacen referencia al modelo CD-NT670, a menos que se indique lo contrario.
- **•** Las instrucciones de utilización de la unidad utilizan como ejemplo principalmente el mando a distancia.
- **•** Para hacer referencia a los dispositivos móviles Android e iOS, se utiliza el término "dispositivos móviles". El tipo específico de dispositivo móvil se indica en las explicaciones según sea necesario.
- **•** En este manual, "iPod" se utiliza también en referencia a un "iPhone" o un "iPad".
- **•** Las ilustraciones pueden no coincidir con el producto real.
- **•** Símbolos:

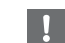

Indica precauciones de uso de la unidad y las limitaciones.

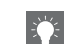

Indica explicaciones complementarias para mejorar el uso.

& Indica la página o las páginas de referencia correspondientes.

## <span id="page-118-0"></span>**Nombre de la pieza**

Familiarícese con todas las piezas y sus funciones.

## <span id="page-118-1"></span>**Panel delantero** 1  $\theta$

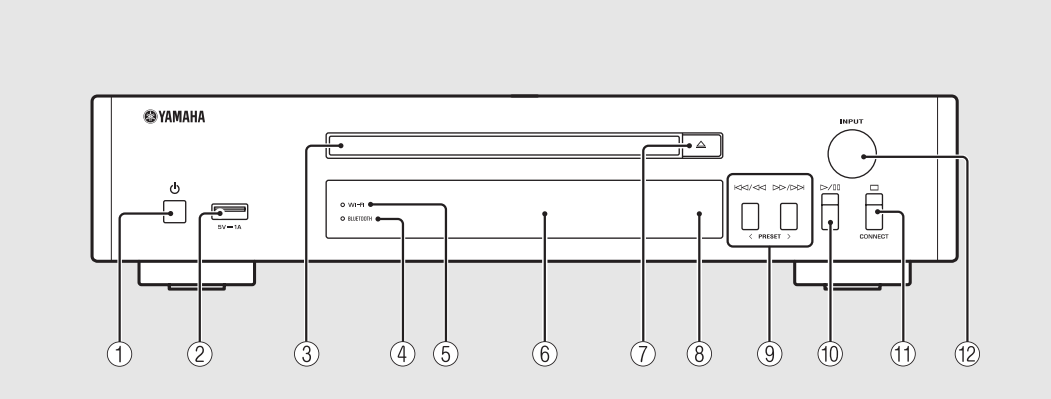

- 
- 2 **Toma USB (**& **[P.23](#page-136-1))**
- $(3)$  Bandeja de disco ( $\sim$  [P.22\)](#page-135-1)
- 4 **Indicador** *Bluetooth* **(**& **[P.27](#page-140-1))**
- $(5)$  Indicador Wi-Fi ( $\circ$  [P.17](#page-130-0))
- $(6)$  Visualizador del panel delantero ( $\circ$  [P.7\)](#page-120-0)
- 7 **(Abrir/cerrar la bandeja de disco) (**& **[P.22\)](#page-135-1)**
- 8 **Sensor del mando a distancia**
- 9 **(**& **[P.22,](#page-135-1) [23,](#page-136-1) [25\)](#page-138-1) PRESET </> (**& **[P.31](#page-144-1))**
- 0 **(Reproducción/pausa) (**& **[P.22,](#page-135-1) [23,](#page-136-1) [25](#page-138-1))**
- $(\text{f}) \square$ (Parada) ( $\sim$  [P.22,](#page-135-1) [23,](#page-136-1) [25](#page-138-1), [32](#page-145-1)) **CONNECT**

Utilícelo para controlar la unidad con la aplicación "MusicCast CONTROLLER" para dispositivos móviles. Consulte la "Guía de instalación de MusicCast" para obtener más información.

#### B **INPUT (**& **[P.22](#page-135-1), [23](#page-136-1))**

Gire hacia la izquierda o la derecha para cambiar la fuente de audio. (La fuente aparece en el visualizador del panel delantero.)

## <span id="page-119-1"></span><span id="page-119-0"></span>**Panel trasero** 1 **D** Toma ANTENNA ( $\sigma$  [P.10\)](#page-123-0)

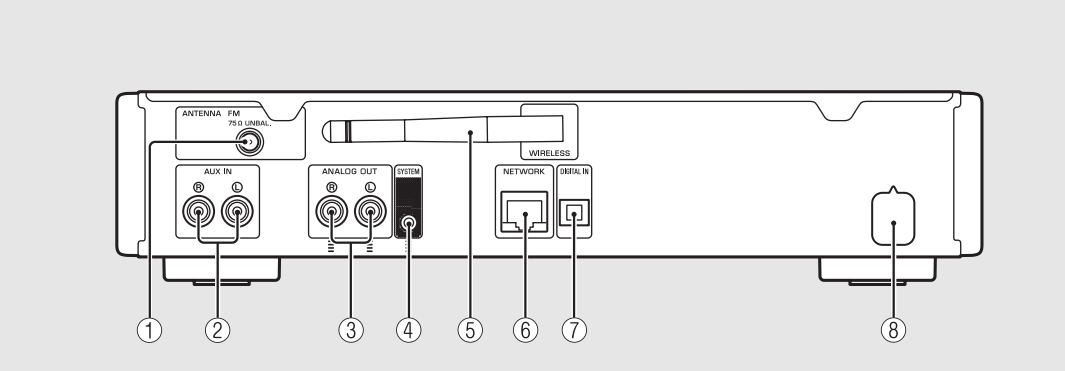

**(2)** Tomas AUX IN (entrada RCA) ( $\circ$  [P.29](#page-142-1))

**3** Tomas ANALOG OUT ( $\textdegree$  [P.29\)](#page-142-1)

#### 4 **Toma SYSTEM (entrada de minitoma)**

Conecte aquí el amplificador integrado (A-670/A-U670). Para obtener más información, consulte el manual de instrucciones entregado con el amplificador integrado.

5 **Antena inalámbrica (**& **[P.17](#page-130-0))**

#### 6 **Toma NETWORK (**& **[P.13\)](#page-126-0)**

Para la conexión con una red mediante un cable de red disponible en el mercado.

7 **Toma DIGITAL IN (entrada óptica) (**& **[P.29](#page-142-1))**

8 **Cable de alimentación (**& **[P.11](#page-124-0))**

### <span id="page-120-0"></span>**Visualizador del panel delantero**

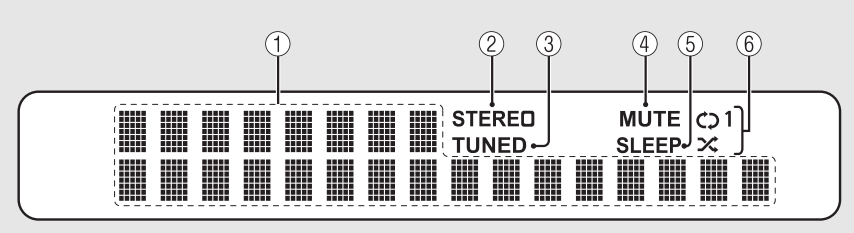

#### 1 **Visualizador de información múltiple**

Muestra diferentes tipos de información, como detalles sobre la música y la frecuencia de radio. Los caracteres que aparecen en el visualizador del panel delantero son únicamente alfanuméricos.

#### 2 **Indicador STEREO**

Se enciende cuando la unidad está recibiendo una señal intensa de una emisión estéreo FM.

#### 3 **Indicador TUNED**

Se enciende cuando hay una emisora FM sintonizada en la unidad.

#### 4 **Indicador MUTE**

Se enciende cuando el sonido se silencia ( $\sim$  [P.8\)](#page-121-1).

#### 5 **Indicador SLEEP**

Se enciende cuando se establece el temporizador de apagado ( $\sim$  [P.39](#page-152-1)).

#### 6 **Indicador de reproducción aleatoria/repetición**

Se enciende al reproducir música del CD, el dispositivo USB o un ordenador en el modo de reproducción aleatoria o repetición ( $\sim$  [P.34](#page-147-3)).

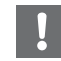

**•** El indicador MUTE solo funciona cuando el amplificador integrado (A-670/A-U670) está conectado al sistema.

#### <span id="page-120-1"></span>**Ajuste del brillo del visualizador**

Puede ajustar el brillo del visualizador del panel delantero pulsando el botón **DIMMER** del mando a distancia ( $\sim$  [P.8](#page-121-0)).

**•** Con cada pulsación del botón, el brillo cambia entre brillante (opción predeterminada), medio o apagado.

### <span id="page-121-0"></span>**Mando a distancia** 1 *C* Transmisor de señal infrarroja

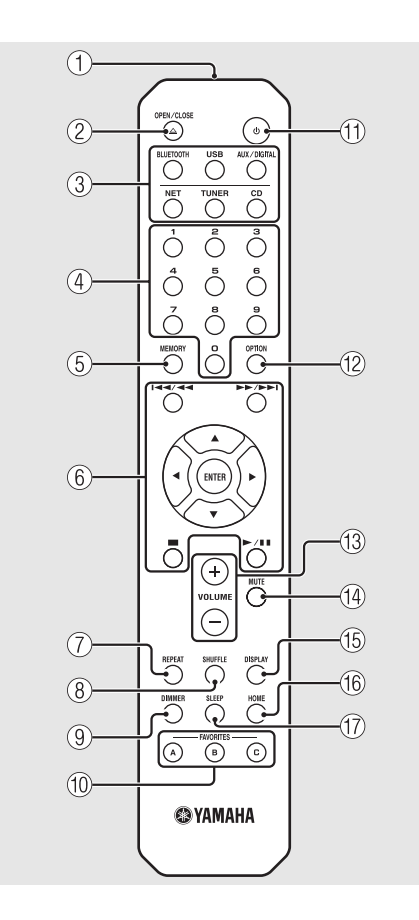

- 
- $\textcircled{2}$   $\triangle$  (Abrir/cerrar la bandeja de disco) ( $\textcircled{r}$  [P.22](#page-135-1))
- 3 **Botones de fuente** Permiten cambiar la fuente de audio reproducida.
- 4 **Botones numéricos (**& **[P.22](#page-135-1), [36](#page-149-2))**
- 5 **MEMORY (**& **[P.30,](#page-143-4) [36\)](#page-149-2)**
- 6 **Control de audio, botones de control de cursor (**& **[P.22,](#page-135-1) [23,](#page-136-1) [25,](#page-138-1) [32](#page-145-1))**
- 7 **REPEAT (**& **[P.34\)](#page-147-4)**
- 8 **SHUFFLE (**& **[P.34\)](#page-147-3)**
- $\circled{9}$  DIMMER ( $\circled{r}$  [P.7](#page-120-1))
- 0 **FAVORITES (**& **[P.37\)](#page-150-2)**
- **(1)**  $\Phi$  (Encendido) ( $\Phi$  [P.11](#page-124-0))
- **(12) OPTION (** $\textcirc$  **[P.40\)](#page-153-1)**
- **(13) VOLUME +/-**Controlan el volumen.
- <span id="page-121-1"></span>**(14) MUTE** Activa o desactiva el sonido.
- E **DISPLAY (**& **[P.35](#page-148-1))**
- $(6)$  HOME ( $\sigma$  [P.25,](#page-138-1) [32](#page-145-1))
- G **SLEEP (**& **[P.39\)](#page-152-1)**

**Colocación de las pilas**

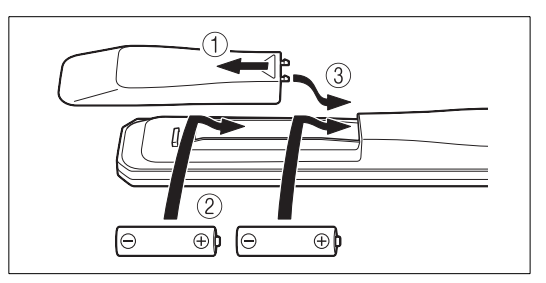

Fíjese en las marcas "+" y "-" de las pilas e introdúzcalas en la dirección correcta.

- 
- **•** Cambie las dos pilas cuando la distancia de funcionamiento del mando a distancia disminuya.
- **•** Los indicadores VOLUME y MUTE solo funcionan cuando el amplificador integrado (A-670/A-U670) está conectado al sistema. Para obtener más información, consulte el manual de instrucciones entregado con el amplificador integrado.

## <span id="page-122-0"></span>**Preparativos**

Conecte un amplificador o una antena y encienda la unidad.

**No conecte el cable de alimentación de la unidad hasta que haya terminado de conectar todos los cables.**

## <span id="page-122-1"></span>**Conexión del amplificador**

#### Conecte el amplificador a la unidad, tal y como muestra la ilustración.

**•** Utilice el cable de clavijas estéreo suministrado para conectar la unidad a las tomas de entrada de audio del amplificador.

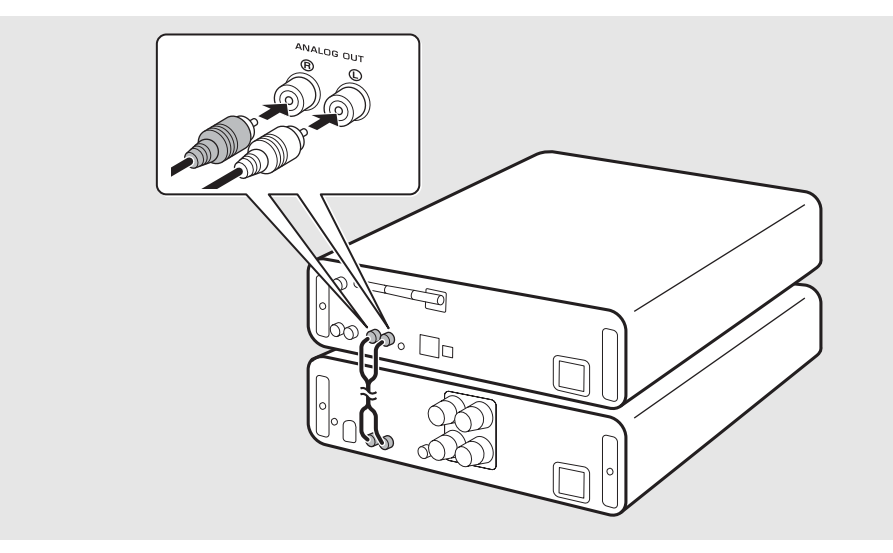

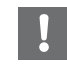

**•** Para reproducir contenidos con la unidad, asegúrese de conectar la unidad a un amplificador y a un altavoz.

**•** En función del dispositivo conectado o del entorno de conexión, es posible que los contenidos no se reproduzcan correctamente. Consulte también las especificaciones y los ajustes del dispositivo fuente.

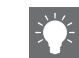

**•** Es posible conectar altavoces autoalimentados a la unidad.

### <span id="page-123-1"></span><span id="page-123-0"></span>**Conexión de la antena**

- 1 Conecte la antena suministrada a la unidad.
- 2 Fíjela con chinchetas en un lugar que permita obtener una buena recepción.

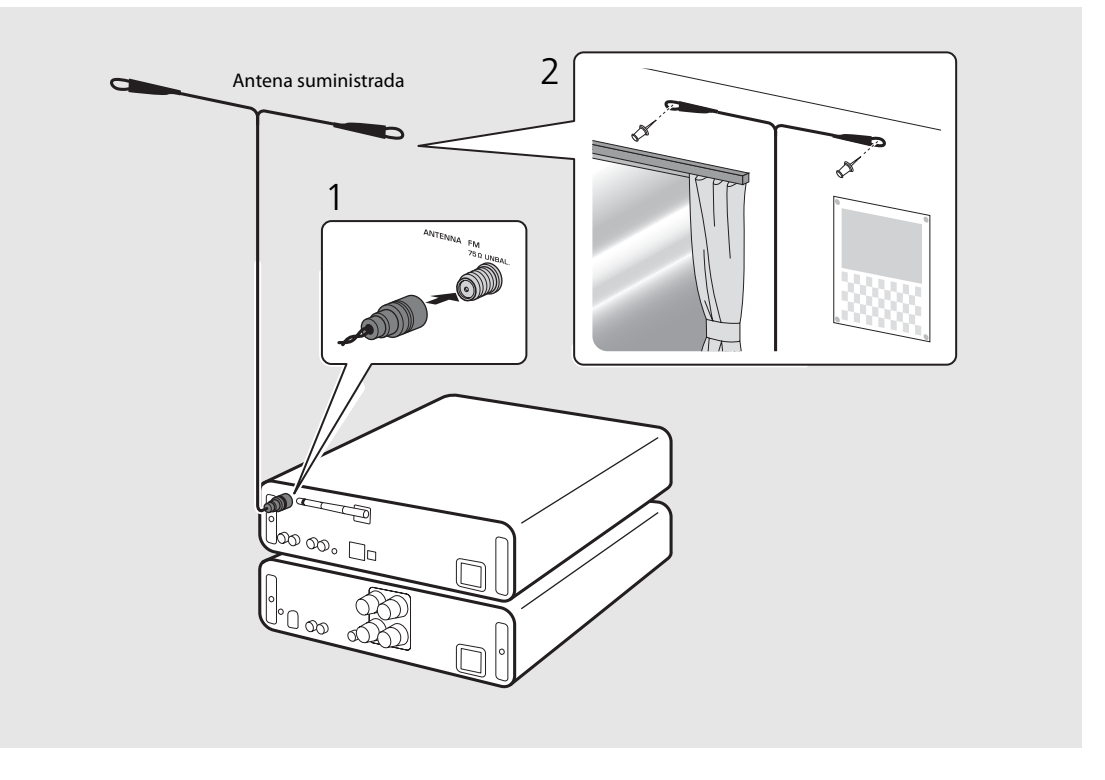

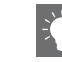

- **•** Asegúrese de extender la antena tal y como muestra la ilustración.
- **•** Si la recepción de radio con la antena suministrada no es buena, es posible adquirir por separado una antena exterior para mejorar la recepción.

Español

### <span id="page-124-0"></span>**Encendido de la unidad**

#### Conecte el cable de alimentación en la toma de corriente y pulse  $(\phi)$ .

- **•** La unidad se enciende.
- Pulse  $\textcircled{4}$  de nuevo para apagarla (modo de espera).
- **•** Puede seleccionar el "modo de espera Eco", que consume menos energía. En el "modo de espera Eco", algunas operaciones están restringidas. (Véase la tabla de la derecha.)

#### **Configuración del modo de espera Eco**

Para configurar el modo de espera Eco, es necesario apagar el modo de espera de red.

### Pulse  $\bigcap_{n=1}^{\infty}$

**•** Aparece el menú de opciones en el visualizador del panel delantero.

#### 2 Configuración del modo de espera Eco.

- **•** Seleccione estas opciones en este orden [System Config] - [Net Standby].
- Seleccione [Off] con  $\triangle/\blacktriangledown$  y pulse **ENTER** para confirmar.
- $\mathfrak 3$  Pulse  $\mathbb O^\mathsf{supm}$  para finalizar el ajuste.

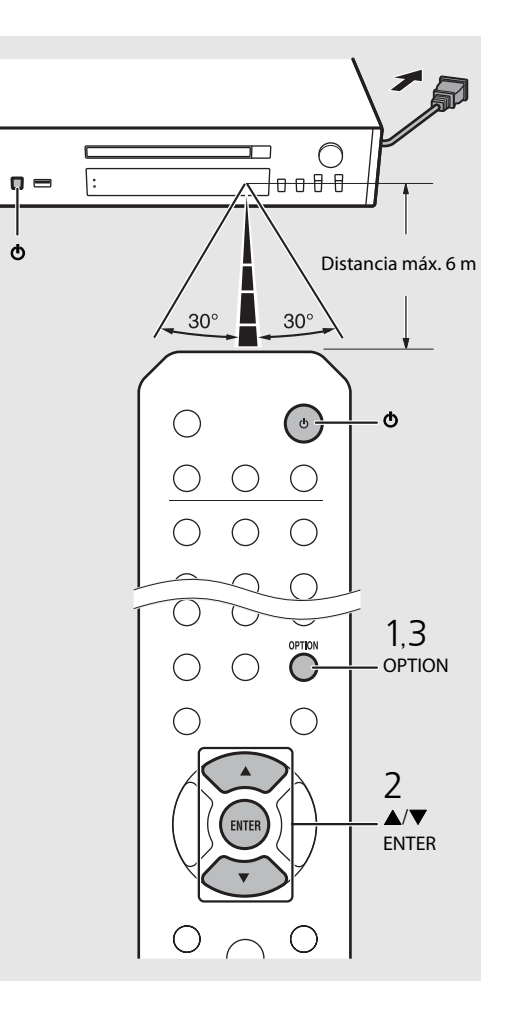

#### **Estado en el modo de espera/espera Eco**

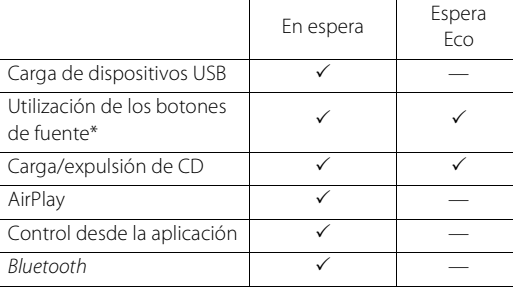

\* Funcionamiento solo con mando a distancia

#### **Opciones de alimentación del menú (System Config)**

#### (**Negrita: opción predeterminada** )

#### **AutoPowerStdby**

Configure esta opción si desea que la unidad acceda automáticamente al estado de espera.

#### (**On**, Off)

Al seleccionar On, la unidad accede automáticamente al estado de espera si se dan las condiciones siguientes, diferentes según la fuente de música.

- Red/Bluetooth/CD/USB: no se realiza ninguna operación ni se reproduce ningún contenido durante 20 minutos.
- Otras fuentes: no se realiza ninguna operación durante 8 horas.

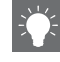

**•** Si no se ha ajustado la conexión de red, active la alimentación (on) para que aparezca "Share WiFi Set" en el panel delantero y active una búsqueda automática de dispositivos iOS. Consulte ["Compartir la configuración de un dispositivo iOS"](#page-132-0)<br>( $\sigma$  P.19) para ver información detallada sobre el dispositivo iOS y la conexión de red.

# <span id="page-125-0"></span>**Configurar la conexión de red**

Elija el método que desea utilizar para conectarse a la red. Puede reproducir archivos de música almacenados en su PC, en dispositivos móviles, en NAS compatibles con DLNA\* o contenidos de audio de Internet conectando esta unidad a la red. También puede controlar la unidad desde su dispositivo móvil. \* Digital Living Network Alliance

## <span id="page-125-1"></span>**Elegir el método de conexión**

#### **Usar "MusicCast CONTROLLER" para establecer la conexión**

Puede configurar la conexión de red utilizando la aplicación "MusicCast CONTROLLER" gratuita instalada en su dispositivo móvil.

Consulte la "Guía de instalación de MusicCast" para obtener más información.

Además de configurar la red, MusicCast CONTROLLER le permite:

- **•** Reproducir canciones almacenadas en ordenadores (servidores)
- **•** Seleccionar una emisora de radio por Internet
- **•** Emitir y recibir audio entre la unidad y otros dispositivos MusicCast de Yamaha

Si no utiliza "MusicCast CONTROLLER", puede usar los siguientes métodos para conectarse a la red.

#### **Conexión a una red con cable**

Configurar la conexión a una red con cable  $(\circ$  [P.15\)](#page-128-0).

#### **Conexión a una red inalámbrica**

Configurar la conexión a una red inalámbrica ( $\degree$  [P.17\)](#page-130-0).

#### **Conexión mediante Wireless Direct**

Configurar la conexión Wireless Direct con un dispositivo móvil ( $\degree$  [P.20](#page-133-0)).

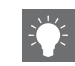

- **Establecer la conexión desde la unidad •** Se recomienda usar una conexión con cable para garantizar la estabilidad de la conexión.
	- **•** Para obtener más información sobre la conexión a Internet, consulte los manuales de instrucciones de sus dispositivos de red.
	- **•** Si utiliza un router compatible con DHCP, no es necesario realizar la configuración de red de la unidad. Si utiliza un router no compatible con DHCP, realice la configuración de la red en [Network Config], dentro de las opciones ( $\sim$  [P.40](#page-153-1)).
	- **•** Cierto software de seguridad instalado en el equipo o la configuración del firewall de los dispositivos de red (como un enrutador), podrían impedir el acceso de la unidad a los dispositivos de red o a Internet. En este caso, modifique la configuración del software de seguridad o los dispositivos de red.
	- **•** Si configura manualmente la subred, todos los servidores deben estar conectados a la misma subred que la unidad ( $\sim$  [P.41](#page-154-1)).

## <span id="page-126-0"></span>**Preparar la conexión de red**

#### **Preparativos para la conexión a una red con cable**

Conecte la unidad al router, tal y como se muestra en la parte derecha.

**•** Realice la conexión con un cable de red STP (par trenzado con protección) disponible en el mercado (cable de conexión directa CAT-5 o superior).

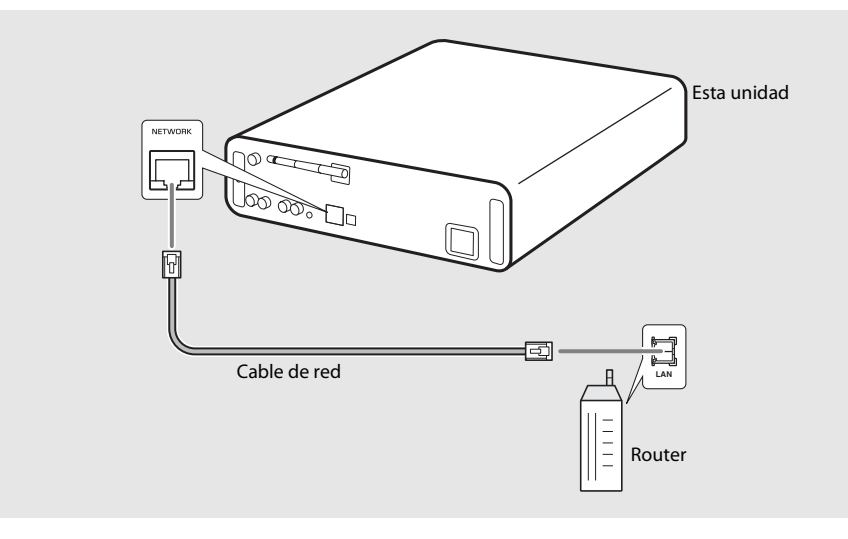

#### <span id="page-127-0"></span>**Preparativos para la conexión a una red inalámbrica**

#### Enderece la antena inalámbrica.

**•** Enderece la antena inalámbrica situada en el panel trasero de la unidad.

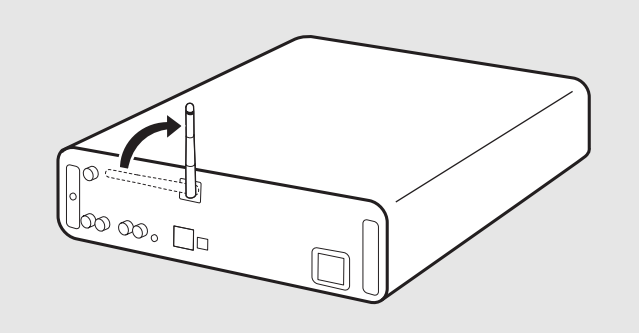

- 
- **•** Mueva la antena con cuidado. De lo contrario, podría sufrir daños.
- **•** Compruebe la orientación de la parte móvil e inclínela en la dirección correcta.
- **•** No quite la antena.

### <span id="page-128-0"></span>**Conexión a la red con cable**

Conecte la unidad a la red usando un cable. Antes, debe conectar la toma NETWORK de la unidad al router mediante un cable de red ( $\sim$  [P.13\)](#page-126-0).

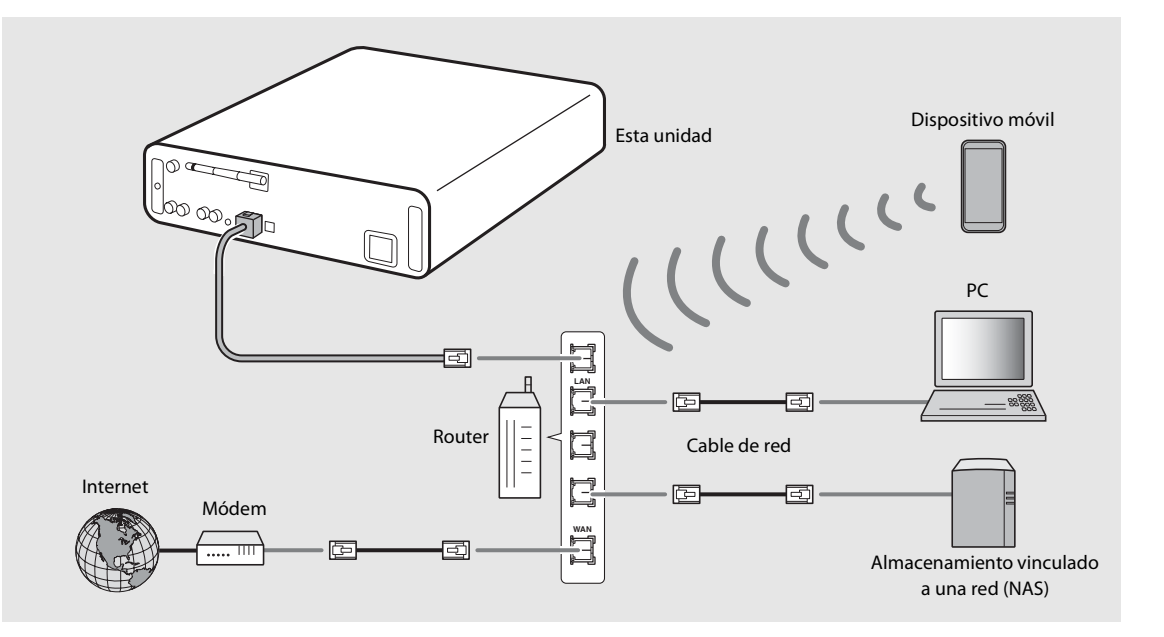

### $1$  Pulse  $\overline{O}$ .

- **•** Aparece el menú de opciones en el visualizador del panel delantero.
- 2 Seleccione [Network Config] con  $\blacktriangle/\blacktriangledown$ y pulse  $(mr)$ .
- $3$  Seleccione [Select Network] con  $\triangle$ / $\blacktriangledown$ y pulse  $(mn)$ .
- 4 Seleccione [Wired] con  $\triangle$ / $\nabla$  y pulse ENTER)
	- **•** [Wired] es la opción predeterminada en esta unidad.

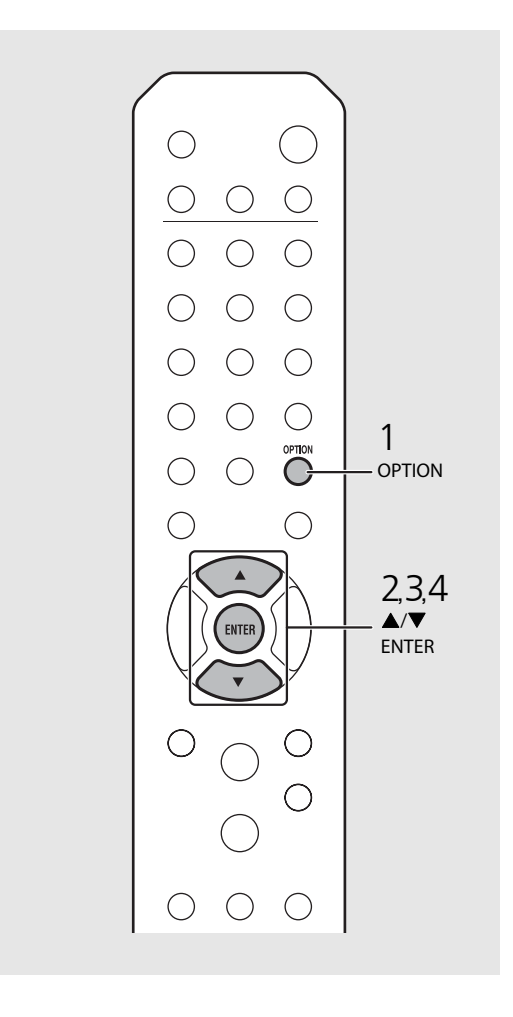

<span id="page-130-0"></span>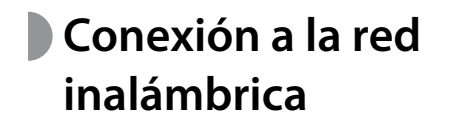

Conecte la unidad a la red de forma inalámbrica. Enderece primero la antena inalámbrica de la unidad  $({\bf \sigma}$  [P.14\)](#page-127-0).

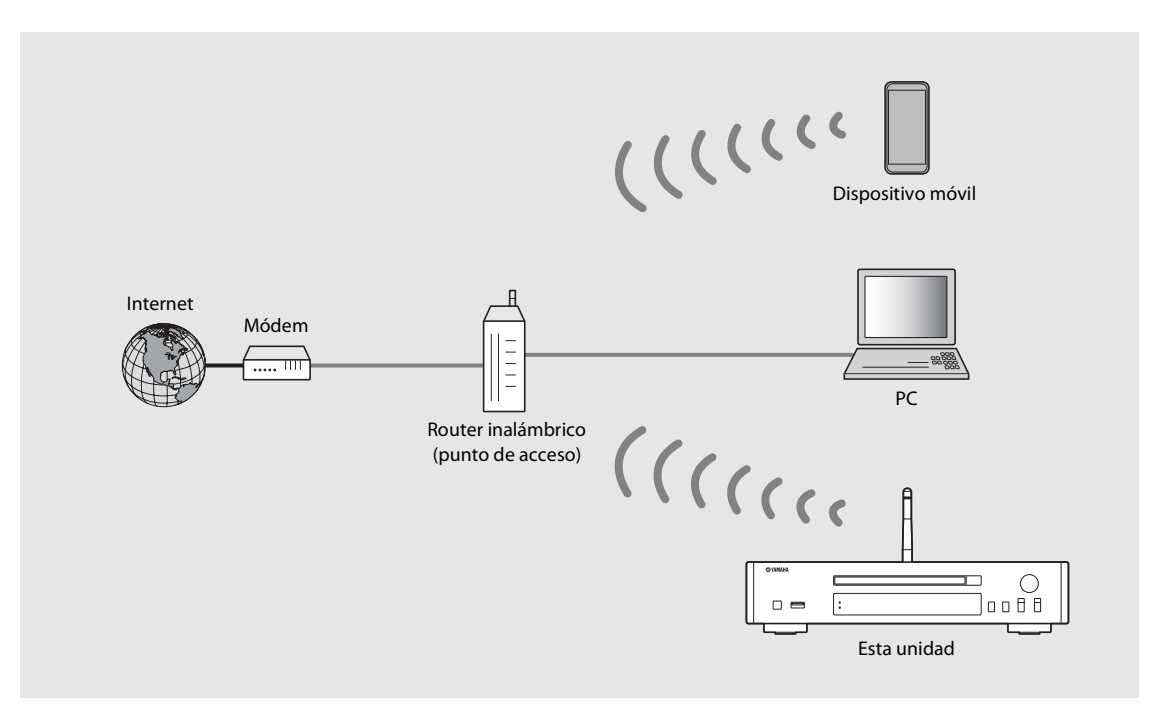

- **•** No es posible usar este método y combinarlo con la conexión a una red con cable o con Wireless Direct.
- **•** Si la unidad está lejos del router inalámbrico (punto de acceso), quizás no pueda establecerse la conexión. En este caso, reduzca la distancia entre ambos.

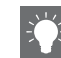

- **•** Si no es posible conectar la unidad al router inalámbrico (punto de acceso), puede utilizar Wireless Direct para reproducir archivos de música de dispositivos móviles ( $\sim$  [P.20](#page-133-0)).
- **•** Una vez establecida la conexión, el indicador Wi-Fi se enciende.

#### **Configuración con el botón WPS**

Es muy fácil establecer la conexión pulsando el botón WPS del router inalámbrico (punto de acceso).

**•** Es necesario disponer de un router inalámbrico (punto de acceso) con el botón WPS.

### Pulse  $\bigcirc$   $\bigcirc$  .

- **•** Aparece el menú de opciones en el visualizador del panel delantero.
- 2 Seleccione [Network Config] con  $\blacktriangle/\blacktriangledown$  $y$  pulse  $(mr)$ .
- $3$  Seleccione [Select Network] con  $\triangle$ / $\blacktriangledown$ y pulse  $(mr)$ .
- 4 Seleccione [Wireless] con  $\triangle/\blacktriangledown$  y pulse (ENTER).
- 5 Seleccione [WPS] con  $\blacktriangle/\blacktriangledown$  y pulse  $\text{femf.}$
- $6$  Pulse el botón WPS en el router inalámbrico (punto de acceso).

#### **Acerca de WPS**

WPS (Wi-Fi Protected Setup, Configuración Protegida de Wi-Fi) es una norma creada por Wi-Fi Alliance que permite conectarse fácilmente a una red doméstica inalámbrica.

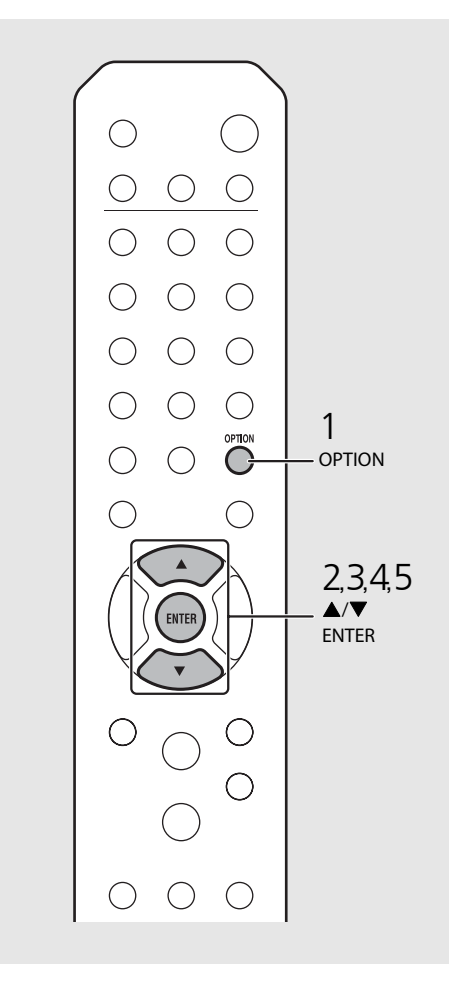

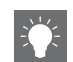

**•** Una vez establecida la conexión, el indicador Wi-Fi se enciende.

#### <span id="page-132-0"></span>**Compartir la configuración de un dispositivo iOS**

Es posible aplicar la configuración de red de su dispositivo iOS (iPhone u otros dispositivos iOS) a la unidad para que la conexión del dispositivo a la unidad sea más sencilla. Antes de empezar con la configuración, compruebe que su dispositivo iOS esté conectado al router inalámbrico (punto de acceso).

- - **Pulse**  $\bigcirc_{n=0}^{\text{open}}$ **.**<br>• Aparece el menú de opciones en el visualizador del panel delantero.
- 2 Seleccione [Network Config] con  $\blacktriangle/\blacktriangledown$ y pulse (ENTER).
- 3 Seleccione [Select Network] con ▲/▼ y pulse (ENTER).
- 4 Seleccione [Wireless] con  $\triangle$ / $\nabla$  y pulse (ENTER).
- 5 Seleccione [Share WiFi Set] con  $\triangle/\blacktriangledown$  y **pulse (ENTER).**<br>• En el visualizador del panel delantero aparecerá
	- un mensaje sobre la inicialización de la red. Pulse **ENTER** .
- $6$  Acceda a la pantalla de configuración de la conexión Wi-Fi en el dispositivo iOS y selecciona la unidad en "SETUP A
	- Siga las instrucciones en pantalla mostradas en el dispositivo iOS.

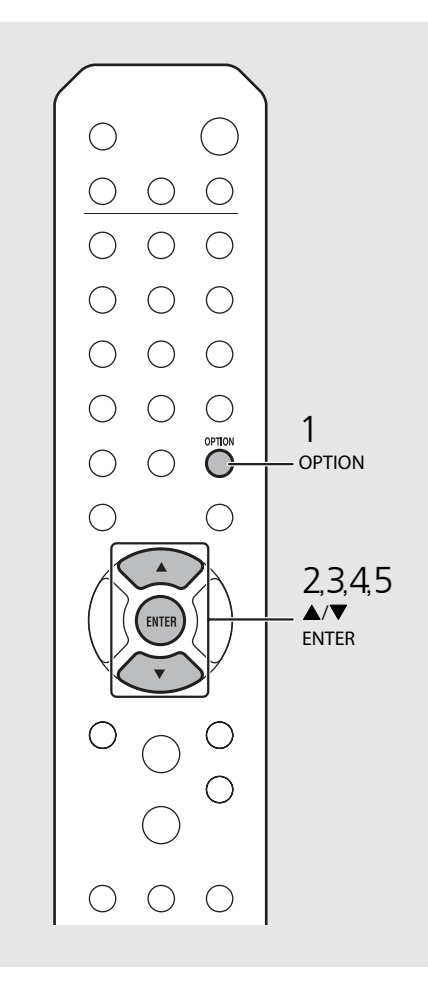

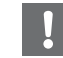

- **•** Es necesario un dispositivo iOS con iOS7.1 o posterior.
- **•** Si la configuración de red del dispositivo iOS es compartida, se inicializarán todos los ajustes de conexión a redes y Bluetooth. También se inicializará la información de la cuenta de los servicios de streaming.

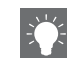

**•** Una vez establecida la conexión, el indicador Wi-Fi se enciende.

### <span id="page-133-0"></span>**Establecer la conexión Wireless Direct con un dispositivo móvil**

Conecte la unidad directamente al dispositivo móvil de forma inalámbrica. Enderece primero la antena inalámbrica de la unidad  $({\rm C~P.14}).$ 

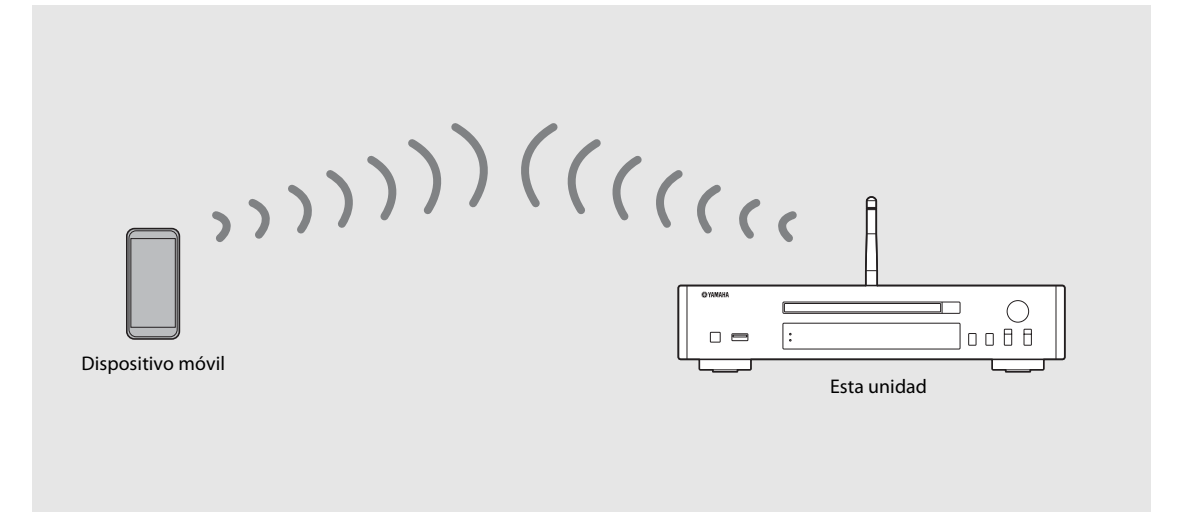

- **•** No es posible usar este método y combinarlo con la conexión a una red con cable o a una red inalámbrica.
- **•** Si utiliza Wireless Direct, no podrá conectar la unidad a Internet. Por lo tanto, no podrá acceder a servicios de Internet, como la radio por Internet.
- **•** Para obtener más información sobre la conexión Wi-Fi del dispositivo móvil, consulte la guía del usuario del dispositivo móvil.

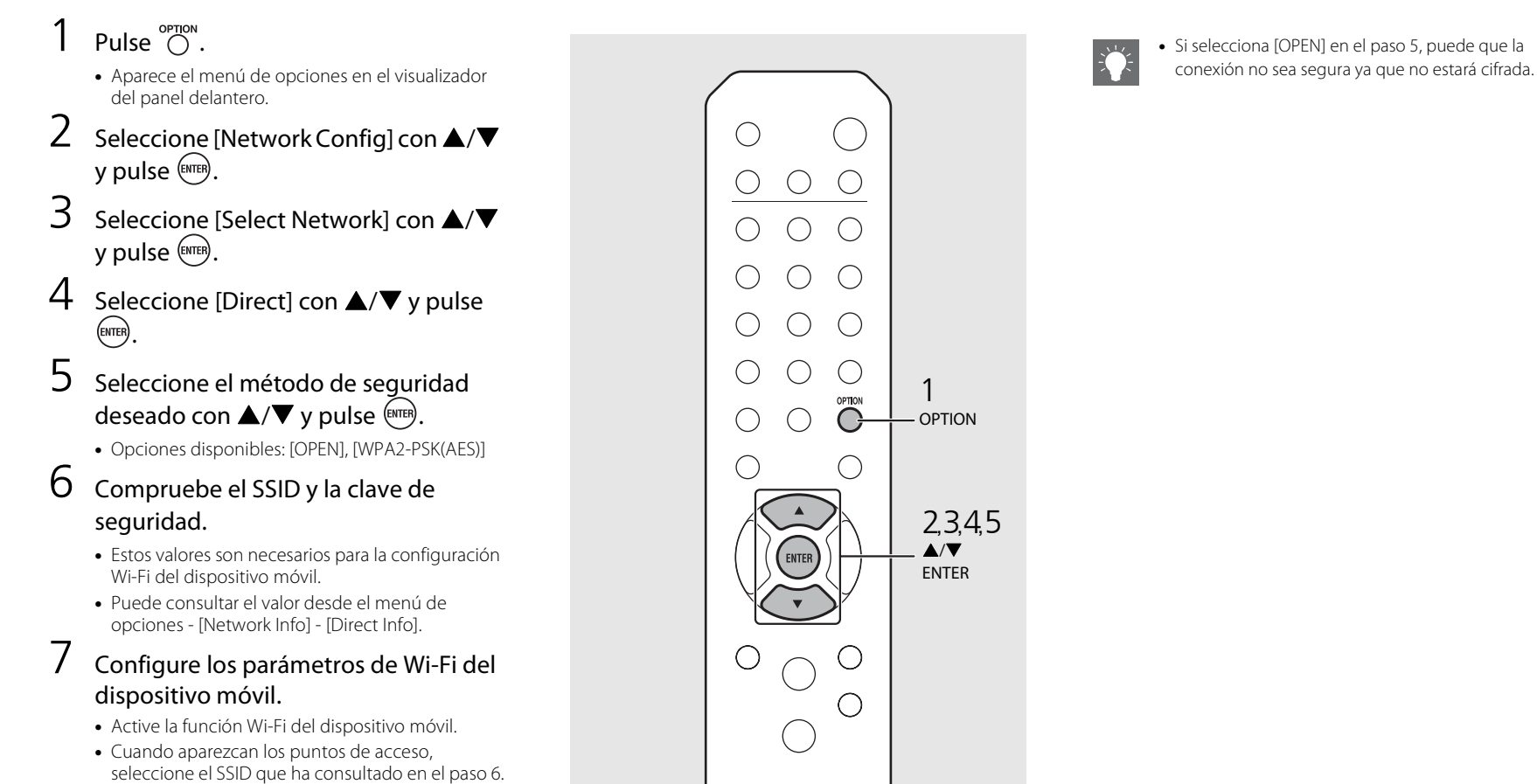

**•** Cuando el terminal le indique que debe introducir una contraseña, introduzca la clave de seguridad que ha consultado en el paso 6.

Español

# <span id="page-135-1"></span><span id="page-135-0"></span>**Reproducir música de un CD**

Esta unidad permite la reproducción de CD de audio y CD de datos con archivos MP3/WMA grabados. Para obtener información sobre los CD que pueden reproducirse, consulte "[Dispositivos y soportes compatibles](#page-162-1)" ([P.49](#page-162-1)).

- 1 Gire INPUT para seleccionar [CD] o pulse  $\stackrel{\circ}{\circ}$  en el mando a distancia.
- 2 Introduzca un CD en la bandeja de disco.
	- Pulse  $\textcircled{4}$  para abrir/cerrar la bandeja de disco.
- $3$  Se inicia la reproducción.

Las funciones del mando a distancia se detallan a continuación.

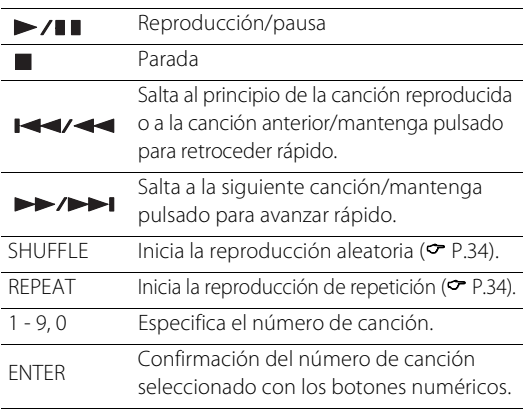

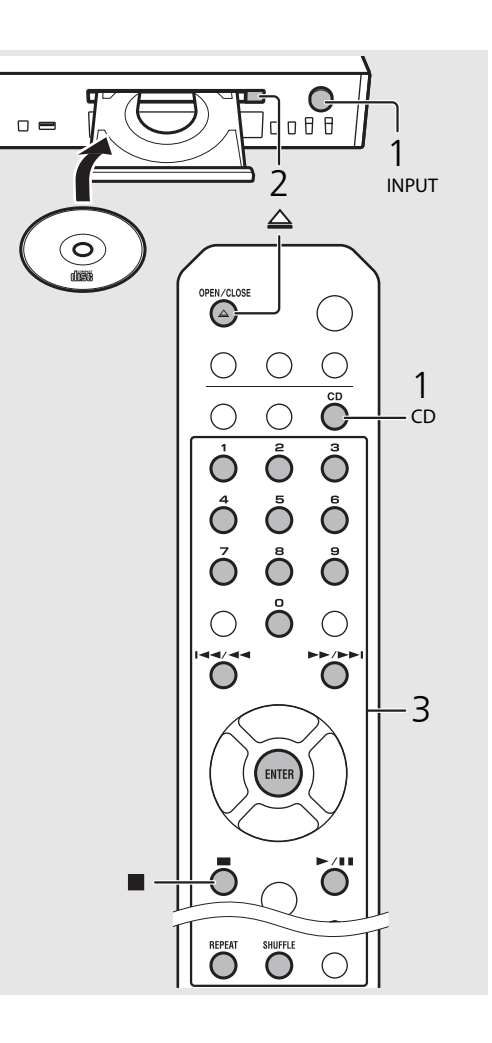

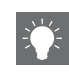

- **•** Cuando se detiene un CD de datos, la reproducción se reanuda desde el principio de la última canción reproducida. Si pulsa  $\Box$  con la reproducción detenida, se cancelará la reanudación de la reproducción.
- **•** Puede cancelar el número de canción seleccionado con los botones numéricos pulsando  $\blacktriangleleft$ .
- **•** Si apaga la unidad con el CD seleccionado como fuente de música y con un CD cargado, la unidad reproducirá automáticamente el CD cargado la próxima vez que encienda la unidad.

<span id="page-136-1"></span><span id="page-136-0"></span>**Reproducir música de dispositivos USB** con archivos de música grabados.<br>Esta unidad permite reproducir dispositivos USB con archivos de música grabados. Para obtener información sobre los dispositivos USB que pueden reproducirse, consulte ["Dispositivos y soportes compatibles"](#page-162-1) [\(P.49\)](#page-162-1).

Gire INPUT para seleccionar [USB] o pulse  $\bigcirc$  en el mando a distancia. 2 Conecte un dispositivo USB al puerto USB.  $3$  Busque una canción y selecciónela.  $\blacktriangle$ Mostrar otra opción. Confirma la opción seleccionada y pasa al siguiente nivel o inicia la reproducción. HOME Muestra la opción del nivel superior. Vuelve a la opción anterior. DISPLAY Pone fin a la búsqueda y muestra la información de los contenidos reproducidos.

### Se inicia la reproducción.

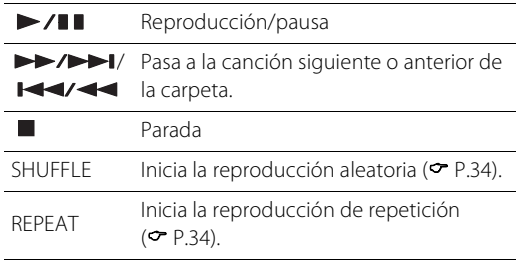

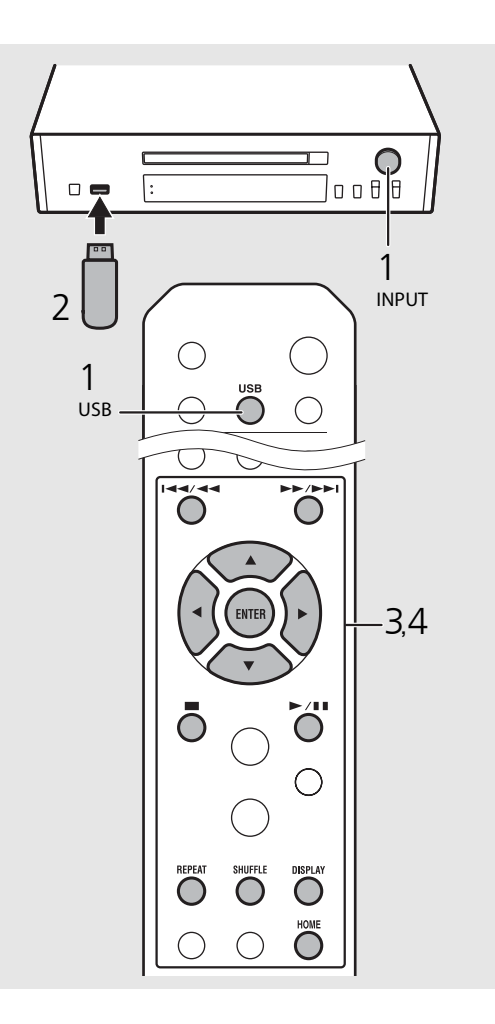

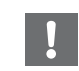

- **•** Es posible que algunos dispositivos USB no funcionen correctamente aunque cumplan los requisitos. No se garantizan la reproducción y alimentación de todos los dispositivos USB.
- **•** Yamaha y sus proveedores declinan toda responsabilidad por la pérdida de los datos guardados en un dispositivo USB conectado a la unidad. Como medida de precaución, recomendamos realizar copias de seguridad de todos los archivos importantes.

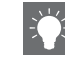

- **•** Interrumpa la reproducción antes de desconectar un dispositivo USB.
- **•** Un dispositivo USB se carga automáticamente una vez conectado a la unidad, excepto en el modo de espera Eco. Sin embargo, en función del diseño del dispositivo, es posible que la corriente proporcionada por el puerto esté limitada a 500 mA o que el dispositivo no se cargue.

# <span id="page-137-2"></span><span id="page-137-0"></span>**Reproducir canciones de un ordenador**

Esta unidad permite reproducir archivos de música como MP3, WMA o FLAC (formato de compresión de datos de audio sin pérdida) almacenados en el ordenador (servidor) conectado a la red o NAS. Solo tiene que moverse por el visualizador del panel delantero y seleccionar el archivo de música que desee.

## <span id="page-137-1"></span>**Configuración del uso compartido multimedia de los archivos de música**

Para reproducir archivos de música en su ordenador con esta unidad, tiene que configurar el uso compartido de multimedia entre la unidad y el ordenador (Windows Media Player 11 o posterior). En este ejemplo, se utiliza la configuración con el Reproductor Windows Media 12 en Windows 7.

- 1 Inicie el Windows Media Player 12 en su PC.
- Seleccione "Stream" y, a continuación, "Turn on media streaming".
	- **•** Aparece la ventana del panel de control del PC.
- 3 Haga clic en "Turn on media streaming".
- 4 Seleccione "Allowed" en la lista desplegable junto al nombre del modelo de unidad.
- 5 Haga clic en "OK" para salir.

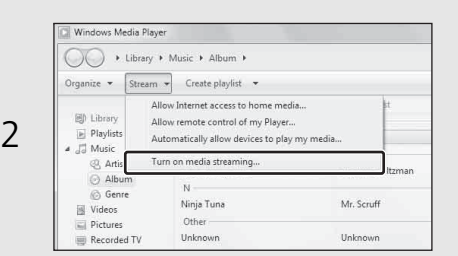

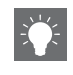

**•** Para obtener más información sobre la configuración del uso compartido de contenidos multimedia, consulte la ayuda de Windows Media Player.

#### **Para un PC o NAS con otro software de servidor DLNA instalado**

Consulte el manual de instrucciones del dispositivo o software y configure el uso compartido de multimedia.

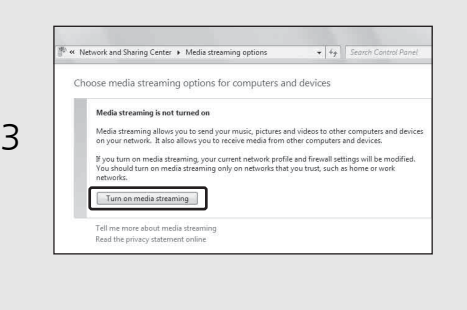

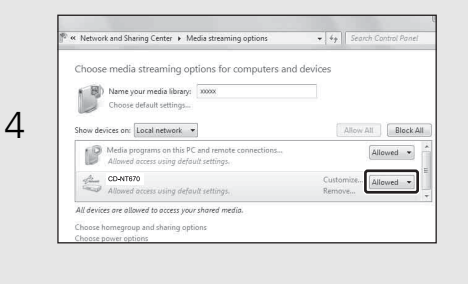

## <span id="page-138-1"></span><span id="page-138-0"></span>**Reproducción de canciones en el PC**

- 1 Pulse  $\bigcirc$  repetidamente y seleccione [Server].
- 2 Busque una canción y selecciónela.

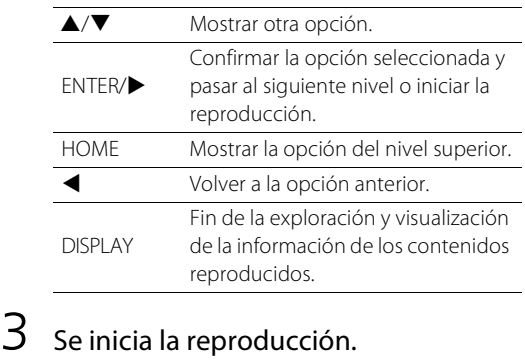

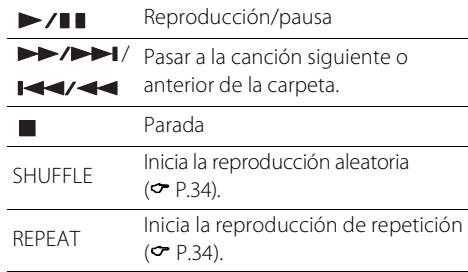

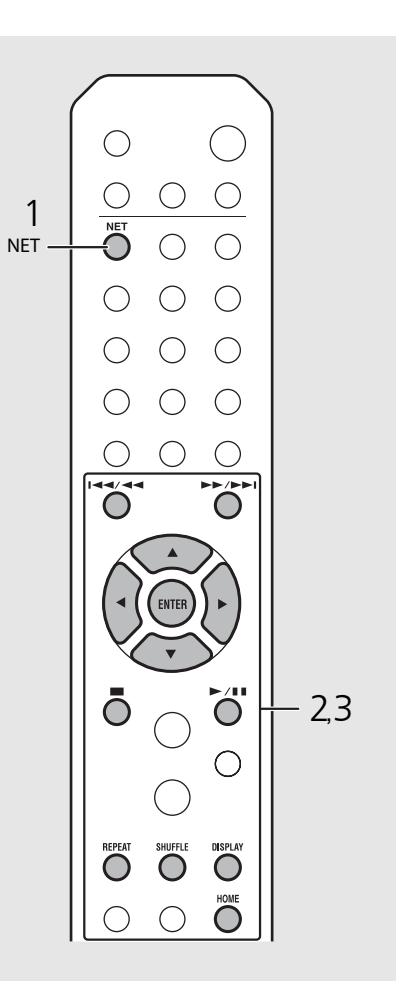

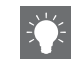

- **•** Si no es posible reproducir los contenidos, compruebe las conexiones de red y los ajustes del router y, a continuación, conecte la unidad y el PC a la misma red.
- **•** Los archivos de música del PC pueden memorizarse (← [P.36\)](#page-149-0).

# <span id="page-139-0"></span>**Reproducir música a través de una conexión** *Bluetooth*

Podrá escuchar música desde un dispositivo Bluetooth compatible y de forma inalámbrica.

## <span id="page-139-1"></span>**Emparejar un dispositivo**  *Bluetooth* **con la unidad**

Al conectar un dispositivo Bluetooth a la unidad por primera vez, es necesario que dicho dispositivo se registre en la unidad. Este proceso se denomina "pairing". Al finalizar el emparejamiento, se puede llevar a cabo una segunda conexión mediante un par de pasos sencillos.

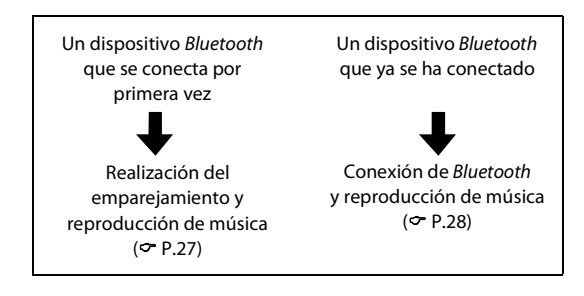

#### Dispositivo Bluetooth

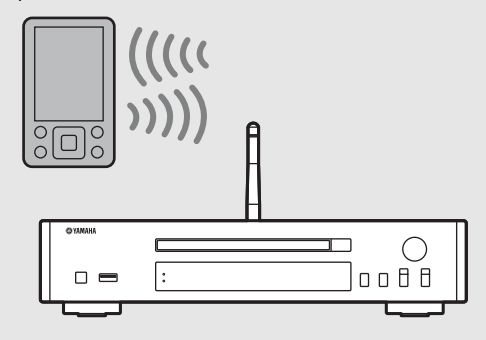

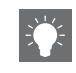

<span id="page-139-2"></span>**•** Si se elimina la información del emparejamiento de un dispositivo, tendrá que volver a realizar el emparejamiento de dicho dispositivo para volver a conectarlo.

### <span id="page-140-1"></span><span id="page-140-0"></span>**Realización del emparejamiento y reproducción de música**

- Pulse  $\bigcirc^{\text{subrow}}$  para establecer la fuente al *Bluetooth*.
- 2 Active la función *Bluetooth* en su dispositivo.
- $3<sup>5</sup>$  En la configuración del *Bluetooth* del dispositivo, seleccione la unidad (nombre de red de la unidad).
	- **•** Al completarse el emparejamiento, el indicador de Bluetooth se ilumina al establecerse una conexión Bluetooth.
	- **•** Si el dispositivo no se conecta a la unidad de forma automática al completarse el emparejamiento, vuelva a seleccionar la unidad (nombre de red de la unidad) en la configuración del Bluetooth de su dispositivo.
	- **•** Para obtener más información, consulte el manual de instrucciones de su dispositivo.

### 4 Reproduzca música en su dispositivo.

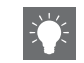

- **•** Si ya hay otro dispositivo conectado a la unidad, mantenga pulsado **BLUETOOTH** para finalizar la conexión Bluetooth y, a continuación, realice el emparejamiento con el nuevo dispositivo.
- **•** Encontrará el nombre de la red en el menú de opciones.
- **•** Si durante la operación de emparejamiento se solicita una clave de paso, introduzca el número "0000".

## <span id="page-141-0"></span>**Conexión de un dispositivo** *Bluetooth* **emparejado y reproducción de música**

Si la unidad se conecta a otro dispositivo por conexión Bluetooth, finalice dicha conexión (consulte "Finalización de conexión Bluetooth" que aparece a la derecha) antes de conectarla al dispositivo objetivo.

### 1 Lleve a cabo la conexión Bluetooth.

- **• Conexión desde la unidad:** pulse **BLUETOOTH**.
- **• Conexión desde el dispositivo** *Bluetooth***:** active la función Bluetooth del dispositivo conectado y seleccione la unidad (nombre de red de la unidad) en la lista de dispositivos disponibles.
- **•** El indicador de Bluetooth se ilumina al establecerse una conexión.

#### 2 Reproduzca música en el dispositivo conectado.

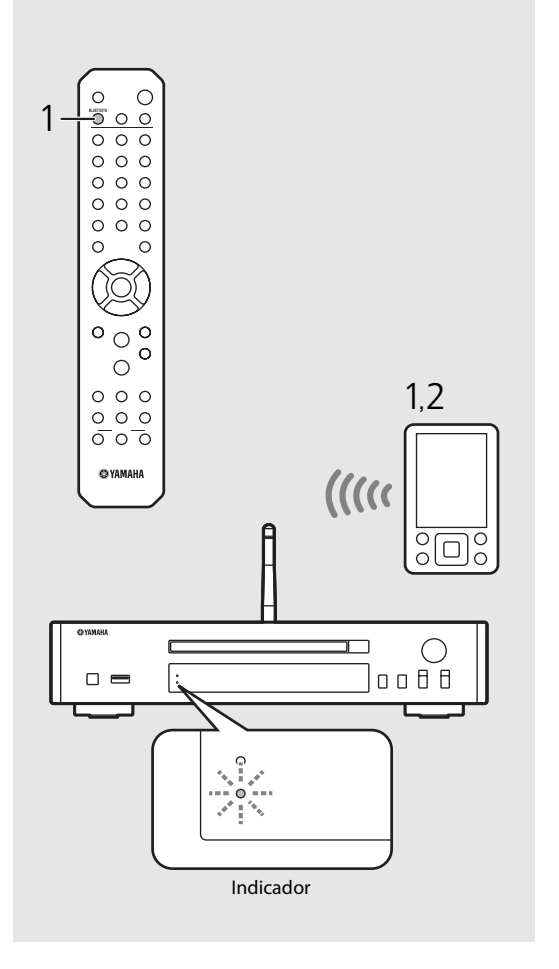

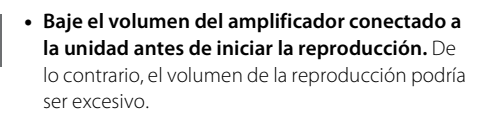

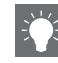

**•** Si se conecta desde la unidad, dicha unidad buscará el dispositivo Bluetooth que se conectó la última vez. En este caso, asegúrese de que la función Bluetooth del dispositivo esté activada.

#### **Finalizar la conexión** *Bluetooth*

- **•** La conexión Bluetooth puede finalizarse realizando uno de los siguientes pasos.
- **-** Finalice la conexión Bluetooth desde el dispositivo conectado.
- **-** Cambiar a otra fuente de entrada.
- **-** Mantenga pulsado **BLUETOOTH**.
- **-** Establecer la unidad en modo de espera.

# <span id="page-142-1"></span><span id="page-142-0"></span>**Reproducir música de dispositivos externos**

Esta unidad permite reproducir dispositivos externos, como un reproductor de DVD. Utilice las tomas (DIGITAL IN o AUX IN) en función del dispositivo que vaya a conectar (& [P.6\)](#page-119-1). Para conectar un dispositivo externo, consulte el manual de instrucciones suministrado con cada dispositivo.

- 1 Desconecte el cable de alimentación de la unidad y conecte el dispositivo externo a la unidad.
	- **•** Prepare los cables (disponibles en el mercado) para la conexión.
- 2 Vuelva a conectar el cable de alimentación de la unidad a la toma de corriente y pulse  $(\phi)$  para encender la unidad.
- $3$  Cambie la fuente de música.
	- **•** Cada vez que pulse **AUX/DIGITAL**, la fuente seleccionada cambiará entre AUX IN (entrada analógica) y DIGITAL IN (entrada digital).

#### 4 Reproduzca el dispositivo externo conectado.

**•** Para obtener más información sobre la reproducción, consulte el manual de instrucciones suministrado con el dispositivo

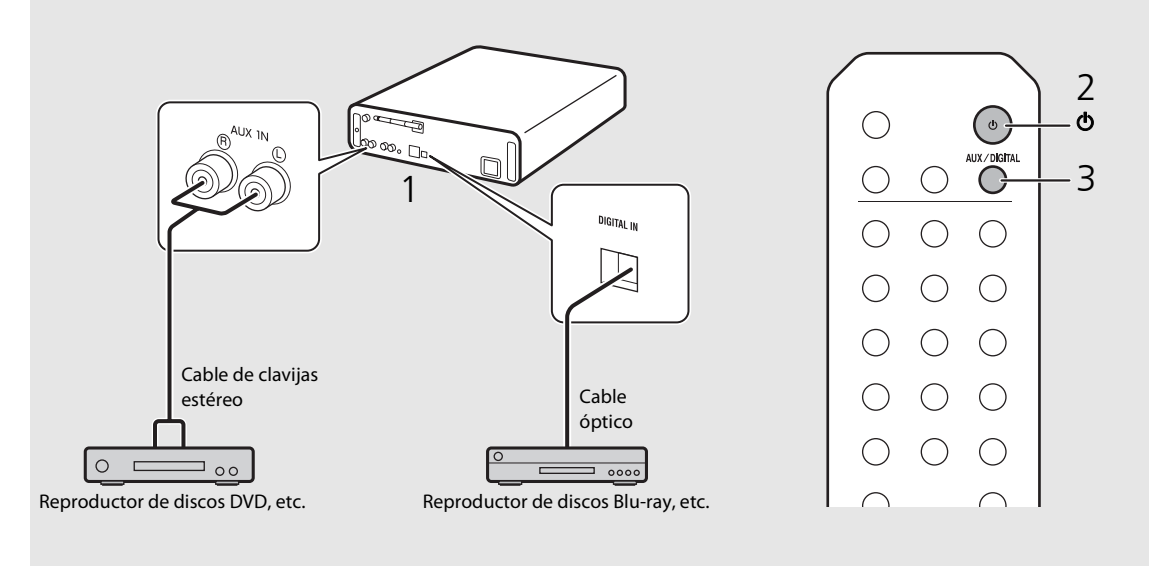

externo. **••• Baje el volumen del amplificador conectado a la unidad antes de la conexión. De lo contrario, el volumen de la** reproducción podría ser excesivo.

# <span id="page-143-3"></span><span id="page-143-0"></span>**Escuchar emisoras de radio FM**

Para escuchar la radio FM, conecte la antena suministrada.

<span id="page-143-1"></span>Consulte ["Conexión de la antena"](#page-123-1) [\(P.10\)](#page-123-1) para obtener más información sobre cómo conectar la antena a la unidad.

<span id="page-143-4"></span><span id="page-143-2"></span>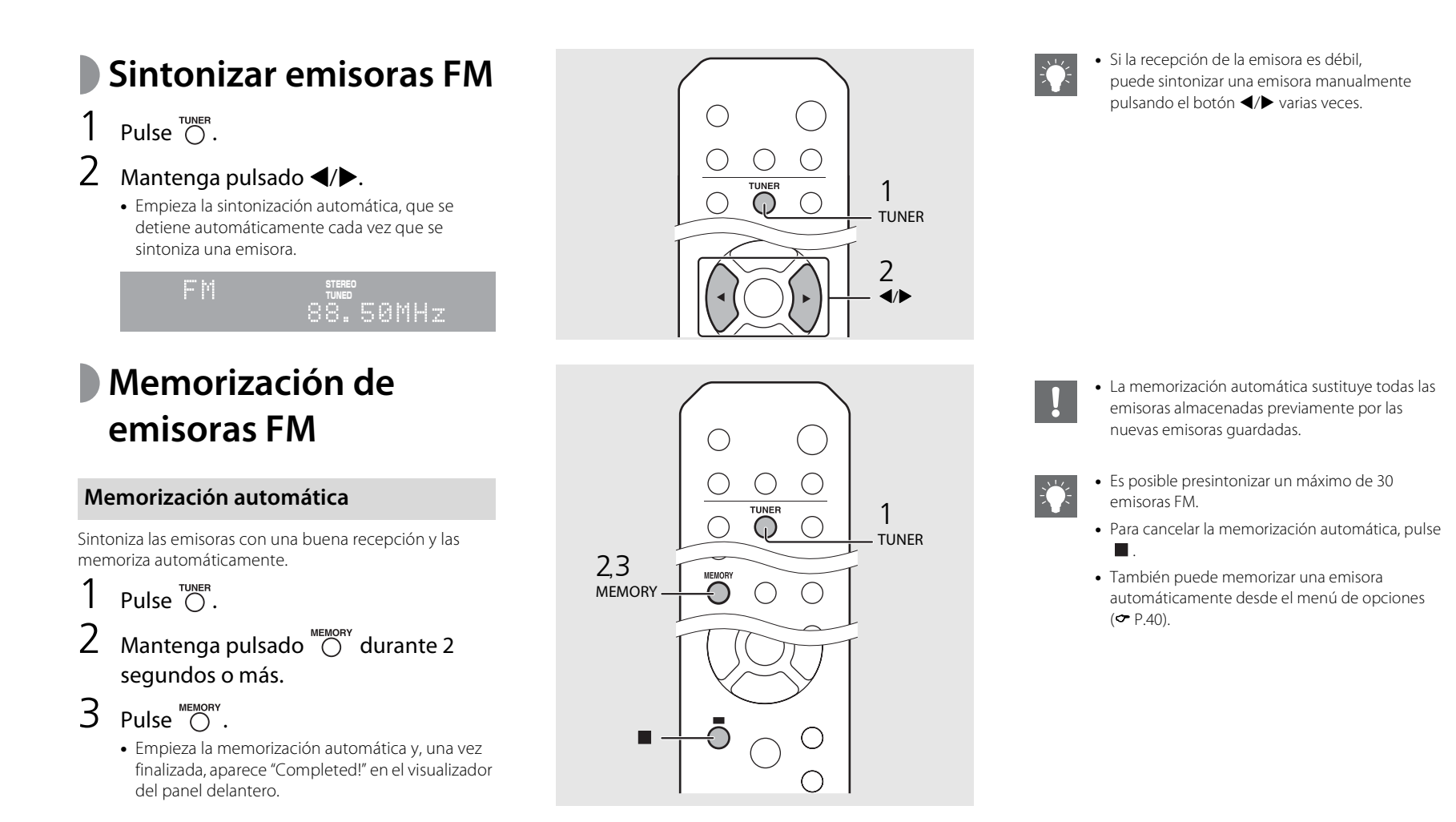
#### <span id="page-144-1"></span>**Memorización manual**

- Sintonice la emisora que desee memorizar ( $\degree$  [P.30\)](#page-143-0).
- Pulse  $\bigcirc$  .
	- **•** El número de memoria parpadea en el visualizador del panel delantero.

### 88.50MHz

- $\overline{3}$  Pulse  $\triangle/\blacktriangledown$  para seleccionar el número de memoria que desee.
- $4$  Pulse  $\left(\frac{f_{\text{NTER}}}{f_{\text{NTER}}} \right)$  para memorizar la emisora.

### **Selección de emisoras FM memorizadas**

- Pulse  $\bigcap_{\text{UNER}}$
- Pulse  $\triangle/\blacktriangledown$  para seleccionar una emisora.

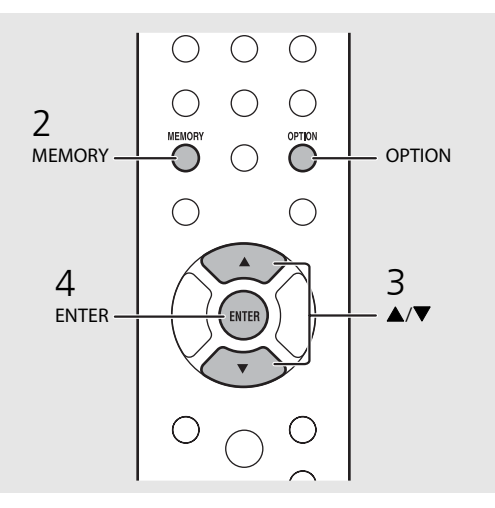

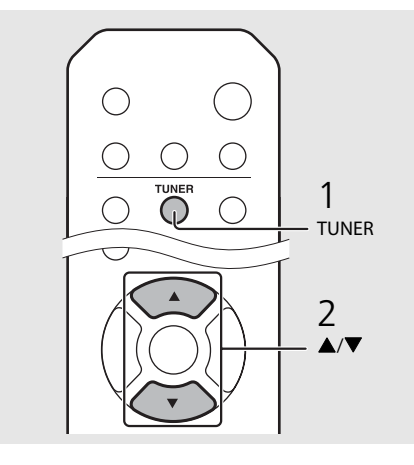

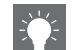

**•** Para cancelar la memorización manual, pulse .

#### <span id="page-144-0"></span>**Eliminación de una emisora memorizada**

Utilice el ajuste de opciones para eliminar una emisora memorizada.

- 1 Pulse **OPTION** con FM como fuente seleccionada.
- **-** Aparece el menú de opciones en el visualizador del panel delantero.
- **-** Para cancelar la eliminación de emisoras memorizadas, pulse **OPTION**.
- 2 Pulse  $\triangle$ / $\nabla$  para seleccionar [Preset Delete] y, después, pulse **ENTER**.
- 3 Pulse ▲/▼ para seleccionar el número de memoria que desee eliminar.
- 4 Pulse **ENTER**.
- **-** La emisora memorizada se eliminará y aparecerá [Deleted!] en el visualizador del panel delantero.
- 5 Pulse **OPTION** para finalizar el ajuste.

## **Escuchar la radio por Internet**

Tiene la posibilidad de escuchar emisoras de radio de todo el mundo por Internet. Asegúrese de que la unidad esté correctamente conectada a Internet ( $\sim$  [P.12\)](#page-125-0).

- Pulse  $\bigcirc$  repetidamente y seleccione [NetRadio].
- Navegue por Internet y seleccione una emisora de radio.

#### NetRadio ä≞Šťātīōn List

**•** Las funciones del mando a distancia se detallan a continuación.

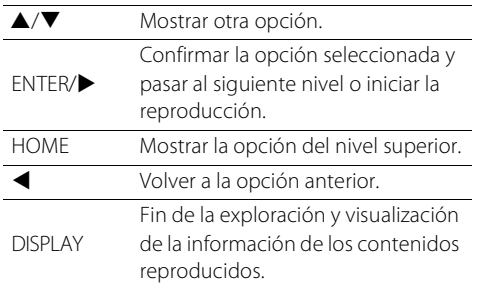

### 3 Se inicia la reproducción.

• Para detener la reproducción, pulse  $\bigcirc$ .

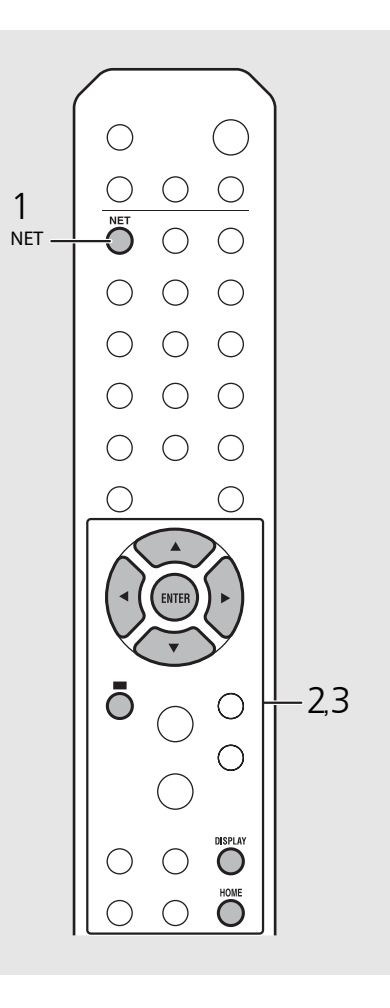

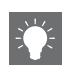

**•** Puede ver la información de reproducción pulsando el botón **DISPLAY** mientras se reproduce la radio por Internet. Cada vez que pulsa el botón, la información cambia de la forma siguiente.

Nombre de la emisora de radio (predeterminado)

Tiempo de reproducción

Título de la canción

**•** Puede registrar sus emisoras de radio por Internet preferidas en la carpeta "Bookmarks" accediendo al siguiente sitio web con el navegador de Internet del PC.

http://yradio.vtuner.com

- **-** Antes de registrar emisoras de radio por Internet, reproduzca las emisoras de radio por Internet que desee con esta unidad.
- **-** Para usar esta función, necesita el vTuner ID de la unidad y su dirección de correo electrónico para crear su cuenta personal. Encontrará el vTuner ID en [Network Info] (→ [P.41](#page-154-0)), dentro de las opciones.
- **•** Es posible memorizar las emisoras de radio por Internet ( $\sim$  [P.36\)](#page-149-0).

## **Reproducir música con AirPlay**

La función AirPlay le permite reproducir música de iTunes/iPod de forma inalámbrica en la unidad a través de la red. Asegúrese de que la unidad y el PC o iPod estén correctamente conectados al mismo router ( $\sigma$  [P.12\)](#page-125-0).

### **Reproducción de canciones con iPod**

- 1 Encienda la unidad y muestre la pantalla de reproducción en el iPod.
	- Si el iPod reconoce la unidad, aparece **I** en la pantalla del iPod.
- Toque **4** y seleccione la unidad (nombre de red de la unidad).
	- **•** La fuente cambia automáticamente a [AirPlay] y empieza la reproducción (excepto en el modo de espera Eco).

### **Reproducción de canciones con iTunes**

- 1 Encienda la unidad e inicie iTunes.
	- Si iTunes reconoce la unidad, aparece **I** en la pantalla de iTunes.
- Haga clic en **4** y seleccione la unidad (nombre de red de la unidad).
	- **•** La fuente cambia automáticamente a [AirPlay] (excepto en el modo de espera Eco).
- 3 Reproduzca las canciones con iTunes.

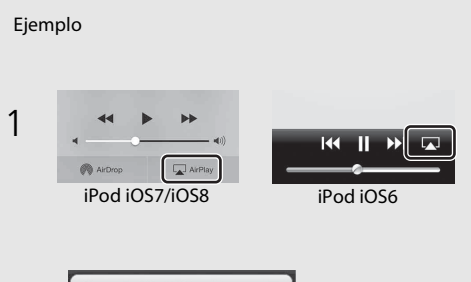

$$
2 \underbrace{\begin{array}{c} \begin{array}{|c|c|}\hline \text{& iPod touch} \\\hline \text{& CD-NT670 XXX} \\\hline \end{array}} \\ \hline \end{array}}
$$

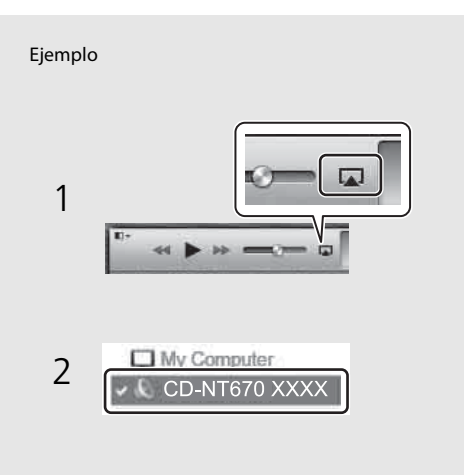

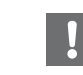

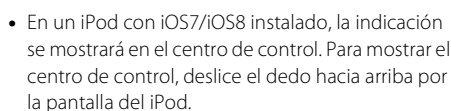

**•** También puede utilizar la unidad y el mando a distancia para reproducir, detener o saltar canciones o ponerlas en pausa.

#### **Anulación de AirPlay**

• Toque o haga clic en **La** en la pantalla del iPod/ iTunes y seleccione un dispositivo que no sea la unidad en la lista de altavoces. También puede elegir otra fuente que no sea AirPlay.

## **Más información sobre la reproducción**

Puede disfrutar de las canciones en diferentes órdenes y ver información sobre la música durante la reproducción. Las operaciones descritas en este apartado son aplicables a todos los dispositivos, como un PC (servidor), un dispositivo USB o un CD. La operación de memorización solo puede utilizarse con los contenidos de red.

**Reproducción aleatoria** Pulse  $\bigcirc^{\text{HUFFLE}}$  durante la reproducción. **•** El indicador de reproducción aleatoria del visualizador del panel delantero cambia de la forma mostrada a continuación cada vez que pulsa el botón.  $\left( \begin{array}{c} \end{array} \right)$  $\infty$ Iniciar la reproducción aleatoria.\* No mostrado | No inicia la reproducción aleatoria. \* El intervalo de la reproducción aleatoria depende del soporte reproducido. **Reproducción repetida**  $\bigcirc$ ( ) Pulse  $\bigcap_{n=1}^{\text{REPEAT}}$  durante la reproducción. **•** El indicador de reproducción repetida del visualizador del panel delantero cambia de la forma mostrada a SHUFFLE  $\Omega$ REPEAT continuación cada vez que pulsa el botón. SHUFFLERepetir la canción reproducida.  $CD1$ දා Iniciar la repetición de reproducción.\* No mostrado | No inicia la repetición de reproducción. \* El intervalo de la repetición de reproducción depende del **@YAMAHA** soporte reproducido.

### **Información de reproducción**

En el visualizador del panel delantero pueden aparecer el título de la canción o el tiempo transcurrido.

### Pulse  $\bigcirc^{\text{display}}$  durante la reproducción.

#### **ALBUM** M e t eora

**•** La visualización cambia de la forma mostrada a continuación cada vez que pulsa el botón.

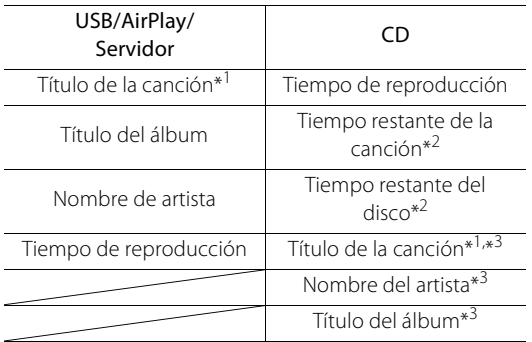

\*1 Si no es posible obtener el título de la canción, es posible que aparezca el nombre del archivo.

- \*2 Solo al reproducir un CD de audio.
- \*3 Solo al reproducir un CD de audio y si hay información disponible.

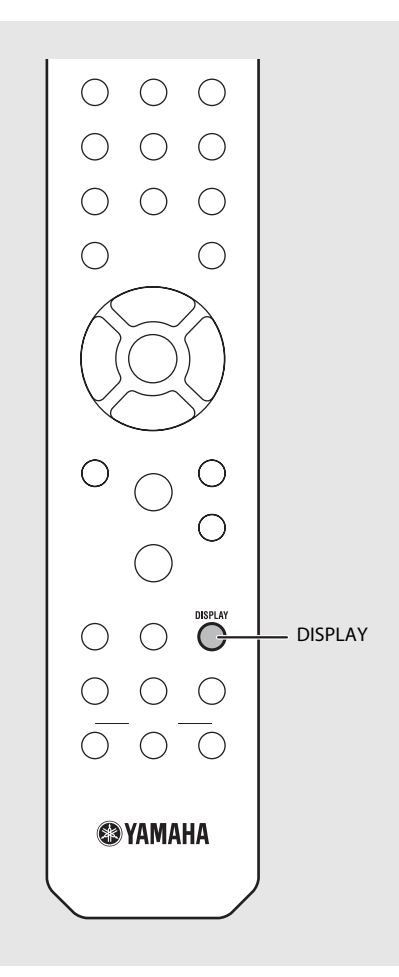

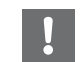

**•** Los caracteres que aparecen en el visualizador del panel delantero son únicamente alfanuméricos.

# <span id="page-149-0"></span>**Memorización de los**

**contenidos de red** Es posible memorizar el contenido en red reproducido.

- Pulse  $\bigcirc$  mientras se reproduce el contenido de red.
	- **•** Se inicia la memorización.
- Introduzca el número de memoria deseado con los botones numéricos.
- $3$  Pulse  $\circledcirc^\text{\tiny{MEMORY}}$  para memorizar la emisora.

## **Selección de**  memorizados **memorizados**<br> **MET**

### 1 Pulse  $\overline{O}$ .

- 2 Introduzca el número de memoria con los botones numéricos.
- **•** Cuando esté conectado a la red, se reproducirá el contenido memorizado asociado al número de memoria introducido.
- **•** Si la fuente que se está utilizando no corresponde al contenido seleccionado, la fuente actual es sustituida por el contenido seleccionado.

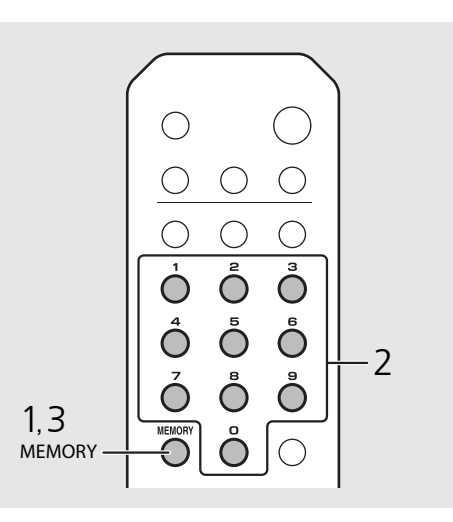

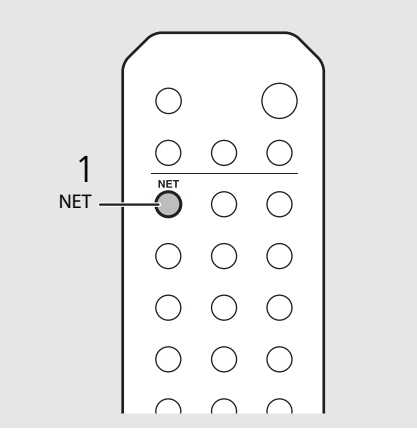

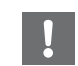

**•** Si el número de memoria introducido ya tiene un contenido registrado, se sobrescribe el contenido.

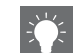

- Si se pulsa durante el preajuste, se cancela el preajuste.
- **•** Es posible utilizar la memorización con las siguientes fuentes:
	- **-** Radio de Internet
- **-** Servidor
- **-** Servicio de streaming (no disponible en algunas áreas)
- **•** Como número de memoria, puede utilizar cualquier número del 1 al 37.

### **Memorización de contenidos de música en FAVORITES**

Es posible registrar los contenidos favoritos en los botones FAVORITES (A-C) para poder reproducirlos más fácilmente.

#### Mantenga pulsado cualquiera de los botones de FAVORITES (A-C) mientras se reproduce el contenido.

**•** El contenido reproducido se registrará en el botón FAVORITES.

### **Selección de contenidos de red registrados en FAVORITES**

#### Pulse el botón FAVORITES (A-C) con el contenido registrado.

**•** Empezará a reproducirse el contenido registrado en el botón FAVORITES.

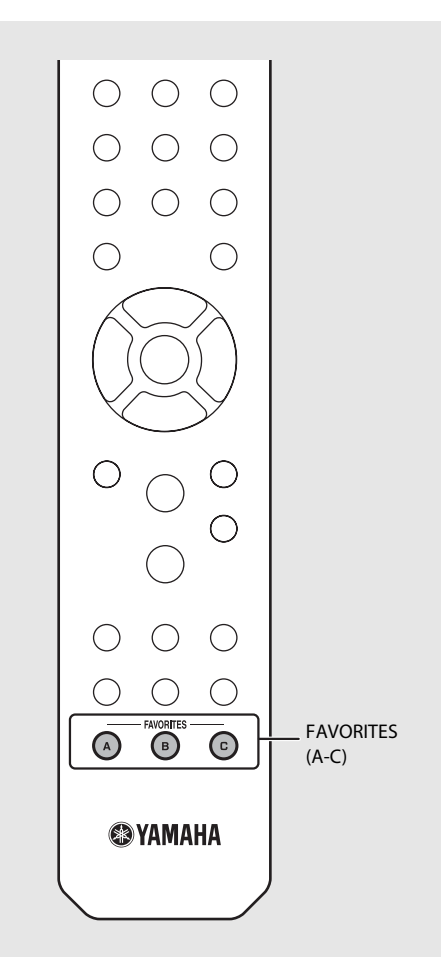

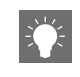

**•** La acción vinculada a la pulsación de los botones FAVORITES registrados depende de las fuentes de entrada de los contenidos registrados ( $\sigma$  [P.38](#page-151-0)).

### <span id="page-151-0"></span>**Lista de registro FAVORITES**

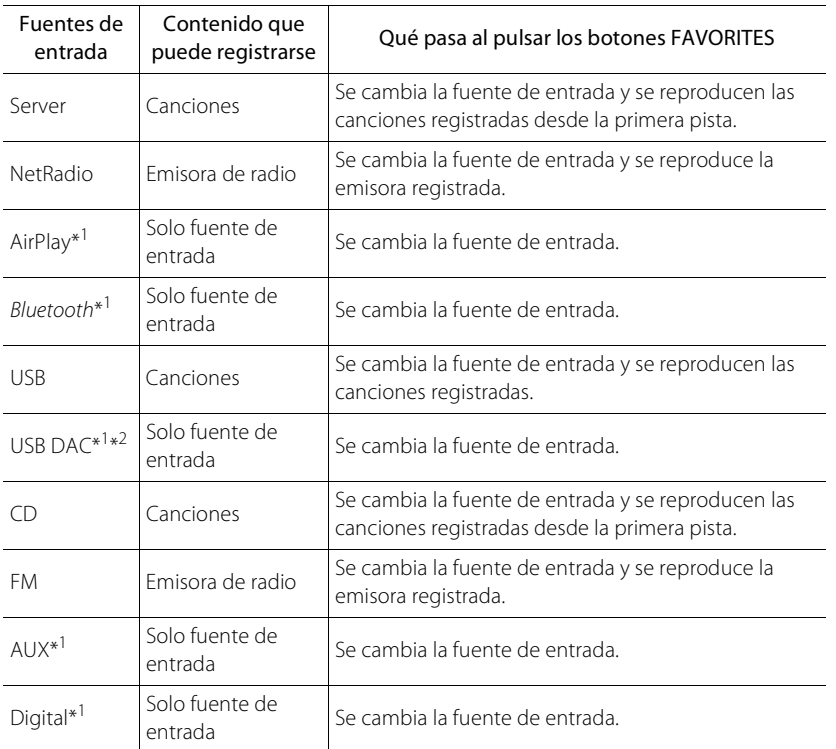

\*1 Para reproducir el contenido, primero debe configurar el dispositivo para la fuente de entrada.

\*2 Disponible solo cuando el amplificador integrado (A-U670) está conectado al sistema.

## <span id="page-152-0"></span>**Uso del temporizador de apagado**

Puede definir el tiempo que debe transcurrir hasta que la unidad entre automáticamente en el modo de espera.

#### Pulse  $\bigcirc^{\text{st} \in P}$  varias veces para seleccionar la hora.

- **•** Las opciones de tiempo que puede seleccionar son 120/90/60/30 minutos u OFF.
- **•** El indicador SLEEP se ilumina cuando se ajusta el temporizador de apagado.
- **•** Para cancelar el temporizador de apagado, pulse de nuevo **SLEEP**.

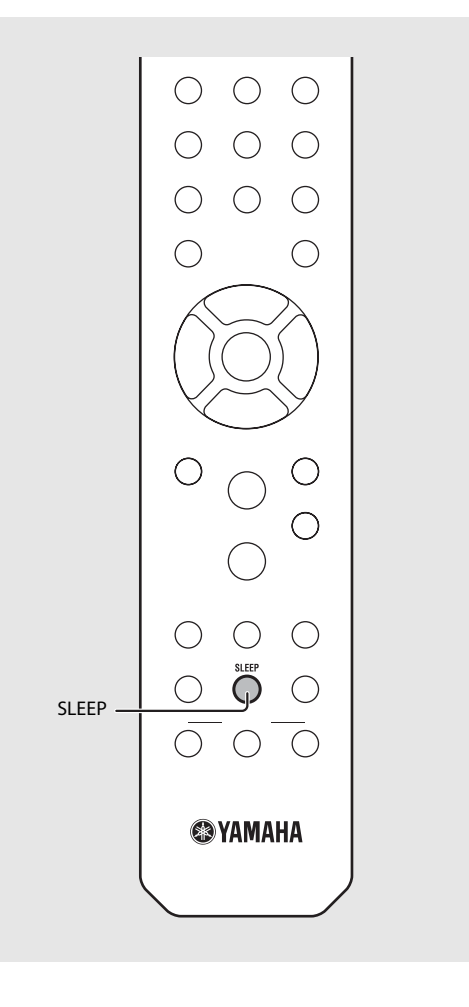

## **Ajustes de opciones**

Los ajustes de opciones permiten configurar la unidad en función de sus preferencias.

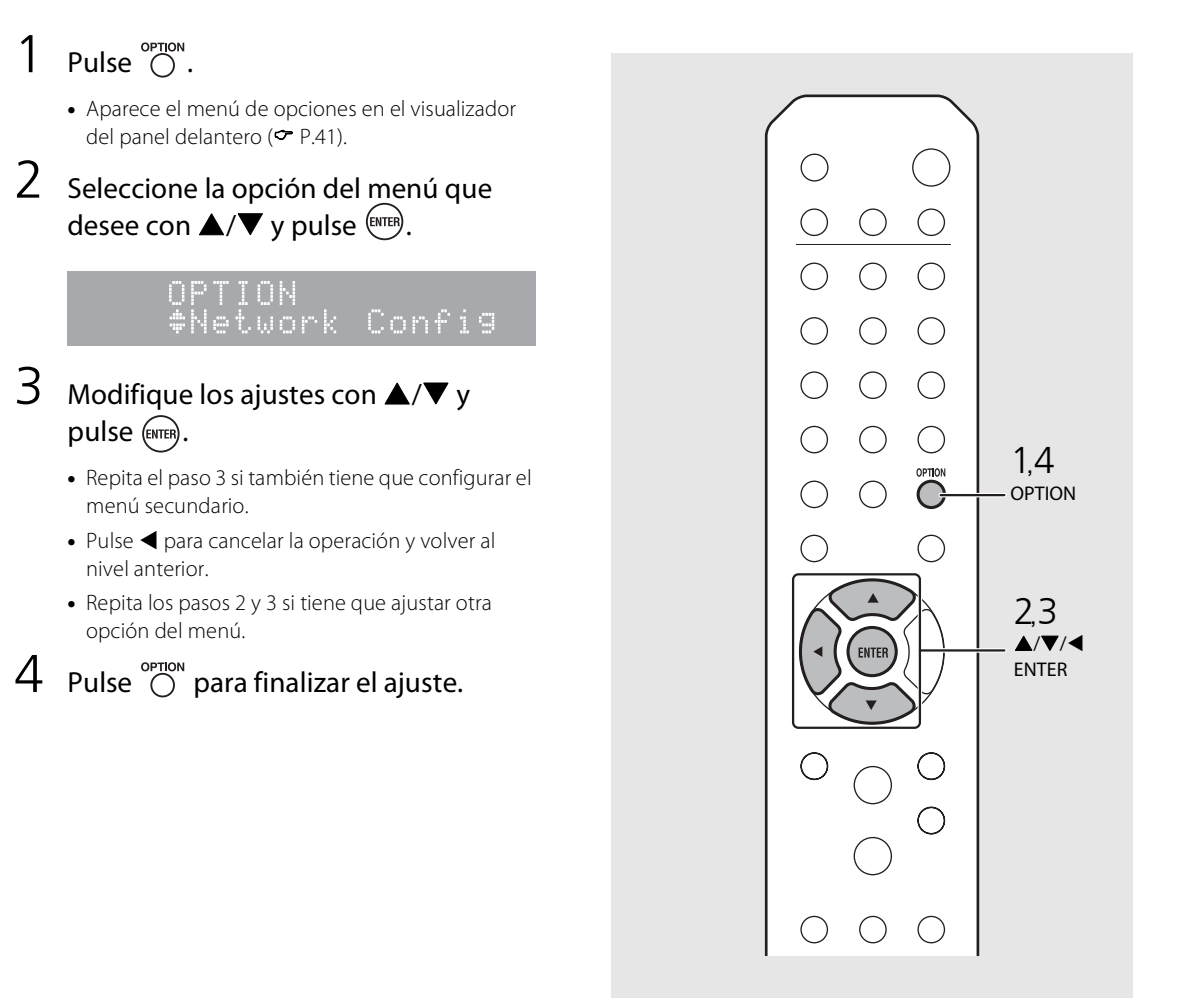

### <span id="page-154-1"></span><span id="page-154-0"></span>**Lista de opciones del menú**

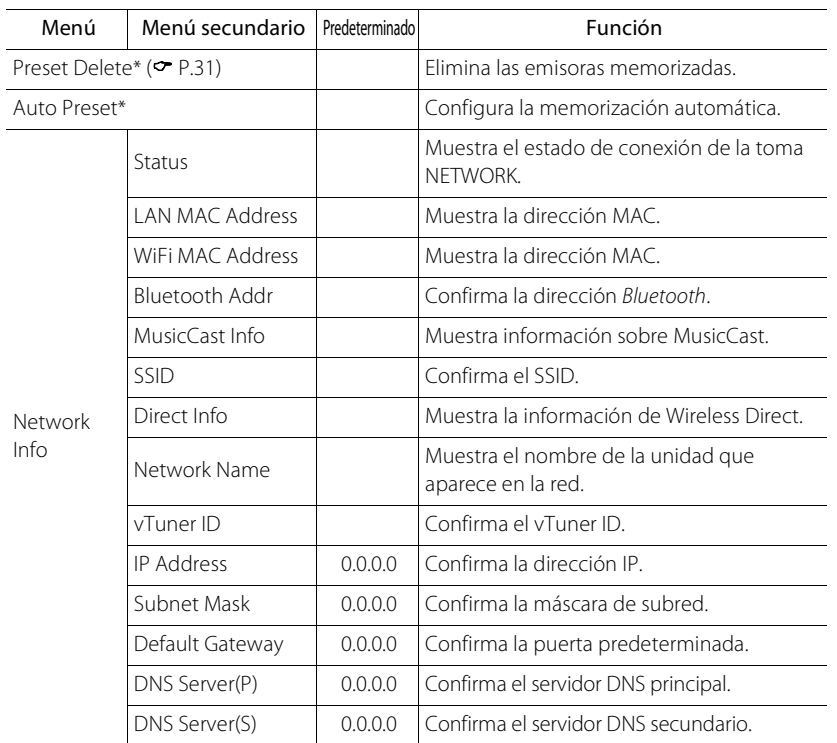

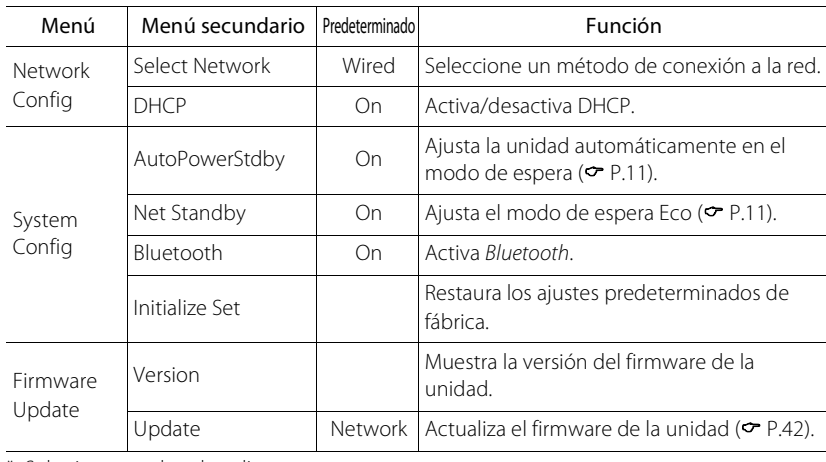

\* Solo si se reproduce la radio

## <span id="page-155-1"></span><span id="page-155-0"></span>**Actualización del firmware**

Si hay un nuevo firmware disponible para la unidad, en el visualizador del panel delantero aparecerá un mensaje para actualizar el firmware actual (solo si la unidad está conectada a Internet).

En esta página, se describe un procedimiento de actualización a través de la red utilizando el menú de opciones.

### Pulse  $\bigcap_{n=1}^{\infty}$ .

- **•** Aparece el menú de opciones en el visualizador del panel delantero.
- 2 Seleccione [Firmware Update] con  $\triangle/\blacktriangledown$  y pulse  $\stackrel{\text{(ENTER)}}{=}$ .
- 3 Seleccione [Update] con  $\blacktriangle/\blacktriangledown$  y pulse .
- 4 Seleccione [Network] con  $\triangle$ / $\nabla$  y  $pulse$  $(EMTER)$ .
	- **•** Vuelva a pulsar **ENTER** y se iniciará la actualización.

### $51 - 4:55%...$

- **•** Una vez finalizada la actualización, aparecen los siguientes mensajes en este orden: "UPDATE SUCCESS", "PLEASE ...", y "POWER OFF!"
- $5$  Pulse  $\phi$  en el panel delantero.
	- **•** La actualización se aplica.

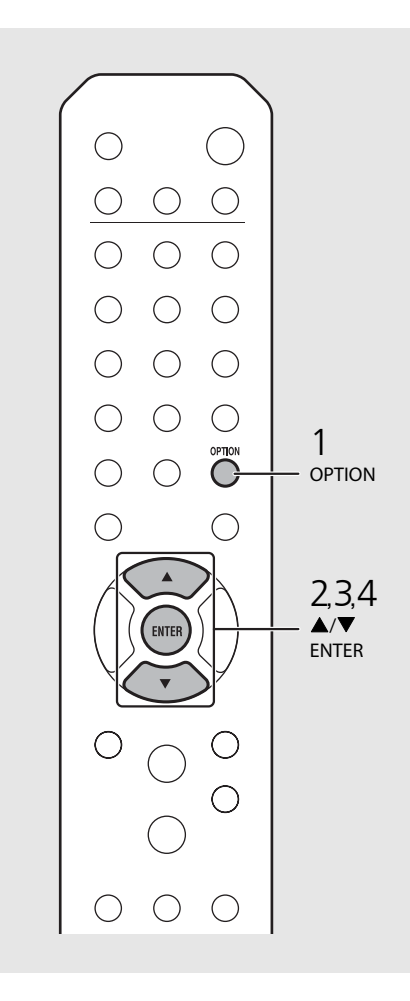

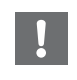

- **•** No controle la unidad ni desconecte el cable de alimentación ni el cable de red durante la actualización.
- 
- **•** Si la conexión a Internet es lenta o si la unidad está conectada a la red inalámbrica por medio de un adaptador de red inalámbrico, es posible que no se pueda realizar la actualización en red, dependiendo del estado de la conexión inalámbrica. En este caso, vuelva a intentarlo o actualice el firmware utilizando un dispositivo de memoria USB. Puede descargar el firmware en el sitio web de Yamaha.

#### **Actualización del firmware a través de un dispositivo de memoria USB**

Puede descargar el firmware en la memoria USB y conectar la memoria USB a la toma USB de la unidad.

**•** Seleccione [USB] en el paso 4 para iniciar la actualización.

## **Resolución de problemas**

Consulte la tabla inferior cuando la unidad no funcione correctamente. Si su problema no aparece en la lista a continuación, o si las instrucciones no le sirven de ayuda, apague la unidad, desenchufe el cable de alimentación y póngase en contacto con un centro Yamaha de atención al cliente o concesionario autorizado.

**En primer lugar, compruebe que los conectores de cada cable están insertados de forma segura en las tomas de cada dispositivo. Asegúrese también de que el cable de alimentación esté conectado a una toma de corriente.**

### **General**

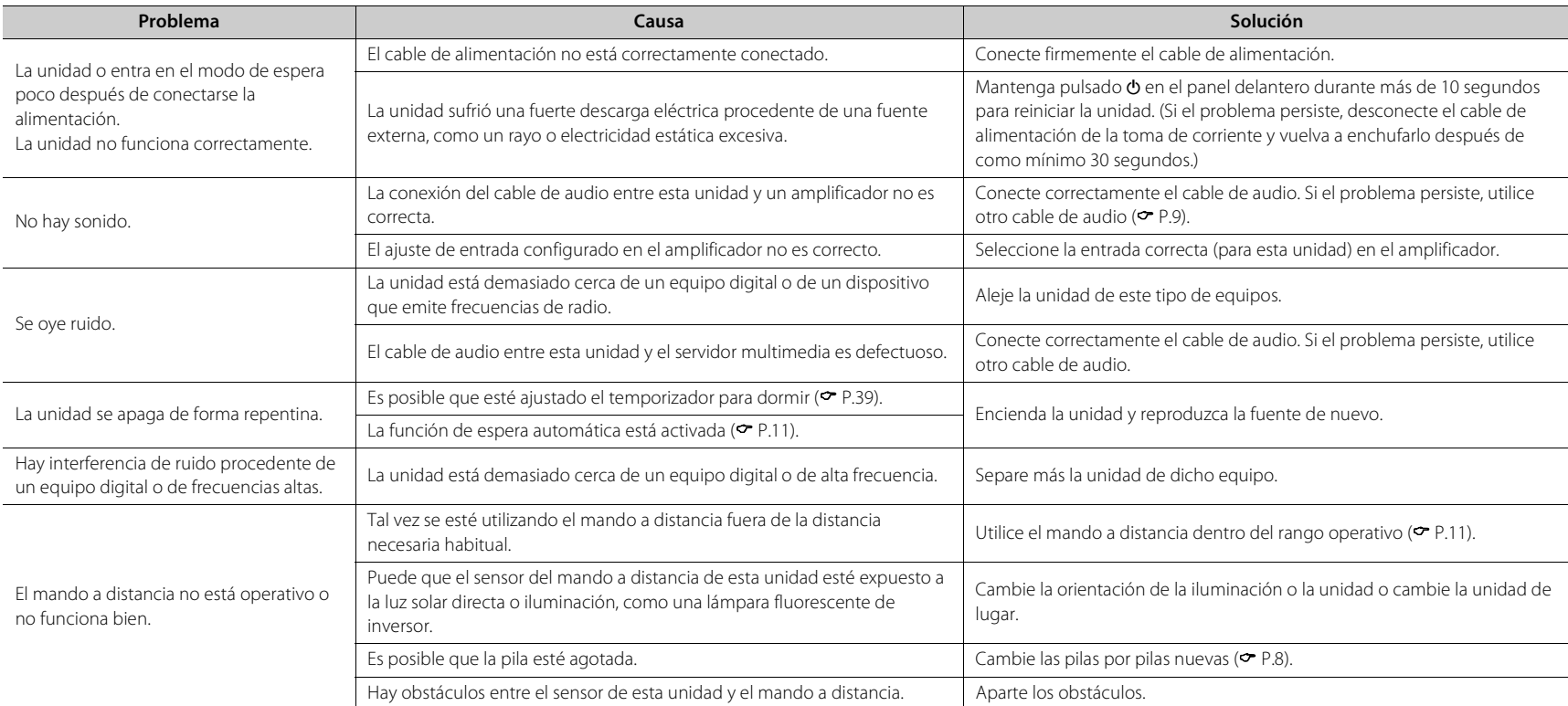

### **Red**

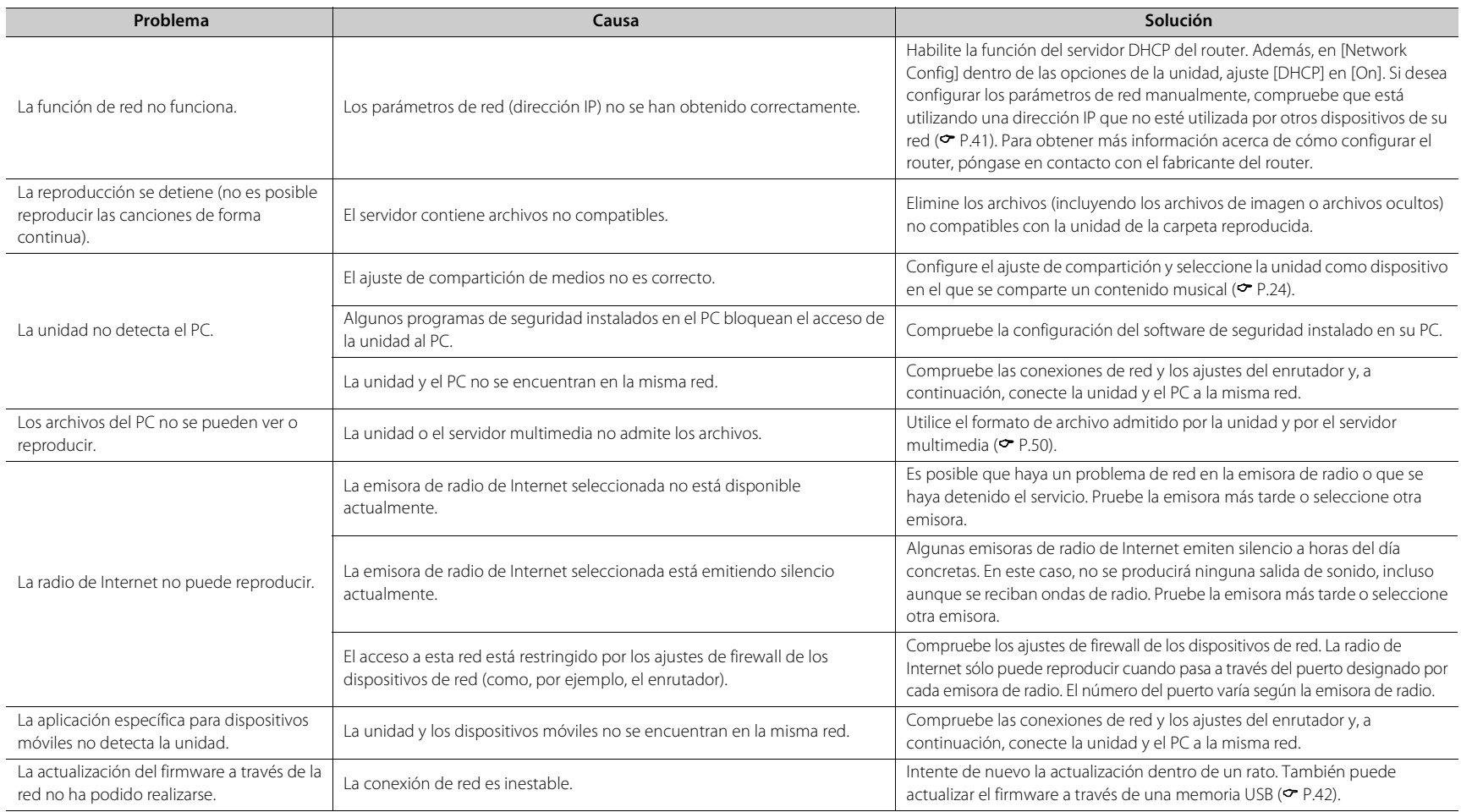

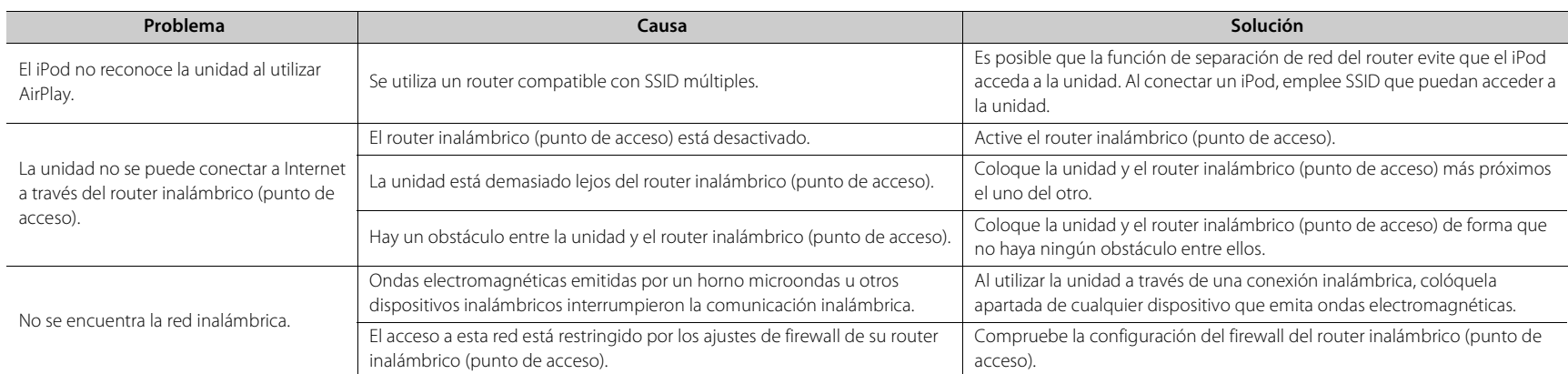

### *Bluetooth*

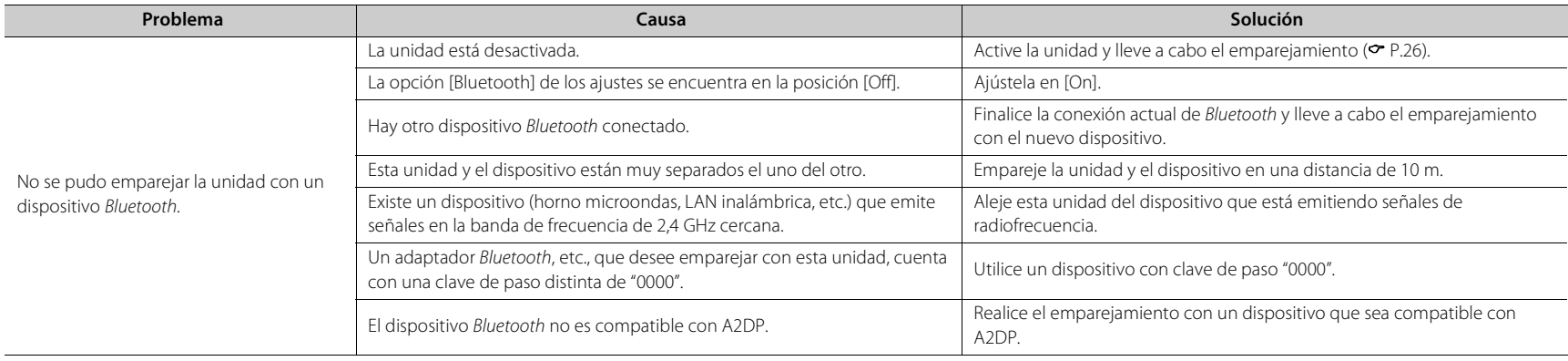

#### **Resolución de problemas**

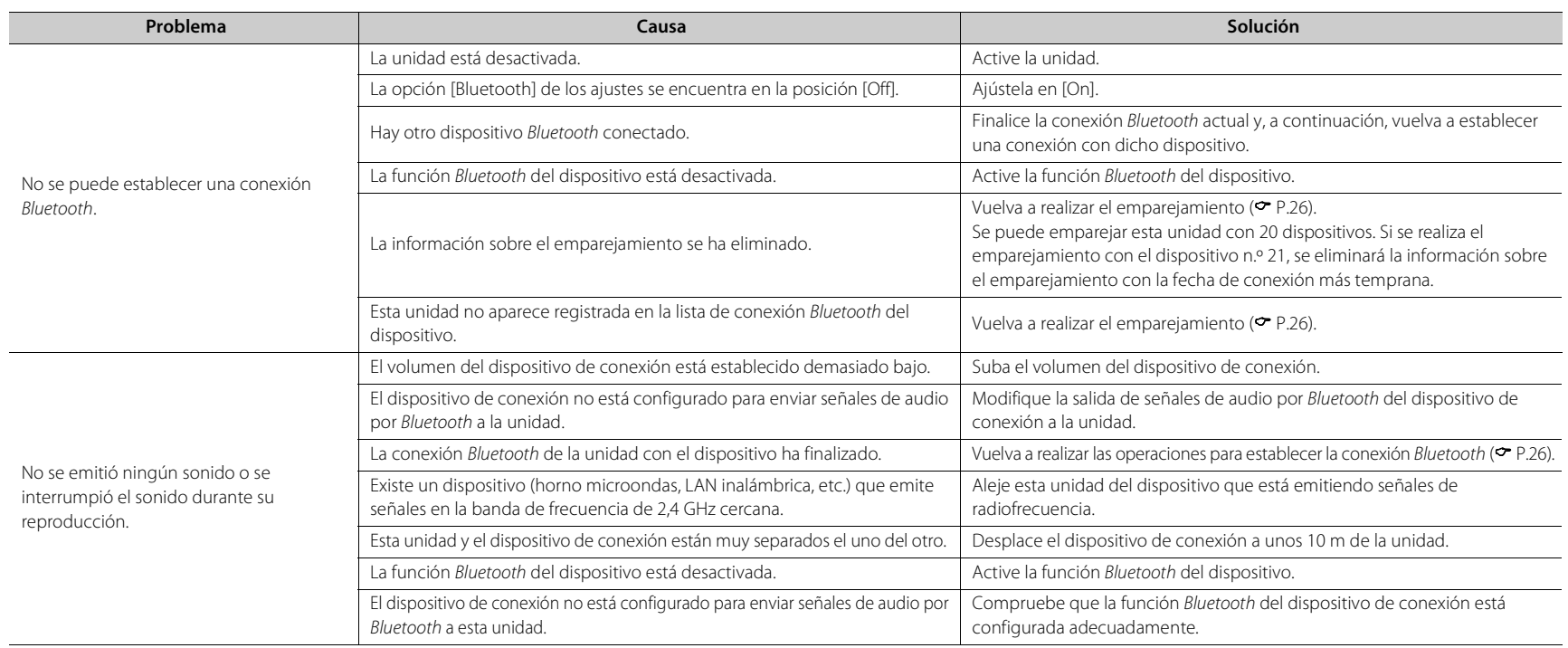

### **Disco**

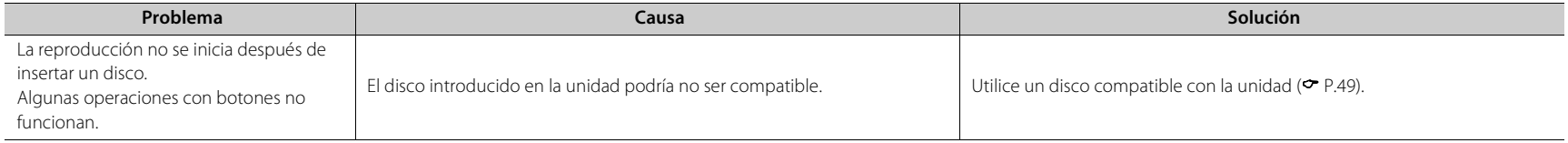

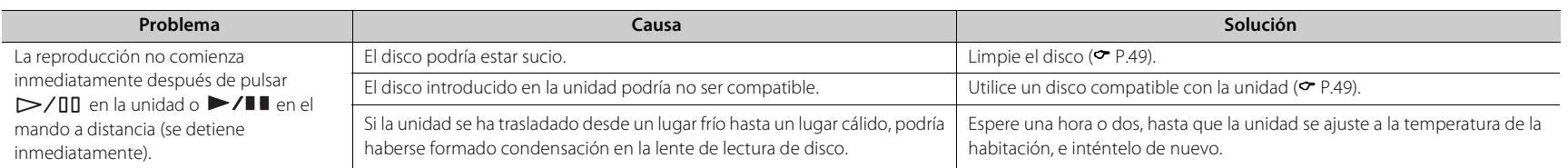

### **Dispositivos USB**

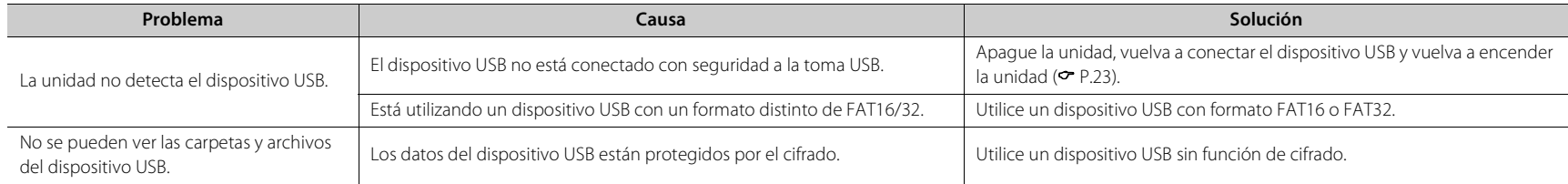

### **Recepción FM**

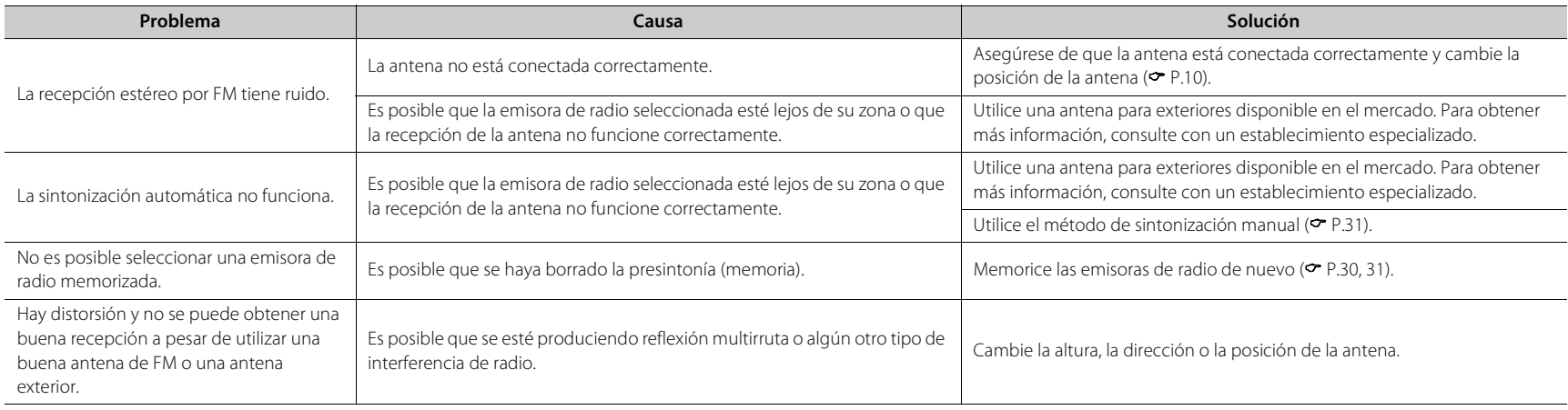

### **Mensajes del visualizador del panel delantero**

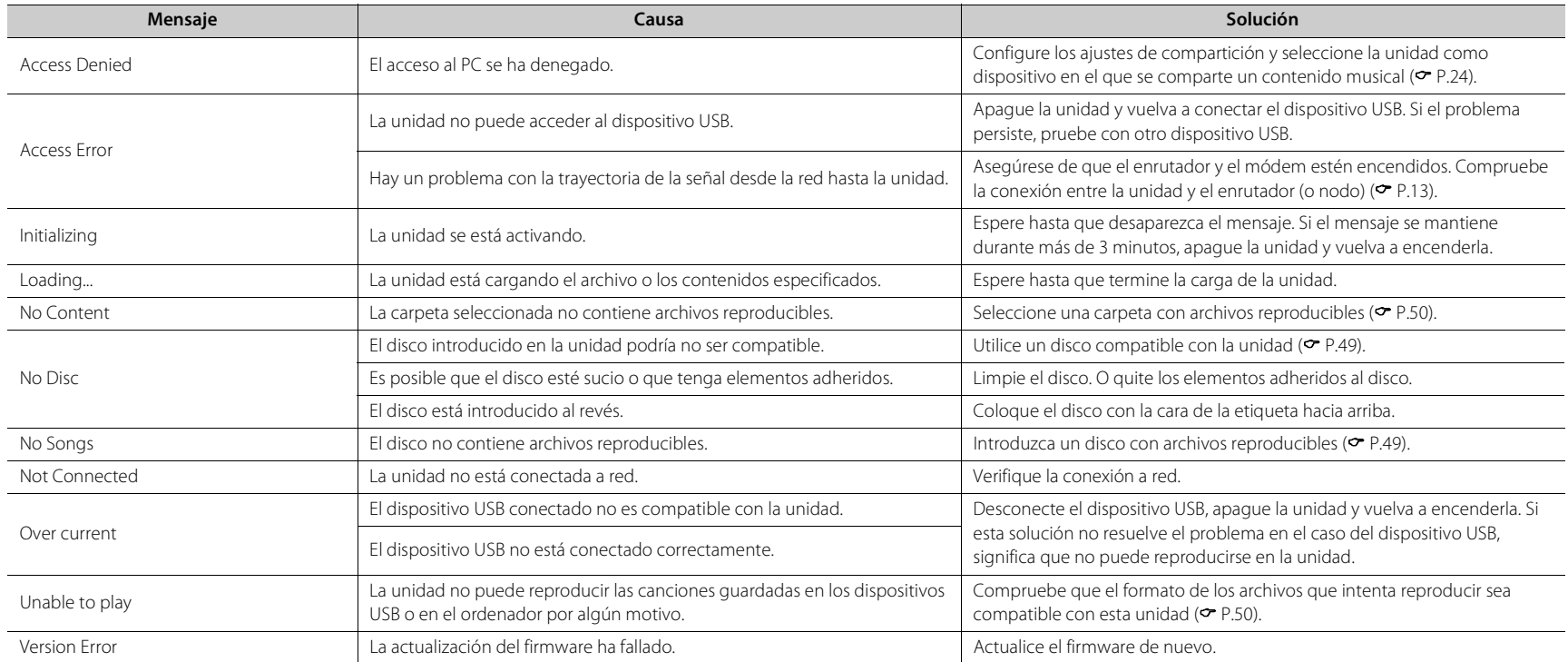

## <span id="page-162-0"></span>**Dispositivos, soportes y formatos de archivo compatibles**

### **Dispositivos y soportes compatibles**

#### **PC**

PC con Windows Media Player 11 o 12 instalado.

#### **NAS**

NAS compatible con la versión 1.5 de DLNA.

#### <span id="page-162-1"></span>**Dispositivos USB**

- **•** La unidad es compatible con dispositivos de almacenamiento masivo USB (por ejemplo, memorias flash o reproductores de audio portátil) que utilicen el formato FAT16/FAT32.
- **•** No conecte dispositivos que no sean dispositivos de almacenamiento masivo USB (cargadores de USB, concentradores USB, etc.), PC, lectores de tarjetas y discos duros externos.
- **•** No es posible utilizar dispositivos USB con cifrado.
- **•** En función del fabricante o del tipo de dispositivo USB, es posible que la unidad no reconozca el dispositivo USB o que no puedan utilizarse algunas funciones.

#### **Discos**

**•** Esta unidad está diseñada para utilizarse con CD de audio, CD-R/RW (formato ISO 9660) con cualquiera de los siguientes logotipos impresos en el disco o en la caja del disco.

#### **CD de audio**

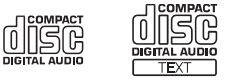

#### **CD-R/RW\***

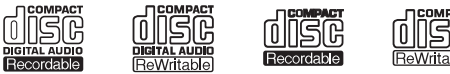

- Discos con alguna de las siguientes inscripciones. FOR CONSUMER FOR CONSUMER USE FOR MUSIC USE ONLY
- **•** Esta unidad puede reproducir discos de 8 cm. Coloque el disco en la zona interior cóncava de la bandeja del disco.

#### **Notas acerca de los discos**

- **•** No introduzca discos de características diferentes de las descritas anteriormente en la unidad. De lo contrario, podría dañar la unidad.
- **•** Los discos CD-R/RW no pueden reproducirse si no están finalizados. La finalización es el proceso que prepara un disco para que pueda reproducirse en un dispositivo compatible.
- **•** En función de las características del disco o las condiciones de grabación, algunos discos no pueden reproducirse.
- **•** No utilice discos de formas no convencionales, como por ejemplo en forma de corazón.

**•** No utilice discos con muchos arañazos o con grietas en su superficie o bien discos deformados o con adhesivo.

#### **Manipulación de los discos**

**•** No toque la superficie del disco y sujételo siempre por su borde o por el orificio del centro.

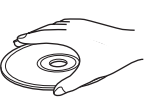

Español

- **•** Utilice un rotulador de punta suave cuando escriba en la cara etiquetada de un disco.
- **•** No aplique cinta adhesiva, cola ni material sellante a un disco.
- **•** No utilice fundas de protección para evitar los arañazos.
- **•** No introduzca objetos extraños en la bandeja del disco.
- **•** No cargue más de un disco en la unidad al mismo tiempo. De lo contrario, podría provocar daños en la unidad y en los discos.
- **•** Si un disco se ensucia, límpielo con un paño limpio y seco, desde el centro hacia los bordes. No utilice limpiadores de discos ni disolventes.

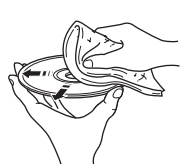

- **•** No utilice limpiadores de lentes, porque pueden provocar fallos de funcionamiento.
- **•** No exponga los discos a la luz solar directa, alta temperatura, niveles altos de humedad ni polvo.
- **•** Si un disco no se utiliza, sáquelo de la unidad y guárdelo en su caja.

### <span id="page-163-0"></span>**Formatos de archivo**

La unidad es compatible con los siguientes formatos de archivo.

#### **DLNA/USB**

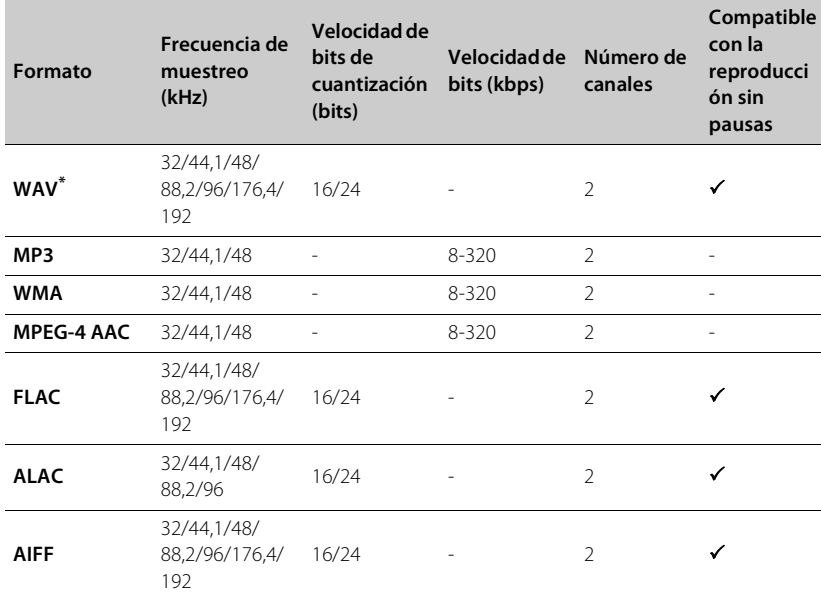

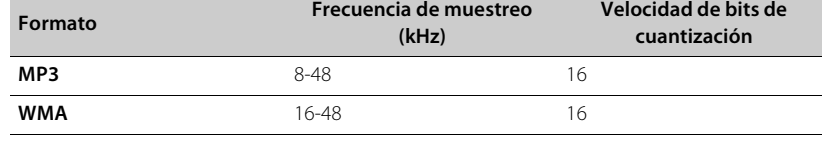

**Disco**

\* Solo formato PCM lineal

**•** Para reproducir archivos FLAC, es necesario instalar en el PC software de servidor que admita el uso compartido de archivos FLAC a través de DLNA o usar una NAS compatible con archivos FLAC.

**•** No es posible reproducir archivos con gestión de derechos digitales (DRM).

## **Especificaciones**

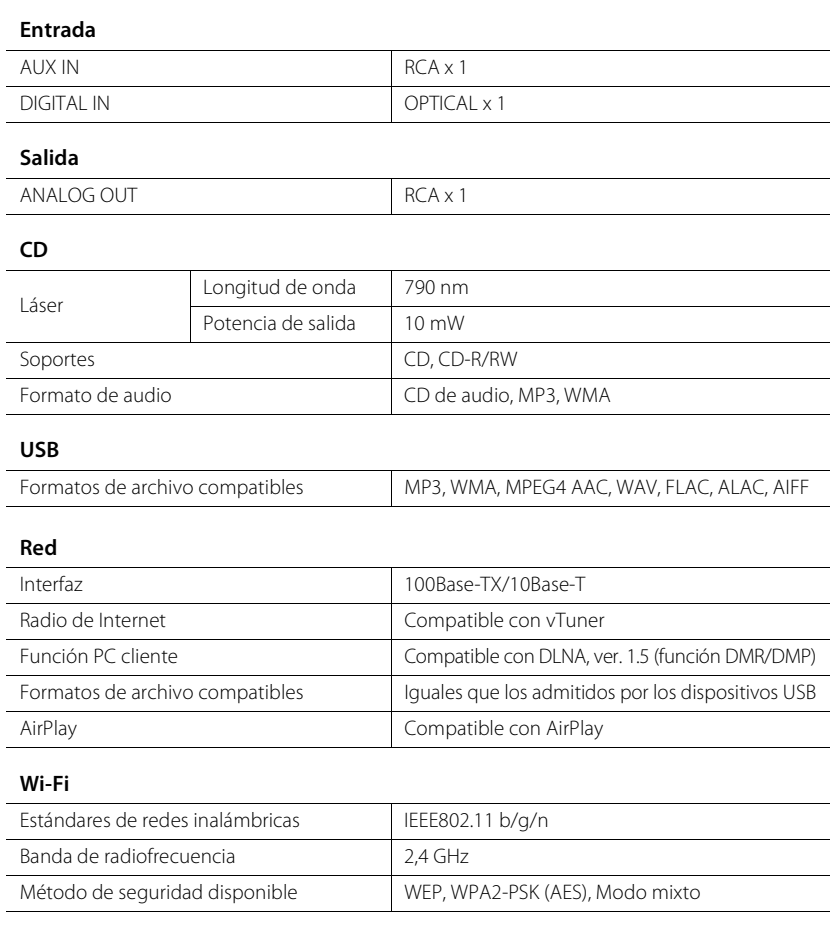

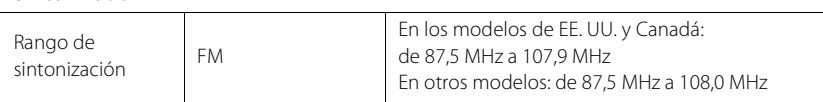

#### *Bluetooth*

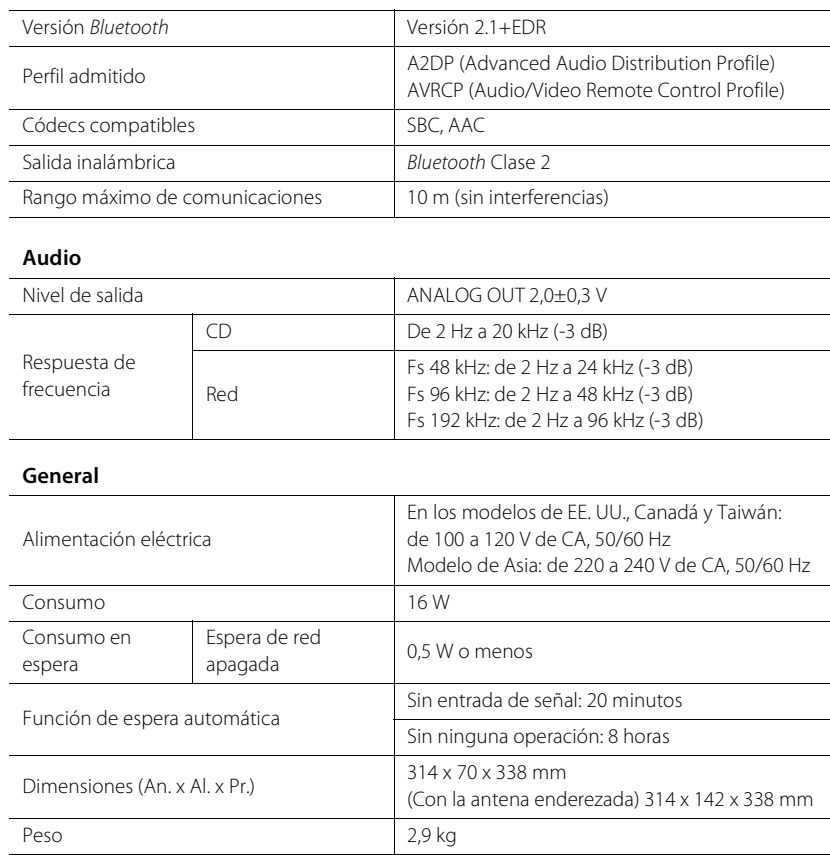

Las especificaciones están sujetas a cambios sin previo aviso.

## **Marcas comerciales**

AirPlay, iPad, iPhone, iPod, iPod touch y iTunes son marcas comerciales de Apple Inc., registradas en los EE. UU. y en otros países.

AirPlay es compatible con iPhone, iPad y iPod touch con iOS 4.3.3 o posterior, Mac con OS X Mountain Lion o posterior, y Mac y PC con iTunes 10.2.2 o posterior.

(Información actualizada a fecha de julio de 2015)

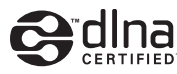

DLNA™ y DLNA CERTIFIED™ son marcas comerciales o marcas comerciales registradas de Digital Living Network Alliance. Todos los derechos reservados. El uso no autorizado está estrictamente prohibido.

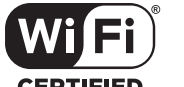

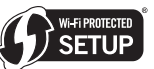

#### **CERTIFIED**

El logotipo de Wi-Fi CERTIFIED es una marca de certificación de Wi-Fi Alliance.

La marca identificadora de Wi-Fi Protected Setup es una marca de Wi-Fi Alliance.

Wi-Fi, Wi-Fi Alliance, Wi-Fi CERTIFIED, Wi-Fi Protected Setup, WPA y WPA2 son marcas comerciales o marcas comerciales registradas de Wi-Fi Alliance.

## **83 Bluetooth**®

Los logotipos y marca denominativa de *Bluetooth*® son marcas comerciales registradas propiedad de Bluetooth SIG, Inc. y cualquier uso de estas marcas por parte de Yamaha Corporation se efectúa con licencia.

#### **Pila de protocolo** *Bluetooth* **(Blue SDK)**

Copyright 1999-2014 OpenSynergy GmbH Todos los derechos reservados. Todos los derechos sin publicar reservados.

#### **Aclaraciones concernientes al GPL**

En varias secciones, este producto utiliza un software GPL/LGPL de código abierto. Solo tiene el derecho a obtener, copiar, modificar y redistribuir este código de fuente abierto. Para obtener más información acerca del software de código abierto GPL/LGPL, cómo obtenerlo y cómo obtener la licencia GPL/LGPL, consulte el sitio web de Yamaha Corporation (http://download.yamaha.com/sourcecodes/musiccast/).

#### **Windows™**

Windows es una marca comercial registrada de Microsoft Corporation en los EE. UU. y en otros países. Internet Explorer, Windows Media Audio y Windows Media Player son marcas comerciales registradas o marcas comerciales de Microsoft Corporation en los Estados Unidos o en otros países.

#### **Android™**

Android y Google Play son marcas comerciales de Google Inc.

### MusicCast

MusicCast es una marca comercial o marca comercial registrada de Yamaha Corporation.

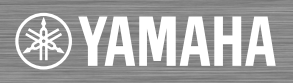

© 2015 Yamaha Corporation Printed in China ZU82960 **ULV**